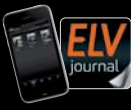

**2 / 2022 April / Mai 2022 | D 7,95 € CH CHF 13,95 | A 8,95 € | LUX 12,95 €**

JOUFNA

# **April / Mai 2022**  $\Box$

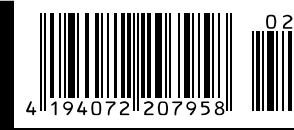

## **Gießkanne ade! ELV Smart Home Gartenventil-Interface**

**Know-how: Homematic IP Grundlagen Projekt: Röhrenradio-Restaurierung – Audiotests Leserwettbewerb: CO2 goes Homematic**

24V AC

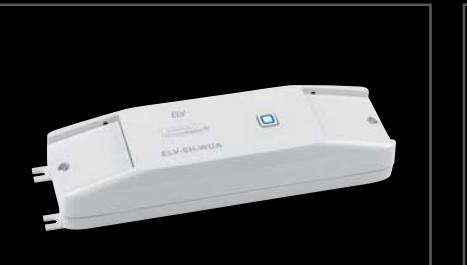

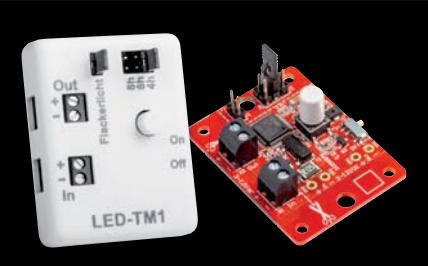

**Universalaktor – 0–10 V Powermodul MEXB-PM LED-Timermodul LED-TM1**

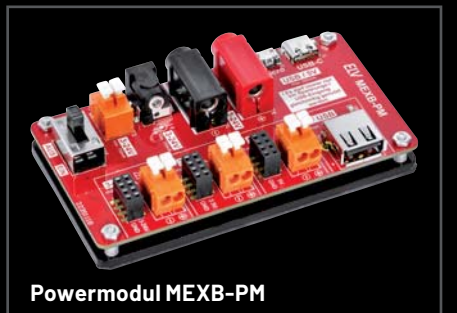

# **Strom und Wärme unter Kontrolle**

H00 0530 6760

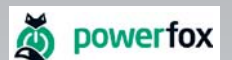

 $1.078_{00}$ 

**Strom auslesen per kostenloser Smartphone-App**

 $o<sub>0</sub>$ 

## **WLAN-Strom-/Wärmezählerausleser poweropti**

- Für elektronische Strom- und Wärmezähler mit IR-Diode
- Auch geeignet, um die Einspeisung Ihrer PV-Anlage zu kontrollieren
- Erfassung der Bezugs- und Einspeise-Leistungswerte in 1- bis 2-Sekunden-Intervallen
- Auslesen des Zählerstands in 15-Minuten-Intervallen
- Anbindung an Smart Home Plattformen (z. B. mediola, IFTTT oder Home Connect Plus) möglich
- Einfache Montage durch mitgelieferten Magnetring, Haltenasen und diverse Adapter

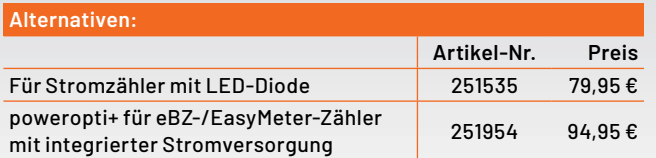

Unterstützte Strom-/Wärmezähle finden Sie im Downloadbereich des Produkts:

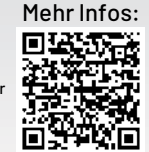

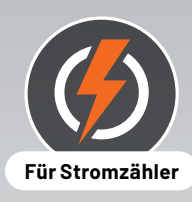

Artikel-Nr. 251536

**9,9** 

WORKS WITH<br>Home Connect

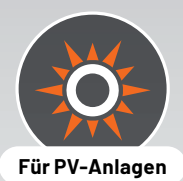

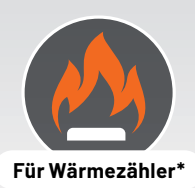

\* Nur Artikel-Nr. 251536

mit dem Frühjahr beginnt nicht nur die wärmere Jahreszeit, sondern es ist für viele auch der Startschuss für die Saison im Garten. Dieser muss für den Sommer vorbereitet werden, Pflanzen werden neu gesetzt oder der Rasen wird versorgt es gibt eine Menge zu tun. Dazu kommt dann über das Jahr die ständige Pflege wie beispielsweise die fachgerechte Wässerung des Gartens.

Pünktlich zur Saison stellen wir Ihnen daher unseren neuen Bausatz ELV Smart Home Garten Ventil Interface vor, der das Smart Home in den Garten erweitert. Lassen Sie in Zukunft Ihre Pflanzen automatisch bewässern – und Sie sparen sich so nicht nur das (lästige) Gießen von Hand, sondern führen diese Tätigkeit automatisiert und intelligent zur besten Zeit am frühen Morgen durch. Natürlich alles in Verbindung mit den weiteren vielfältigen Möglichkeiten unseres Smart Home Systems Homematic IP.

Bei einem so umfangreichen System wie Homematic IP lohnt es sich, immer wieder einmal auch auf die Grundlagen zurückzuschauen. In einem Beitrag betrachten wir deshalb die verschiedenen Möglichkeiten dieser spannenden Home-Control-Technologie.

Der reine Elektronik-Enthusiast kommt in diesem ELVjournal natürlich auch nicht zu kurz. Sei es mit Hintergrundwissen zu Elektronenröhren und damit einem Blick in die Vergangenheit oder neuen Technologien wie Gesichtserkennung und -identifizierung mithilfe eines Raspberry Pi und Künstlicher Intelligenz.

Wir bieten Ihnen wie immer eine breite Mischung an Themen und wünschen Ihnen viel Freude beim Lesen, Tüfteln oder im smarten Garten, in dem die Gießkanne in Zukunft vielleicht nicht mehr so oft gebraucht wird.

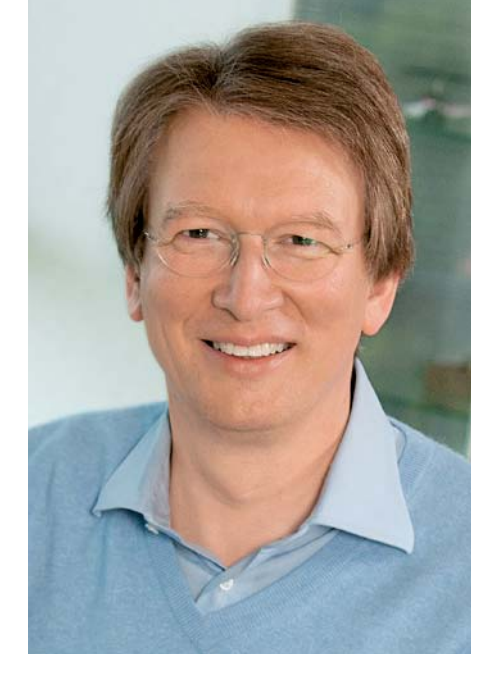

Viel Spaß beim Lesen und Nachbauen – und bleiben Sie neugierig!

Heirz. G. Recleue

Prof. Heinz-G. Redeker

## **Das ELVjournal Geschenk-Abo**

- Sparen Sie über 35 % gegenüber den einzelnen Print- und Online-Abonnements
- Verschenken Sie Technikwissen ohne Verpflichtung: 6 Ausgaben des ELVjournals als Geschenk – ohne automatische Verlängerung
- Kombinieren Sie die Vorteile von Print und online und lesen Sie das ELVjournal so, wie Sie es gerne möchten. Als Printausgabe, online im Web oder mobil auf Tablet oder Smartphone

Angebot nur in Deutschland möglich, alle Infos im ELVshop oder über oben stehenden QR-Code

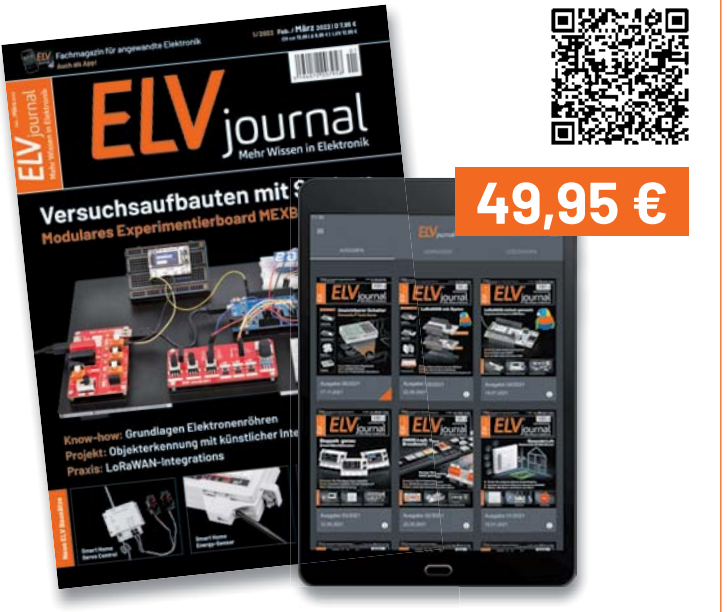

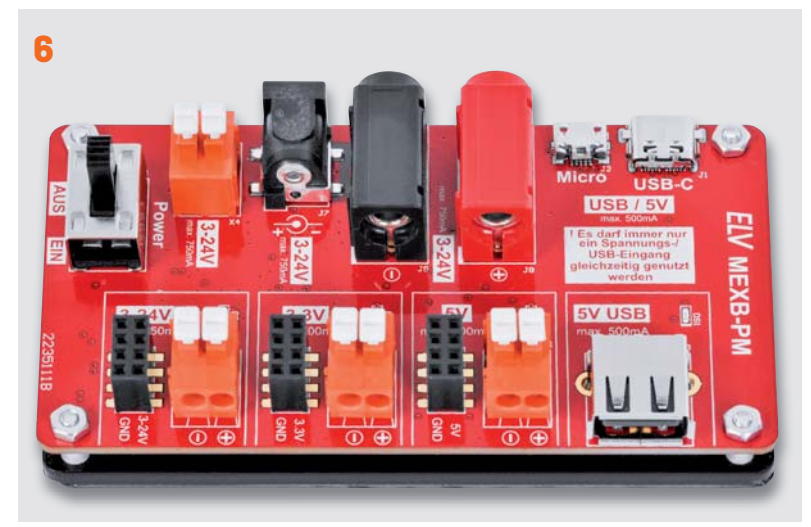

**MEXB-Powermodul**

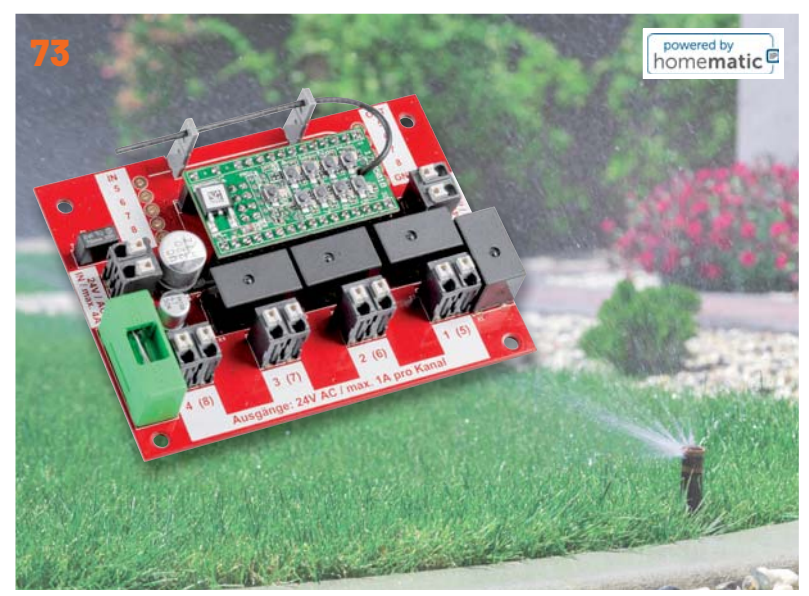

**Smart Home Garten Ventil Interface** 

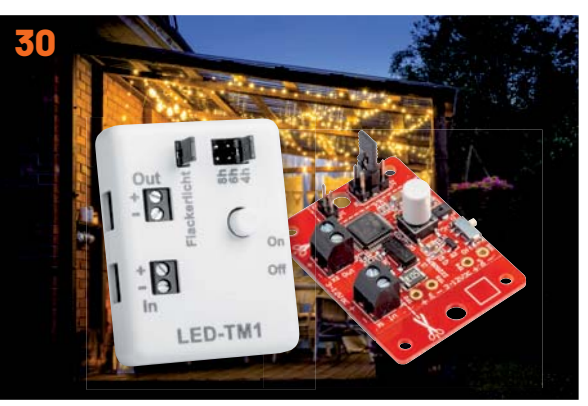

**LED-Timermodul**

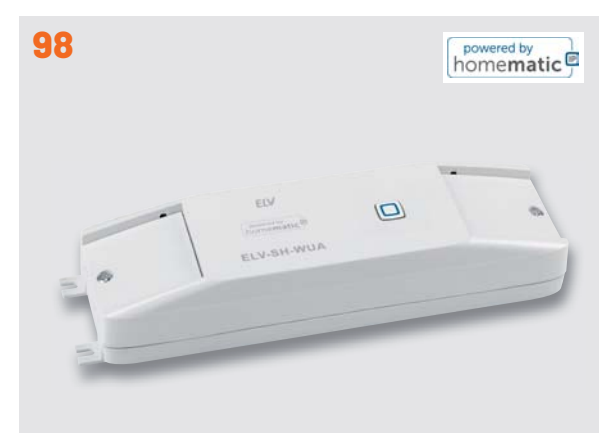

Universalaktor - 0-10 V

**Inhalt 2/2022 Inhalt 2/2022**

#### **Bausätze**

- **6 Spannungsmulti**  Powermodul MEXB-PM für Modulares Experimentierboard
- **Ǣǟ Licht-Automatik**  Zeitsteuerung mit dem LED-Timermodul LED-TM1
- **73 Gießkanne, ade!**  ELV Smart Home Garten Ventil Interface ELV-SH-GVI
- **98 Analoges eingebunden**  Universalaktor – 0–10 V ELV-SH-WUA

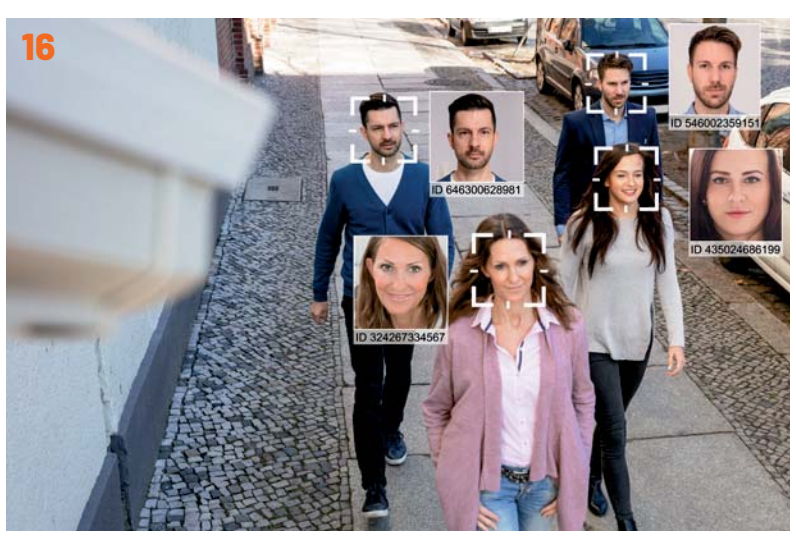

KI in der Praxis: Gesichtserkennung und -identifizierung

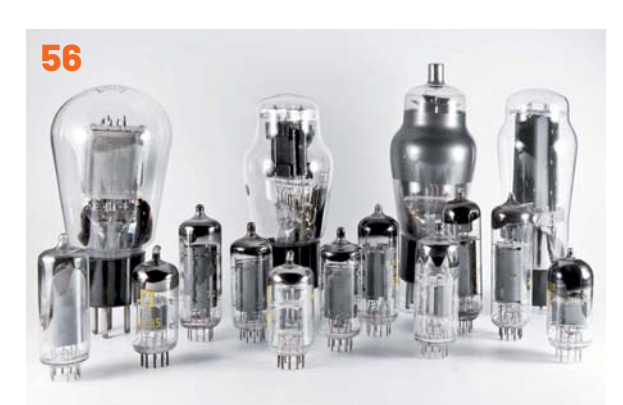

**Elektronenröhren**

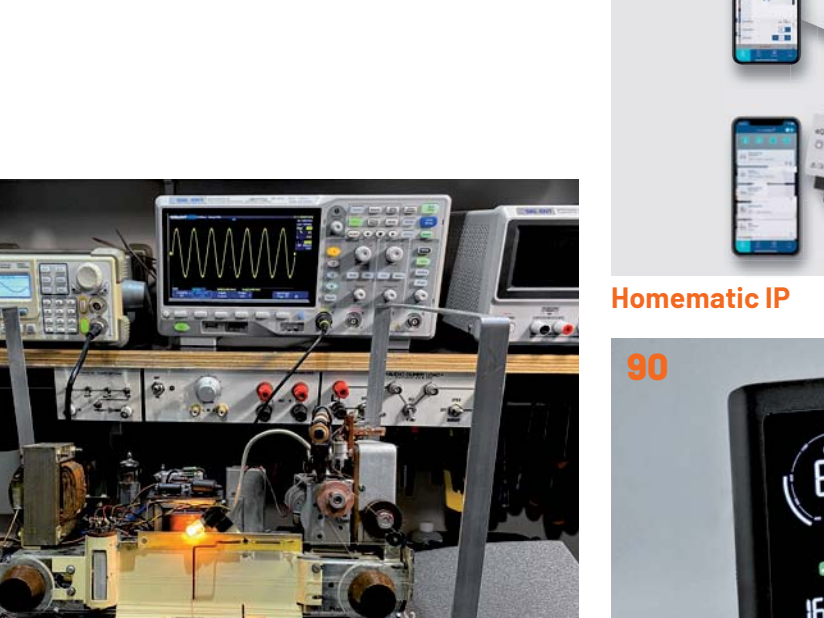

**Röhrenradio-Restaurierung**

**38**

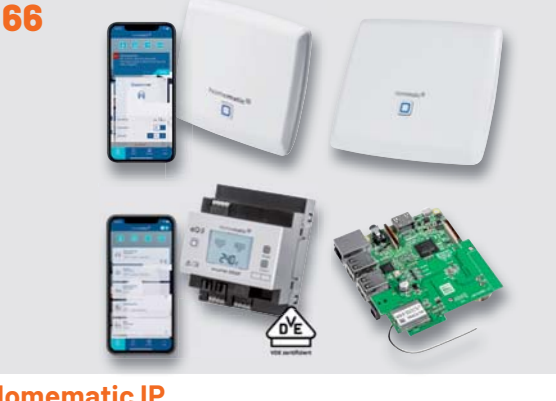

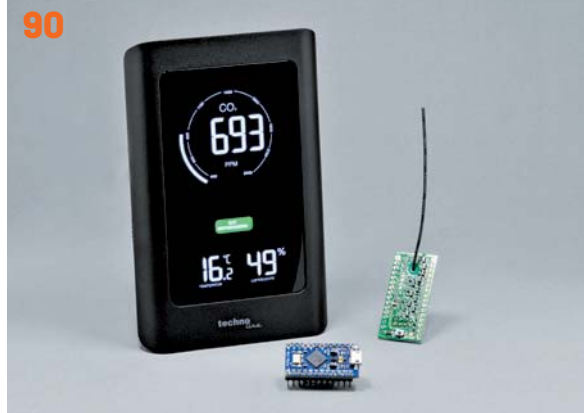

**Leserwettbewerb: CO2 goes Homematic**

#### **Know-how Projekt**

- **38 Röhrenradio-Restaurierung, Teil 6**  Audiotests und Bluetooth-Anbindung
- **50 Einfach anzeigen, Teil 2**  Datenweiterleitung und Visualisierung im LoRaWAN
- **56 Elektronenröhren, Teil 2**  Ein Rückblick auf die Anfänge der Elektronik
- **66 Eins, zwei, drei?**  Das Smart Home System Homematic IP

**16 KI-Praxis VI**  Gesichtserkennung und -identifizierung

#### **Leserwettbewerb**

**90 CO2 goes Homematic**  Wie sich ein CO2-Messgerät in Homematic einbinden lässt

#### **Außerdem**

- **3 Editorial**
- **27 Leser testen und gewinnen**
- **62** Leser fragen - **Experten antworten**
- **106 Die Neuen**
- **112 Service, Bestellhinweise, Impressum**
- **114 Vorschau**

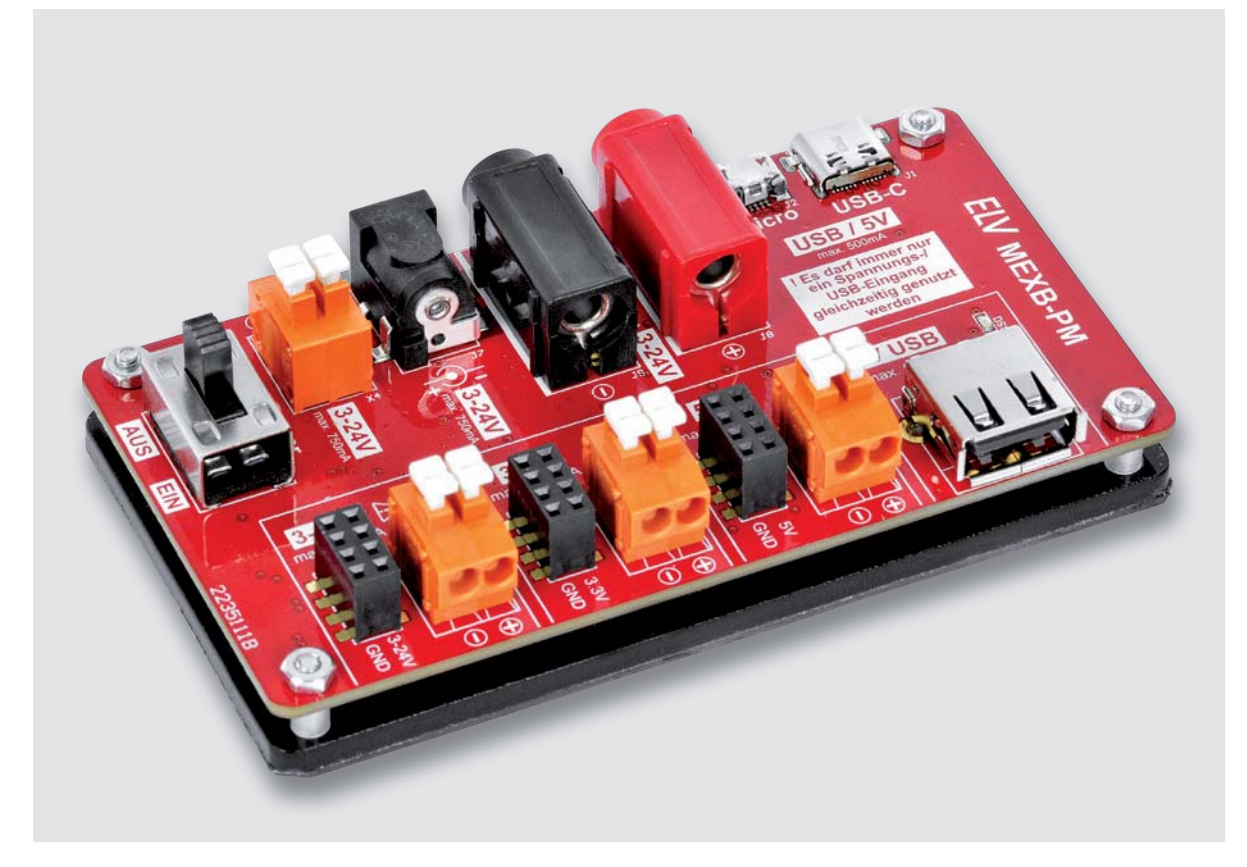

## **Spannungsmulti**

#### **Powermodul MEXB-PM für Modulares Experimentierboard**

**Im ELVjournal 1/2022 haben wir mit der Grundplatte MEXB-GP für unser Modulares-Experimentierboard-System und Modulträgern für Mikrocontroller die ersten Elemente für diese neue Art des Schaltungsaufbaus vorgestellt. In dieser Ausgabe folgt nun mit einem Powermodul der erste Bausatz, der das System um die Funktionalität zur Generierung stabiler Ausgangsspannungen ergänzt. Das Modul kann mittels Magnetfolie für das MEXB-System, aber auch stand alone verwendet werden.**

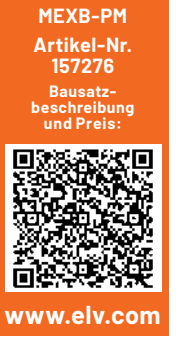

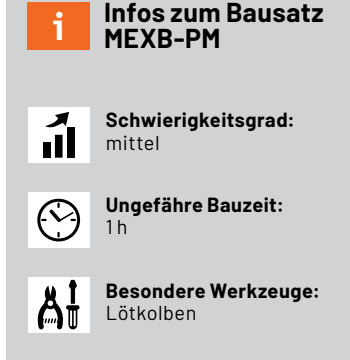

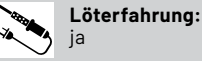

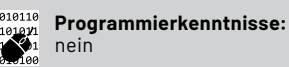

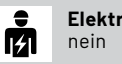

**Elektrische Fachkraft:**

#### **Funktion**

Das Powermodul MEXB-PM für das Modulare-Experimentierboard-System ist von der Funktion her eine Schaltung mit mehreren Spannungsreglern und diversen Spannungseingängen zur Erzeugung von stabilen Ausgangsspannungen.

In Verbindung mit der Grundplatte MEXB-GP (Bild 1, [1]) die wir im ELVjournal 1/2022 vorgestellt haben, kann das Modul als Element zur Spannungsversorgung in den Schaltungsaufbau integriert werden. Durch die Gestaltung mit einem Modulträger kann die Spannungsversorgung aber auch stand alone genutzt werden (siehe Anwendungsbeispiele am Ende des Beitrags).

Durch zahlreiche Spannungseingänge mit unterschiedlichen Anschlussvarianten ergeben sich viele Anwendungsmöglichkeiten. In Bild 2 sind alle Anschlussmöglichkeiten in Bezug auf die Eingänge dargestellt.

Welche Ausgangsspannung bei welcher Eingangsspannung zur Verfügung steht, ist in Tabelle 1 zu sehen.

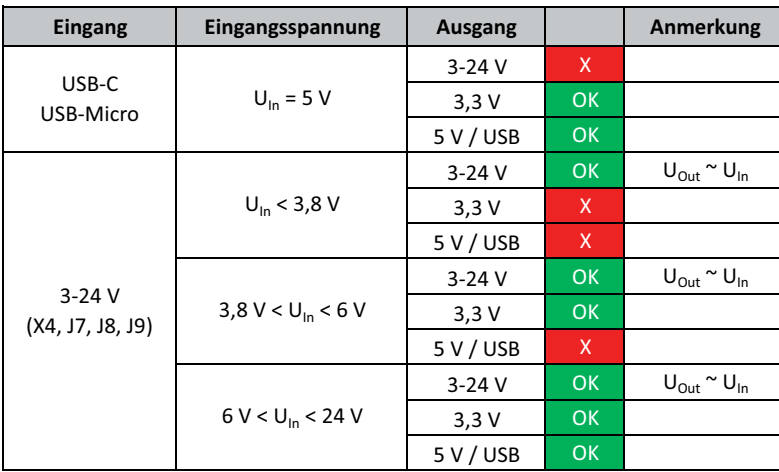

*Tabelle 1: Verfügbare Ausgangsspannungen in Abhängigkeit von der Eingangsspannung* 

*Bild 1: Die Grundplatte MEXB-GP für das MEXB-System*

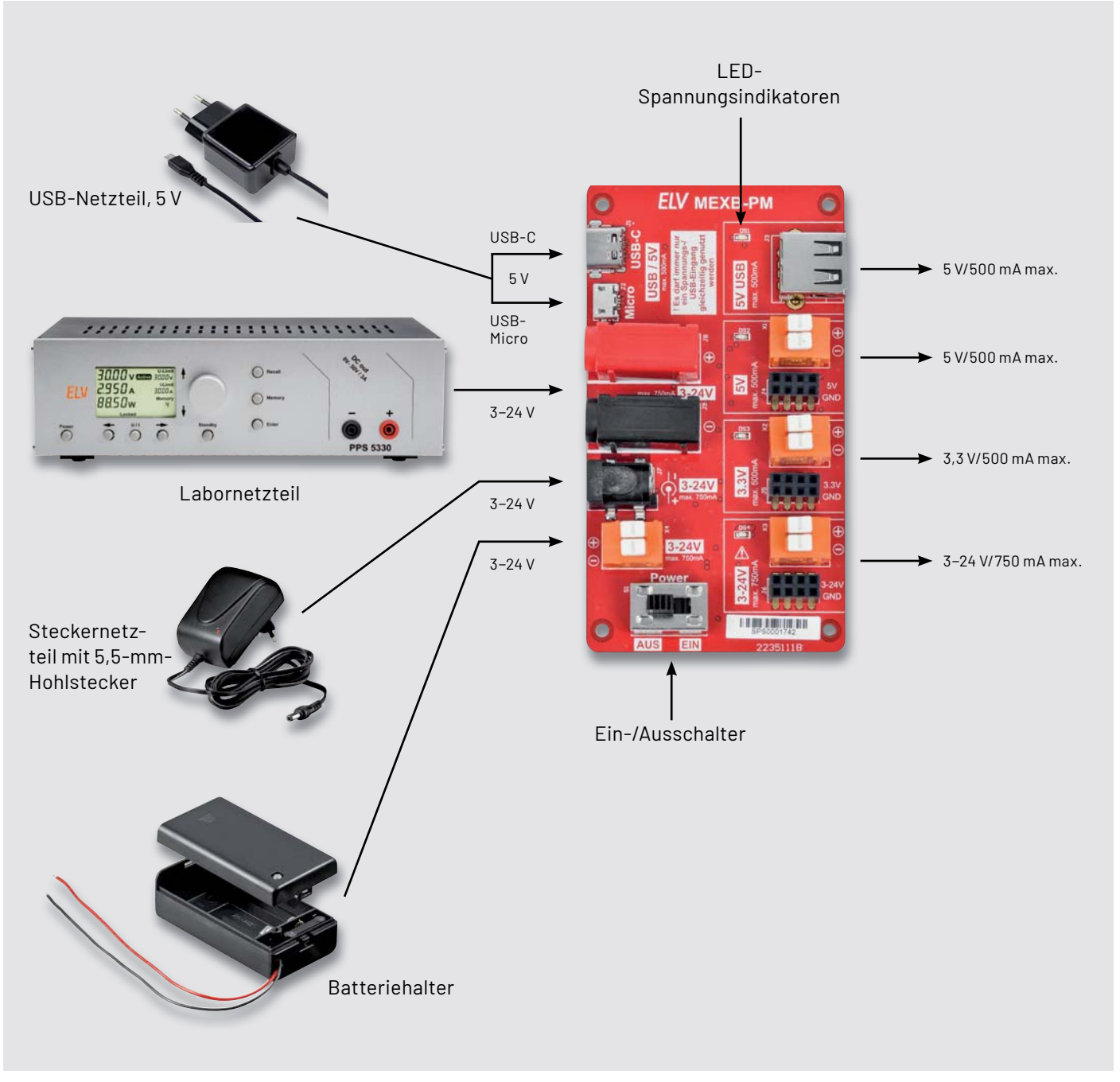

*Bild 2: Anschlussmöglichkeiten und Spannungsausgänge auf einen Blick* 

#### **Schaltung**

Das Schaltbild für das MEXB-PM ist in Bild 3 dargestellt. Die Schaltung wirkt durch die vielen Bauteile auf den ersten Blick etwas unübersichtlich. Deshalb ist in Bild 4 zusätzlich ein Blockschaltbild zu sehen, das die Funktion unserer Schaltung verdeutlicht.

Die beiden USB-Buchsen J1 und J2 dienen zur reinen 5-V-Spannungsversorgung. Rein theoretisch könnte man diese beiden Eingänge mit einfachen Dioden entkoppeln, sodass keine gegenseitige Beeinflussung stattfindet. Dies hätte aber einen Spannungsabfall von ca. 0,3 V über den Dioden zur Folge. Aus diesem Grund setzen wir "elektronische Dioden", realisiert mit P-Channel-MOSFETs, ein. Diese Transistorpaare bilden jeweils einen elektronischen Schalter.

Schauen wir uns die Funktionsweise am Beispiel Q1/Q2 an. Diese beiden MOSFETs bilden in Reihe geschaltet einen Schalter für analoge Spannungen. Beide Gate-Anschlüsse sind miteinander verbunden und liegen über R6 an Masse. In diesem Zustand sind beide MOSFETs leitend und bedingt durch den niedrigen Einschaltwiderstand der MOS- $FETs$  (ca. 40 m $\Omega$ ) fällt über diesen "Schalter" nur wenig Spannung ab. Beim zulässigen Nennstrom sind dies gerade mal 40 mV. Die Schaltung für den zweiten USB-Anschluss (Micro-USB) über die Buchse J2 ist identisch aufgebaut. Hier bilden die MOSFETs Q3 und Q4 den Schalter.

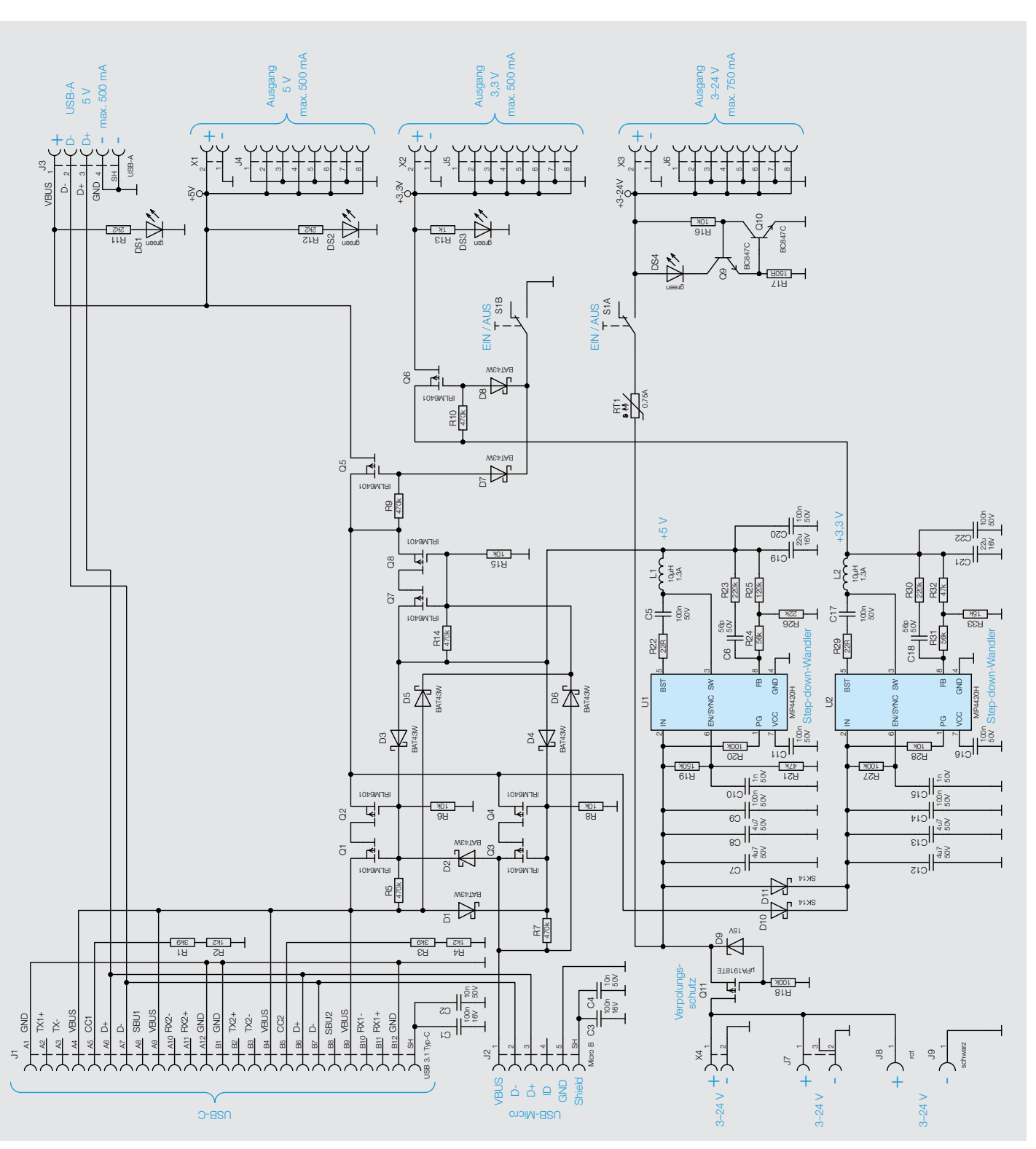

*Bild 3: Schaltbild des MEXB-PM* 

Um den Fall abzusichern, dass beide USB-Anschlüsse Spannung führen, gibt es eine gegenseitige Verriegelung. Die geschieht mit den Dioden D1 und D2. Wie schon beschrieben sind die MOSFET-Schalter leitend, wenn das Gate an Masse liegt. Gibt man allerdings eine Spannung (> 3 V) auf das Gate, sperrt der MOSFET. Liegt z. B. an J1 eine Spannung an (5 V), gelangt über D1 diese Spannung auch auf die Gates der MOSFET-Schalter (Q3/Q4), wodurch diese Transistoren sperren. Im umgekehrten Fall wird über D2 der Schalter Q1/Q2 gesperrt, wenn J2 mit Spannung beaufschlagt wird.

**Hinweis:** Wenn beide USB-Eingänge gleichzeitig Spannung führen, wird keiner der beiden MOSFET-Schalter leitend und es erfolgt keine Spannungsversorgung.

Die zahlreichen anderen Dioden (D3–D7) dienen ebenfalls zur Verriegelung, allerdings im Zusammenhang mit den anderen Spannungseingängen, wie wir gleich sehen werden. Die Ausgänge der beiden beschriebenen MOSFET-Schalter führen zusammen auf den Transistor Q5, der als Schalter für die Ausgangssspannung fungiert. Vom Steuereingang von Q5 führt eine Diode (D7) zum mechanischen Schalter S1- B. Wenn dieser Schalter (Power Ein-Aus) auf Masse geschaltet wird, schaltet Q5 durch und die 5-V-Spannung gelangt zu den Ausgängen J3 (USB-A) und X1/J4 (Klemme/Buchsenleiste). Die Leuchtdioden DS1 und DS2 dienen zur optischen Kontrolle, ob die 5-V-Spannung anliegt.

Schauen wir uns nun den Spannungsweg für die Eingangsspannungen im Bereich von 3-24V an. Hierfür stehen die drei Eingänge X4 (Klemme), J7 (DC-Buchse) und J8/J9 (Bananenbuchse) zur Verfügung. Da diese Eingänge alle parallel geschaltet sind, darf immer nur einer dieser Eingänge mit Spannung beaufschlagt werden.

Der nachfolgende Transistor Q11 dient als Verpolungsschutz und schützt die Elektronik und somit auch die angeschlossene Experimentierschaltung vor dem versehentlichen Verpolen der Eingangsspannung. Von Q11 ausgehend nimmt die Eingangsspannung unterschiedliche Wege. Der direkte Weg führt über den PTC (RT1) zum Schalter S1-A und anschließend zu der Ausgangsklemme X3 und der Buchsenleiste J6. Der PTC erfüllt die Aufgabe einer reversiblen Sicherung im Überlastfall.

Der Schalter S1 ist für das Ein- und Ausschalten der Spannungsversorgung zuständig. Dieser me-

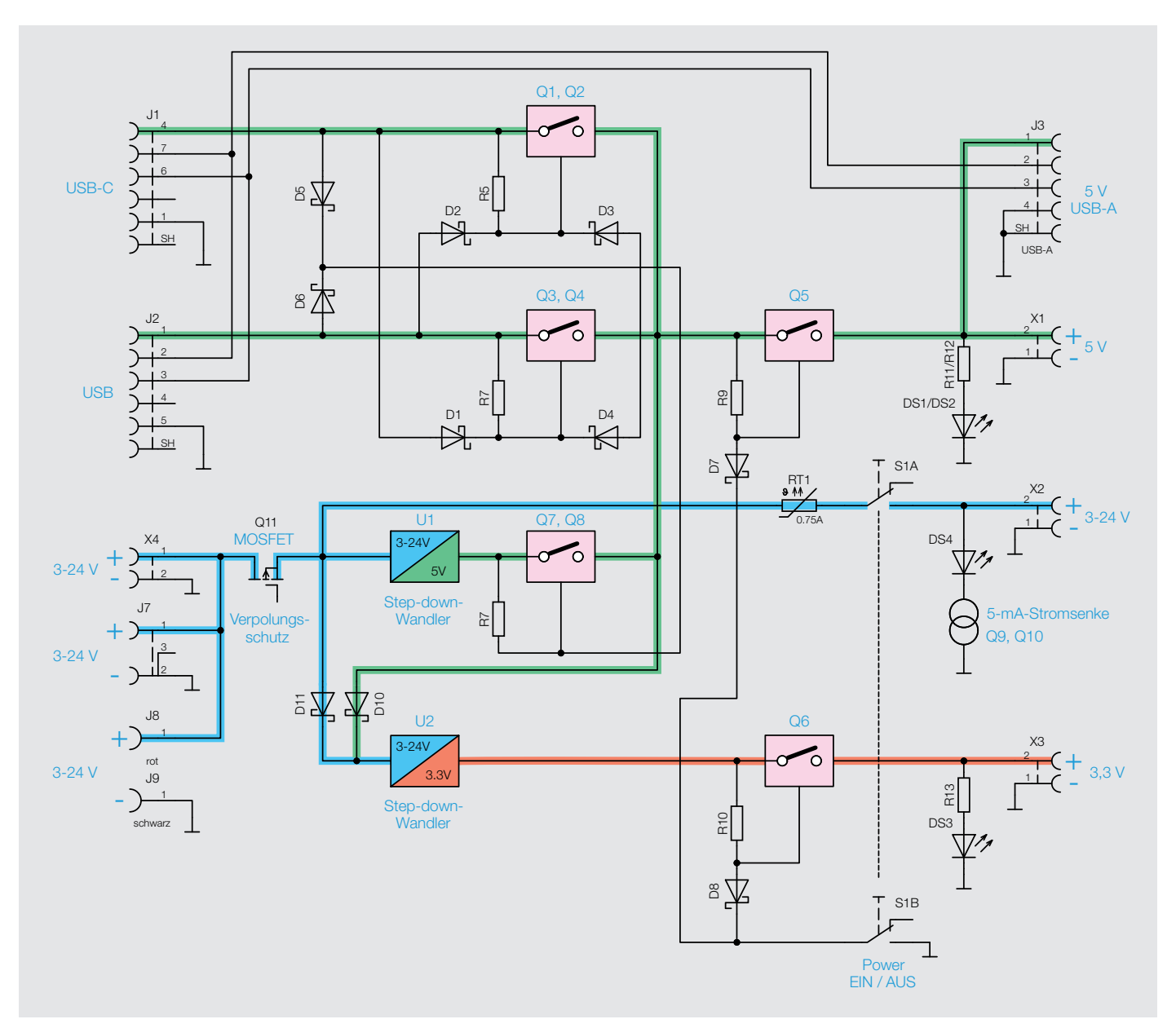

*Bild 4: Blockschaltbild des MEXB-PM* 

chanische Schalter S1 beinhaltet zwei getrennte Schalter (S1-A und S1-B). Wie wir gesehen haben, ist der erste Schalter S1-B zum Schalten von Q5 zuständig. Mit S1-A wird nun rein mechanisch der Spannungsweg für die Spannung 3-24 V geschaltet. Lediglich am Transistor Q11 fallen ein paar Millivolt ab, aber ansonsten wird die Eingangsspannung direkt auf die Ausgangsklemmen geleitet. Dies ist z. B. sehr vorteilhaft, wenn als Versorgung eine Batterie verwendet wird. So gelangt die Batteriespannung ohne nennenswerte Beeinflussung auf den Spannungsausgang. Trotzdem kann diese Spannung abgeschaltet werden und es besteht ein Verpolungsschutz.

Zur optischen Kontrolle für das Vorhandensein dieser Spannung dient die LED DS4. Da die Spannung an diesem Ausgang zwischen 3V und 24V liegen kann, ist die Berechnung für einen Vorwiderstand kritisch. Je nach Spannung wäre die LED unterschiedlich hell. Damit die Helligkeit über den gesamten Spannungsbereich konstant bleibt, kommt hier eine Stromsenke zu Einsatz, die für einen konstanten LED-Strom sorgt. Der LED-Strom wird mit den beiden Transistoren Q9 und Q10 konstant gehalten. Da über R17 immer eine konstante Spannung von 0,7 V anliegt (Basis-Emitter-Strecke von Q10), fließt infolgedessen auch ein konstanter Strom durch R17 und somit auch durch den Transistor Q9 und die LED DS4. Der LED-Strom wird durch den Widerstandswert von R17 bestimmt. In unserem Fall ergibt sich folgender Strom:

$$
\frac{U_{R17}}{R17} = \frac{0.7 \text{ V}}{150 \Omega} = 4.6 \text{ mA}
$$

Der zweite Spannungsweg, von Q11 ausgehend, führt zu den beiden Spannungswandlern U1 und U2. Diese beiden Schaltregler vom Typ MP4420H zeichnen sich durch einen hohen Wirkungsgrad im Vergleich zu herkömmlichen Linearreglern aus. Auf die detaillierte Funktionsweise wollen wir hier nicht weiter eingehen.

Der Schaltregler U1 generiert eine stabile Spannung von 5V, vorausgesetzt die Eingangsspannung ist größer als 6V. Der zweite Schaltregler U2 ist über die Diode D11 mit der Eingangsspannung, kommend von Q11, verbunden. Die Diode D11 dient zur Entkopplung, da über D10 auch alternativ die 5-V-Spannung von den USB-Buchsen als Eingangsspannung verwendet wird. D10 und D11 bilden somit eine ODER-Funktion.

Der Schaltregler U2 ist auf eine Ausgangsspannung von 3,3V konfiguriert. Auch hier muss die Eingangsspannung um ca. 1V höher als die Ausgangsspannung sein, damit der Schaltregler arbeiten kann. Die 3,3-V-Spannung gelangt über den "Schalter" Q6 auf die Ausgangsklemme X2 und J5. Das Gate von Q6 ist über Diode D8 mit dem Schalter S1-B verbunden, wird also auch wie die andere Ausgangsspannung geschaltet. Auch am 3,3-V-Ausgang gibt es eine optische Kontrolle mittels der LED DS3. Somit sind alle Spannungsausgänge mit optischen Indikatoren (LEDs) ausgestattet, sodass man auf einen Blick erkennt, welche Ausgangsspannungen zur Verfügung stehen.

Der Spannungsausgang vom 5-V-Schaltregler U1 führt auf den "Schalter" Q7/Q8, welcher folgende Funktion erfüllt. Für die Generierung von 5 V am Ausgang gibt es drei unterschiedliche Quellen. Zum einen sind es die beiden USB-Eingänge, die ja schon eine stabile Spannung von 5V bereitstellen. Als weitere Option kann der Spannungseingang 3-24 V verwendet werden, falls die Spannung größer als 6 V ist.

Wie man im Blockschaltbild (Bild 4) erkennt, führen diese Spannungsquellen zum MOSFET-Schalter Q5. Damit aber immer nur eine Spannungsquelle aktiv sein kann, verriegeln sich die Eingänge gegenseitig. Wird z. B. eine Spannung an den USB-Eingängen angelegt, gelangt entweder über D5 oder D6 eine Spannung auf die Gates des Schalters Q7/Q8, der sich am Ausgang des Schaltreglers U1 befindet und diesen dann sperrt. Im umgekehrten Fall, wenn eine Spannung an einem der drei Spannungseingänge (3-24 V) angelegt wird, die größer als 6 V ist, werden über die Dioden D3 und D4 die USB-Eingänge gesperrt. Aus diesem Grund kann immer nur eine Spannungsquelle verwendet werden.

#### **Nachbau**

In Bild 5 sind alle im Bausatz enthaltenen Bauteile aufgezeigt. Wie man erkennt, ist nur eine geringe Anzahl an bedrahteten mechanischen Bauteilen zu bestücken. Der Nachbau sollte somit auch Elektronikeinsteigern gelingen. Die sehr kleinen SMD-Bauteile sind auf der Platine schon vorbestückt (siehe Platinenfoto Bild 6), da diese für manuelles Verlöten, speziell für Anfänger, nicht geeignet sind.

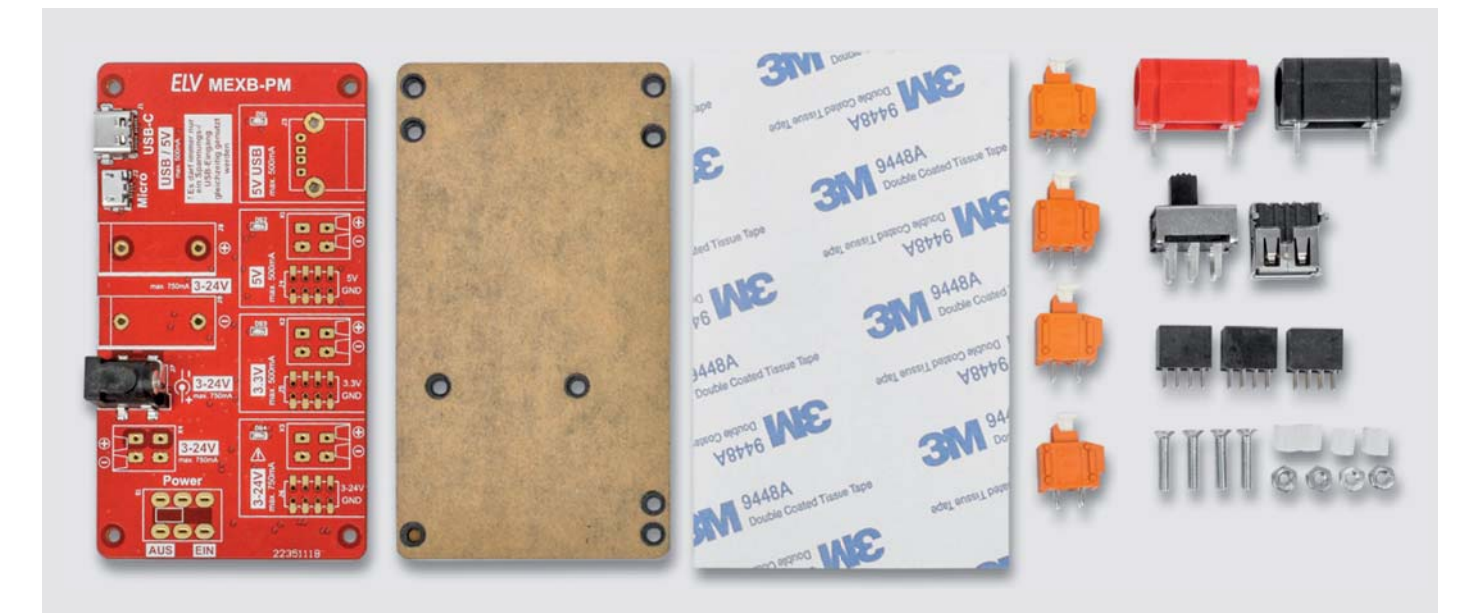

*Bild 5: Alle im Lieferumfang enthaltenen Bauteile*

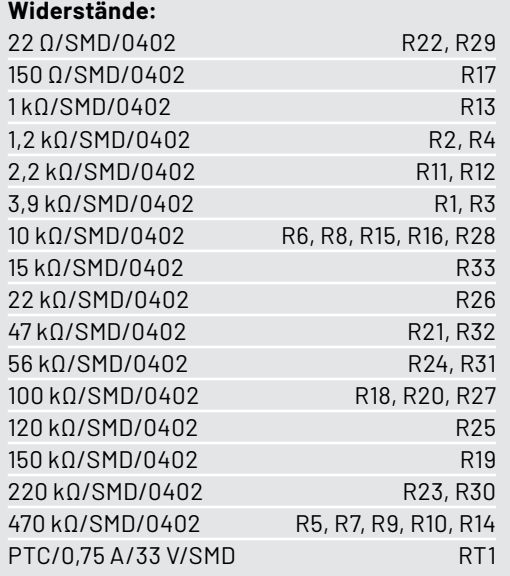

#### **Kondensatoren:**

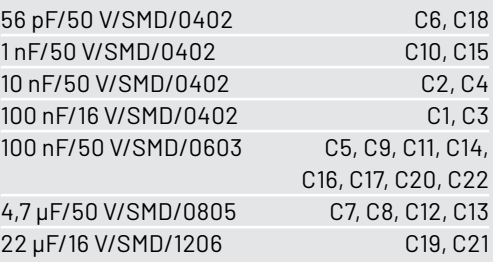

#### **Halbleiter:**

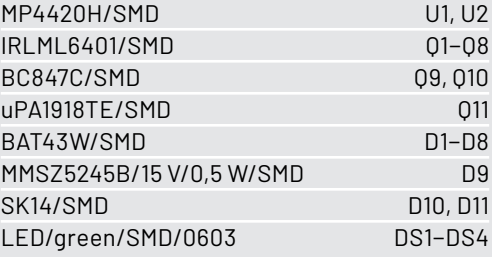

#### **Sonstiges:**

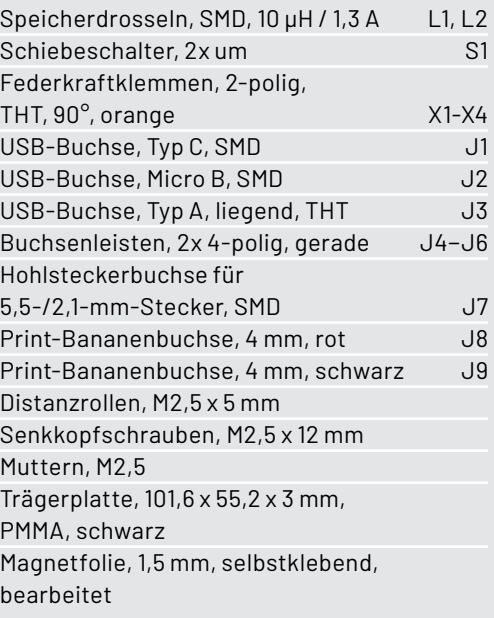

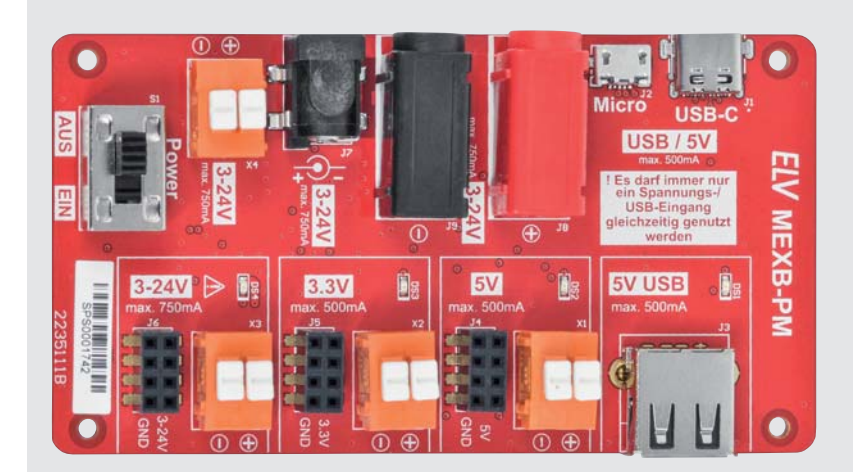

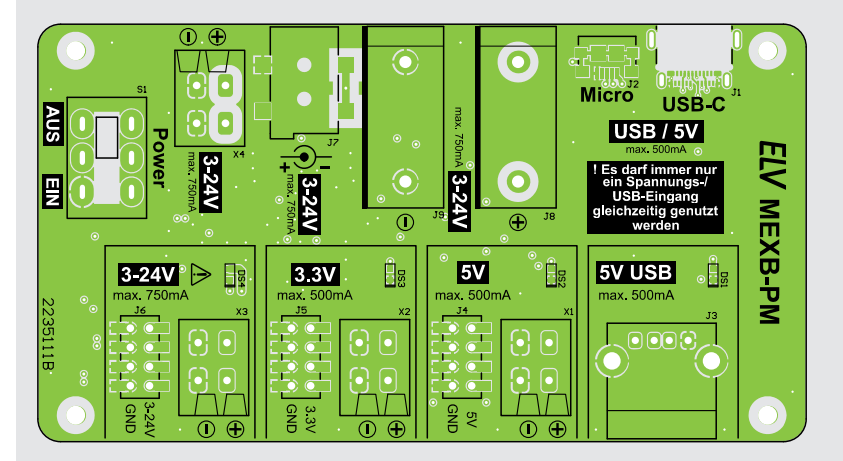

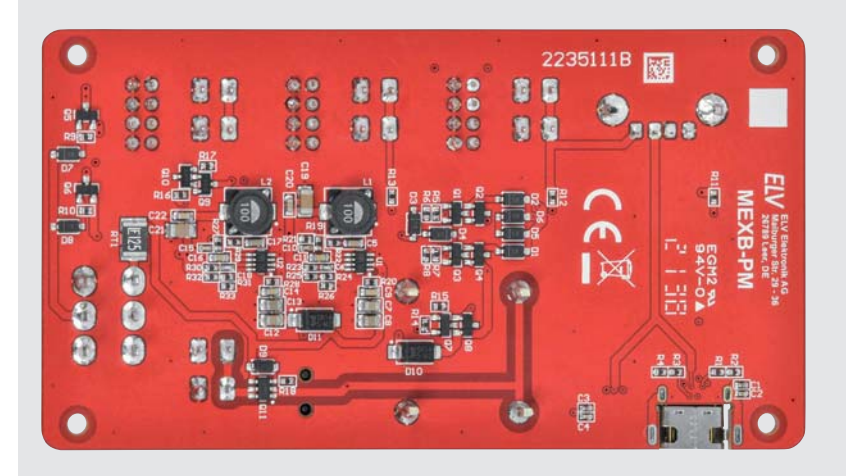

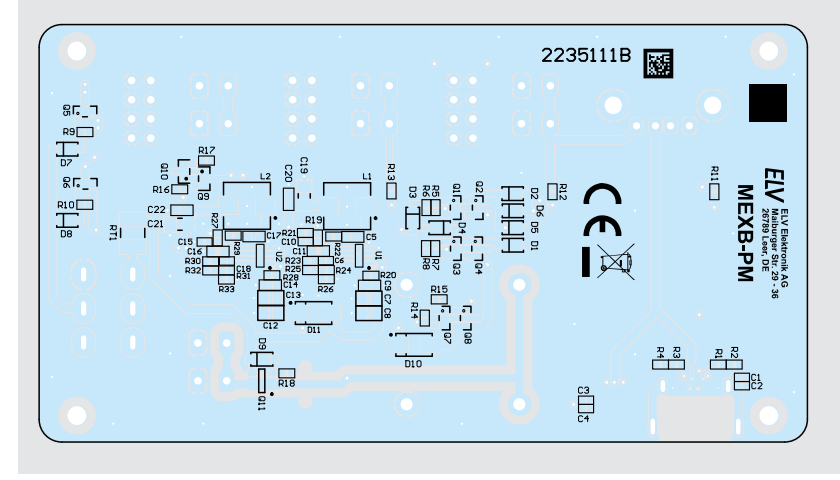

*Bild 6: Platinenfotos und Bestückungsdrucke des MEXB-PM*

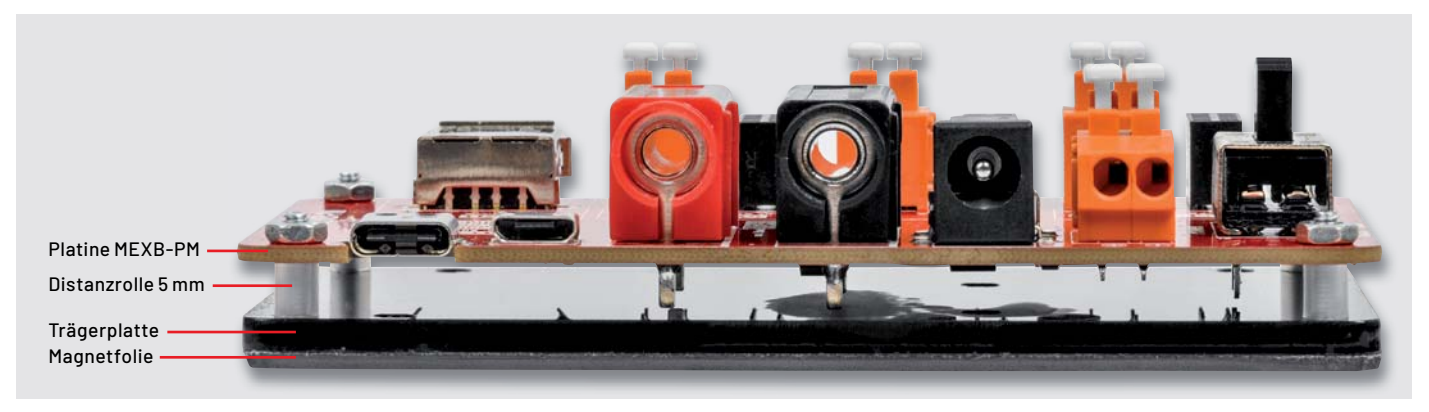

*Bild 7: Mechanischer Aufbau (Seitenansicht)*

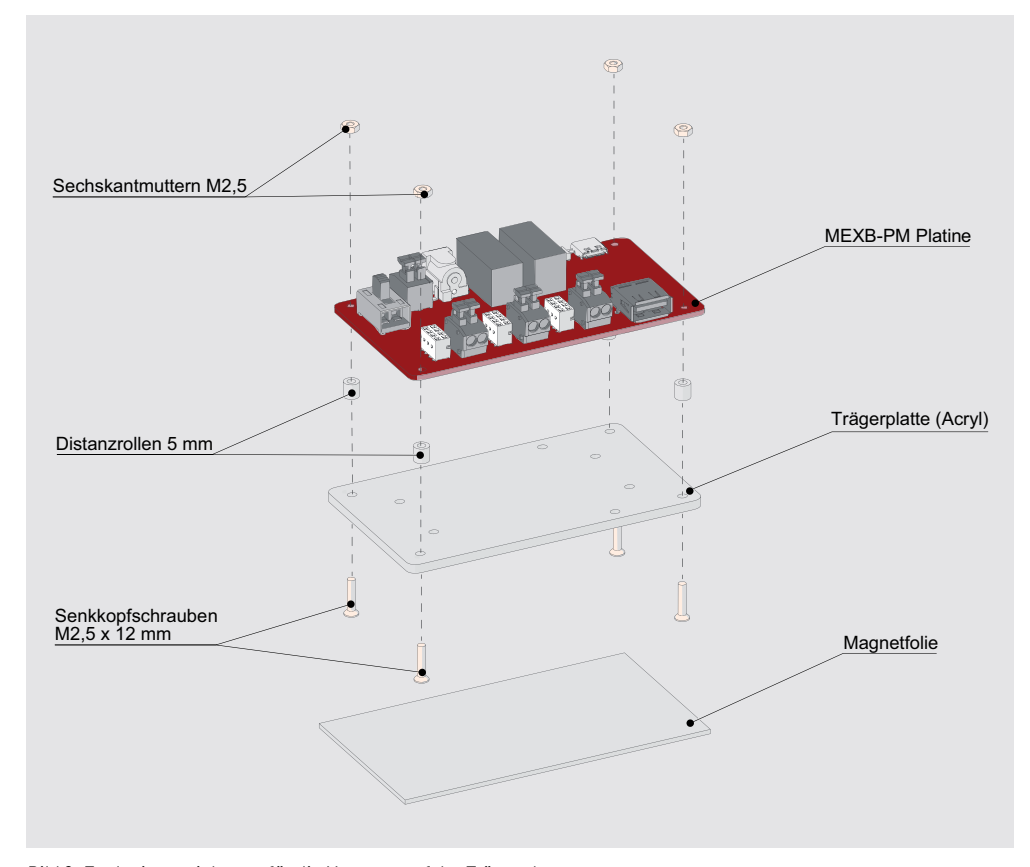

*Bild 8: Explosionszeichnung für die Montage auf der Trägerplatte* 

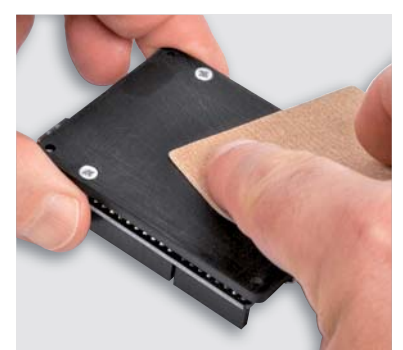

*Bild 9: Die Oberfläche der Acrylplatte muss mit Schleifpapier aufgeraut werden.*

Wir beginnen mit dem Einsetzen der drei Buchsenleisten J4, J5 und J6. Dabei sind folgende Punkte zu beachten: Die Bauteile werden von oben in die Platine eingesetzt und sollten plan und gerade auf der Platine aufliegen. Anschließend werden die Anschlussdrähte auf der Unterseite verlötet.

Nun folgt das Einsetzen der vier Klemmen X1 bis X4. Hier ist darauf zu achten, dass die Anschlussöffnungen in Richtung Außenseite der Platine zeigen. Anschließend werden der Schalter S1, die USB-Buchse und die beiden Bananenbuchsen bestückt und verlötet. Die rote Bananenbuchse sollte für den Plus-Anschluss (+) und die schwarze Buchse für den Minus-Anschluss (-) verwendet werden. Die Bananenbuchsen haben etwas längere Anschlussdrähte, die aber nicht unbedingt abgeschnitten werden müssen, da die Platine ja auf einer Trägerplatte montiert wird.

Möchte man die überstehenden Anschlussdrähte dennoch abschneiden, dann sollte ein großer Seitenschneider verwendet werden, da die Anschlussdrähte relativ dick sind. Einen kleinen Elektronikseitenschneider würde man damit beschädigen.

Nachdem alle Bauteile bestückt und verlötet sind, kann die Montage der Platine auf der Trägerplatte erfolgen. Die Befestigung erfolgt mit vier Senkkopfschrauben M2,5 x 12 mm und 5-mm-Distanzrollen. Es ist darauf zu achten, dass die Schrauben von der richtigen Seite eingesetzt werden, denn nur auf einer Seite befinden sich Senkungen für die Schrauben. In Bild 7 und Bild 8 ist detailliert dargestellt, wie die Montage erfolgt.

Die Magnetfolie ist nur dann erforderlich, wenn das Powermodul in Verbindung mit dem MEXB-System verwendet werden soll. Die Grundplatte des MEXB besteht aus einer Stahlplatte, sodass Komponenten mit magnetischen Eigenschaften, wie in unserem Fall das Powermodul, auf der Grundplatte fixiert werden können. Vor dem Aufkleben der Magnetfolie muss die Oberfläche von der Unterseite der Trägerplatte aufgeraut werden, denn die Acryloberfläche ist extrem glatt und bietet dem Kleber keine guten Hafteigenschaften. Bild 9 zeigt, wie man einfach mit sehr feinem Schleifpapier (Körnung > 240) die Oberfläche aufraut.

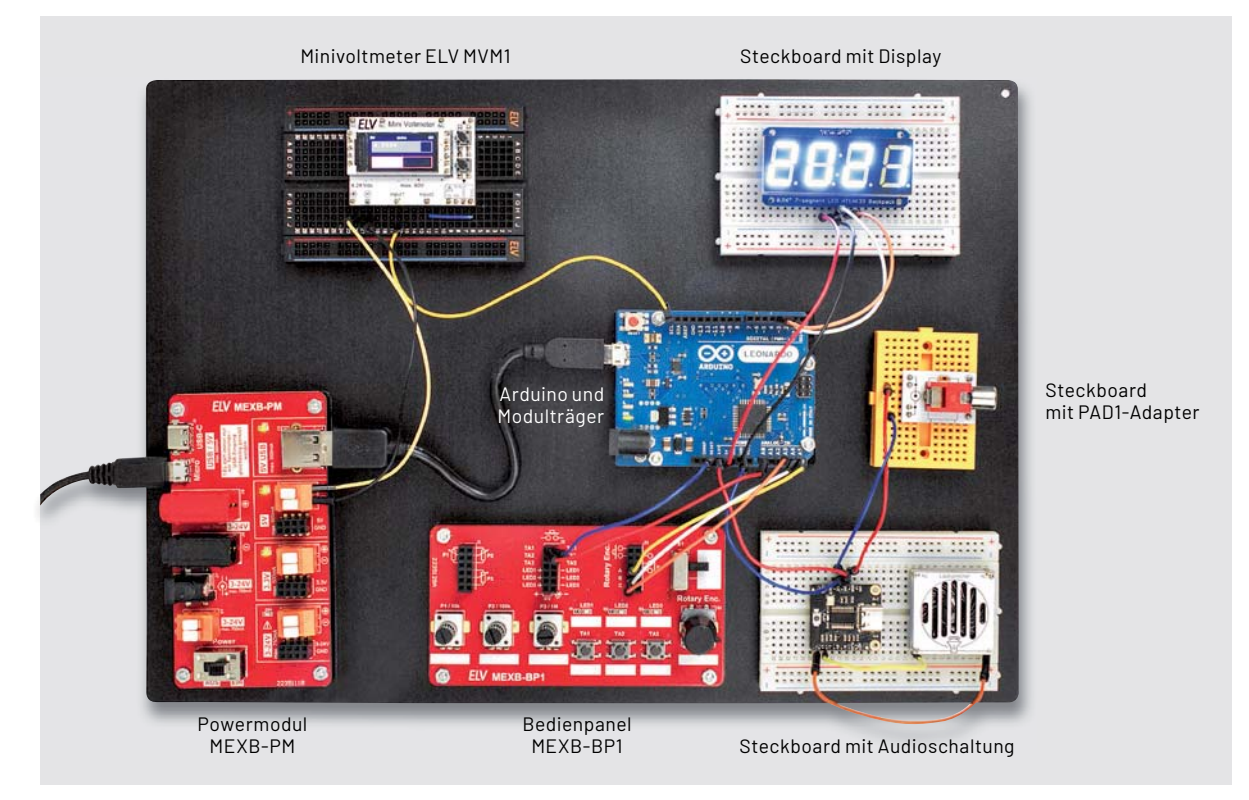

*Bild 10: Anwendungsbeispiel mit einem Arduino als Mittelpunkt und weiteren Komponenten für das MEXB-System*

Anschließend kann die Schutzfolie abgezogen und die Magnetfolie aufgeklebt werden. Die Magnetfolie ist mit Absicht etwas größer als die Trägerplatte gewählt, damit man etwas Spielraum für das Aufbringen der Folie hat. Überstehende Folie kann mit einem scharfen Messer (Cutter) entlang der Trägerplatte abgeschnitten werden. Vorsicht, Verletzungsgefahr!

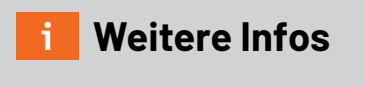

[1] Modulares Experimentierboard: Artikel-Nr. 156958

Bild 10 zeigt das Powermodul MEXB-PM auf der MEXB-Grundplatte mit weiteren Komponenten, Bild 11 zeigt es als Standalone-Lösung in Verbindung mit einem Schaltungsaufbau auf<br>EN einem Breadboard.

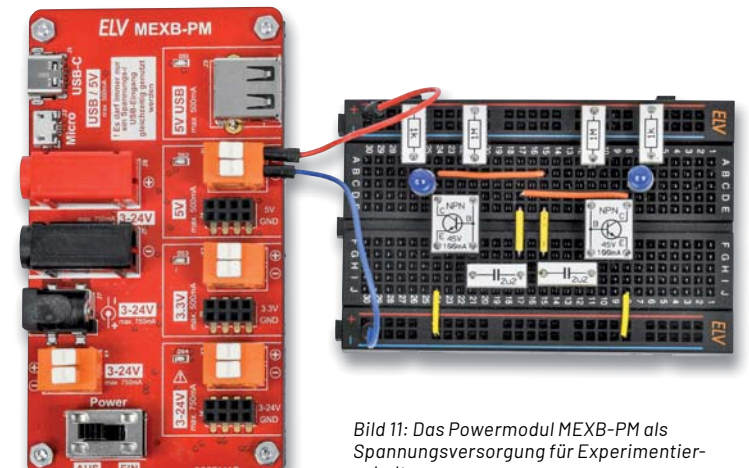

*schaltungen*

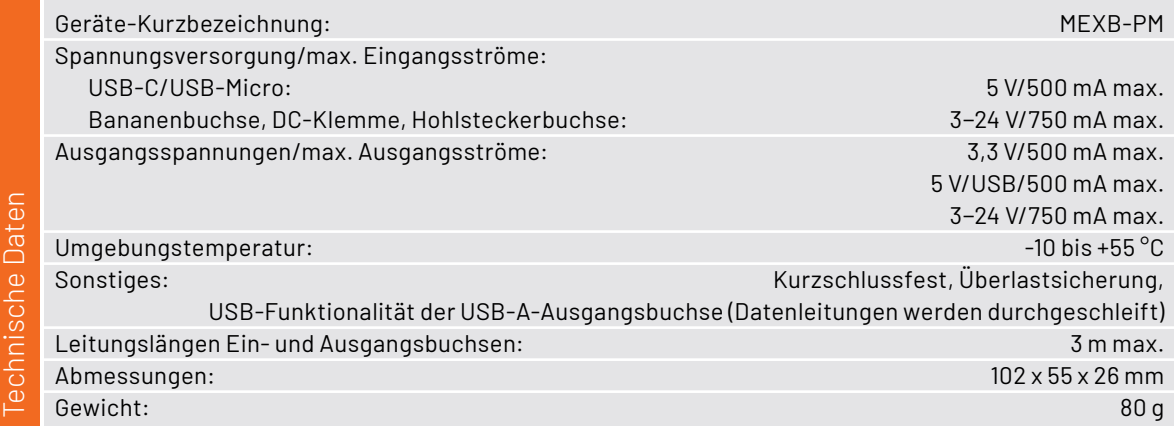

# 3D-Druckoezialist

#### **CREALITY Detailliertes Drucken mit großem Bauraum SLA-3D-Drucker Halot-Sky CL89**

- Verarbeitet lichtempfindliches Resin (Harz, 405 nm) mit 120-W-Hochleistungs-Lichtguelle
- Geeignet für den Druck komplexer Bauteile, detailreicher Spiel-/Modellfiguren u. v. m.
- Dank großem Bauraum auch für umfangreichere Projekte geeignet (192 x 200 x 120 mm)
- LCD-Auflösung: 3840 x 2400 Pixel
- Hochpräzise Druckobjektherstellung, Schichtdicke: 0,01-0,2 mm (10-200 µm)
- Schnelle Druckgeschwindigkeit via intelligenter KI-Steuer-Algorithmen, 1-4 s je Schicht
- Komfortable Bedienung direkt über 12,7-cm-Touchdisplay (5") oder über das Smartphone via WLAN

**HALOT** 

Abm. (B x H x T): 292 x 552 x 340 mm

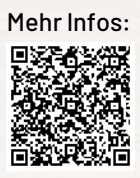

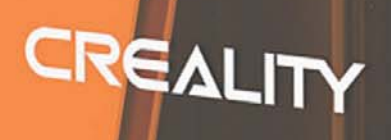

**SEP** 

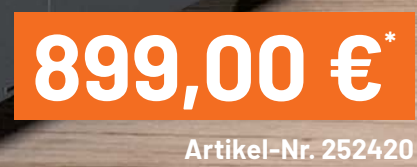

Anwendungsbeispiel

**WARDERSHIPS** 

**@** 

 $\bullet$ 

 $\bullet$ 

 $\bullet$ 

Cancel

\* Tagesaktueller Preis unter der Artikel-Nr. im ELVshop ELVjournal 2/2022

HALOT

**NEU** 

## **KI-Praxis VI**

#### **Gesichtserkennung und -identifizierung**

**Ein Anwendungsbereich der Künstlichen Intelligenz (KI), der viele Menschen schon immer besonders fasziniert hat, ist die Fähigkeit von Robotern und Computern, Personen bzw. menschliche Gesichter zu erkennen und dann mit den betreffenden Personen zu interagieren. In diesem Artikel soll mit vergleichsweise einfacher Hardware wie einem Raspberry Pi, einer Pi-Camera, einer speziellen 200°-Weitwinkelkamera oder einer USB-Webcam ein Gesichts- bzw. Personenerkennungssystem aufgebaut werden. Dabei muss zwischen zwei verschiedenen Varianten unterschieden werden. Die Gesichtser**kennung erkennt, dass sich menschliche Gesichter im Blickfeld einer Kamera befinden. Diese können **dann entsprechend automatisch gekennzeichnet werden. Eine wesentlich anspruchsvollere Aufgabe**  ist die Wiedererkennung bzw. Identifizierung von Gesichtern oder Personen. Hierbei steht die Identifikation aufgrund individueller Gesichtsmerkmale im Vordergrund. Speziell das letztere Verfahren **birgt erhebliches gesellschaftliches und soziales Gefährdungspotenzial. Auch darauf wird am Ende des Beitrags eingegangen.**

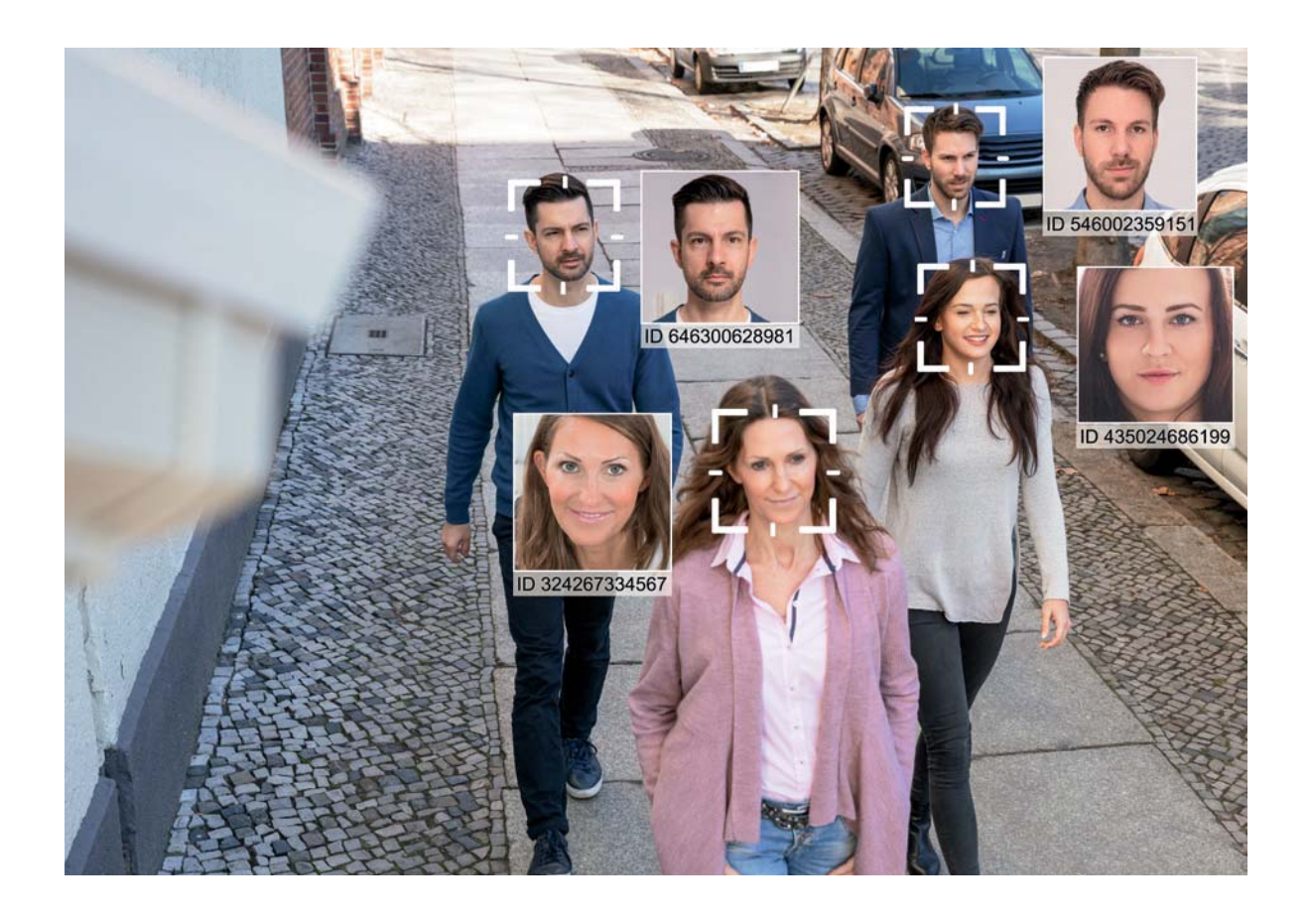

#### **Gesichter erkennen und identifizieren**

Wenn ein modernes Smartphone via FaceID durch einen einfachen Blick in die Frontkamera entsperrt wird, ist bereits Künstliche Intelligenz im Einsatz. Lässt man Google oder Apple die Urlaubsfotos sortieren, basieren die Ergebnisse bereits wieder auf Machine-Learning-Algorithmen. Ob daher beispielsweise die letztgenannte Anwendung wirklich eine gute Idee ist, muss jeder für sich selbst entscheiden. Auch bei PCs und Laptops kann man sich bereits via Webcam mit dem eigenen Gesicht anmelden. Inwieweit die dabei gesammelten biometrischen Daten wirklich "sicher" sind, sei dahingestellt.

Teil 6

Die ersten Ansätze zur Entwicklung von Gesichtserkennungssystemen stammen bereits aus den 1960er-Jahren. Die Gesichtserkennung ist seitdem eine der wichtigsten Anwendungen der Künstlichen Intelligenz. Aufgrund ihrer hohen wirtschaftlichen Bedeutung und vielfältiger Anwendungen wurde sie in den letzten 50 Jahren intensiv untersucht.

Häufig werden die beiden Begriffe Gesichtserkennung (engl. "face detection") und Gesichtsidentifizierung (engl. "face recognition") synonym verwendet. Es gibt jedoch einige grundlegende Unterschiede. Die Definition der Gesichtserkennung bezieht sich auf ein System oder einen Algorithmus, mit dem das Vorhandensein von Gesichtern auf Bildern oder in Videos festgestellt werden kann. Hierfür werden heute typischerweise die Methoden des Maschinellen Lernens (ML) eingesetzt. Diese Bilder dürfen dabei neben den Gesichtern auch Landschaften, Gebäude und andere Teile des Menschen wie etwa Beine, Schultern und Arme etc. enthalten.

Die Restriktionen aus den Anfängen der Gesichtserkennung, bei denen die Gesichter nur vor gleichmäßigen Hintergründen erkannt wurden, sind inzwischen hinfällig. Eine der ersten weit verbreiteten Anwendungen der Gesichtserkennung waren Autofokussysteme in elektronischen Kameras. Hier war es belanglos, zu welcher Person das Gesicht gehörte, es musste nur sicher erkannt werden. Weitere Anwendungen sind etwa die Ermittlung der Anzahl von Personen in einem bestimmten Bereich. Neben sicherheitsrelevanten Aufgaben rückten hier erstmals auch Marketingperspektiven ins Blickfeld.

Die Gesichtsidentifizierung ist dagegen in der Lage, die Identität einer bestimmten Person festzustellen. Ursprünglich war die Zugangskontrolle zu sensiblen Bereichen eine der wichtigsten Anwendungen dieser Variante. Inzwischen wird das Verfahren aber auch bei alltäglichen Aufgaben wie etwa dem Entsperren von Laptops, Handys oder Tablets eingesetzt.

Viele Gesichtserkennungsalgorithmen beginnen mit der Suche nach menschlichen Augen. Diese bilden eine sogenannte Talregion und sind so eines der am einfachsten zu erkennenden Merkmale. Sobald die Augen erkannt wurden, versucht der Algorithmus typischerweise andere Gesichtsbereiche wie Augenbrauen, Mund oder Nase zu erfassen. Sobald die erste Vermutung, dass ein Gesicht erkannt wurde, bestätigt ist, können weitere Tests zur Anwendung kommen. Diese überprüfen dann, ob tatsächlich ein menschliches Antlitz erkannt wurde oder ob es sich um eine zufällige Verteilung von Merkmalen handelt, die einem menschlichen Gesicht ähneln. Die Gesichtsidentifizierung ist damit letztendlich ein biometrisches Verfahren, das weit über das Erfassen eines menschlichen Gesichts im Sichtfeld einer Kamera hinausgeht.

Die Gesichtserkennung erreicht zwar meist keine hundertprozentige Präzision. Dafür kann jedoch sehr exakt angegeben werden, wie groß die Wahrscheinlichkeit ist, dass ein Gesicht mit einer bestimmten Person in einer Datenbank übereinstimmt (Bild 1).

Mit der Entwicklung von Bilderkennungsverfahren, die in der Lage sind, Gesichter zu analysieren, tauchten schnell auch Fragen zur Sicherheit dieser Technik auf. Letztendlich kann man diese Gefahren nur mit umfangreichem eigenem Wissen und umfassendem Sachverstand korrekt einschätzen.

#### **Datenschutz und Persönlichkeitsrechte**

Da die bei einem reinen Gesichtserkennungssystem erfassten Bilder nicht mit einer Datenbank abgeglichen werden, müssen auch keine persönlichen biometrischen Daten gespeichert werden. Ohne Datenspeicherung sind Datenschutzverletzungen der betroffenen Personen weniger wahrscheinlich. Dennoch ermöglichen es Erkennungssysteme etwa Geschäftsinhabern, ihren Kunden ein besseres Kundenerlebnis zu bieten. So kann das System allgemeine Informationen über das Gesicht wie Alter oder Geschlecht identifizieren, ohne spezifisch zu bestimmen, wer die Person ist. Wenn festgestellt wird, dass die überwiegende Mehrheit der Kunden in einer Filiale aus einer bestimmten demografischen Gruppe stammt, können Produktauswahl und Marketing entsprechend optimiert werden.

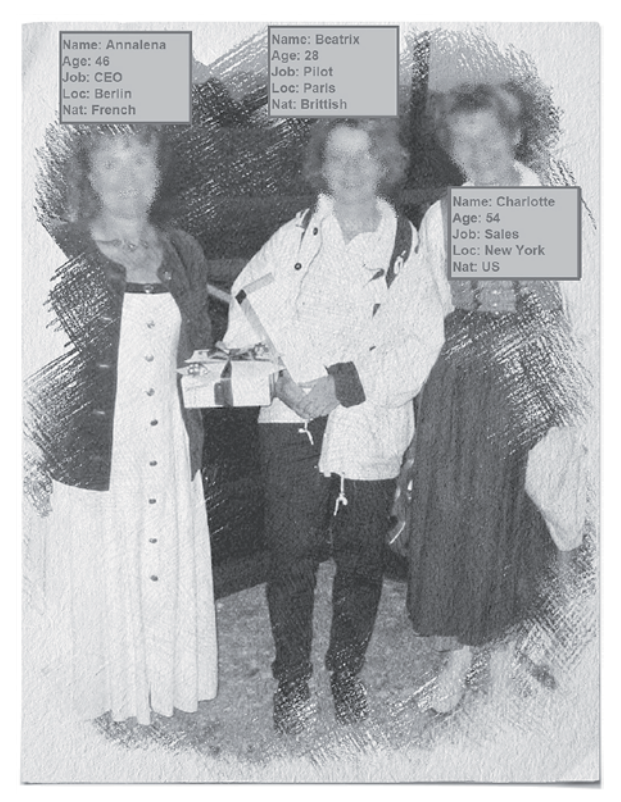

*Bild 1: Gesichtserkennung, Identifizierung und Augmented Reality*

Weitere Anwendungen finden sich in Bereichen, in denen gewisse Schutzbedürfnisse oberste Priorität haben. Sicherheitsrelevante Umgebungen, wie etwa in militärischen Einrichtungen, sind hier klassische Beispiele. Dort genügt es oft bereits, die Anwesenheit unerwünschter Personen zu erkennen, um geeignete Abwehrmaßnahmen zu ergreifen. Eine spezifische Erkennung ist nicht unbedingt erforderlich.

#### **Hinweis:**

Um auf die Belange des Datenschutzes eindringlich hinzuweisen, wurden alle Personenabbildungen in diesem Artikel verfremdet. Das Training und Testen der beschriebenen Systeme muss aber natürlich mit unverfremdetem Bildmaterial durchgeführt werden.

#### **Grundlagen und Anwendungen**

Nach den ersten Ansätzen der maschinellen Gesichtserkennung dauerte es über 30 Jahre, bis mit einem Algorithmus namens "Eigengesichter" die ersten wirklich nützlichen Ergebnisse erzielt wurden. Seither gewinnt das Thema jedoch immer mehr an Aufmerksamkeit und man kann von einer glänzenden Zukunft dieses Forschungsbereichs ausgehen. Zweifellos werden Sicherheitsanwendungen in vielen Bereichen eine zentrale Rolle spielen. Hierbei kann sowohl die Gesichtserkennung als auch die -identifizierung zum Einsatz kommen.

Ein interessantes Beispiel sind Flughafensicherheitssysteme. Die Gesichtsidentifizierung wird verwendet, um die Passagierkontrolle zu automatisieren. So können polizeilich gesuchte Personen oder potenziell Verdächtige identifiziert werden, bevor sie eine Straftat, wie etwa eine Flugzeugentführung, ausführen können.

Die reine Gesichtserkennung kann dagegen genutzt werden, um Passagierzahlen zu erfassen. Damit können die Ströme der Reisenden optimal gelenkt und gesteuert werden. Größere Personenansammlungen oder lange Warteschlangen werden automatisch und schnell erfasst, um etwa zusätzliche Schalter oder Abfertigungseinrichtungen öffnen zu können.

Im kommerziellen Einsatz kann die Gesichtserkennung auch verwendet werden, um die Identifizierung von Personen zu beschleunigen. So sind Systeme vorstellbar, die Kunden erkennen, sobald sie eine Bank- oder Versicherungsfiliale betreten. Ein Mitarbeiter kann den Kunden dann bereits mit seinem Namen begrüßen und Daten vorbereiten, bevor er tatsächlich zum Schalter oder Büro des Angestellten gelangt.

Aktive Werbetafeln könnten ihren Inhalt an die vorbeikommenden Personen anpassen. Nach der Analyse der Personen würden sich Werbespots an Geschlecht, Alter oder gar den persönlichen Stil anpassen.

Hierbei können jedoch durchaus bereits die ersten Konflikte mit Datenschutzgesetzen auftreten. Private Unternehmen haben im Allgemeinen nicht das Recht, Personen an öffentlichen Orten zu fotografieren oder zu filmen.

Mit dem Einsatz von 3D-Kameras kann die Technik nochmals wesentlich verbessert werden. Diese Systeme erzielen dank ihrer Fähigkeit, dreidimensionale Bilder eines Gesichts aufzunehmen eine nochmals deutlich verbesserte Treffergenauigkeit. Einfache Kamerasysteme können bereits mit Fotografien getäuscht werden. In der praktischen Umsetzung mit der Pi-Camera (s. Materialliste) ist dies leicht überprüfbar. Dieses System kann kaum zwischen einem Foto und der Person selbst unterscheiden.

Die Gesichtserkennung wird in Zukunft zweifellos immer häufiger eingesetzt. Die in den letzten Jahren generierten Datenmengen ermöglichen immer neue Wege zur Analyse der erfassten Information. Das Maschinelle Lernen wird somit einerseits Wege finden, um diese Informationen sinnvoll zu nutzen. Andererseits sollte man auch niemals die Gefahren dieser Technologien vergessen. Es ist daher immer nützlich und sinnvoll, wenn sich möglichst viele Leute auch praktisch mit den Methoden auseinandersetzen. Nur so kann verhindert werden, dass einige wenige die neue Macht der KI missbrauchen.

#### **Methoden und Algorithmen**

Für die Gesichtserkennung können zunächst die klassischen Methoden des Maschinellen Lernens und der Objektdetektion eingesetzt werden (Bild 2). Letztendlich ist auch ein menschliches Gesicht nichts anderes als ein Objekt mit speziellen Eigenschaften. Anstelle der im Beitrag "Maschinelles Handschriftenlesen" [1] verwendeten Zahlenbilder könnte man so etwa eine große Anzahl von Gesichtern als Trainingsbasis verwenden. Das Internet mit seinen Anwendungen wie Youtube oder Facebook liefert hier nahezu unerschöpfliche Datenquellen. Die Daten

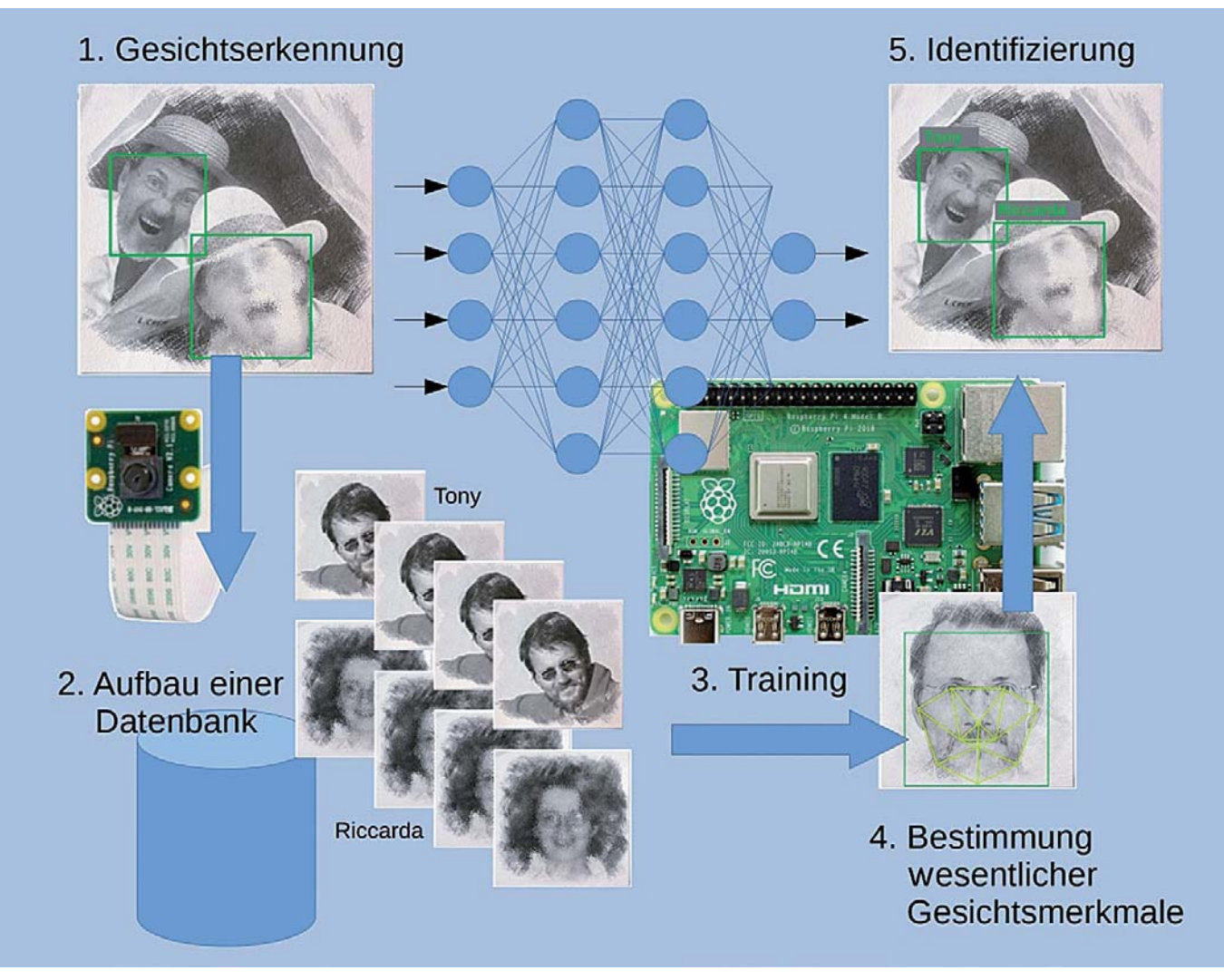

*Bild 2: Prinzipielles Verfahren der Gesichtserkennung und -identifizierung*

werden von den bekannten Internetkonzernen auch intensiv genutzt, da viele Anwender de facto unwissentlich ihre Zustimmung zur Verwendung ihrer persönlichen Daten gegeben haben.

Die Fortschritte bei der Gesichtserkennung sind also zu einem nicht unwesentlichen Teil dem Boom der sozialen Medien zu verdanken. Die dort angesammelten riesigen Datenmengen erhalten eine Unzahl von Gesichtsbildern, oftmals sogar zusammen mit einer großen Anzahl an mehr oder weniger persönlichen Zusatzinformationen.

Um zu verstehen, wie ein Algorithmus Gesichter erkennt, kann man sich zunächst fragen, wie Menschen eigentlich ein Gesicht erkennen. Auf den meisten Frontalbildern von menschlichen Gesichtern finden sich zwei Augen, eine Nase, Lippen, Stirn, Kinn, Ohren und Haare. Diese prinzipiellen Bestandteile sind praktisch immer vorhanden. Gesichter unterscheiden sich jedoch auch voneinander. Wo genau liegen also die Unterschiede?

Eine zusätzliche Problematik ergibt sich daraus, dass sich das Gesicht ein und derselben Person durch Emotionen (Lachen, Ärger …) stetig verändert. Zudem haben das Alter, Kosmetik, Haarschnitt oder Bartwuchs einen oft nicht unwesentlichen Einfluss. Darüber hinaus erzeugt bereits die Änderung des Betrachtungswinkels häufig bereits ein deutlich anderes Gesichtsbild.

Bei genauerer Betrachtung zeigt sich jedoch, dass es einige Merkmale in jedem Gesicht gibt, die von Alter, Emotion und Orientierung etc. weitgehend unabhängig sind (Bild 3). Einige Forschungsgruppen begannen daher mit den Methoden des unbeaufsichtigten Lernens, um zunächst verschiedene Arten von Gesichtern zu klassifizieren und zu identifizieren. Andere verfolgten den Ansatz mit umfangreichem Training von Modellen, basierend auf jedem einzelnen Merkmal des Gesichts. Mit den klassischen Methoden der Datenanalyse wie

- Hauptkomponentenanalyse (PCA)
- lineare Diskriminanzanalyse
- unabhängige Komponentenanalyse
- Gabor-Filter

konnten dann erste Erfolge erzielt werden. Insbesondere Gabor-Filter erlangten besondere Bedeutung, da sie wichtige Merkmale wie Augen, Nase oder Mund in einem Bild lokalisieren können. Sie sind daher sowohl für die Gesichtserkennung als auch für die Identifikation einsetzbar.

Die klassische Methode, Gesichtsbilder Pixel für Pixel zu vergleichen, ist dagegen wenig effektiv. Zum Beispiel würden Hintergrundund Haarpixel kaum auswertbare Informationen liefern. Zudem müssten für den direkten Vergleich alle Gesichter in allen Bildern perfekt ausgerichtet sein, um überhaupt brauchbare Ergebnisse zu erzielen.

Um dieses Problem zu lösen, erstellt der PCA-Algorithmus eine Reihe von Hauptkomponenten, die als "Eigengesichter" bezeichnet werden. Aus mathematischer Sicht sind Eigengesichter mit Eigenvektoren vergleichbar. Genauso wie jeder Vektor aus einer Summe von Basisvektoren erzeugt werden kann, könnte mit einem ausreichend großen Datensatz theoretisch jedes menschliche Gesicht durch eine spezielle Kombination von Eigengesichtern dargestellt werden. Der Eigengesichtsalgorithmus bildet damit die Grundlage der Gesichtserkennung.

Andere Analysemethoden bauen auf der so definierten Basis auf. So werden Gabor-Filter verwendet, um die wichtigsten Merkmale im Gesicht zu identifizieren. Anschließend kann ein Eigengesichtsalgorithmus verwendet werden, um diese Merkmale zu vergleichen. Aktuell stehen mehrere Open-Source-Bibliotheken zur Verfügung, in denen eine oder mehrere dieser Methoden implementiert wurden.

#### **Gesichtserkennung in der Praxis**

Als praktisches Anwendungsbeispiel soll ein Raspberry Pi (s. Materialliste) so eingerichtet und trainiert werden, dass damit Mitglieder der Familie oder des Freundeskreises maschinell erkannt werden.

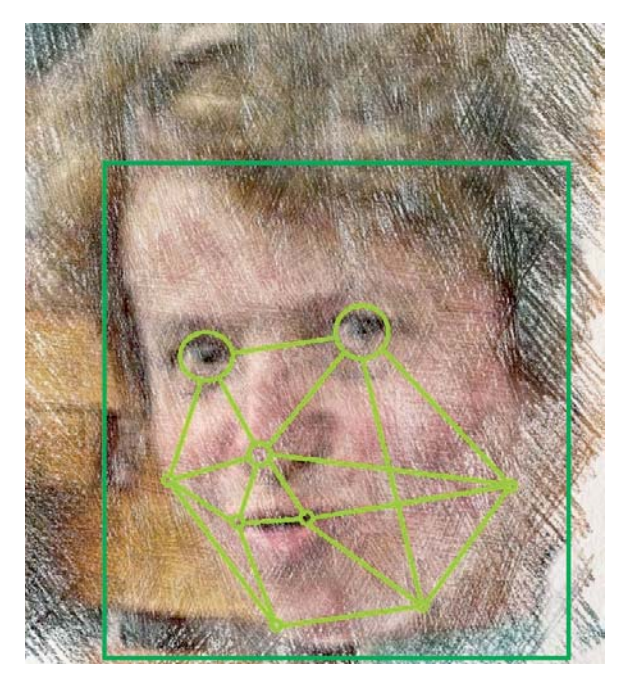

*Bild 3: Wesentliche Gesichtsmerkmale*

Schließlich kann mit einem selbst gebauten "Biometriescanner" sogar ein Türschloss realisiert werden, das nur bekannten Gesichtern die Tür öffnet.

OpenCV ist eine der beliebtesten Bibliotheken im Bereich der Objekt- und Gesichtserkennung. Der Kern der Bibliothek wurde ursprünglich in C/C++ geschrieben. Dies ist bei KI- bzw. ML-Anwendungen nicht ungewöhnlich, da C immer noch zu den schnellsten und effizientesten Programmiersprachen gehört. Später wurden dann die zugehörigen Python-Bibliotheken erstellt, die ein einfaches Einbinden in diese bei KI-Entwicklungen vorherrschende Sprache erlaubt.

Das Programmpaket verwendet Algorithmen für Maschinelles Lernen, um nach Gesichtern in einem Bild zu suchen. Da Gesichter sehr komplex aufgebaut sind und erheblichen individuellen Variationen unterliegen, gibt es keinen einfachen Test, der via "if-Entscheidung" ein Gesicht in einem beliebigen Bild finden könnte. Stattdessen gibt es eine Vielzahl von Mustern und Funktionen, die aufeinander abgestimmt sind. Die Algorithmen unterteilen das Problem, ein Gesicht zu identifizieren, in mehrere Teilaufgaben, von denen jede für einen Maschinenalgorithmus leicht zu lösen ist. Diese zugehörigen Algorithmen werden auch als "Klassifikatoren" bezeichnet.

Für eine effektive Gesichtserkennung können mehrere Tausend Klassifikatoren erforderlich sein. Ein typischer Gesichtserkennungsalgorithmus beginnt z. B. oben links in einem Bild und bewegt einen Erfassungsrahmen über kleine Bildelemente hinweg nach unten. In jedem einzelnen Bildblock wird dabei ständig überprüft, ob es sich bei dem aktuell erfassen Muster um ein Gesicht handeln könnte. Da Tausende Tests pro Block erforderlich sein können, müssen Millionen von Berechnungen durchgeführt werden. So erklären sich auch die erheblichen Rechenleistungen, die für Bilderkennungsverfahren erforderlich sind. Im Gehirn werden diese Informationen weitgehend parallel verarbeitet, sodass Millionen von Neuronen in der Summe die gleiche Rechenleistung erbringen wie eine einzelne, im Gigahertzbereich getaktete CPU.

Für eine möglichst effiziente Bilderkennung verwendet OpenCV sogenannte "Kaskaden". Wie bei einer Reihe von Wasserfällen wird das Problem so in mehrere Stufen unterteilt. Für jeden Bildblock wird ein grober, aber schneller Test durchgeführt. Liefert eine dieser Prüfungen ein positives Ergebnis, wird eine etwas detailliertere Untersuchung durchgeführt und so weiter. Der Algorithmus kann 30 bis 50 dieser Stufen oder Kaskaden nacheinander ausführen. Nur wenn alle Stufen mit positiven Resultaten durchlaufen wurden, wird die Erkennung eines Gesichts bestätigt.

Ein wesentlicher Vorteil dieses Verfahrens ist, dass der Großteil eines Bildes in den ersten Phasen nur negative Ergebnisse liefert. Dies bedeutet, dass keine Zeit damit verschwendet wird, in jedem Block sämtliche Funktionen zu testen. Damit kann der Algorithmus wesentlich beschleunigt werden. Gesichtserkennungsverfahren können so auch auf weniger leistungsfähigen Systemen nahezu in Echtzeit durchgeführt werden.

Da die Gesichtserkennung eine der wichtigsten Anwendungen des Maschinellen Lernens ist, verfügt OpenCV über eine Reihe integrierter Kaskaden, mit denen neben Gesichtern auch Augen, Hände oder Beine usw. erkannt werden. Zudem ist es sogar möglich, die Stimmungslage einer Person zu deuten, indem beispielsweise die Form des Mundes analysiert wird. Auf diesen Prinzipien basieren auch die bekannten Verfahren in Digitalkameras, die den Verschluss automatisch auslösen, sobald das Lächeln einer Person in Bildbereich detektiert wurde.

#### **Raspberry Pi als Spion**

Dank der hohen Effizienz der OpenCV-Algorithmen kann sogar mit der relativ bescheidenen Rechenleistung eines Raspberry Pi eine brauchbare Gesichtserkennung durchgeführt werden. Hierfür werden die folgenden Software-Pakete benötigt:

• OpenCV: Open-Source-Softwarebibliothek zur Verarbeitung von Bildern und Videos in Echtzeit. Das Paket enthält auch einige Algorithmen zum maschinellen Lernen.

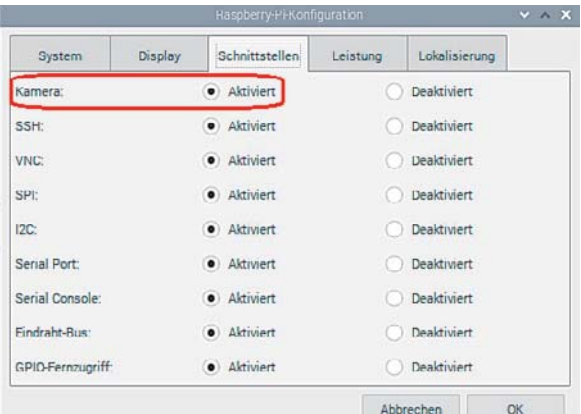

- face\_recognition: Hiermit können Gesichtserkennungen durchgeführt und Referenzrahmen um Gesichter erstellt werden.
- Imutils: Dieses Paket enthält eine Reihe praktischer Funktionen zur Beschleunigung von OpenCV-Algorithmen auf dem Raspberry Pi.

Die einzelnen Befehle und Anweisungen zur Installation sind in der Datei "openCV\_install.txt" zusammengefasst [2]. So können sie direkt in das Terminalfenster des Raspberry Pi kopiert werden. Das fehlerträchtige Abtippen kann damit entfallen.

Nach der Installation dieser Bibliotheken kann der Raspberry Pi dann anhand einer Reihe von Personenbildern trainiert werden. Die Bilder werden automatisch zu einem Trainingsdatensatz zusammengestellt. Danach kann der Raspberry Pi in einem Live-Video-Strom nicht nur die ihm nun bekannten Personen als Gesichter erkennen, sondern diese auch identifizieren.

Eine mögliche Anwendung wäre hier beispielsweise ein Erkennungssystem für das Tragen von Gesichtsmasken. Das System könnte nach entsprechendem Training feststellen, ob eine Person eine Gesichtsmaske trägt oder nicht. Falls die Maske fehlt, kann die betreffende Person, etwa durch eine SMS, zum Tragen einer Maske aufgefordert werden. Hier erkennt man bereits die vielfältigen Möglichkeiten, die derartige System eröffnen. Jedem sollte deshalb bewusst sein, dass hier neben den legalen auch durchaus illegale oder zumindest unethische Anwendungen möglich sind. An dieser Stelle ist daher die folgende Warnung angebracht.

**Hinweis:** Alle in diesem Beitrag vorgestellten Geräte, Verfahren und Methoden sind ausschließlich für den persönlichen und privaten Gebrauch bestimmt. Die beteiligten Personen sind darüber zu informieren, dass Daten gesammelt werden. Alle geltenden nationalen, staatlichen und kommunalen Gesetze sind vollumfänglich einzuhalten. Zudem ist beispielsweise zu bedenken, dass bereits Videoaufnahmen in den öffentlichen Bereichen meist illegal sind.

#### **Hardware-Voraussetzungen und Installation**

Für die Umsetzung der hier vorgestellten Projekte sind die folgenden Hardwarekomponenten erforderlich:

- Raspberry Pi 4–8 GB RAM mit Netzteil und microSD-Karte mit mindestens 32 GB
- Pi-Camera, 200°-Weitwinkelkamera (s. Materialliste) oder USB-Webcam

Falls der Raspberry Pi im Stand-alone-Betrieb arbeiten soll, werden zusätzlich Tastatur, Maus, ein Monitor und ein passendes HDMI-Kabel benötigt.

Die Installation und Einrichtung der für die Gesichtserkennung erforderlichen Pakete und Bibliotheken erfordert fortgeschrittene Kenntnisse und Erfahrungen im Umgang mit dem Raspberry Pi. Als Zeitaufwand sollten selbst erfahrene Nutzer mindestens zwei Stunden einplanen. Die genaue Dauer hängt unter anderem von der Download-Geschwindigkeit des verfügbaren Internetanschlusses ab.

Da sich die Bibliotheksversionen in diesem aktuell sehr aktiven Gebiet rasch ändern, ist hier ein gewisses Maß an Experimentierfreude notwendig, da es durchaus vorkommen kann, dass eine neuere Programmversion nicht mit den hier vorgestellten Varianten kompatibel ist. Als grundlegende Betriebssystemvariante für den Raspberry Pi kommt Raspberry Pi OS 10 zum Einsatz. Sobald es zu Verfügung steht, kann mit der Aktivierung der Pi-Camera begonnen werden. Wie immer sollte zunächst

sudo apt-get update & sudo apt-get upgrade auf der Kommandozeile ausgeführt werden, bevor ein größeres neues *Bild 4: Aktivieren der Kamera* Projekt gestartet wird. Dann beginnt die eigentliche Installation:

*Bild 5: Erfolgreiche Installation von opencv-python*

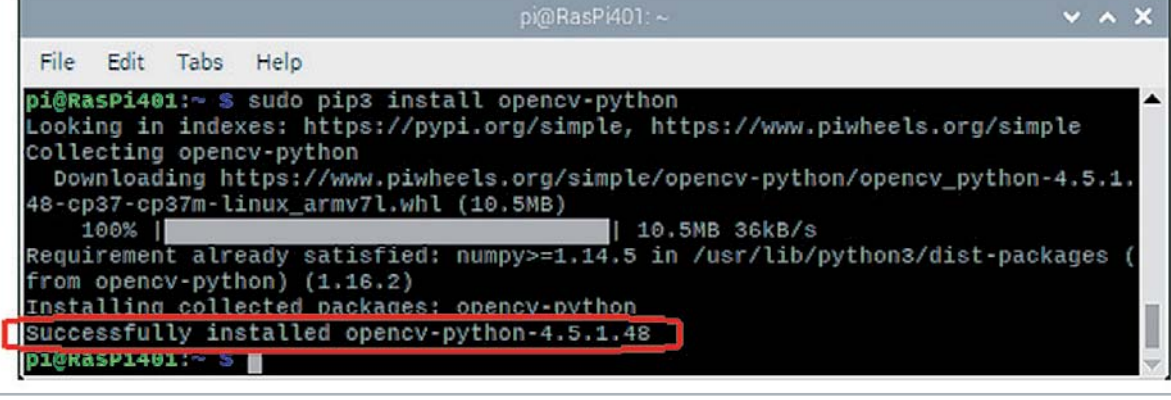

1. Aktivieren von "Kamera" in der Raspberry Pi-Konfiguration (Bild 4). Nach Drücken von OK sollte der Raspberry Pi neu gestartet werden.

2. Installieren der Pi-Camera über das Terminal mit diesem Befehl: pip install picamera [Array]

Mit der Anweisung

raspistill -o image.jpg

kann die Kamera getestet werden.

Nach der Ausführung des Befehls findet sich das aufgenommene Bild im Home-Verzeichnis (/home/pi).

Mit dem Programm

CamCheck\_1V0.py

(s. [2]) kann die Videofunktion der Kamera mit einem Python-Programm überprüft werden.

Nach dem Start des Programms öffnen sich zwei aktive Videofenster. Eines zeigt die Farb-, das andere eine Schwarz-Weiß-Version des Videostroms der angeschlossenen Kamera.

Über das Terminal wird nun OpenCV installiert. Dazu wird jeder der Befehle in der Installationsdatei in das Terminalfenster eingegeben. Eventuelle Aufforderungen oder Nachfragen ("Möchten Sie fortfahren? (j/n)") müssen mit der j-Taste und der Eingabetaste quittiert werden.

Bild 5 zeigt die erfolgreiche Installation der Version 4.5.1 von OpenCV auf dem Raspberry Pi.

Nun kann die Installation von face\_recognition:

sudo pip3 install face-recognition

und imutils erfolgen:

sudo pip3 install imutils

Der Download dieser Pakete kann wieder bis zu einer Stunde in Anspruch nehmen.

Nachdem die Programmpakete erfolgreich installiert wurden, steht dem praktischen Einsatz nichts mehr im Weg.

In einem ersten Schritt soll versucht werden, Gesichter im Blickfeld einer Kamera zu lokalisieren.

Insbesondere für Überwachungsaufgaben kann eine Weitwinkelkamera vorteilhaft eingesetzt werden. Die Joy-it-200°-Weitwinkel-Version (s. Bild 6) leistet hier gute Dienste. Sie wird genauso wie die normale Pi-Camera mit dem Raspberry Pi verbunden, bietet jedoch ein wesentlich größeres Gesichtsfeld (s. Bild 9).

#### **Python erkennt Gesichter, Augen und ein Lächeln**

Die Erkennung menschlicher Gesichter gehört zu den wichtigsten geistigen Leistungen, die ein neuer Erdenbürger erlernt. Die Erkennung bzw. Unterscheidung von Gesichtern wird vom menschlichen Gehirn normalerweise bereits innerhalb der ersten Lebensmonate erworben. Neugeborene interessieren sich von Geburt an mehr für Gesichter als für irgendwelche anderen Objekte in ihrem Umfeld. Sogar Ungeborene wenden sich bereits einem auf den Bauch der Mutter projiziertem Lichtmuster zu, wenn dieses das Grundmuster eines Gesichts aufweist.

Innerhalb des Bereichs des maschinellen Lernens zählt die Gesichtserkennung deshalb zu den bedeutsamsten biometrischen Verfahren. Sie wird häufig sicherheitstechnisch und kriminalistisch eingesetzt. Ihr Hauptzweck ist die Identifikation oder Authentifizierung von Personen.

Typischerweise dient die technische, computergestützte Gesichtserkennung der Zutrittskontrolle zu sicherheitsempfindlichen Bereichen. Aber auch für die Suche nach Dubletten in Datenbanken wird das Verfahren eingesetzt. So kann beispielsweise in Melderegistern Identitätsdiebstahl aufgedeckt werden.

OpenCV stellt eine Reihe von Prozeduren zur Verfügung, welche die maschinelle Gesichtserkennung in verschiedenen Varianten ermöglichen. Das Programmpaket enthält sowohl einen Trainer als auch einen Detektor. Hier soll zunächst der Detektor im Vordergrund stehen. OpenCV enthält bereits viele vortrainierte Klassifikatoren, z. B. für

- Gesichter
- Augen
- ein Lächeln

Diese XML-Dateien stehen z. B. unter [3] zur Verfügung und werden in einem Ordner unter

face\_detection\_recognition/HaarCascades gespeichert.

Dann kann bereits mit wenigen Zeilen Code ein sehr effektives Gesichtserkennungssystem aufgebaut werden.

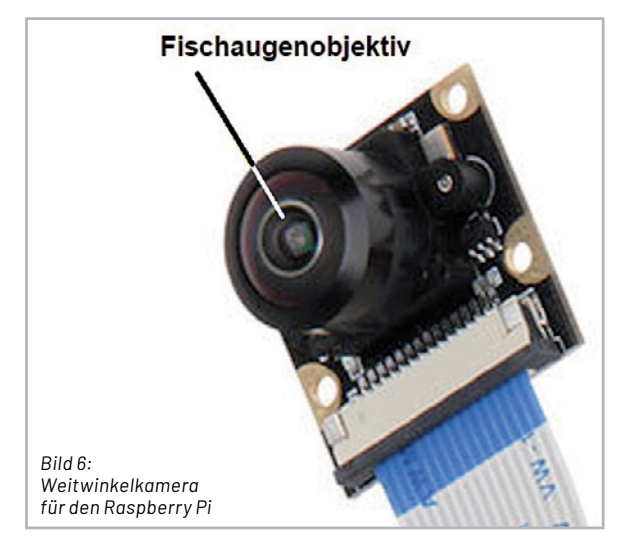

Das Python-Programm (FaceDetector\_1V1.py) dazu ist ebenfalls im Download-Paket [2] ent halten und fällt sehr kompakt aus:

```
import cv2
cascade="HaarCascades/haarcascade_frontalface_default.xml"
\text{detector} = \text{cv2.CascadeClassifier(cascade))}green=(0,255,0)
framewidth=3
cap = cv2.VideoCapture(0)
cap.set(3,320) # set Width
cap.set(4,240) # set Height
while True:
    ret, img = cap.read()
     gray = cv2.cvtColor(img, cv2.COLOR_BGR2GRAY)
     faces = detector.detectMultiScale(gray,scaleFactor=1.1,minNeighbors=5,minSize=(30,30))
     # print("numer of faces detected:", len(faces)) 
     for (x,y,w,h) in faces:
         cv2.rectangle(img,(x,y),(x+w,y+h),green,framewidth)
     cv2.imshow("Press 'q' quit",img)
     key = cv2.waitKey(1) & 0xFF
     if key == ord("q"):
         print("bye...")
         break
cap.release()
cv2.destroyAllWindows()
```
Nach dem Laden der OpenCV-Library wird die zu verwendende Kaskade aus dem oben genannten Verzeichnis geladen: cascade="HaarCascades/haarcascade \_ frontalface \_ default.xml"

```
Danach wird der zugehörige Klassifikator als "detector" definert:
```
detector = cv2.CascadeClassifier(cascade)

Der Videostrom der aktiven Kamera wird über

cap **=** cv2**.**VideoCapture**(**0**)** cap**.**set**(**3**,**320**)** # set Width cap**.**set**(**4**,**240**)** # set Height

geöffnet. Dabei wird zusätzlich noch die Auflösung des Videobilds festgelegt. Die Parameter "3" bzw. "4" der Funktion cap.set stehen für die Breite und Höhe des Videostroms in Pixeleinheiten. Es ist zu beachten, dass hohe Auflösungen die Bildverarbeitung erheblich verlangsamen. Mit der hier verwendeten 0,7-Megapixel-Auflösung (320 x 240) lässt sich jedoch fast Echtzeitverarbeitung erreichen. Mit

ret**,** img **=** cap**.**read**()**

wird der Videostrom der Kamera in Einzelbilder (Frames) zerlegt. Die Funktion read () liest direkt aus der angegebenen Videoquelle, in diesem Beispiel der Webcam. Die Rückgabewerte sind:

- der tatsächlich gelesene Videoframe, also ein Frame pro Schleifendurchlauf
- ein Rückgabecode (ret)

Der Rückgabecode zeigt beispielsweise an, ob tatsächlich Frames gelesen werden. Wird aus einer Videodatei gelesen, ist damit das Ende des Videos detektierbar. Beim Lesen von der Webcam spielt dies keine Rolle, da der Videostream praktisch "endlos" läuft. In der Hauptschleife werden die Videobilder zunächst in eine Schwarz-Weiß-Version umgewandelt, da die Haar-Kaskaden damit effizienter arbeiten. Dann wird der Detektor auf den so erzeugten S/W-Videostrom angewendet:

faces **=** detector**.**detectMultiScale**(**gray**,**scaleFactor**=**1.1**,**minNeighbors**=**5**,**minSize**=(**30**,**30**))**

Der Detektor verwendet hier neben dem Videostrom selbst noch drei weitere Parameter:

- 1. scaleFactor: Für eine schnellere Erkennung kann der Wert auf bis zu 1,4 erhöht werden, allerdings besteht dann zunehmend das Risiko, dass Gesichter übersehen werden.
- 2. minNeighbors: Hierfür sind Werte von 3 bis 6 optimal; höhere Werte führen zu weniger Erkennungen, dafür aber mit besserer Erkennungsgenauigkeit.
- 3. minSize Minimal detektierte Gesichtsgröße. Kleinere Objekte werden ignoriert.

Normalerweise liefert ein Wert von 30 x 30 Pixeln gute Ergebnisse.

Sobald ein Gesicht erkannt wurde, werden vier Parameter zurückgegeben:

- x: x-Koordinate oberer linker Bildrand
- y: y-Koordinate oberer linker Bildrand
- w: Breite des erkannten Gesichts im Videostrom in Pixeln
- h: Höhe des erkannten Gesichts im Videostrom in Pixeln

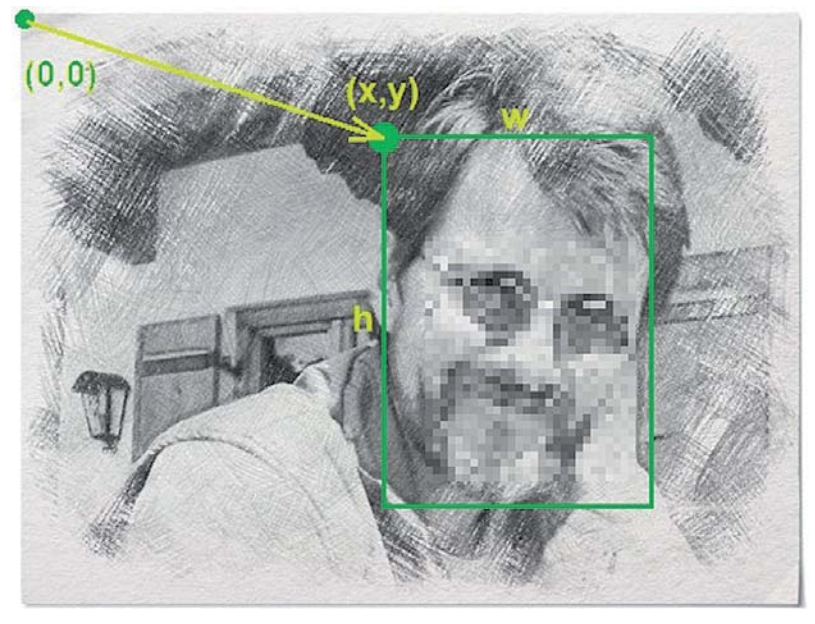

*Bild 7: Definition des Detektorrahmens*

#### Über die Funktion

cv2**.**rectangle**(**img**,(**x**,**y**),(**x**+**w**,**y**+**h**),**green**,**framewidth**)** wird ein Rahmen mit den entsprechenden Koordinaten in der gewünschten Farbe (hier grün) und der Stärke "framewidth" um jedes erkannte Gesicht gezogen (Bild 7).

Die verbleibenden Programmzeilen dienen lediglich dem kontrollierten Programmabbruch.

Über die for-Schleife:

**for (**x**,**y**,**w**,**h**) in** faces**:**

werden alle von "faces" erkannten Gesichter abgefragt. Daher ist auch die Erfassung mehrerer Gesichter in einem Bild kein Problem für das Programm (Bild 8).

Über die Länge des Rückgabevektors von "faces" kann die Anzahl der im Bild detektierten Gesichter ausgegeben werden (die Zeile ist im obigen Code-Beispiel zunächst auskommentiert und kann bei Bedarf aktiviert werden):

#### **print(**"numer of faces detected:"**,** len**(**faces**))**

Damit lassen sich sehr interessante Anwendungen umsetzen. So kann man beispielsweise die Anzahl der Gäste auf einer Party im Lau-

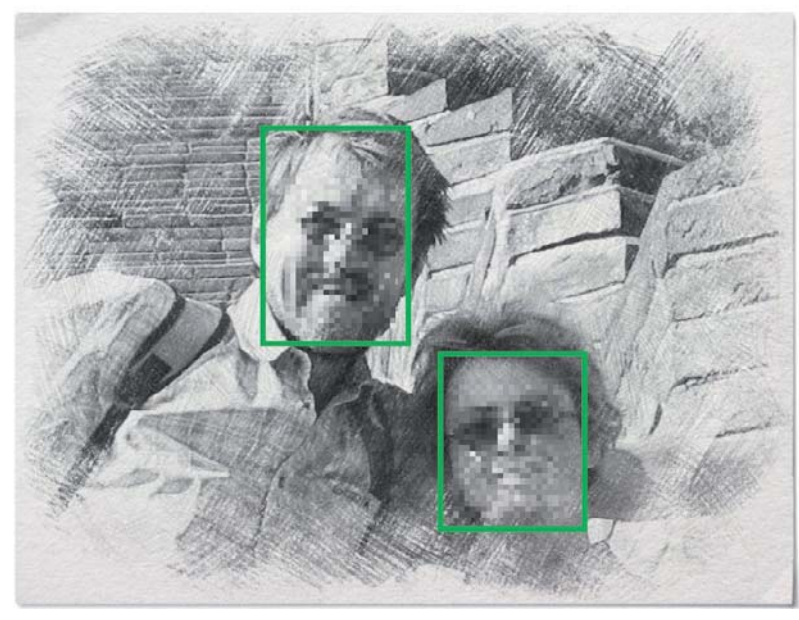

*Bild 8: Auch mehrere Gesichter werden problemlos erfasst.* kopiert werden.

fe der Zeit bestimmen. Natürlich ist diese Funktion auch im kommerziellen Bereich von großer Bedeutung. Unter anderem lässt sich etwa die Anzahl der Kunden in einem Laden zeitaufgelöst verfolgen. Aber auch die Anzahl der Personen auf einem Volksfest oder auf einer öffentlichen Versammlung kann damit vollautomatisch erfasst werden. Andererseits zeigt sich aber auch hier bereits wieder, welche Gefahren die neuen Technologien mit sich bringen. Schon mit einfachsten Mitteln wird damit ein umfassendes Überwachungspotenzial eröffnet.

Wie man durch eigene Experimente leicht feststellen kann, werden bei dieser Variante auch Fotos von Gesichtern problemlos erkannt. Dies zeigt auch gleich eine wesentliche Problematik des Verfahrens auf. Bei Sicherheitsanwendungen könnte man das System mittels eines Lichtbilds sehr leicht täuschen. Hier zeigt sich die Überlegenheit von 3D-Messverfahren. Diese können mithilfe von zwei oder mehr Kameras ein einfaches zweidimensionales Foto sofort von einer realen dreidimensionalen Person unterscheiden.

Nachdem nun die Gesichtserkennung und -zählung problemlos möglich ist, kann man sich im nächsten Schritt der Identifizierung von Personen zuwenden. Die folgenden Abschnitte zeigen jedoch, dass dieses Verfahren nochmals deutlich aufwendiger ist als die einfache Gesichtserkennung.

Für Überwachungsaufgaben kann die 200°-Weitwinkelkamera vorteilhaft eingesetzt werden. Diese gestattet es, wesentlich größere Bereiche abzudecken (s. Bild 9).

Allerdings müssen hier wieder die gesetzlichen Bestimmungen eingehalten werden. So ist sicherzustellen, dass keine öffentlichen Flächen von der Kamera erfasst werden. Deshalb ist hier der folgende Hinweis angebracht:

#### **Hinweis:**

Bitte beachten Sie beim Einsatz von Kameras stets die aktuell gültigen gesetzlichen Bestimmungen und Datenschutzverordnungen! Die Überwachung öffentlicher Räume ist Privatpersonen nicht gestattet.

Bild 9 zeigt als Beispiel die Überwachung eines privaten Zugangswegs mit der Weitwinkelkamera.

#### **Erstellen von Testbildern und Trainieren**

Um die Gesichtserkennung zur Gesichtsidentifizierung zu erweitern, sind zwei weitere Schritte erforderlich:

1. Aufnahme von Testbildern und Erstellung eines Testdatensatzes

2. Trainieren des Netzes mit diesem Datensatz Zunächst müssen dazu die notwendigen Python-Programme:

- CollectTestPICs\_1V0.py
- TrainFaces\_1V0.py
- FaceRecognizer\_1V0.py

aus dem Downloadpaket [2] auf den Raspberry Pi

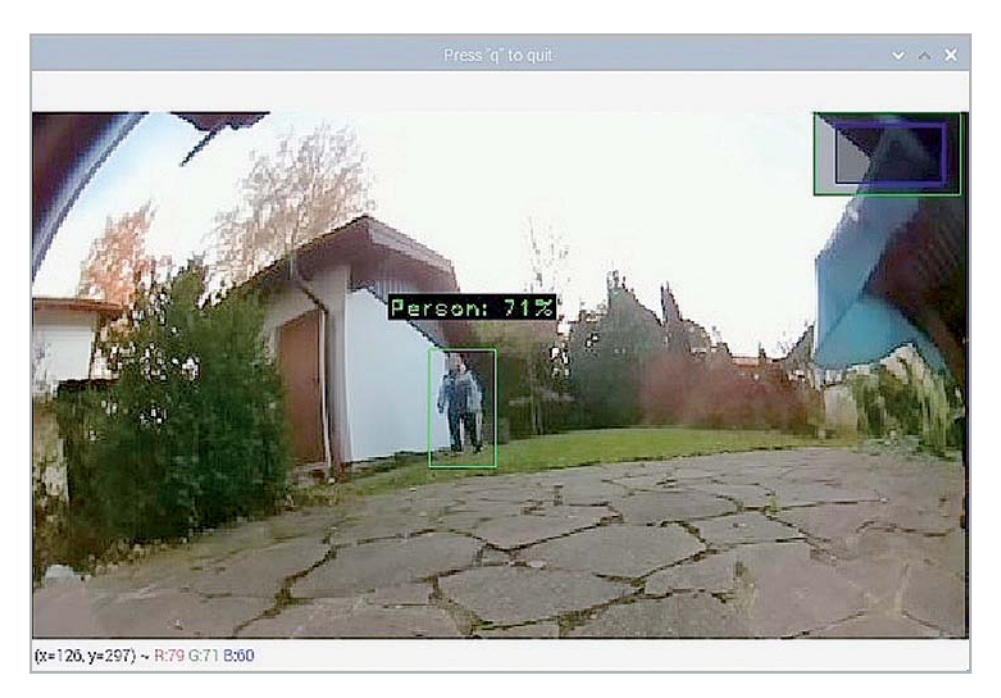

Dies kann entweder wieder über den Download auf einen PC und die anschließende Übertragung per USB-Stick oder mit dem direkten Download auf den Raspberry Pi erfolgen.

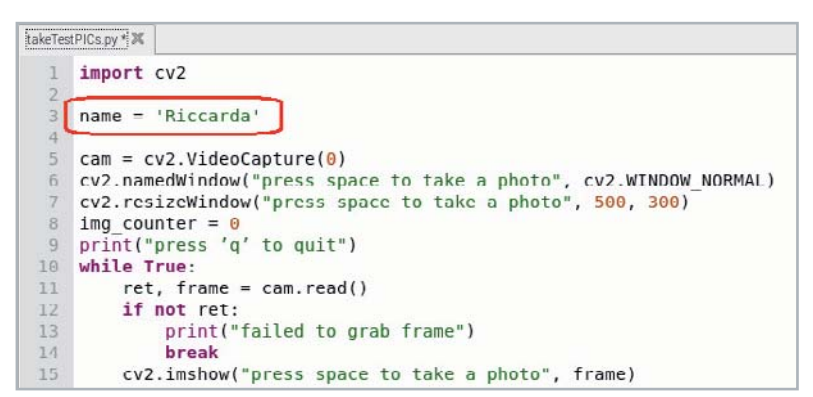

*Bild 10: Der Name der zu erkennenden Person wird im Programm "CollectTestPICs\_1V0.py" eingetragen.*

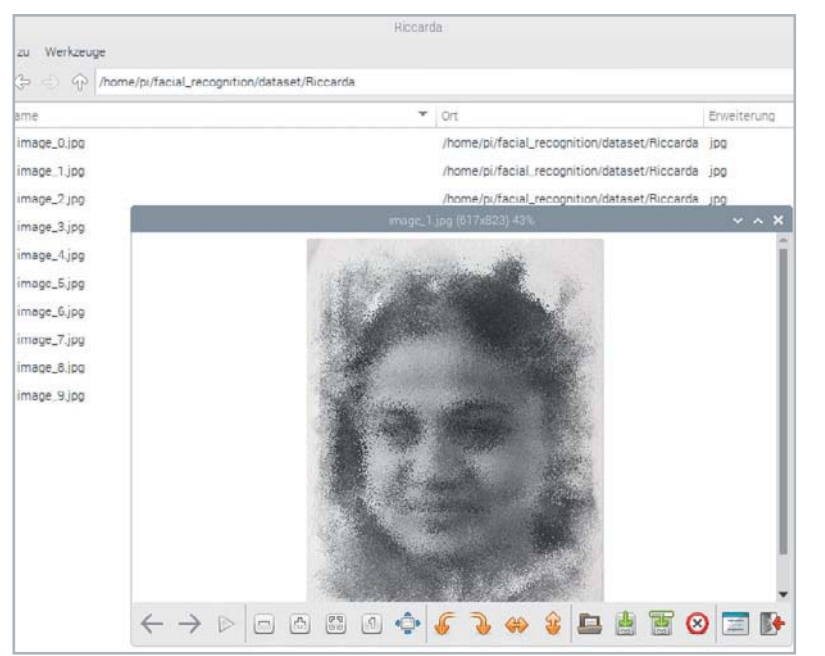

*Bild 11: Die aufgenommenen Testbilder im Dateimanager mit Beispielbild*

Für die Aufnahme der Testbilder muss zunächst ein Ordner mit dem Namen der jeweiligen Testper-

*Bild 9: Personenerfassung mit einer Weitwinkel-*

*kamera*

son erstellt werden, z. B. /home/pi/face\_detection\_recognition/ dataset/Riccarda

In der Thonny IDE [4] wird dann das Programm CollectTestPICs\_1V0.py

geöffnet. Dort wird der Name (z. B. "Riccarda") innerhalb der Anführungszeichen eingetragen (Bild 10). Die Namen im Datensatzordner und in der Datei müssen hier natürlich exakt übereinstimmen.

Nach dem Starten des Programms in der Thonny IDE öffnet sich ein Fenster mit einem Videostream der Webcam. Dies kann auch auf einem Raspberry Pi 4 mehrere Sekunden in Anspruch nehmen.

Nun muss die verwendete Kamera auf das Gesicht der Testperson ausgerichtet werden. Durch Drücken der Leertaste wird jetzt eine Fotoserie aufgenommen. Etwa zehn Fotos sollten für einen ersten Test ausreichend sein. Idealerweise wird der Kopf dabei leicht gedreht, gehoben oder gesenkt, um verschiedene perspektivische Winkel aufzunehmen. Brillenträger sollten einige Bilder mit und ohne Brille erstellen, sodass das Gesicht später in beiden Fällen erkannt wird. Über die "g"-Taste (für "guit") kann das Programm beendet werden. Anschließend kann man die Fotos im Dateimanager überprüfen (Bild 11).

Falls gewünscht, kann die Prozedur für weitere Personen wiederholt werden. Nach der Zusammenstellung des Trainingsdatensatzes erfolgt im nächsten Schritt das Training des Models. Dazu muss lediglich das Programm

TrainFaces\_1V0.py

ausgeführt werden.

Es dauert ungefähr 3 bis 4 Sekunden, bis der Raspberry Pi ein Foto des Datensatzes analysiert hat. Für einen Datensatz mit 20 Bildern (z. B. zwei Personen mit jeweils zehn Bildern) werden also ungefähr ein bis zwei Minuten benötigt. Die so gewonnenen Trainingsdaten werden schließlich in der Datei "encodings.pickle" abgespeichert.

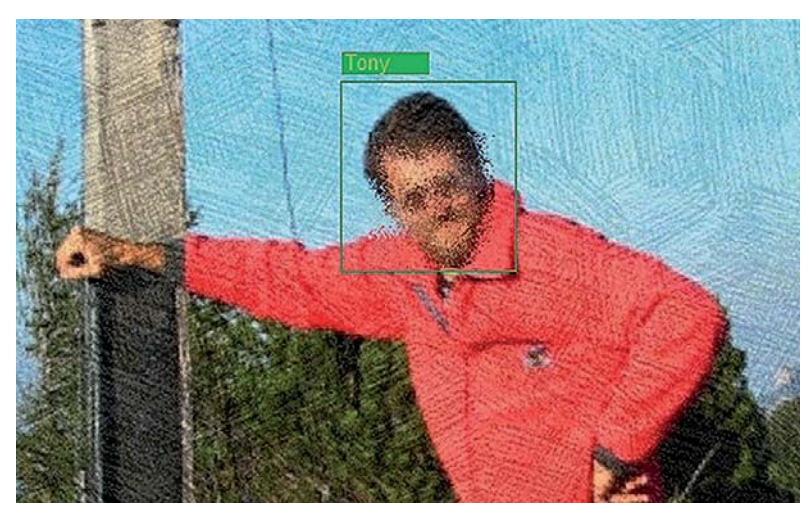

*Bild 12: Identifizierung von Personen mit dem Raspberry und der PiCam*

#### **Selbsterkenntnis**

Nach Abschluss der Vorarbeiten kann nun die eigentliche Gesichtserkennung mit

FaceRecognizer\_1V0.py

gestartet werden. Nach wenigen Sekunden öffnet sich wieder die Webcam-Ansicht. Befindet sich ein Gesicht im Blickfeld der Kamera, wird dieses automatisch analysiert. Wurde das Gesicht erkannt, wird es mit einem Rechteck markiert. Wenn das Modell korrekt trainiert wurde, erscheint dazu auch der Name der Person (Bild 12). Wurden noch weitere Gesichter trainiert, werden diese ebenfalls erkannt. Falls es sich um ein unbekanntes Gesicht handelt, wird dieses mit "unknown" markiert. Das Programm kann wieder mit "q" beendet werden.

#### **Das eigene Gesicht als Schlüssel**

Abschließend soll an dieser Stelle nochmals von den speziellen Fähigkeiten des Raspberry Pi Gebrauch gemacht werden. Im Gegensatz zu klassischen PCs oder Laptops ist dieser in der Lage, über I/O-Pins elektronische Geräte direkt anzusteuern. Damit kann man die Gesichtsidentifizierung zu einem Biometriescanner erweitern. Dieser erlaubt es dann, eine Tür zu öffnen, wenn eine bestimmte Person erkannt wurde. Im Code muss dazu lediglich ein bestimmter Pin (z. B. GPIO 23) geschaltet werden, sobald ein bestimmtes Gesicht erkannt wurde:

```
if "Tony" in names:
    print(names)
     GPIO.output(23, GPIO.HIGH)
else:
     GPIO.output(23, GPIO.LOW)
```
Diese Erweiterung ist im Programm "FaceKey\_1V0.py" enthalten. Auf der Hardwareseite muss nun lediglich ein elektromechanischer Türöffner angeschlossen werden. Sobald nun das Gesicht einer zutrittsberechtigten Person detektiert wird, öffnet sich das betreffende Schloss. Allen anderen bleibt der Zugang verwehrt.

#### **i Weitere Infos**

- [1] Download-Paket zu diesem Beitrag: Artikel-Nr.252589
- [2] Fachbeitrag Handschrifterkennung, ELVjournal 5/2021: Artikel-Nr. 252233
- [3] https://github.com/Mjrovai/OpenCV-Face-Recognition/tree/master/FaceDetection/Cascades
- [4] Machine Learning mit PC, Raspberry Pi und MaixDuino, G. Spanner, elektor-Verlag (2021)

Alle Links finden Sie auch online unter: de.elv.com/elvjournal-links

#### **Hinweis:**

Bei praktischen Anwendungen sollte man immer bedenken, dass diese einfache Gesichtsidentifikation keinerlei Sicherheitsstandards erfüllt. Für die Sicherung von Haus- oder Wohnungstüren sind in jedem Fall professionelle Systeme erforderlich.

#### **Fazit und Ausblick**

Die automatische Personenidentifizierung muss stets mit einer gewissen Skepsis betrachtet werden. Auch aus diesem Grunde ist es von höchster Wichtigkeit, die Potenziale und Möglichkeiten auf diesem Gebiet möglichst genau zu kennen.

Dieser Beitrag zeigt, dass bereits mit einfachen Mitteln Personenidentifizierungssysteme aufgebaut werden können. Dabei kann nicht nur erkannt werden, dass sich ein Gesicht im Blickfeld einer Kamera befindet. Vielmehr können nach entsprechendem Training einzelne Personen bzw. Gesichter sogar identifiziert werden. Damit wird natürlich auch einem potenziellen Missbrauch Tür und Tor geöffnet. Illegale Personenüberwachung oder die Erstellung von Bewegungsprofilen ist mit moderner Technik bereits mit geringem finanziellen Aufwand möglich. Ob sich diese Entwicklungen zum Fluch oder zum Segen der Menschheit entwickeln, muss sich erst noch zeigen.

Im nächsten Beitrag zu dieser Serie wird es um das Trainieren eigener Netze gehen. Bislang wurden überwiegend fertig trainierte Modelle eingesetzt. Diese waren bis zu einem gewissen Maße lernfähig. So konnten dem Gesichtserkennungsmodell neue Personen hinzugefügt werden. Dennoch waren die Modelle auf bestimmte vordefinierte Aufgaben beschränkt. Beim Trainieren eigener Netze wird man dagegen nochmals wesentlich flexibler. Damit wird es auch möglich, spezielle Aufgaben zu lösen. So können etwa Systeme entwickelt werden, welche die Erkennung von Tieren oder speziellen Tierarten, das Sortieren von Waren oder Objekten wie z. B. Werk- oder Spielzeugen oder die Erfassung von **FIV** Handgesten ermöglichen.

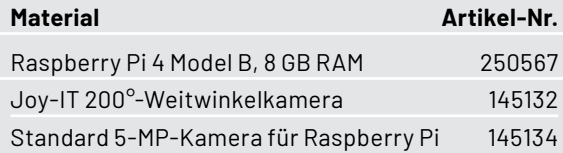

# **Zutritt erlaubt**

**JOY-IT** 

#### **Biometrie-Modul für Raspberry Pi & Co.**

## **Fingerabdrucksensor-Modul JP2000**

- Verwaltung von bis zu 1700 Fingerabdrücken
- Versorgungsspannung: 4,2–6 V (5 V)
- Verbindung zur Controllerplattform (u. a. Raspberry Pi und Arduino) via UART-TTL-Schnittstelle, 3,3-V-Logik
- Sehr geringe Falschakzeptanz-Rate von <0,001 %
- Schnelle Antwortzeit: <0,45 s
- Bibliotheken inkl. Demoprogrammen

Abm. (B x H x T): 42 x 19 x 8 mm

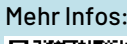

Artikel-Nr. 252448 Artikel-Nr.

**34,90 €\***

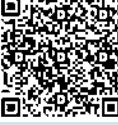

## **und gewinnen ELVjournal Leser testen**

**Ihre Meinung interessiert uns! Bewerben Sie sich als Tester und schreiben Sie für die nächste Ausgabe des ELVjournals einen Testbericht! Was gefällt Ihnen, was gefällt Ihnen nicht? Was kann man verbessern? Unter allen Bewerbern losen wir die glücklichen Tester aus, die dann das jeweilige Testgerät behalten dürfen.**

#### **Unter allen Bewerbern verlosen wir folgende Produkte:**

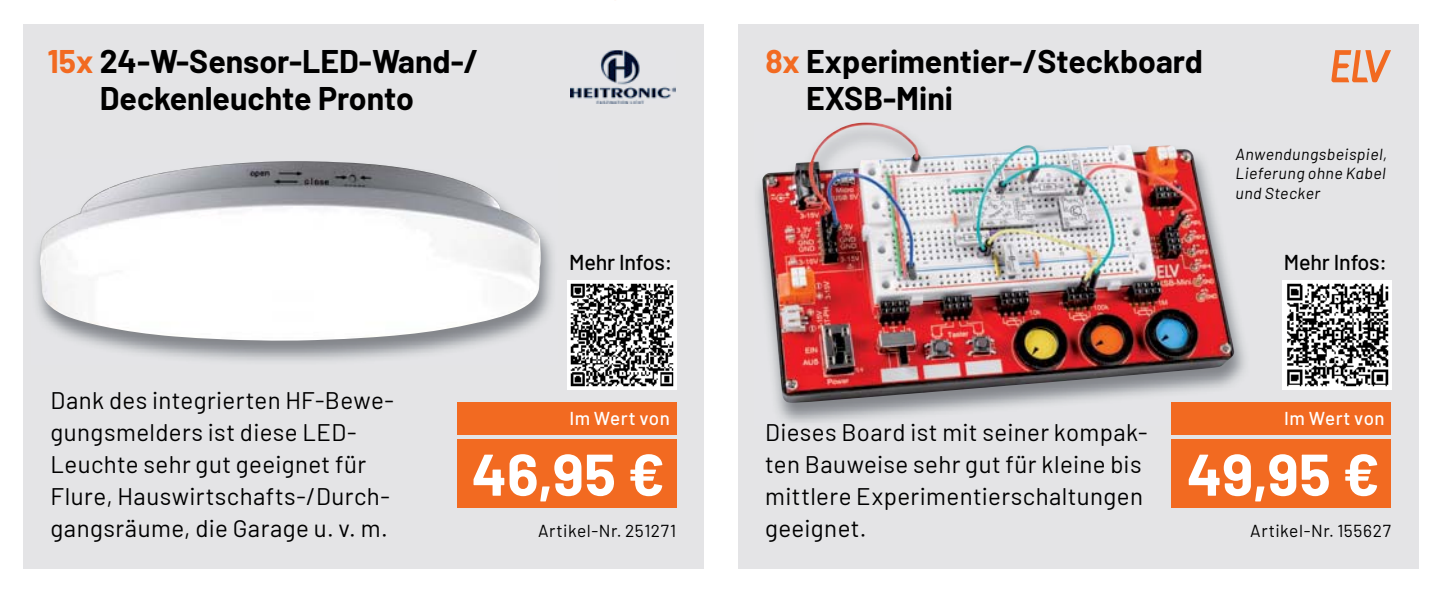

#### **So werden Sie ELVjournal Leser-Tester und können gewinnen:\***

#### **Einsendeschluss: 17.04.2022**

**Online** auf **www.lesertest.elvjournal.com**

Wählen Sie dort einfach Ihr Wunschprodukt aus.

#### **Bewerben Sie sich jetzt!**

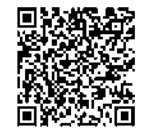

Als Gewinner erhalten Sie zum Testprodukt eine ausführliche Bedienungsanlei-tung, gegebenenfalls weitere Informationen zum Produkt und einen Fragebogen, den Sie innerhalb von vier Wochen nach Erhalt des Produkts und nach Abschluss Ihres Tests an uns zurücksenden müssen. Das Testprodukt dürfen Sie nach Abschluss des Tests behalten.

#### **Die Gewinner der Verlosung im ELVjournal 1/2022:**

*Reinhard Linnert, 93309 Kelheim Andrea Hielscher, 99087 Erfurt Edith Woisetschläger, A-4060 Leonding Anja Kupfer, 99610 Sömmerda Holger Büchsenschütz, 45257 Essen*

#### *Siegfried Zeidler, 74906 Bad Rappenau Michael Lufen, 61169 Friedberg Klaus Ortwein, 50670 Köln Christian Georgi, 96132 Schlüsselfeld Reiner Eckloff, 53562 St. Katharinen*

#### Akku-Luftkompressor TYREinflate 2000 **OSRAM** LED-Lupenleuchte, 2,25-fache Vergrößerung

*Julius Schwappach, 10785 Berlin Bernd Rahn, 66564 Ottweiler Holger Sternberg, 28832 Achim Elfriede Ames, 80999 München Georg Rötzer, 93458 Eschlkam*

*Frank Kindling, 17391 Stolpe Jeremy Sczyrba, 81735 München Jürgen Rüd, 79194 Gundelfingen Christine Maletic, A-4020 Linz Wolfgang Hoyer, 34212 Melsungen*

\* ELV ist berechtigt, die Testergebnisse sowie die Gewinner unter der Nennung ihres Namens und Wohnorts im ELVjournal und auf www.elvjournal.com zu veröffentlichen. Teilnahmeberechtigt sind Personen über 18 Jahre. Nicht teilnahmeberechtigt sind Mitarbeiter der ELV Elektronik AG und der eQ-3 AG Gruppe, der beteiligten Unternehmen und deren Angehörige sowie Gewinnspielvereine und automatisierte Dienste. Unter allen fristgerecht eingegangenen Einsendungen entscheidet das Los. Mehrfache Teilnahmen derselben Person werden als nur eine Teilnahme gezählt und erhöhen nicht die Gewinnchance. Eine Barauszahlung oder ein Tausch gegen andere Produkte ist nicht möglich. Der Rechtsweg ist ausgeschlossen.

#### Unsere Leser testeten

### **Akku-LED-Tischleuchte Mushroom**

\*\*\*\*\*

\*\*\*\*\*

Inbetriebnahme Optik/Design/Verarbeitung Lichtfarbe/-abstrahlung/Dimmen Akkulaufzeit/Akkutausch \*\*\*\*\*

\*\*\*\*\*

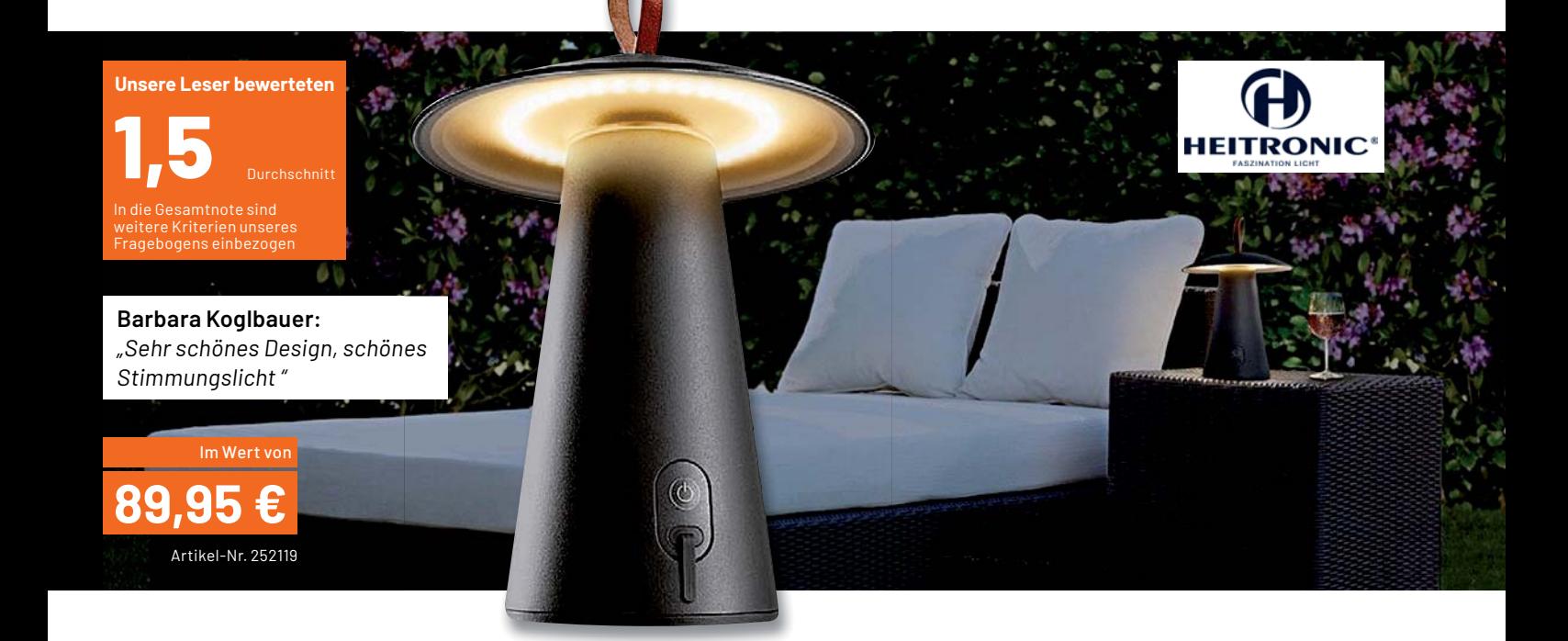

**Tragbare Akku-Leuchten für den Outdoor-Einsatz stehen hoch im Kurs: Auf der Terrasse, dem Balkon oder beim Camping sind sie angenehme Lichtspender ohne Feuergefahr. Die LED-Akku-Tischleuchte Mushroom von HEITRONIC ist ein eleganter Vertreter dieser Art. Sie gibt ein angenehm warmweißes Licht ab, hat eine hohe Betriebsdauer von bis zu 65 Stunden mit einer Akkuladung und verfügt umweltfreundlich über die Möglichkeit, den Akku zu wechseln.** 

**Wir baten sechs Leser um den ausführlichen Test der Leuchte.**

Eine Gesamtnote von 1,5 spricht eigentlich für sich - hier könnte der Testbericht zu Ende sein. Aber natürlich haben sich unsere Tester ausführlich mit der Leuchte beschäftigt und unsere Fragen zu dem Produkt beantwortet.

Die Teilnoten bewegen sich zwischen 1,2 und 2,5. Letztere erhielt die Bedienungsanleitung, sogar einmal mit der Bewertung "mangelhaft". Das dazugehörige Zitat des Testers: "Die Bedienungsanleitung ist unter aller Kritik. Schade für so ein wertiges Produkt." Hauptsächlich bemängelt werden die fehlerhafte Beschreibung der Inbetriebnahme (obwohl die tatsächliche Inbetriebnahme mit 1,5 gut bewertet wurde), die ebenso fehlende Beschreibung des Akkuwechsels und - wirklich gravierend - die der Ladeanzeige. Letzteres ist essenziell, insbesondere für Techniklaien.

Dafür sammelten das Design, die Gebrauchseigenschaften, die Akkulaufzeit, die Abstrahleigenschaften und alle anderen Abfragen unseres Prüfprotokolls durchweg Einser-Noten. Insbesondere das Design schnitt sehr gut ab. Zitat: "Ein echter Hingucker." Das angenehm beruhigend wirkende Licht und die Mobilität durch den Akkubetrieb erhielten Top-Bewertungen zwischen 1,2 und 1,7. Die Leuchte fügt sich in jede Wohnumgebung ein und ist hochwertig verarbeitet, so die Mehrzahl der Tester. Positiv bemerkt wurde außerdem die Standsicherheit der Leuchte, bedingt durch ihr Gewicht. Die Wasserdichtigkeit und das bequeme Umsetzen durch die Trageschlaufe wurden ebenfalls als angenehm aufgeführt.

Mehrfach hervorgehoben haben die Tester die lange Akkulaufzeit, die im Test sogar die vom Hersteller angegebene Laufzeit übertraf. Natürlich kam auch die Möglichkeit des Akkuwechsels gut an - so ist der Leuchte ein langes, nachhaltiges Leben sicher.

Ein Test wäre kein Test, wenn die Tester nicht auch Verbesserungspotenziale und Wünsche für ein solches Produkt finden würden. Ein Tester hatte ein offensichtlich in der Qualitätskontrolle des Herstellers "durchgerutschtes" Gerät erhalten - Montagefehler der Standfüße und des Schalters waren hier Grund der Kritik.

Beim Design äußerte ein Tester den Wunsch nach einer versenkbaren Trageschlaufe - diese könnte der Ästhetik noch dienlicher sein. Auch eine verstellbare Lichtabstrahlung, z. B. für einen breiteren Lichtschein, stand hier auf dem Wunschzettel. Ebenso die Forderung nach einer höheren Helligkeit bei der 100-Prozent-Einstellung, einer einstellbaren Farbtemperatur, aber vor allem einer besseren Akkuzustandsanzeige mit deutlicher Warnung bei niedriger Restkapazität.

**Fazit:** Eine schöne, praktische, vielseitig einsetzbare Design-Leuchte, die ihren Preis rechtfertigt und nahezu alle Erwartungen an den technischen Stand und die Nachhaltigkeit eines solchen Produkts erfüllt. Dementsprechend gut fallen sowohl die Einzelnoten als auch die Gesamtnote aus – bis auf die überarbeitungsbedürftige Bedienungs-**EIV** anleitung.

#### Unsere Leser testeten **SMART TrueRMS Digital-Multimeter** Anleitung/Bedienung Messleitungen Display Funktionsumfang Automatikfunktion\*\*\*\*\* ★★★★☆ \*\*\*\*\* \*\*\*\*\*

★★★☆☆

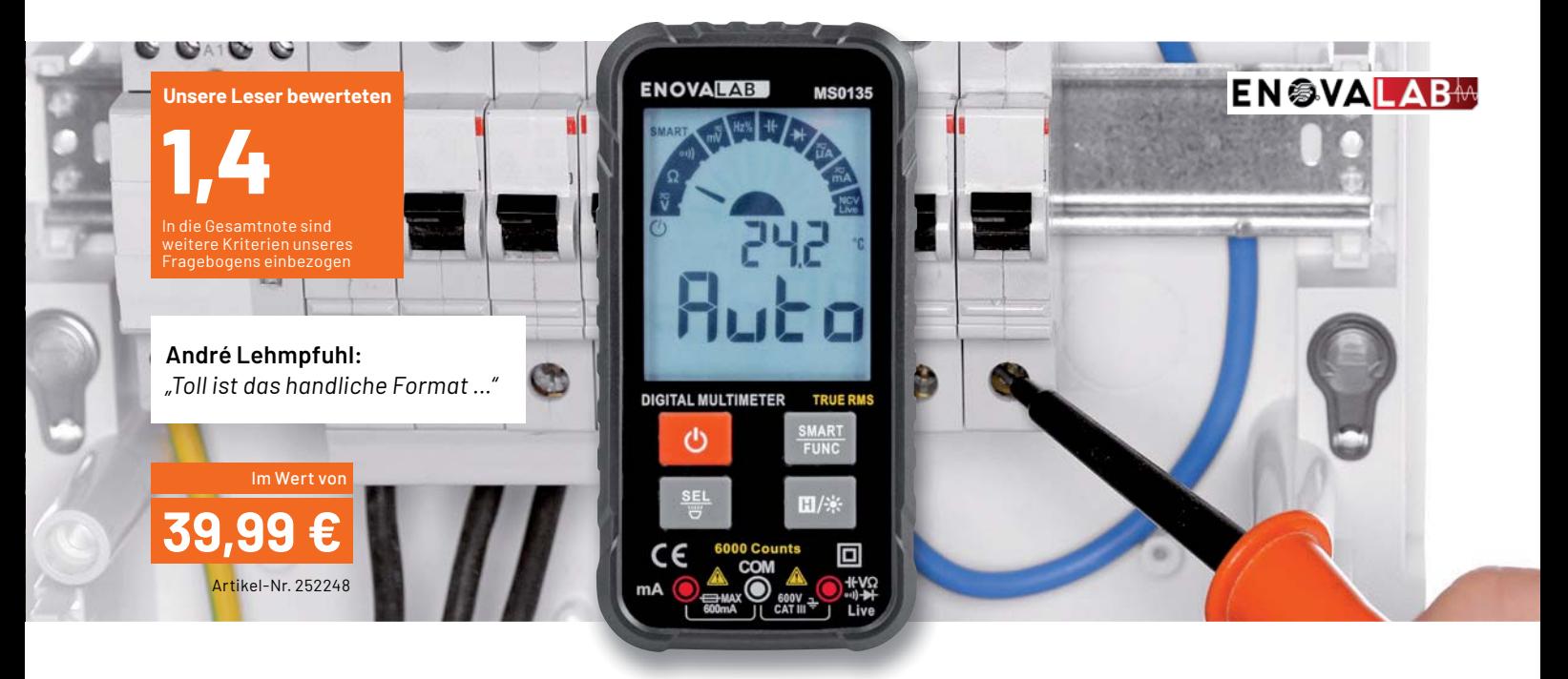

**Das smarte TRMS Digital-Multimeter MS0135 passt dank seines handlichen, superflachen Designs wie ein Smartphone in jede Hosentasche. Es erleichtert die Bedienung durch eine automatische Messbereichs- und Messartwahl sowie Hinweise bei falscher Messbuchsenbelegung. Zusätzlich verfügt das Multimeter über alle für den täglichen Gebrauch wichtigen Messarten und eine integrierte LED-Arbeitsleuchte. Es ist in Messumgebungen bis CAT III/600 V einsetzbar.**

#### **Fünf Tester erhielten das Gerät für eine ausführliche Begutachtung.**

Die letzte Frage unseres Fragebogens ist die nach dem abschließenden globalen Gesamteindruck. Drei Tester antworteten mit sehr gut, zwei mit gut, das ergibt eine Note von 1,4.

Doch beginnen wir vorn im Fragebogen. Erster Eindruck, Bedienungsanleitung, Verarbeitung, Bedienung erhielten Noten von 1,2 bis 2,0. Auch das Display bekam mit guter Ablesbarkeit und ebenso gutem Blickwinkel sehr gute Noten. Genau wie die für ein Messgerät entscheidendsten Kriterien Messgenauigkeit, Anzeige- und Funktionsumfang.

In der Summe haben die Tester alle Möglichkeiten des Messgeräts ausgeschöpft, inklusive der Zusatzfunktionen wie kontaktlose Spannungsprüfung und Taschenlampenfunktion. Auch der weite Kapazitätsmessbereich wurde explizit gelobt.

Besonders hat den Testern auch die handliche, kompakte und flache Bauform gefallen, der einfache Einsatz in der täglichen Praxis, sprich Bedie-

nung und Funktionsvielfalt, das große Display und die übersichtliche Darstellung der Funktionen im Display.

Ausdrücklich lobte ein Tester auch die verständliche deutsche Bedienungsanleitung. An dieser hatten die Tester insgesamt nur wenig zu bemängeln. Irreführend ist dort z. B. die falsch dargestellte Batteriebestückung.

Minuspunkte gab es auch: So erhielten die mitgelieferten Messleitungen nur eine 2,4. Zitat eines Testers: "... wirken sehr billig". Dennoch genügen die Leitungen ausweislich den sicherheitstechnischen Anforderungen an das Messgerät.

Was auch auffiel, ist die (nicht abschaltbare) Automatikfunktion. Ein Tester empfand sie als zu träge einstellend, weshalb er sie sich abschaltbar wünscht.

Bleibt neben dem oben Erwähnten allein ein weiterer Wunsch: die Möglichkeit, Induktivitäten zu messen. Drei Tester waren, sicher auch angesichts des Preis-Leistungs-Verhältnisses, völlig zufrieden und vermissten keine weiteren Funktionen und Eigenschaften.

**Fazit:** Hier zitieren wir ausnahmsweise einmal zwei Tester selbst: .... alles, was man normalerweise braucht und noch etwas mehr", und "Für den Hobbyelektroniker ist alles dabei, ich vermisse keine Funktion". Sehr positive Gesamturteile, auch angesichts des Preises für so ein praktisches Messgerät.

Die aufgeführten Hinweise zu möglichen Detailverbesserungen geben wir selbstverständlich an den Hersteller weiter. **EIV** 

> **Sie wollen es genau wissen?**  Die Testberichte unserer Leser finden Sie unter: www.lesertest.elvjournal.com

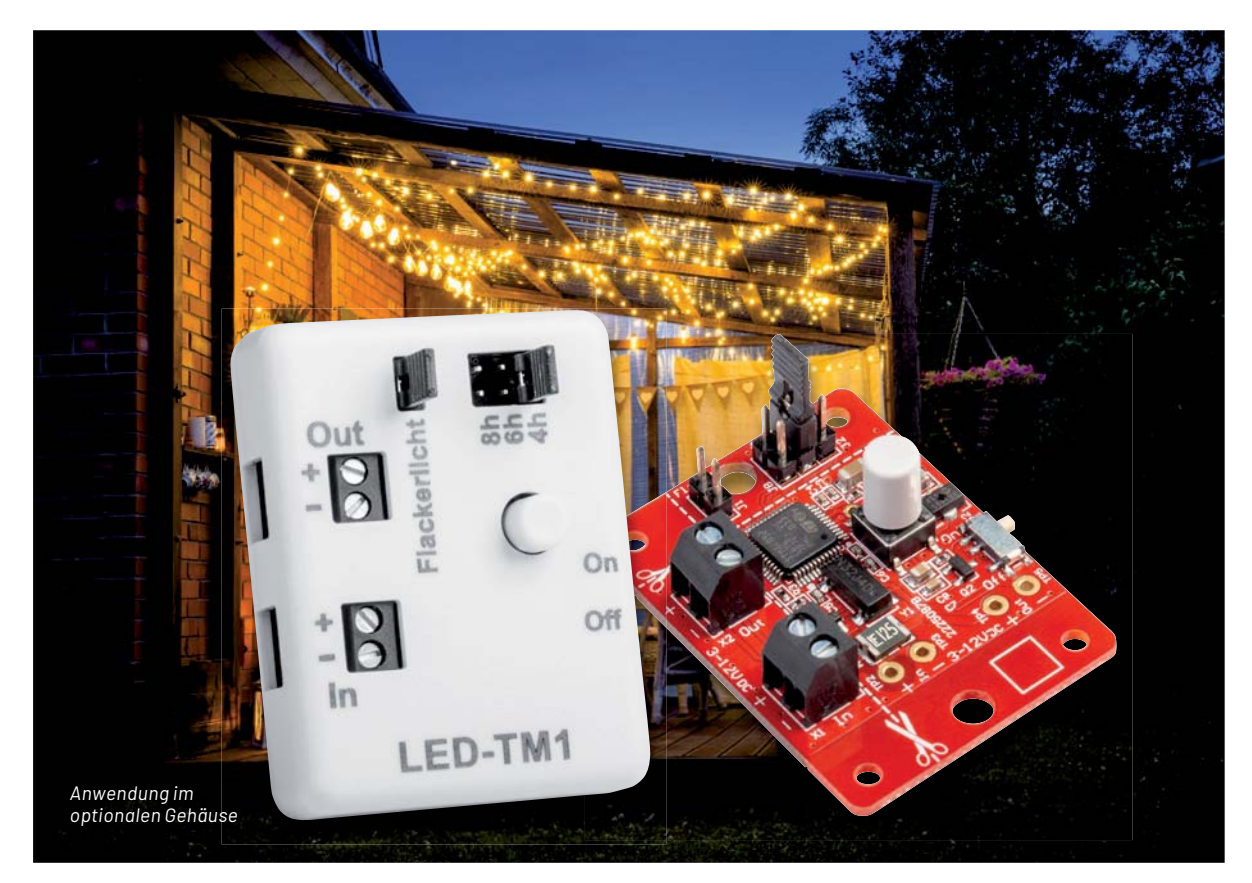

## **Licht-Automatik**

#### **Zeitsteuerung mit dem LED-Timermodul LED-TM1**

**Ob Halloween, Weihnachten oder für die dekorative Beleuchtung im oder am Haus – das LED-Timer**modul LED-TM1 ist universell für eine einfache Zeit- und Effektsteuerung von LED-Licht einsetzbar. Dabei kann man im Automatikmodus zwischen Zeitintervallen von 2 und 4-10 Stunden wählen, in denen das Licht täglich automatisch ein- und wieder ausgeschaltet wird. Außerdem gibt es einen "Flackerlicht"-Effekt, der zu- oder abgewählt werden kann. Mit einer Bedientaste kann die Last mit maximal 1,25 A auch manuell aktiviert werden. Die Platine kann durch ein optionales Gehäuse ergänzt **werden.**

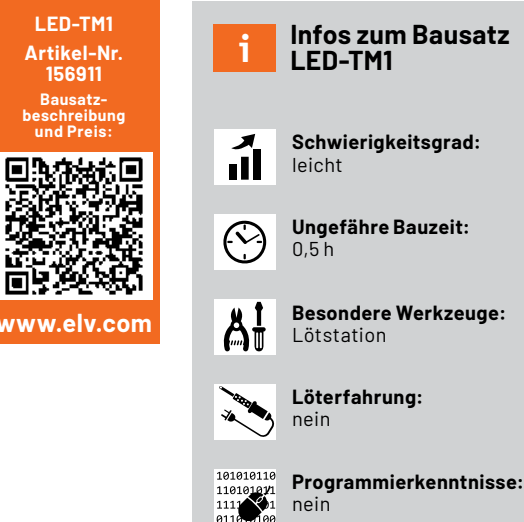

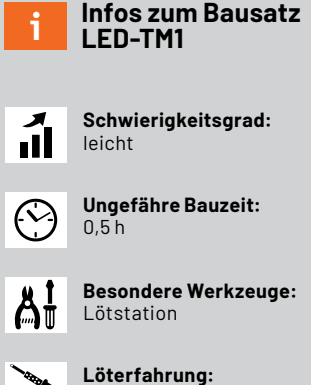

**Elektrische Fachkraft:**

nein

ĨЯ

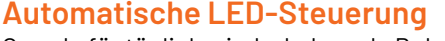

Gerade für täglich wiederkehrende Beleuchtung ist es praktisch, wenn diese automatisch für einen bestimmten Zeitraum an- und wieder ausgeschaltet wird. Typische Anwendungen sind beispielsweise die Weihnachtsbeleuchtung, Halloweenlichter oder die dekorative Beleuchtung in Innenräumen. Jeden Tag zu derselben Uhrzeit schaltet sich das Licht mithilfe des LED-TM1 von alleine ein und bleibt je nach Vorauswahl per Jumper für 4, 6 oder 8 Stunden aktiv. Über die Kombination von mehreren Jumpern können weitere Zeitintervalle eingestellt werden (2, 5, 7, 9 und 10 Stunden).

Durch die geringe Stromaufnahme der Schaltung ist der Bausatz (Bild 1) auch für Batteriebetrieb geeignet. Das ist natürlich auch abhängig von der Last, die mit dem LED-Timermodul geschaltet wird.

Bild 2 zeigt ein Anwendungsbeispiel mit einer LED-Lichterkette, dem Bausatz im optionalen Gehäuse und einer Spannungsversorgung mit Batterien. Neben dem statischen Leuchten kann ein Flackerlicht ausgewählt werden. Auch dies wird mit Jumpern gesetzt, sodass keine Programmierung notwendig ist.

Die Ein- und Ausgangsspannung muss zwischen 3 und 12 Volt liegen, und die Last darf maximal 1,25 A betragen. Mit einem Schiebeschalter kann die Schaltung komplett deaktiviert werden, um den Stromverbrauch auf Null zu senken. In Bild 3 ist ein Beispiel für den Anschluss von Spannungsversorgung und Last zu sehen.

Die Platine ist an verschiedenen Stellen vorgestanzt, sodass je nach Verwendung die Platinengröße noch verkleinert werden kann. So können beispielsweise die Jumper durch Lötbrücken ersetzt und die Spannungszufuhr sowie der Spannungs-Ausgang direkt an der durch das Herausbrechen kleineren Platine angelötet werden.

#### **Controller**

Durch die Nutzung der internen RTC (Real Time Clock) kann der Controller fast die komplette Zeit im Schlafmodus gehalten werden. Dadurch wird die sehr geringe Stromaufnahme von 4 μA erreicht. Im Flackermodus erzeugt der Controller das PWM-Signal für das Flackerlicht, in diesem Zustand kann der Controller nicht komplett schlafen, deswegen ist die Stromaufnahme hier deutlich höher. Aber mit ca. 800 μA sollte dies kaum gegenüber der Last ins Gewicht fallen.

#### **Automatikmodus**

Der Automatikmodus ist sofort nach dem Einschalten über den Schiebeschalter aktiv. In diesem Modus wird täglich der Ausgang für die eingestellte Zeit aktiviert. So ergibt sich beispielsweise bei der Einstellung von 4 h eine Zeit von vier Stunden, in der die Last angeschaltet wird. Danach wird der Spannungsausgang 20 Stunden deaktiviert,

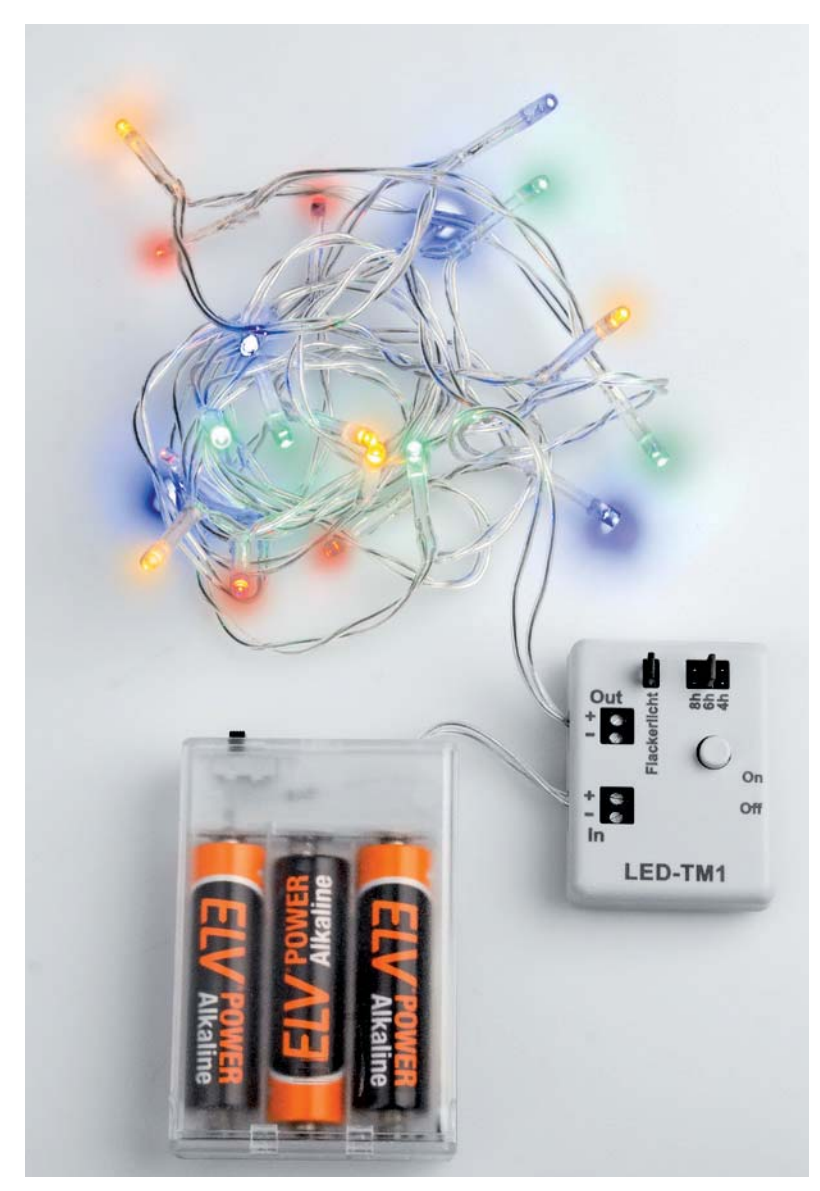

*Bild 2: Anwendungsbeispiel mit dem LED-Timermodul Bild 3: Anschlussbeispiel für das LED-Timermodul*

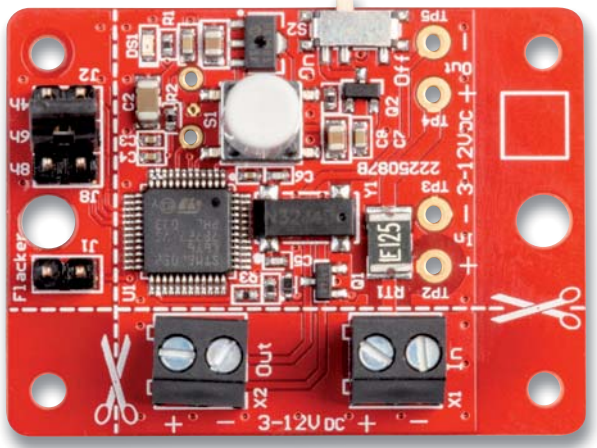

*Bild 1: Die Zeitintervalle beim LED-Timermodul werden per Jumper gesetzt.*

und es wiederholt sich täglich der entsprechende Zyklus. Analog dazu ist bei den anderen Zeitintervallen die Last entsprechend lange ein- und ausgeschaltet.

Während der Ausgang aktiv ist, lässt er sich einmalig über einen kurzen Tastendruck < 2 s des Tasters S1 für diesen Zyklus deaktivieren

Ein langer Tastendruck > 2 s deaktiviert den Automatikmodus. Aktivieren lässt sich der Automatikmodus danach durch Ausschalten über den Schiebeschalter, Trennen und erneutes Verbinden der Versorgungsspannung oder durch einen langen Tastendruck, während der Ausgang abgeschaltet ist.

#### **Manueller Modus**

Der manuelle Modus lässt sich über kurzen Tastendruck < 2 s aktivieren, während der Ausgang abgeschaltet ist. Dann wird der Ausgang sofort für die eingestellte Zeit einmalig aktiviert. Es erfolgt keine zyklische Wiederholung.

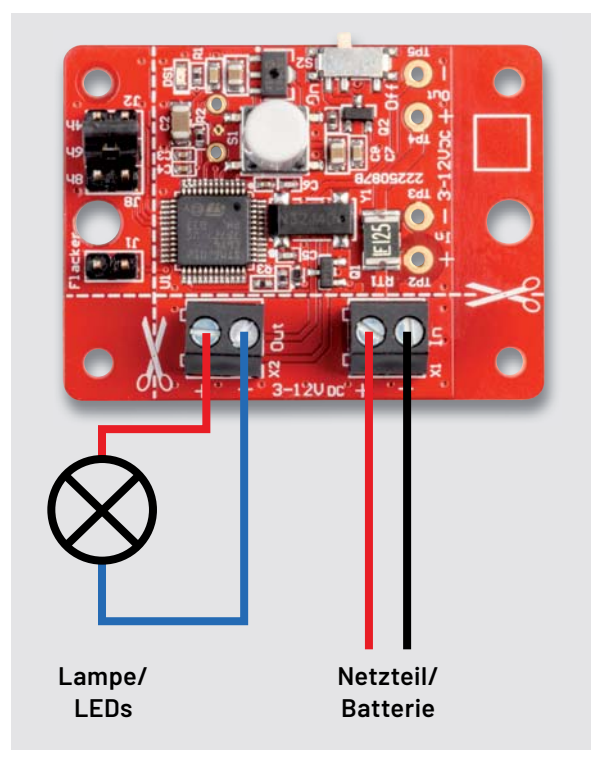

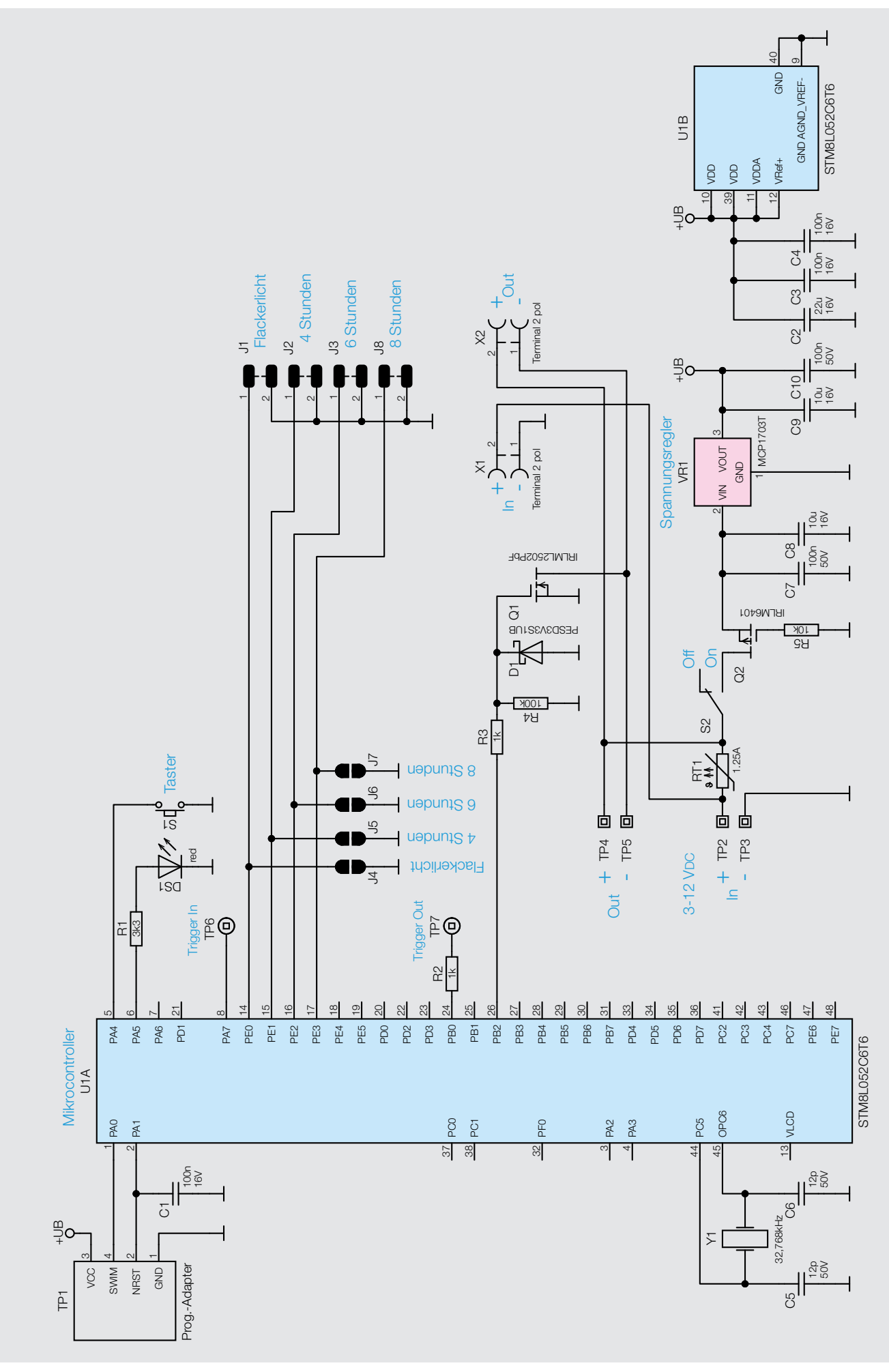

*Bild 4: Schaltbild des LED-Timermoduls LED-TM1*

#### **Schaltung**

*Timermodulen*

Die Schaltung (Bild 4) besteht hauptsächlich aus dem Mikrocontroller U1, der mittels einer internen RTC die Zeitsteuerung übernimmt. Die RTC wird mit einem Quarz mit 32,768 kHz betrieben. Der Spannungsregler VR1 erzeugt eine Spannung von 2,5 V für den Mikrocontroller. Zum Anschluss der Versorgungsspannung stehen zum einen die Anschlusspunkte TP2, TP3 sowie die Klemme X1 zur Verfügung. Ebenso gibt es Anschlusspunkte TP4, TP5 und die Klemme X2 zum Anschluss der Last. C2-C4 und C7-C10 dienen zur Filterung und Stabilisierung.

Die selbstrückstellende Sicherung RT1 sichert die Schaltung vor Überlastung ab. Der Spannungsausgang ist als Open-Drain ausgelegt, d. h., die Masse der Last wird geschaltet.

J1 bis J8 sind die Jumper zur Einstellung. Einmal sind die Jumper als Lötjumper auf der Platinenunterseite zu finden und einmal als Stiftleisten für die einfache Konfiguration mittels Steckbrücken. Beide Varianten sind miteinander verbunden und führen dann zum Controller. So kann die Einstellung auf beiden Varianten erfolgen.

wird beim Einschalten des Ausgangs ein Puls generiert, der dazu führt, dass das nächste Modul ebenfalls einschaltet. Die Zeit im nächsten Modul läuft autark, sodass beide Module mit unterschiedlicher Einschaltzeit konfiguriert werden können. So lassen sich mehrere Module zu derselben Zeit starten, aber der Ausschaltzeitpunkt ist unterschiedlich.

#### **Nachbau**

In Bild 6 ist der Lieferumfang des LED-Timermoduls zu sehen. Neben den Klemmen X1 und X2 müssen nur die Stiftleisten J1, J2, J3 und J8 bestückt werden. Nutzt man die herausgebrochene Platinenversion, müssen keine Bauteile bestückt, sondern nur die Lötbrücken gesetzt und die Spannungsversorgung und die Last direkt an die Lötpads angelötet werden.

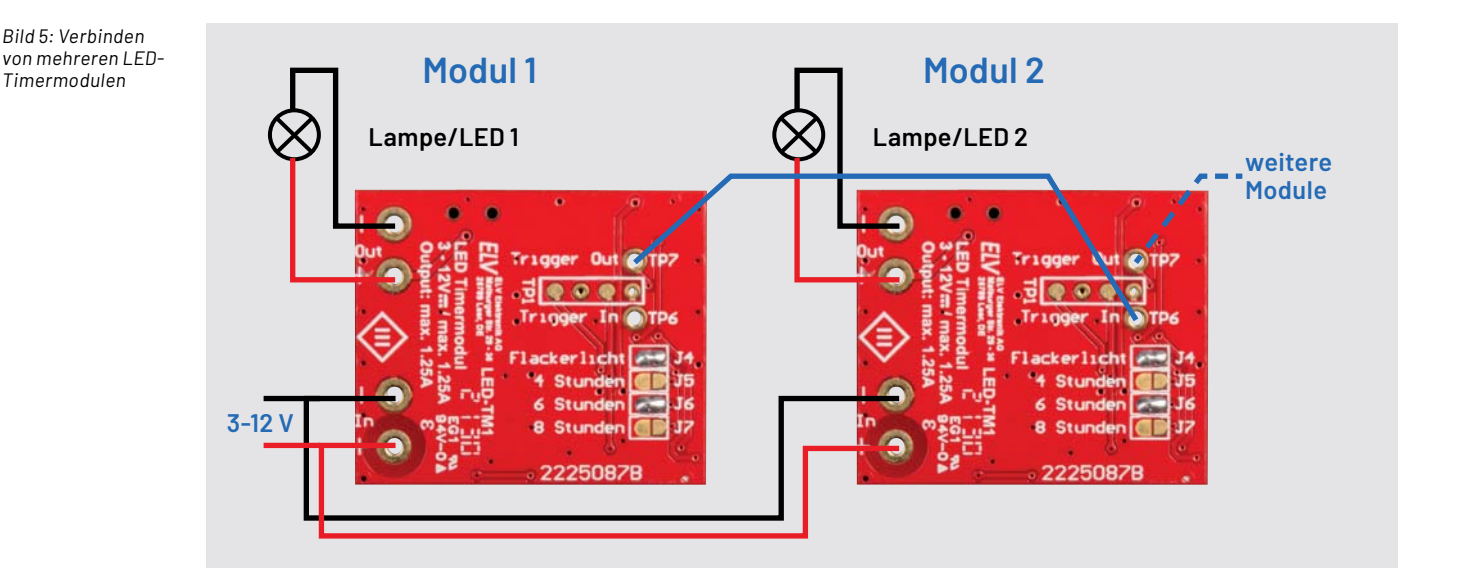

Neben den direkt aufgedruckten Zeitintervallen neben den Jumpern und Lötbrücken gibt es noch weitere Einstellmöglichkeiten, die per Kombination mehrerer Jumper/Lötbrücken J2, J3, J5-J8 erzeugt werden können (s. Tabelle 1). Änderungen an den Jumper-Einstellungen (Zeit und Flackerlicht) werden erst beim nächsten Aktivieren des Ausgangs übernommen.

Die Status-LED DS1 leuchtet beim Starten des Geräts oder bei Tastendruck auf.

Über die Messpunkte Trigger In und Trigger Out lassen sich mehrere Module koppeln. Dazu wird Trigger Out mit dem Trigger In des nächsten Moduls verbunden (Bild 5). Trigger In ist ein Eingang mit internem Pullup, während Trigger Out als Open Drain konfiguriert ist. An Trigger Out

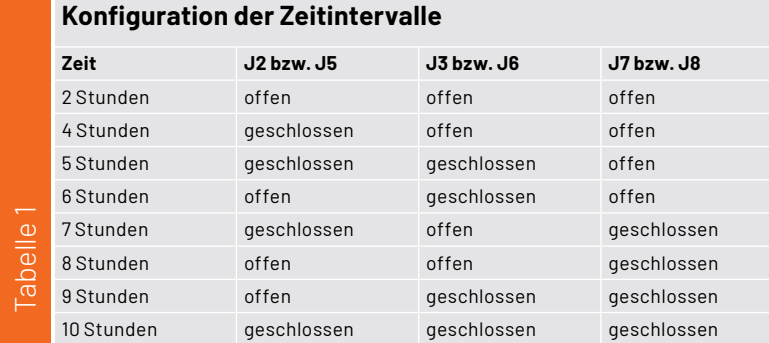

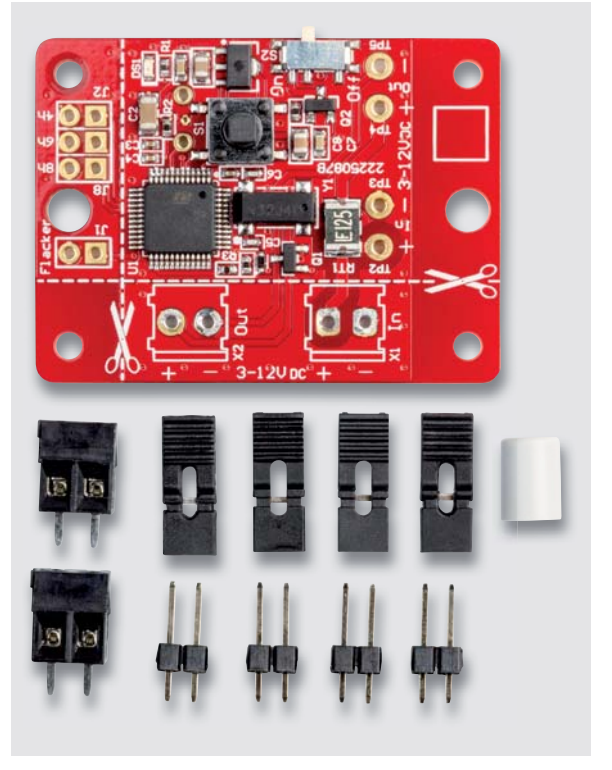

*Bild 6: Lieferumfang des LED-Timermoduls*

**34** Bausatz

**Widerstände:** 

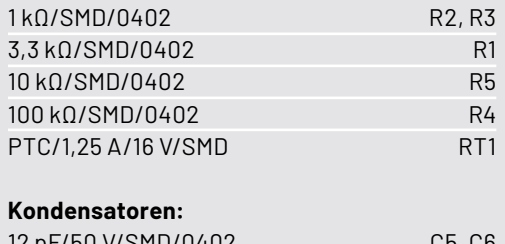

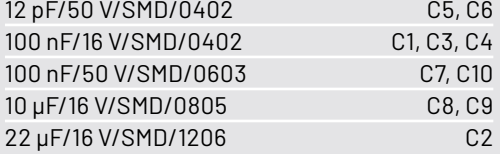

#### **Halbleiter:**

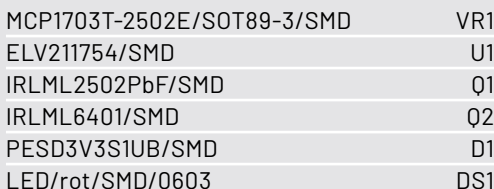

#### **Sonstiges:**

Stückliste LED-TM1

Stückliste LED-TM1

Gehäuse

 $2,2 \times 9$  mm

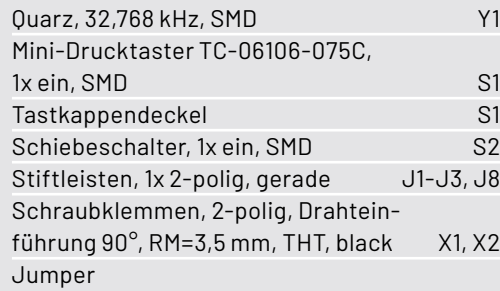

LED-TM1 Gehäuseoberteil, bearbeitet und bedruckt LED-TM1 Gehäuseunterteil, bearbeitet und bedruckt

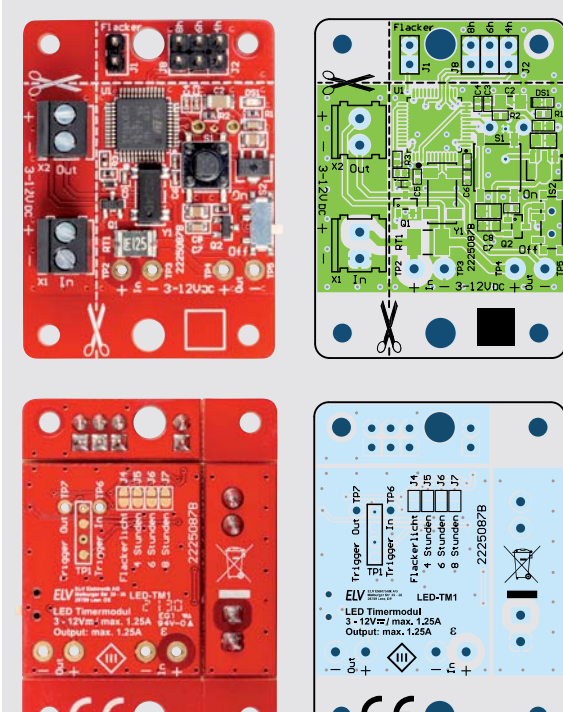

*Bild 7: Bereits bestückte Platinenober- und -unterseite mit den zugehörigen Bestückungsdrucken*

**CCC** 

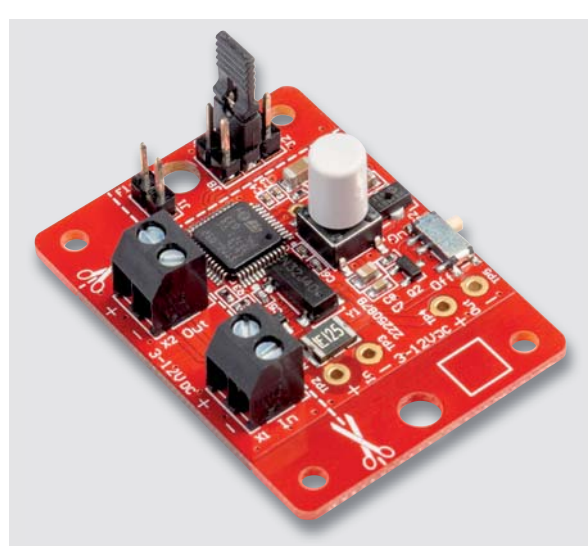

In Bild 7 sind die Bestückungsdrucke und die bereits fertig bestückte Platine zu sehen.

Knippingschrauben für Gehäuse 2044,

Nach dem Bestücken müssen nur noch die Tasterkappe aufgesetzt und die Jumperbrücken je nach gewünschter Konfiguration gesetzt werden. Ein Beispiel dafür ist in Bild 8 zu sehen.

Alternativ kann die Platine auch ohne Klemmen und Stiftleisten verwendet werden. Die dazu nicht benötigten Teile der Platine lassen sich abtrennen, um ein möglichst kleines Modul zu erhalten.

#### **Anwendungsbeispiel**

Beliebt für eine ungefährliche, aber trotzdem angenehme Beleuchtung sind LED-Kerzen, die mithilfe des LED-Timermoduls mit Flackerlicht und Timer nachgerüstet werden können (Bild 9). Dafür müssen zunächst die beiden Kabel zur LED durchtrennt und das LED-TM1 dazwischengeschaltet werden.

Um eine möglichst kleine Platine zu bekommen, die sich für den Einbau eignet, können Teile der Pla-

*Bild 8: Fertig bestückte Platine mit per Jumper ausgewähltem Zeitintervall von sechs Stunden*

tine entlang der gestrichelten weißen Linie mithilfe eines Cutters angeritzt und danach abgebrochen werden (Bild 10). Die Einstellungen werden dann über die Lötjumper auf der Platinenunterseite vorgegeben, und mit den Lötpads TP2 bis TP5 stehen Anschlusspunkte für die Versorgungsspannung und Last bereit (Bild 11). Die LED-Kerze kann dann, wie im Anschlussbeispiel in Bild 3 zu sehen, an das LED-Timermodul angeschlossen werden.

Bei der Versorgungsspannung und bei Verwendung von LEDs sollte unbedingt auf die korrekte Polarität geachtet werden.

Hinweis: Versorgungs- und Lastleitungen müssen immer als zweiadrige Leitung verlegt werden.

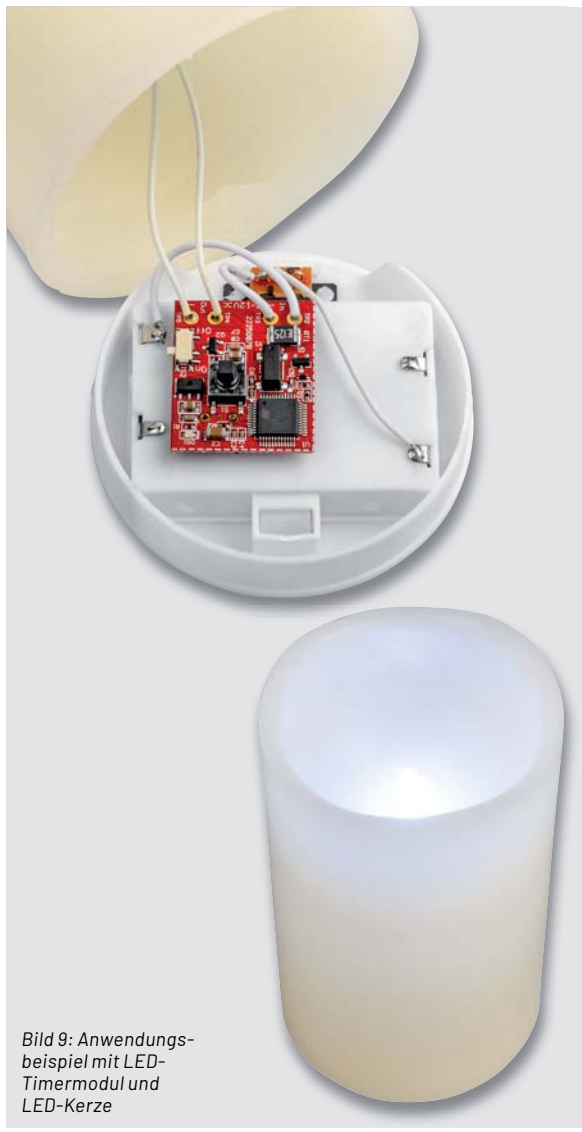

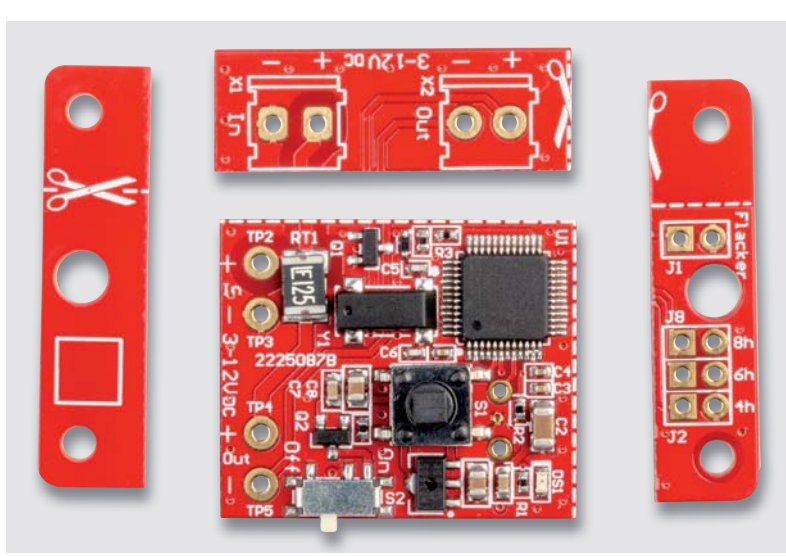

*Bild 10: Durch das Abtrennen von Teilen kann die Platine ohne Verlust der Funktionalität verkleinert werden.*

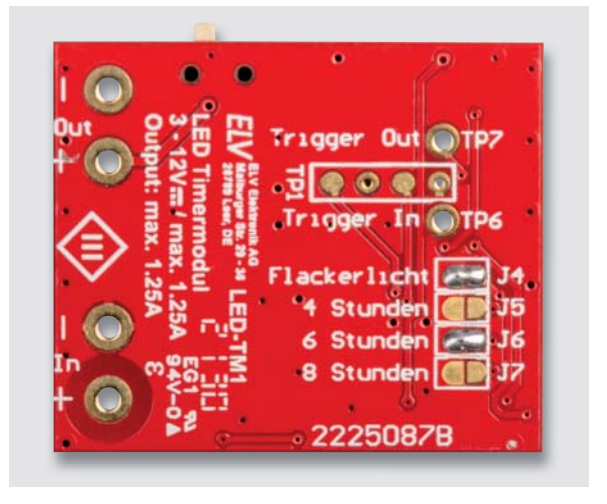

*Bild 11: Lötjumper und Anschlusspads auf der Unterseite des LED-TM1*

#### **Gehäuse**

Optional wird ein passendes Gehäuse zum LED-TM1 angeboten (Bild 12). Zur Verwendung mit dem Gehäuse wird die Platine in das Gehäuse eingelegt. Dabei muss auf die richtige Ausrichtung anhand der Aussparungen für Klemmen etc. geachtet werden und anschließend mit den zwei beiliegenden Schrauben das Gehäuse montiert werden (Bild 13). In Bild 14 ist das fertig montierte Gehäuse zu sehen.

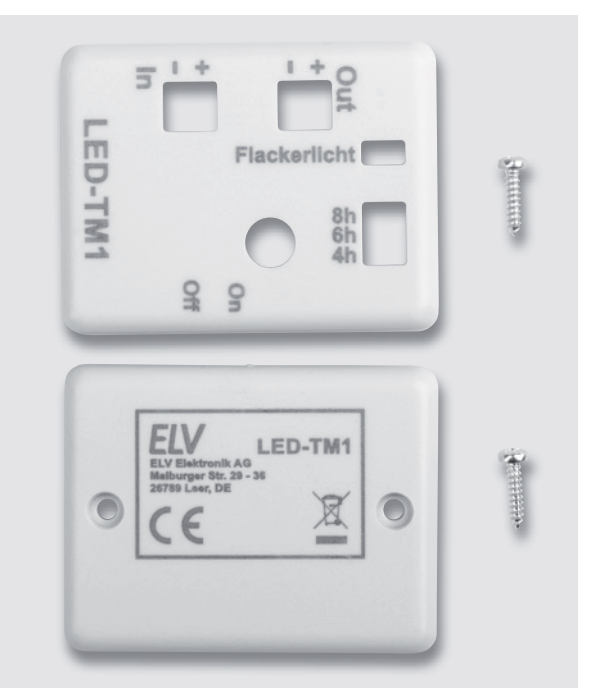

*Bild 12: Gehäuse LED-TM1 ,Lieferumfang*

ELV LED-TM1  $($  $\circledR$ ⊠ *Bild 13: Zunächst wird die Platine in der richtigen Ausrichtung in das Gehäuse eingelegt und dann mit den Schrauben montiert.*

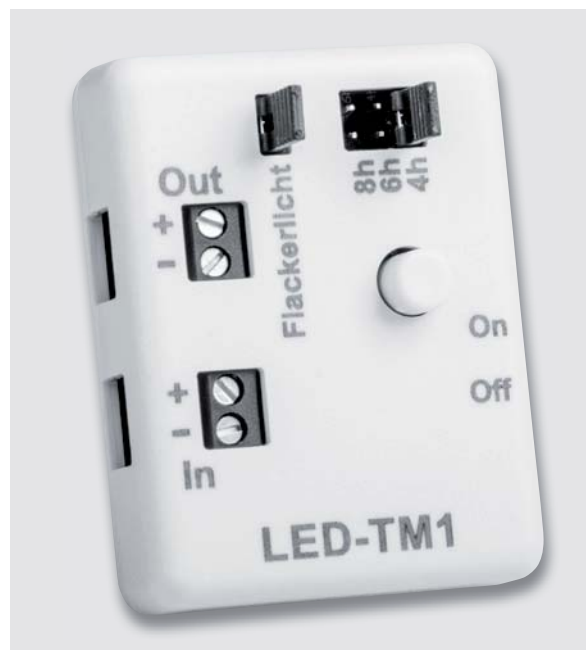

*Bild 14: Fertig aufgebautes LED-Timermodul im Gehäuse*

Der On-/Off-Schiebeschalter lässt sich nur mit einer Pinzette oder einem kleinen Schraubendreher bedienen, deshalb kann ggf. der Schiebeschalter schon vor dem Zusammenbau bereits in die Stellung "On" gebracht werden (Bild 15).

Die Anschlussklemmen sind ebenfalls seitlich zugänglich, und die anzuschließenden Kabel können dort eingeführt und mit den Schraubklemmen von oben fixiert werden (Bild 16).

Ein weiteres Anwendungsbeispiel ist in Bild 17 zu sehen. Die batteriebetriebene LED-Lichterkette wird entsprechend dem obigen Beispiel mit dem Bausatz LED-Timermodul verbunden. spiel mit dem Bausatz LED-Timermodul verbunden.

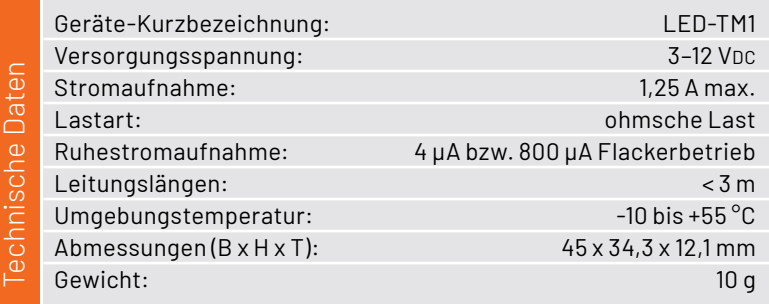

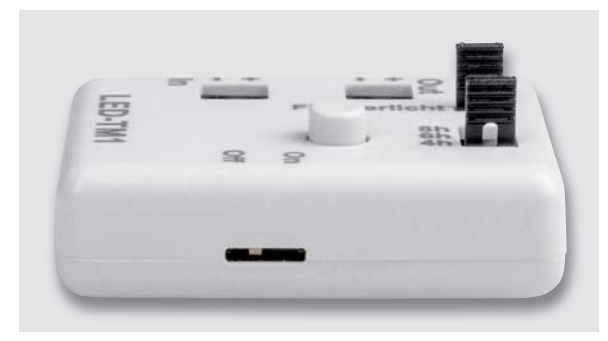

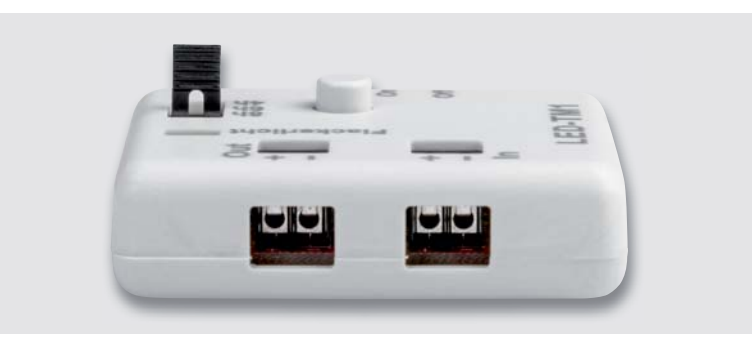

*Bild 15: On-/Off-Schiebeschalter im Gehäuse Bild 16: Seitlicher Kabelanschluss für die Last (links) und die Spannungsversorgung (rechts)*

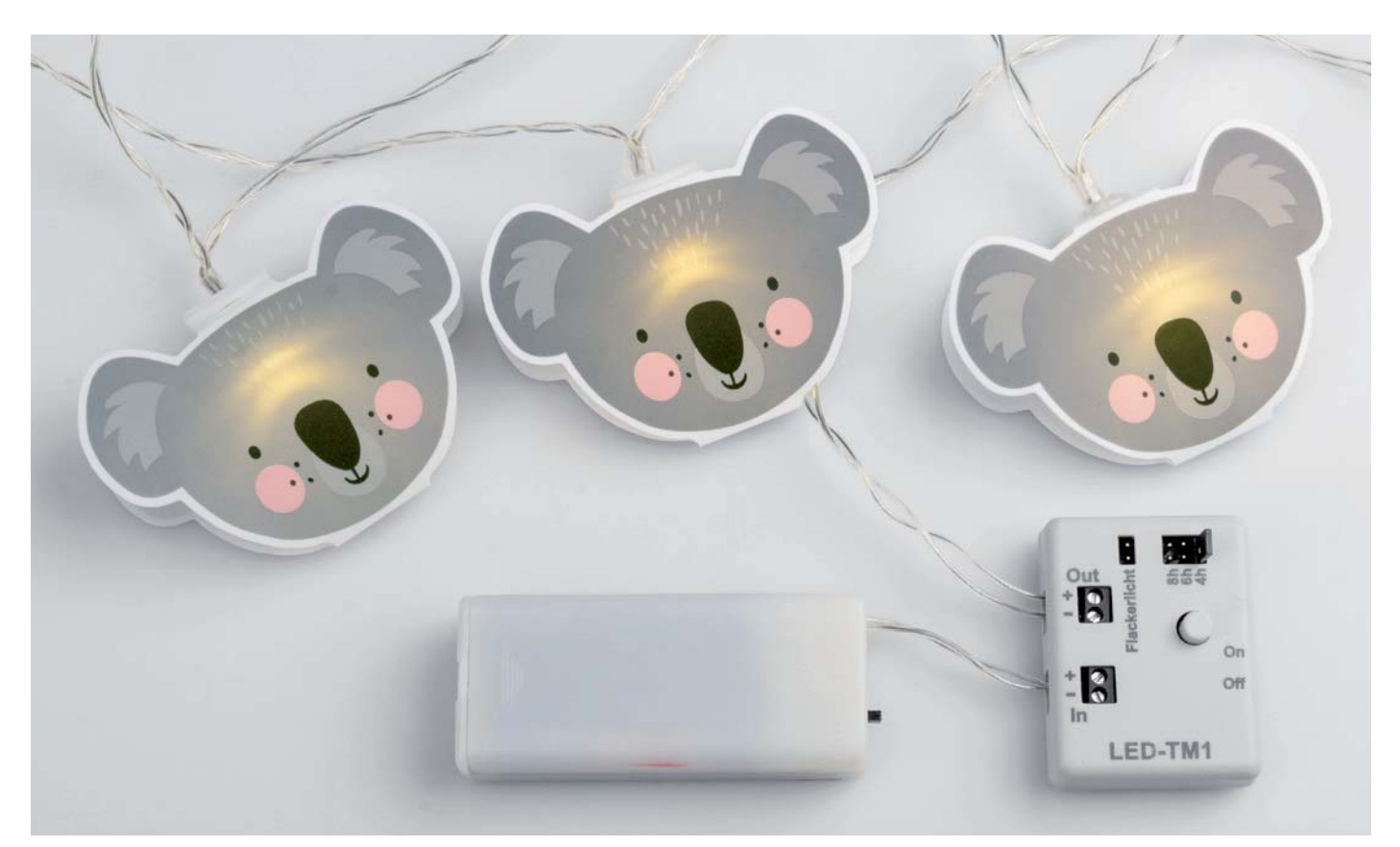

*Bild 17: Anwendungsbeispiel batteriebetriebene LED-Lichterkette*
# **Einfach Strom tanken!**

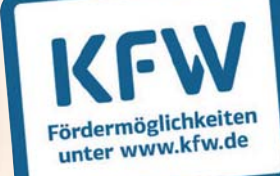

# KMBD

**Komfortables Laden Ihres E-Fahrzeugs**

# **Förderfähige 11-kW-Wallbox EM011AC1OCPP**

- Max. Ausgangsleistung: 11 kW
- 400-VAC-Netzanschluss über 1,5-m-Anschlusskabel
- Anzeige von Leistung, Ladezustand/-spannung und -strom über das 11-cm-LC-Display  $(4,3")$
- 4 LEDs zur Anzeige des Ladevorgangs
- LAN-/WLAN-Schnittstelle für OCPP-Steuerung, Backend und die Integration ins Netzwerk
- Anschluss an Ihr Fahrzeug über Typ-2-Stecker (Kabellänge: 7,5 m)
- IEC-Normen: IEC 61851-1:2017, IEC 62196-2:2016, IEC 60364-7-722:2018
- Sicherheit: FI-Schutzschalter Typ B, 32-A-Vorsicherung, Not-Aus-Taster, Erdungsschutz, Schutz vor Übertemperatur, Über-/Unterspannung, Überstrom

Abm. (B x H x T): 260 x 410 x 140 mm

Mehr Infos:

Artikel-Nr. 252209

 $\bigodot$ 

**749,– €**

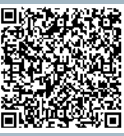

# **Röhrenradio-Restaurierung**

# **Audiotests und Bluetooth-Anbindung**

Teil 6

**Nach der umfangreichen Überprüfung und Reparatur aller Schaltkreise der Audiostufen sind wir nun in der Lage, diese Funktion des Radios zu testen, um zu sehen, ob sich die Vorarbeit gelohnt hat. Wie bereits erwähnt, bestehen die Audiostufen aus einem Vorverstärker, einer Klangregelung und dem eigentlichen Endverstärker. Wir haben es hier mit einem einfachen, aber vollständigen Röhren-Audioverstärker zu tun, der für viel mehr als die Verstärkung der empfangenen Radiosignale verwendet werden kann.**

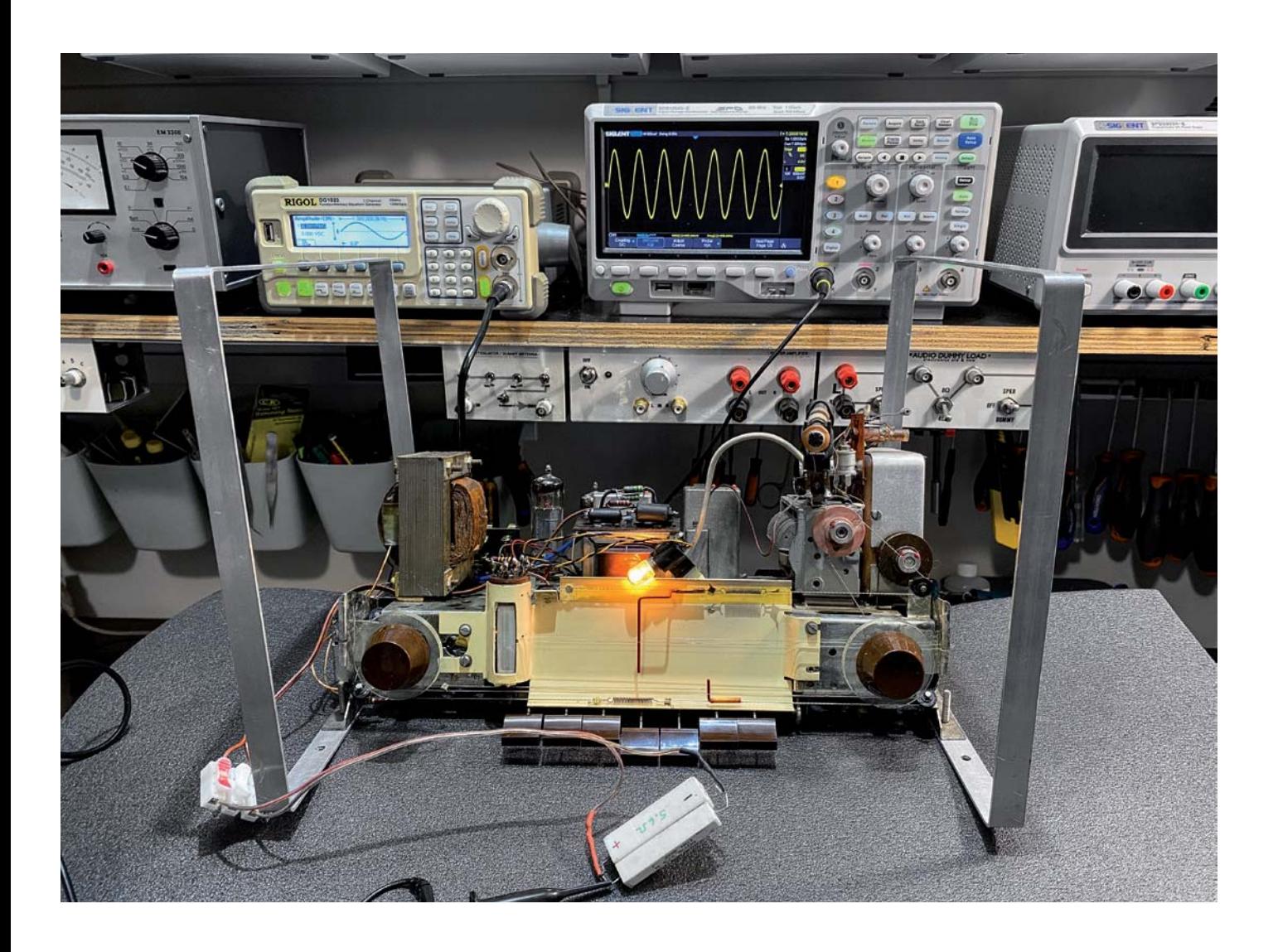

#### *Über diese Serie bzw. die Beiträge*

*Diese Artikelserie soll dem Leser einen Einblick in die praktische Seite der Vollrestaurierung eines Röhrenradios geben. Ein Grundig 2147 aus dem Jahr 1961 ist das Anschauungsobjekt dieser Serie, da es enorme Möglichkeiten bietet, die Fähigkeiten zu erlernen, die zur Restaurierung eines solchen Radios in der Zukunft dienen könnten.*

#### *Über den Autor*

*Manuel Caldeira schloss sein Studium der Elektrotechnik an der University of Natal (Durban) 1985 ab. Direkt nach der Universität begann er, bei Siemens (Südafrika) zu arbeiten. Danach ging er in die Wirtschaft, anstatt in der Technik zu bleiben. Schließlich kehrte er aus Spaß zur Elektronik zurück und genießt es, alte Röhrenradios zu restaurieren und an so ziemlich allem zu tüfteln, was ihm auf dem Gebiet der Elektronik gefällt. Das beinhaltet in der Regel einige Audioanwendungen, aber das ist keine Regel.*

*Er betreibt von seinem Wohnsitz auf Madeira aus mit mehr als 14.200 Abonnenten auf YouTube den Kanal "Electronics Old and New by M Caldeira", der sich hauptsächlich mit Röhrenradios beschäftigt. In den vergangenen sechs Jahren hat er dazu mehr als 400 Videos veröffentlicht.*

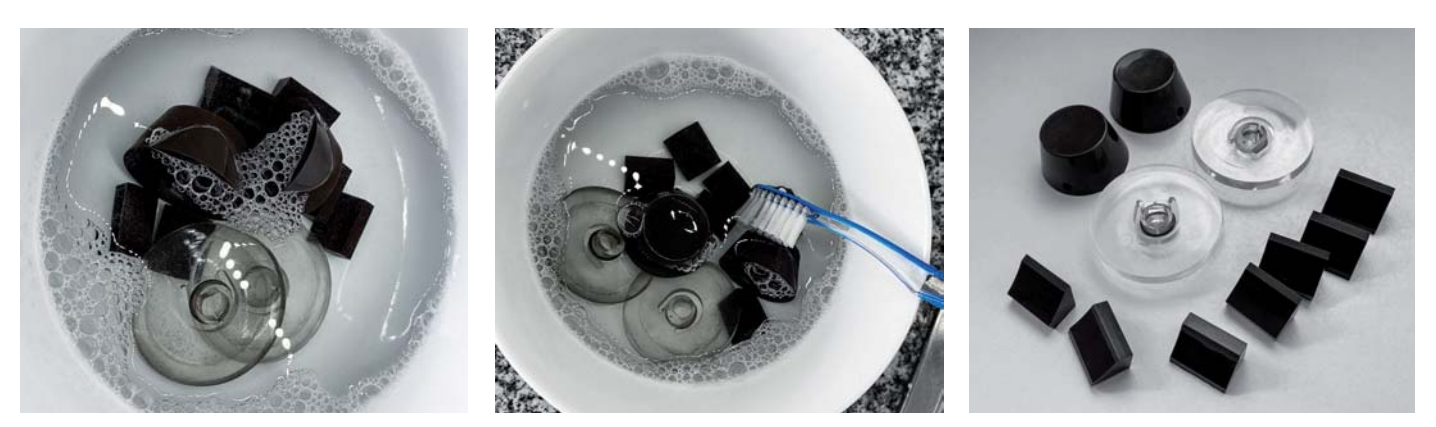

*Bild 1: Reinigung der Knöpfe und Schalter mit Spülmittel und einer Zahnbürste*

#### **Testen der Audioschaltkreise**

Wir werden später ein Audiosignal in den TA-Eingang auf der Rückseite einspeisen und den Ausgang am Lautsprecher mit einem Oszilloskop überwachen. Unser Ziel ist es, die Audio-Baugruppe in allen Eigenschaften zu testen:

- 1. Sicherstellen, dass die Verstärkung rauschfrei ist
- 2. Messen der Leistung des Verstärkers
- 3. Überprüfen des Frequenzgangs
- 4. Bestimmen des Einflusses der Klangschaltkreise auf den Frequenzgang
- 5. Prüfen, wie eine externe Audioquelle sicher an das Gerät angeschlossen werden kann, um das Radio als Audioverstärker zu nutzen

#### **Anschluss des Testsignals**

Wir wissen aus der vorherigen Untersuchung des Schaltplans, dass der TA/TB-Wiedergabeeingang des Geräts über Pin 3 (Signal) und Pin 2 (Masse) der DIN-Buchse auf der Rückseite des Geräts erfolgt. Wir wissen auch, dass dieses Signal zum oberen Ende des Lautstärkepotentiometers durchgeschaltet wird, wenn die Tasten LW und KW gleichzeitig geschaltet werden.

#### **Wann reinigen wir etwas?**

#### **Die Antwort lautet: immer.**

Ich persönlich mag die Vorstellung nicht, endlose Stunden damit zu verbringen, die verschiedenen Teile des Radios zu reinigen, wenn ich ein Radio restauriere. Verstehen Sie mich nicht falsch: Die Reinigung ist ein wesentlicher Teil des Projekts. Es ist nur nicht mein Lieblingsteil. Daher ist es nicht verwunderlich, dass ich eine Gewohnheit entwickelt habe, die mir die Arbeit erleichtert.

Ich reinige kleine Teile des Radiogehäuses und Hardwareteile, wenn ich mich in der Reparatur- und Testphase mit ihnen beschäftige. Das habe ich getan, als ich die Komponenten des Ausgangstransformators ausgetauscht habe, und auch, als ich einige Komponenten auf der Unterseite ersetzt habe, wie in früheren Artikeln berichtet. Jetzt umfasst der Test der Audiostufe mehr Teile des Gehäuses und definitiv mehr Teile der Hardware, sodass die Aufgabe unvermeidlich ist.

#### **Reinigung von Knöpfen und Schaltern**

Unser Radio hat sehr einfache Knöpfe und Schalter, die recht simpel zu reinigen sind. Ich weiche sie einfach in warmem Wasser mit etwas Geschirrspülmittel ein und bürste sie dann vorsichtig mit einer alten Zahnbürste ab (Bild 1). Nachdem die Teile getrocknet sind, prüfe ich, ob der gesamte Schmutz tatsächlich entfernt wurde. Falls nicht, wiederhole ich den Vorgang. Einige der älteren Radios haben Knöpfe, die sehr viel detaillierter und komplizierter sind als bei unserem Restaurationsobjekt. In diesen Fällen müssen andere Methoden verwendet werden. Isopropylalkohol kann helfen, den Schmutz zu lösen (Vorsicht: Alkohol kann farbige Beschriftungen anlösen und beschädigen), und sogar Zahnstocher können verwendet werden, um hartnäckige Verschmutzungen zu entfernen.

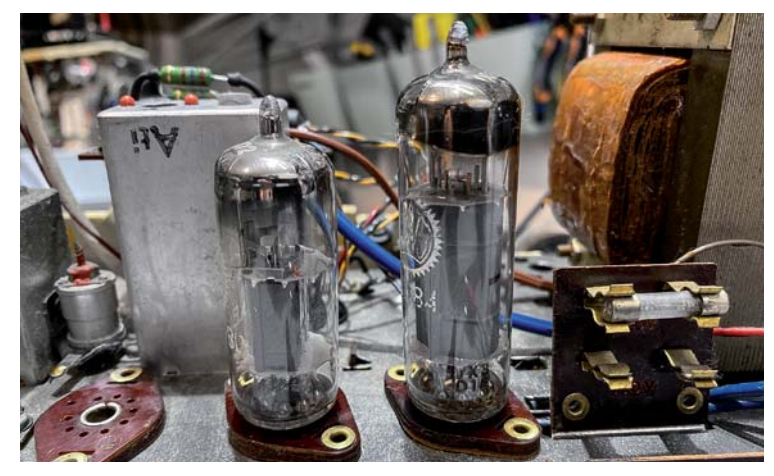

*Bild 2: Audioröhren nach der Reinigung*

Aus diesen Erkenntnissen heraus führen wir als Nächstes folgende Schritte durch:

a) Reinigung der beiden Röhren (EL84 und EABC80), insbesondere ihre Pins und ihre Fassungen (siehe entsprechenden Abschnitt unten). Danach werden diese Röhren in ihre Fassungen eingesetzt (Bild 2).

#### **Achtung Gefahr! – Hochspannung!**

Die Spannungen im Inneren eines Röhrenradios können sehr hoch sein – im Bereich von Hunderten von Volt, sodass äußerste Vorsicht geboten ist, um lebensbedrohliche Stromschläge zu vermeiden.

Die beschriebenen Arbeiten dienen nur als Anschauungsbeispiel und zum Verständnis der verwendeten Technologie und sollten nur von dafür qualifizierten Technikern durchgeführt werden.

- b) Drücken Sie die Tasten LW und KW auf der Vorderseite. Dadurch wird der externe Audioeingang aktiviert. Es sind die vierte und fünfte Taste von links (Bild 3).
- c) Stellen Sie die Lautstärke ungefähr auf die mittlere Stellung.
- d) Stecken Sie einen DIN-Stecker in die DIN-Buchse mit herausragenden Drähten, sodass Sie freien Zugang zu den beiden benötigten Pins 3 und 2 haben (Bild 4).
- e) Stellen Sie einen Signalgenerator so ein, dass eine 1-kHz-Sinuswelle mit 100 mVRMS erzeugt wird (Bild 5). Dies ist das Eingangssignal, dass Sie an die Drähte weiterleiten, die aus dem DIN-Stecker herausragen (Signal an Pin 3, Masse an Stift 2).

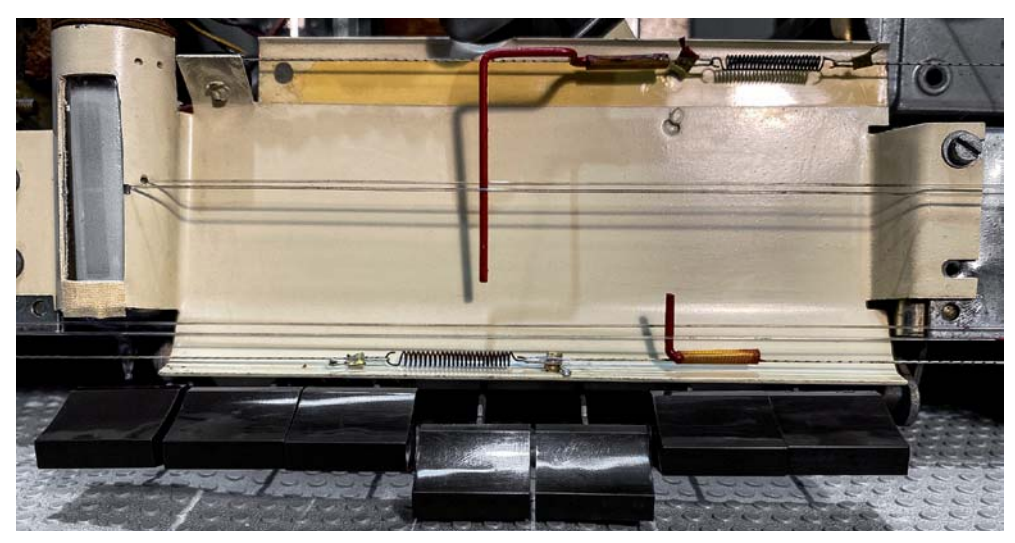

*Bild 3: Wählen Sie den TA-Eingang durch gleichzeitiges Drücken der Tasten LW und KW.*

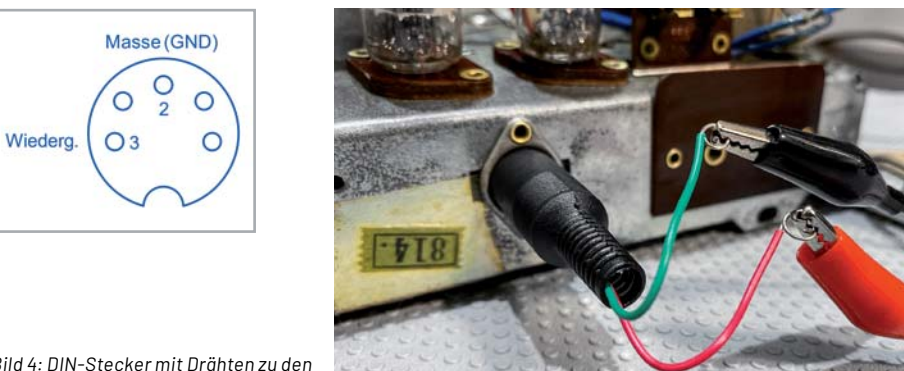

*Bild 4: DIN-Stecker mit Drähten zu den Eingangsstiften*

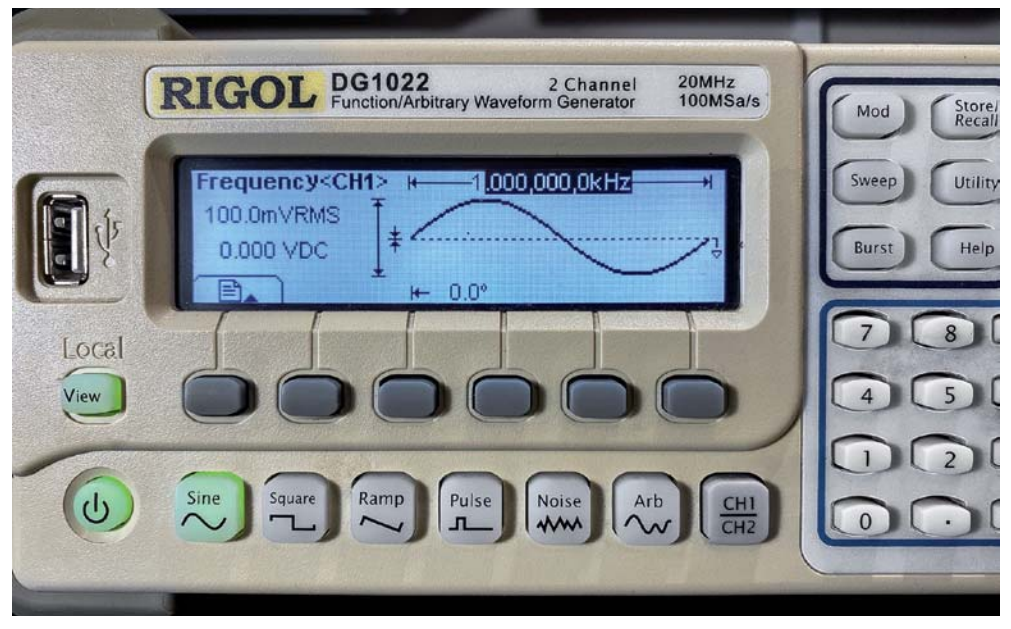

*Bild 5: Signalgenerator zur Erzeugung des Testtons*

- f) Schließen Sie den Lautsprecher des Radios an den Lautsprecherausgang an. Sie sollten ein Röhrenradio niemals ohne Last (Lautsprecher oder Ähnliches) einschalten, da dies den Ausgangstransformator beschädigen kann.
- g) Schließen Sie das Gerät an den im ELVjournal 5/2021 vorgestellten Glühlampenbegrenzer an und schalten Sie das Gerät ein. Denken Sie daran, dass Sie, da Sie bereits den TA-Eingang über die Tasten gewählt haben, damit auch den Netzschalter des Radios eingeschaltet haben. Seien Sie also vorsichtig, denn wenn Sie die Spannungszufuhr verbinden, schalten Sie gleichzeitig das Radio ein.
- h) Nun warten Sie eine Weile, bis die Röhren aufgewärmt sind, dann sollten Sie den vom Signalgenerator erzeugten Ton hören. Sie sollten die Lautstärke des Tons mit dem Lautstärkeregler einstellen können. Der Ton sollte klar und verzerrungsfrei sein, kann aber "verrauschen", wenn Sie die Lautstärke zu hoch aufdrehen. Darauf kommen wir später noch zurück.

#### **Reinigung von Röhren und Röhrenfassungen**

Die Röhren lassen sich von außen am besten mit einem trockenen Tuch reinigen. Falls unbedingt erforderlich, kann ein feuchtes Tuch verwendet werden. In jedem Fall muss sehr darauf geachtet werden, dass die Markierungen auf den Röhren nicht abgerieben werden! Diese Markierungen sind äußerst empfindlich und lassen sich sehr leicht abreiben (auch wenn man sie nur mit den Fingern berührt). Die Folge ist, dass die Röhre praktisch nicht mehr identifizierbar ist (Bild 6a).

Auch die Stifte an der Unterseite der Röhren müssen gereinigt werden. Nach Jahren in ihren Fassungen setzt sich viel Schmutz an den Stiften fest, was zu sporadischen Kontaktausfällen führen kann. Sehr oft ist eine "defekte Röhre" nur aufgrund dieses Problems defekt, das leicht behoben werden kann.

Sie können die Stifte auf verschiedene Weise reinigen, am häufigsten mit einem in Isopropylalkohol getränkten Wattestäbchen. Alternativ kann man auch eine kleine Metallbürste verwenden oder eine Glasfaserbürste, wie in Bild 6b zu sehen. Jeder Stift sollte gründlich gereinigt werden und kann auch, falls erforderlich, vorsichtig begradigt werden. Es sollte immer darauf geachtet werden, so wenig Kraft wie möglich anzuwenden und die Röhrenbeschriftung nicht mit den Fingern anzufassen, um sie nicht versehentlich abzuwischen.

Das Reinigen der Röhrensockel ist eine weitere Aufgabe, die mit vielen verschiedenen Methoden durchgeführt werden kann. Ich verwende gerne Interdentalbürsten (Bild 6c), die es in unterschiedlichen Größen gibt und gute Arbeit leisten. Ich sprühe ein wenig Kontaktreiniger auf die Bürste und schiebe sie in jedes Loch des Rohrstutzens. Die Idee gleicht der Methode, mit der man die wirklich alten Röhrenfassungen reinigt. Diese Buchsen sind normalerweise etwas größer, und hierbei können beispielsweise Pfeifenreiniger verwendet werden.

Es sollte darauf geachtet werden, dass man nicht die falschen Reinigungsflüssigkeiten für das Säubern der Buchsen verwendet. Alkohol, sofern es sich nicht um Isopropyl handelt, hinterlässt einen Rückstand, der in manchen Fällen eine Wölbung verursachen kann. Gleiches gilt, wenn Sie die richtige Flüssigkeit verwenden, ihr aber nicht genügend Zeit zum Trocknen geben. Die hier verwendeten Phenolrohrstutzen können sich mit Flüssigkeit vollsaugen und die Feuchtigkeit einige Stunden lang halten. Wenn Sie das Radio zu früh einschalten und eine Wölbung entsteht, kann dies die Buchse dauerhaft beschädigen.

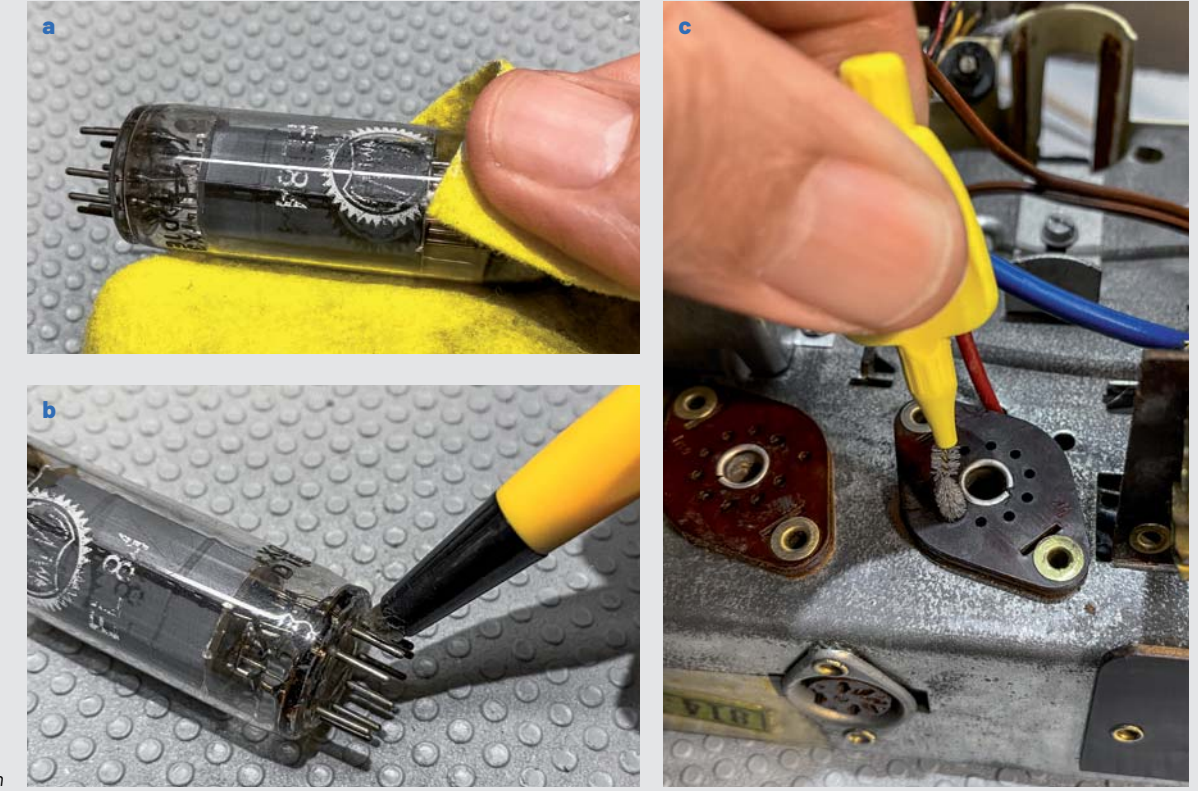

*Bild 6: Reinigung der Röhren und Röhrenfassungen*

Die erste Phase des Experiments ist damit abgeschlossen. Wir haben einen funktionierenden Röhren-Audioverstärker. Lassen Sie ihn einige Zeit in Betrieb, um sicherzustellen, dass er weiterhin richtig funktioniert und dass keine Überhitzung der Komponenten auftritt. Die Röhren werden natürlich sehr heiß werden, aber das ist normal.

Wir sind jetzt bereit, einige quantitative Tests durchzuführen.

#### **Überprüfung mit einem Oszilloskop**

Um den Test zu erleichtern, werde ich das Ausgangssignal mit einem Oszilloskop überprüfen. Dies geschieht einfach, indem der Tastkopf des Oszillos kops an den Lautsprecher angeschlossen wird.

Allerdings ist hier Vorsicht geboten durch das Problem der Erdung über den Signalgenerator und das Oszilloskop. Wenn Sie nicht vorsichtig sind, können Sie den Ausgang des Verstärkers kurzschließen und den Ausgangstransformator beschädigen. Wir können dieses Phänomen mithilfe von Bild 7 besser verstehen.

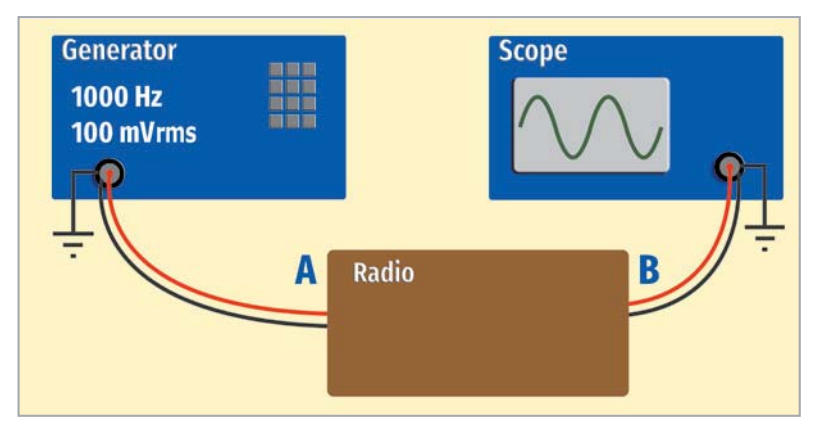

*Bild 7: Das Problem der Masseschleife*

Wenn wir den Signalgenerator an das Radio (A) anschließen, verbinden wir das Signal und seine Masse mit dem TA-Eingang des Radios. Das bedeutet, dass die Masse des Radios nun eins ist mit der Masse des Signalgenerators. Der Signalgenerator hat – wie die meisten anderen auch – seine Masse aber intern mit der Netzerde verbunden. Das bedeutet, dass wir effektiv die Masse des Radios direkt mit der Netzerde verbinden. Soweit ist erst einmal alles in Ordnung, und es sollte ohne Probleme funktionieren.

Wenn wir jedoch den Signalausgang mit einem Oszilloskop abtasten, verbinden wir normalerweise die Masse des Oszilloskops mit dem Chassis und den Tastkopf des Oszilloskops mit dem Signal, das wir überwachen wollen. Das war bisher kein Problem.

Aber was ist, wenn wir den Tastkopf an einen der beiden Drähte anschließen, die zu den Lautsprechern führen? Bei diesem Radio sind diese nicht eindeutig gekennzeichnet – wir wissen also nicht, welches die Masse und welches das Signal ist.

Wir sollten das Signal trotzdem sehen, da der Ausgang ein Wechselspannungssignal hat, das eigentlich keine Polarität hat, richtig? Das funktioniert so leider nicht! Das Ergebnis dieser Prüfung könnte entweder eine schöne Sinuswelle auf dem Oszilloskop sein oder ein lauter Knall!

Die Masse des Oszilloskops ist auch intern mit der Netzerde verbunden. Wir müssen also diese "Polarität" respektieren, wenn wir den Ausgang sicher abtasten wollen. Stellen Sie sich vor, Sie verbinden die Erdungsklemme des Oszilloskops mit dem Draht, der eigentlich der Signalausgang des Lautsprechers ist. Sie haben damit den Ausgangstransformator praktisch komplett kurzgeschlossen, und das ist nicht gut. Sie müssen extrem vorsichtig sein, und dies zu vermeiden, ist eigentlich recht einfach.

Nachfolgend die Schritte, die dazu nötig sind:

- 1. Schließen Sie die Erdungsklemme des Oszilloskops NICHT an irgendetwas an.
- 2. Verbinden Sie die Oszilloskop-Sonde (die Spitze) mit einem der Lautsprecherdrähte. Wenn es die "richtige" Leitung ist, erscheint ein Signal auf dem Oszilloskop. Es kann ein wenig verrauscht sein, aber es sollte deutlich sichtbar sein. Dieses Kabel ist der korrekte Lautsprecherausgang, den Sie überprüfen wollen.
- 3. Versuchen Sie, die Sondenspitze des Oszilloskops an das andere Lautsprecherkabel anzuschließen. Sie sollten kein Signal erhalten, außer vielleicht ein kleines Rauschen. Dieses Kabel ist die Masseleitung des Lautsprechers.
- 4. Verbinden Sie die Sondenspitze wieder mit dem richtigen Ausgangskabel. Danach können Sie die Erdungsklemme des Oszilloskops mit dem Erdungskabel des Lautsprechers verbinden, das sie vorher identifiziert haben. Beachten Sie: Auch wenn die Erdung des Oszilloskops nicht angeschlossen ist, hat das Oszilloskop die Erdungsreferenz intern über die gemeinsame Masseverbindung mit dem Signalgenerator. Dadurch kann das Oszilloskop das Signal sehen, wenn auch mit etwas Rauschen, da das Oszilloskop bevorzugt eine lokale Erdung über seine Erdungsklemme herstellt.

#### **Nutzen einer Blindlast**

Um umfangreiche Messungen des Ausgangssignals mithilfe des Oszilloskops durchzuführen, ist es meist einfacher, den Lautsprecher durch eine ohmsche Last zu ersetzen. Diese ermöglicht, das Rauschen zu vermeiden, das beim Testen des Signals erzeugt wird. Außerdem wird das Testen dadurch angenehmer, da Sie weder sich selbst noch andere in der Umgebung mit lauten Testtönen belästigen.

Aus dem Schaltplan (Bild 8) geht hervor, dass der Lautsprecher auf  $5.8 \Omega$  ausgelegt ist. Um dies zu erreichen, müssen wir nur einen korrekt bemessenen Widerstand an die Lautsprecherklemmen anschließen und dann das Oszilloskop (mit der gleichen Sorgfalt wie zuvor beschrieben, um Kurzschlüsse zu vermeiden) mit den Widerstandsanschlüssen verbinden.

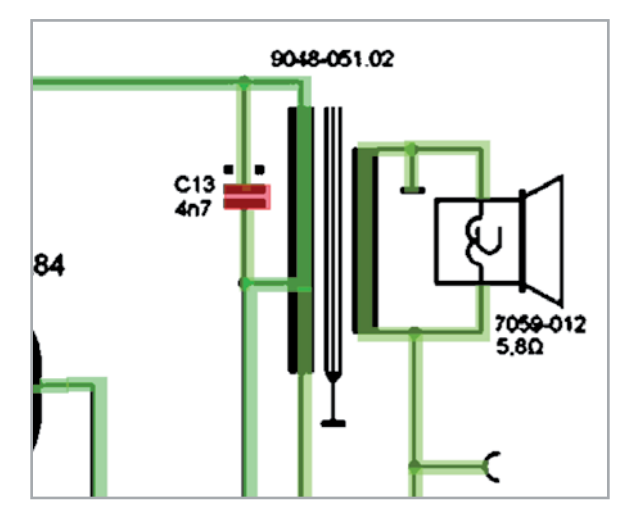

*Bild 8: Die Lautsprecher-Impedanz gemäß Schaltplan*

Know-how **43**

Obwohl der Lautsprecher eine hochinduktive Last ist und der Widerstand nicht, können die Betriebsbedingungen zufriedenstellend überwacht werden. Der Widerstand muss einen Wert von  $5,8 \Omega$  aufweisen und auf eine Leistung von 5 W ausgelegt sein, um einen sicheren Spielraum zu haben und eine zu starke Erwärmung zu vermeiden.

Das Signal aus dem Signalgenerator erzeugt nun Wärme am Widerstand und nicht mehr Schall aus dem Lautsprecher, sodass die Verlustleistung berücksichtigt werden muss. Ein 5,6-Ω-Widerstand ist zwar ein Standardwert und liegt ziemlich nahe an unserem benötigten Wert für alle praktischen Zwecke. Trotzdem habe ich eine Testvorrichtung mit zwei parallel geschalteten Widerständen gebaut, mit Klemmen für die Lautsprecherkabel, und Laschen für den Anschluss des Oszilloskops (Bild 9). Die zwei verwendeten Widerstände hatte ich herumliegen: 15 Ω/17 W und 10 Ω/5 W parallel geschaltet. and the parallel geschalteten Widerständen

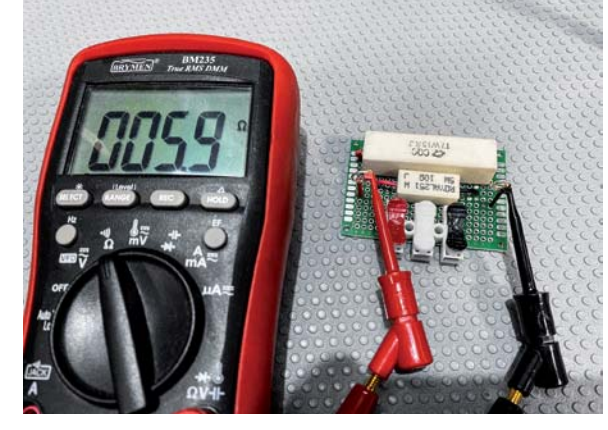

Das theoretische Ergebnis ist

 $6\Omega$ , aber der tatsächliche Wert, den ich gemessen habe, ist  $5.9 \Omega$ . Und damit mehr als ausreichend für die gewünschten Zwecke. Die Leistung dieser Dummy-Last ist auch weit größer als die maximale Leistung, die das Radio abgeben kann, sodass wir keine Probleme mit der Erwärmung haben sollten.

#### **Wie sieht unser Signal aus?**

Wir können nun das Oszilloskop an die Blindlast anschließen und damit beginnen, die resultierende Wellenform zu beobachten. Ist sie sauber? Können wir Rauschen oder harmonische Verzerrungen erkennen? Gibt es eine Übersteuerung? In Bild 10 sehen wir ein sehr gutes Ergebnis. Es gibt keine offensichtliche Verzerrung und schon gar keine Störspitzen, die auf hochfrequentes Rauschen hindeuten. Allerdings ist dies bei einem recht niedrigen Ausgangsleistungspegel gemessen. Es fallen 2 VRMS über den 5,9-Ω-Lastwiderstand ab, sodass wir weniger als 1W Leistung haben (P= $U^2/R$ ).

Was passiert nun, wenn wir die Lautstärke erhöhen, und wann kommt es zur Übersteuerung?

Wir sehen in Bild 11 eine sehr offensichtliche Verzerrung sowohl im oberen als auch im unteren Teil der Wellenform. Dies ist ein klares Zeichen für eine fast symmetrische Übersteuerung, was darauf hindeutet, dass die Röhre recht gut vorgespannt ist.

Idealerweise würden wir gerne

genau dasselbe Verzerrungsmuster sowohl im oberen als auch im unteren Teil der Wellenform sehen, aber das hier gemessene Signal ist trotzdem nicht schlecht. Es zeigt uns auch ein Signal, das für unsere Ohren wahrscheinlich merklich verzerrt wäre, und wir können daher

feststellen, dass der Verstärker diesen Pegel an Ausgangsleistung, der

etwa 2,7 W beträgt, nicht bereitstellen kann. In der Tat liegt der tatsächlich gemessene "saubere" Pegel bei etwa 2,3 W (Ausgangsleistung bei 3,7 VRMS), wenn das Radio ohne Glühlampenbegrenzer betrieben wird.

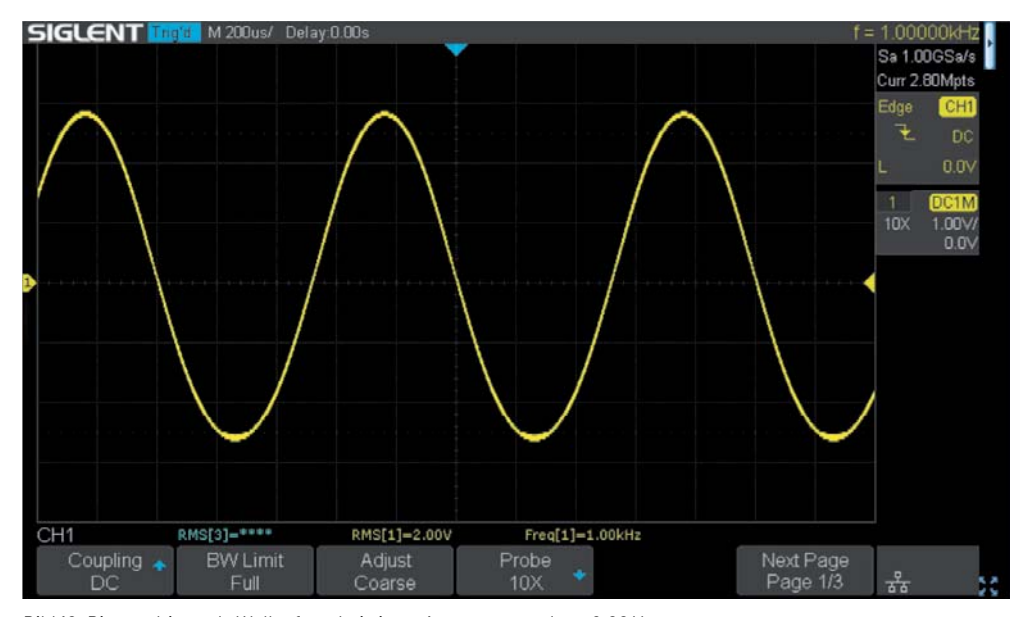

*Bild 10: Die resultierende Wellenform bei einem Ausgangspegel von 2,00 VRMS*

*Bild 11: Offensichtliche Verzerrung bei 4,00 VRMS Ausgangspegel*

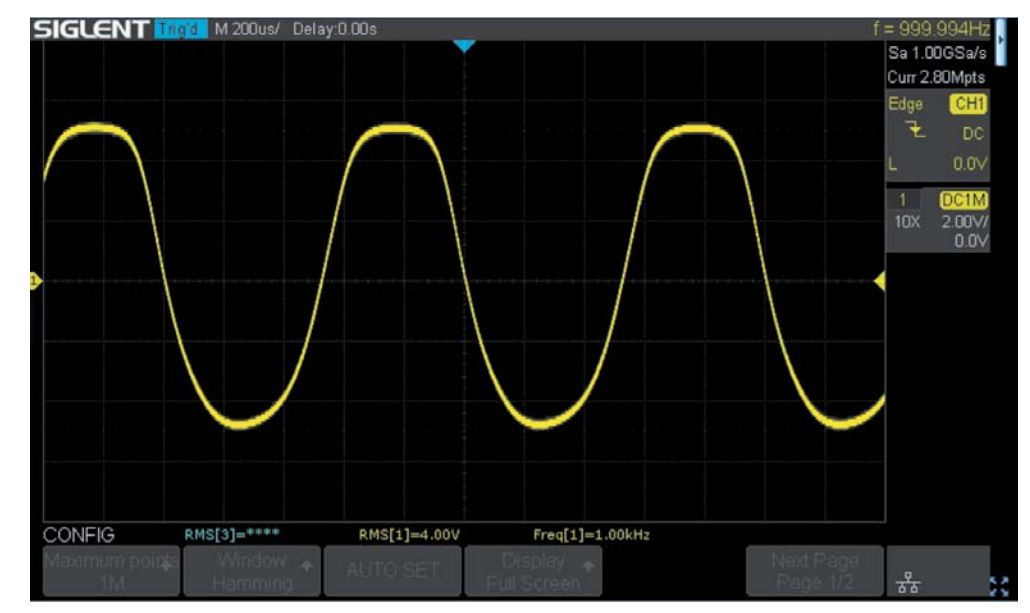

ELVjournal 2/2022

Was bedeutet das im Vergleich zu unseren Erwartungen? Nun, in den Produktdaten steht, dass die Leistung des Radios 4 W beträgt, aber es wird nicht angegeben, welcher Verzerrungsgrad akzeptiert wird, um dies zu erreichen. Außerdem ist es immer überraschend, wenn jemand eines dieser Geräte zum ersten Mal bei hoher Lautstärke hört. Der Klang ist gewaltig! Es ergibt keinen Sinn, wenn man weiß, wie wenig berechnete Leistung man hört. In der Tat ist es am besten, diese "kleine" Leistung zu vergessen und den Klang aus diesen alten Röhrenradios zu genießen. Es wird Sie wirklich überraschen.

#### **Der "Röhrenklang"**

Liebhaber von Röhrenverstärkern sprechen oft von dem "warmen" Klang, der nur mit Röhrenverstärkern erreicht werden kann. Diese Beschreibung ist trügerisch, denn sie widerspricht eigentlich dem anderen Ziel eines guten Verstärkers, das darin besteht, so wenig Verzerrung wie möglich zu erreichen, und der "warme" Klang ist oft das Ergebnis einer harmonischen Färbung, die von den Röhren selbst stammt.

Eines der Merkmale einer Elektronenröhre ist, dass sie eine gleichmäßige Verzerrungscharakteristik aufweist. In Bild 11 sehen wir, dass die Sinuswelle offensichtlich verzerrt ist (oder in die Übersteuerung geht), aber eher sanft als mit scharfen Abschneidekanten. Das bedeutet, dass die erzeugten Obertöne als angenehmer für das Ohr empfunden werden können, als es sonst der Fall wäre. Diese Verzerrung ist in der Tat der gewünschte klangliche Effekt, den Gitarrenverstärker anstreben, weshalb Röhrenverstärker in der Gitarrenwelt am begehrtesten sind. Das ist natürlich nicht das, was wir in einem Verstärker suchen, der den Radioempfang verstärken soll, aber es macht den Klang spürbar weicher, unabhängig vom Signalpegel, den wir hören.

#### **Frequenzgang**

Das Ziel eines jeden guten Verstärkers ist es, einen "flachen/linearen" Frequenzgang über den gesamten Audiofrequenzbereich zu erreichen. Im Allgemeinen wird dieser Bereich mit 20 Hz bis 20 kHz angegeben, der als "normaler" menschlicher Hörbereich für Frequenzen betrachtet wird. Mit zunehmendem Alter sinkt diese Obergrenze im Allgemeinen.

Dieses Ziel wird theoretisch nie erreicht, auch nicht von sehr teuren Verstärkern, aber einige kommen diesem Ziel sehr nahe. In der Tat gehen einige Verstärker weit über die angegebene Obergrenze hinaus, wobei der gesamte Durchlassbereich auf einige Zehntel Dezibel begrenzt ist. Das bedeutet, dass die gesamte Frequenzbandbreite, die von der Quelle erzeugt wird, mit absoluter Klangtreue und ohne Verfärbung an die Lautsprecher weitergegeben wird.

Bei unserem getesteten Verstärker ist der Frequenzgang nicht ganz optimal. Bild 12 zeigt uns einen relativen Frequenzgang von 20 Hz bis 20 kHz, wobei die Lautstärke auf Maximum eingestellt ist (um zu vermeiden, dass die Lautstärkepotentiometer den Klang beeinflussen) und der Klang ebenfalls. Um Verzerrungen zu vermeiden, wird der Eingangssignalpegel abgesenkt, bis wir ein sauberes Ausgangssignal erhalten.

Wir sehen einen deutlichen Abfall bei den unteren Frequenzen, mit -3 dB bei etwa 70 Hz, bezogen auf den Pegel bei 1 kHz. Außerdem gibt es einen deutlichen Buckel, bei 6 kHz +3 dB, was bedeutet, dass der Klang bei maximaler Einstellung ein wenig zu viele Höhen hat. Der Frequenzgang beginnt dann recht schnell abzufallen, sodass die höheren Frequenzen als nicht mehr vorhanden angesehen werden können.

Diese Frequenzgangkurve kann als schlecht bezeichnet werden, aber sie muss im Zusammenhang analysiert werden.

Das Signal für unsere Kennlinie wurde am Lastwiderstand gemessen und nicht an dem realen im Gehäuse verbauten Lautsprecher. Die beiden letztgenannten Elemente spielen eine sehr wichtige Rolle für den endgültigen Klang, den wir von dem Gerät hören werden, denn das gesamte System ist als Ganzes konzipiert, d. h., Lautsprecher und Gehäuse sind aufeinander abgestimmt.

Um zu sehen, welche Wirkung die Klangregelung hat, zeigt Bild 13 den Frequenzgang, wenn der Klangregler auf Minimum gestellt ist. Wir erkennen einen deutlich basslastigeren Frequenzgang im Vergleich zum vorherigen Diagramm. Die Schaltung verstärkt dabei nicht die Bassfrequenzen, sondern schneidet eher die Höhen ab, bevor sie das letzte Ausgangselement erreichen. Wir sehen den Beginn dieses Abfalls bei etwa 1 kHz, sodass der resultierende Klang (sehr) dumpf sein wird. Es zeigt jedoch gleichzeitig sehr gut die Extremwerte der Klangregelung.

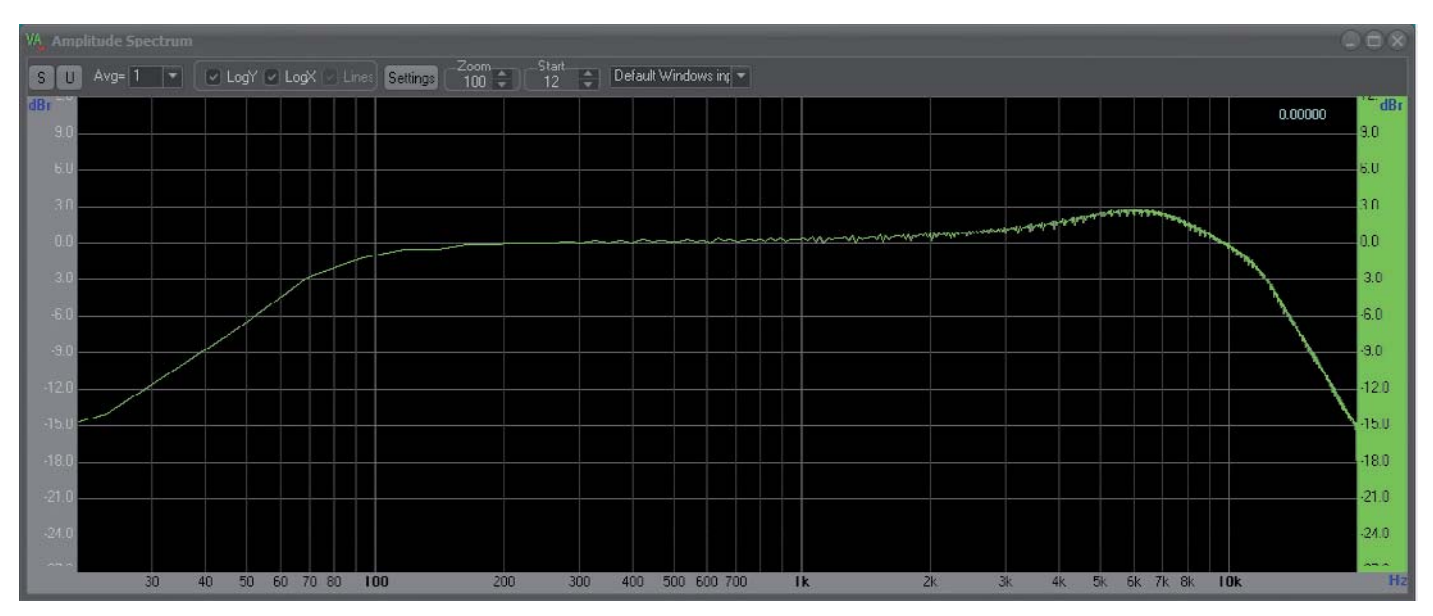

*Bild 12: Frequenzgang bei voller Lautstärke und maximaler Einstellung des Klangreglers*

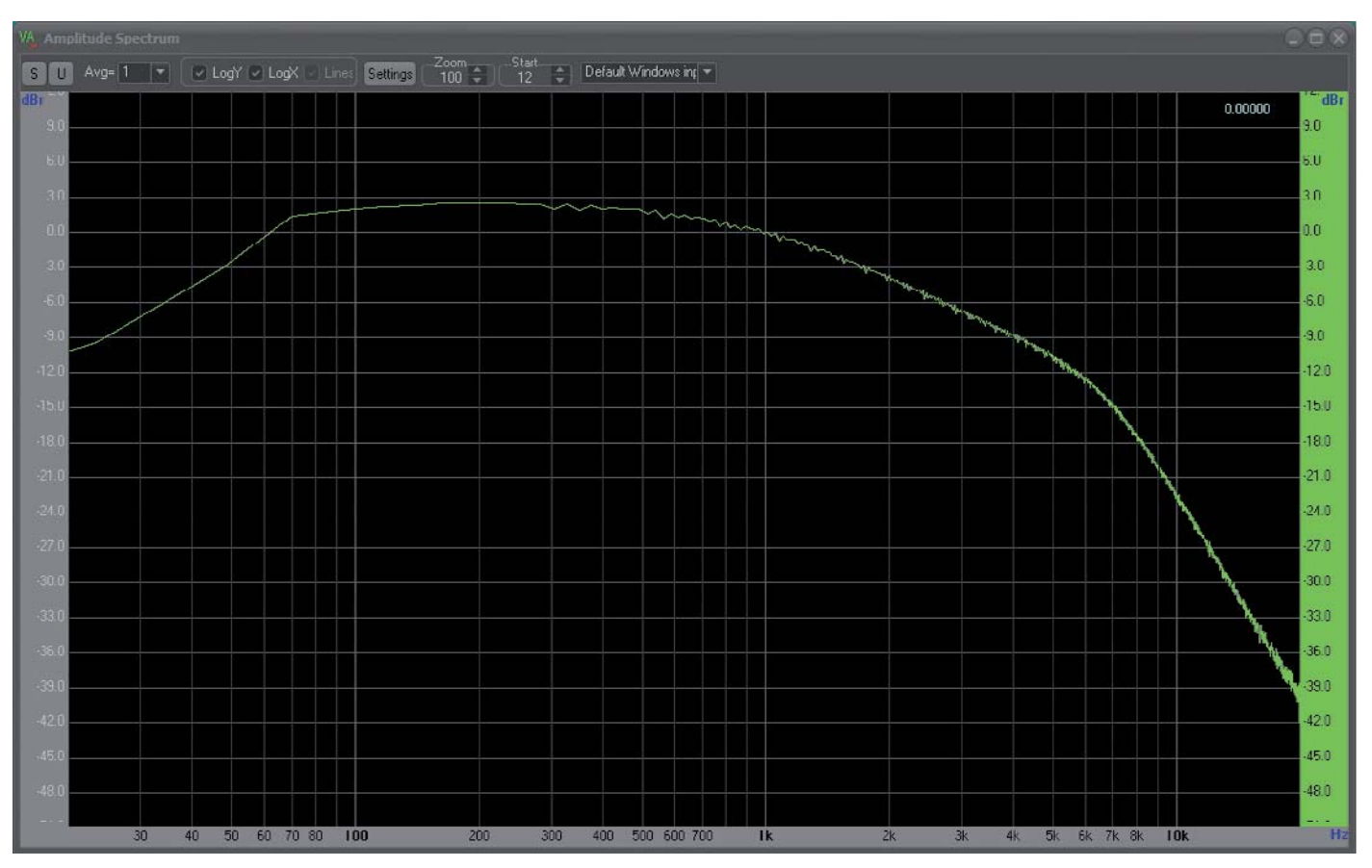

*Bild 13: Frequenzgang bei voller Lautstärke und minimaler Einstellung des Klangreglers*

#### **Das "Loudness-Feature"**

Wir haben bereits gesehen, dass der Lautstärkeregler einen Abgriff hat, von dem aus eine R-C-Schaltung Richtung Masse verbindet. Dies dient zur Änderung des Frequenzgangs bei niedrigeren Lautstärken, wodurch ein "Pseudo-Loudness"-Effekt entsteht, bei dem mehr Bass durchkommt. Wie sieht dieser Effekt aus, wenn wir einen Frequenzdurchlauf (frequency sweep) durchführen? Nun, wenn wir uns Bild 14 ansehen, sehen wir einen Einfluss dieser Funktion.

Die Kurve wurde mit einer Einstellung des Lautstärkereglers auf etwa 50 % seines Maximalwerts aufgezeichnet. Wenn wir dies mit Bild 12 (volle Lautstärke) vergleichen, sehen wir eine deutliche Verschiebung zu den unteren Frequenzen. Dies hat den Effekt, dass der Klang bassreicher wird, wodurch der Eindruck eines volleren Klangs entsteht.

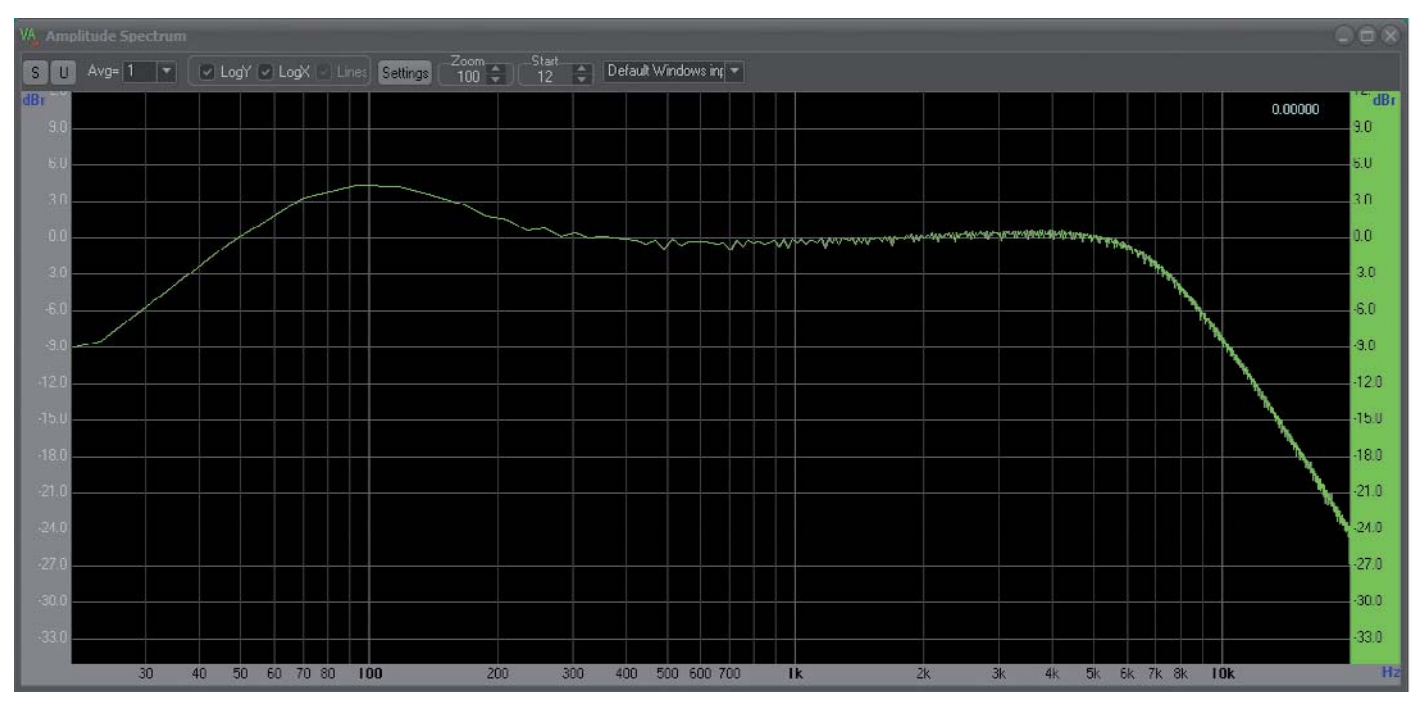

*Bild 14: Lautstärke bei 50 % - Klangregler am Maximum*

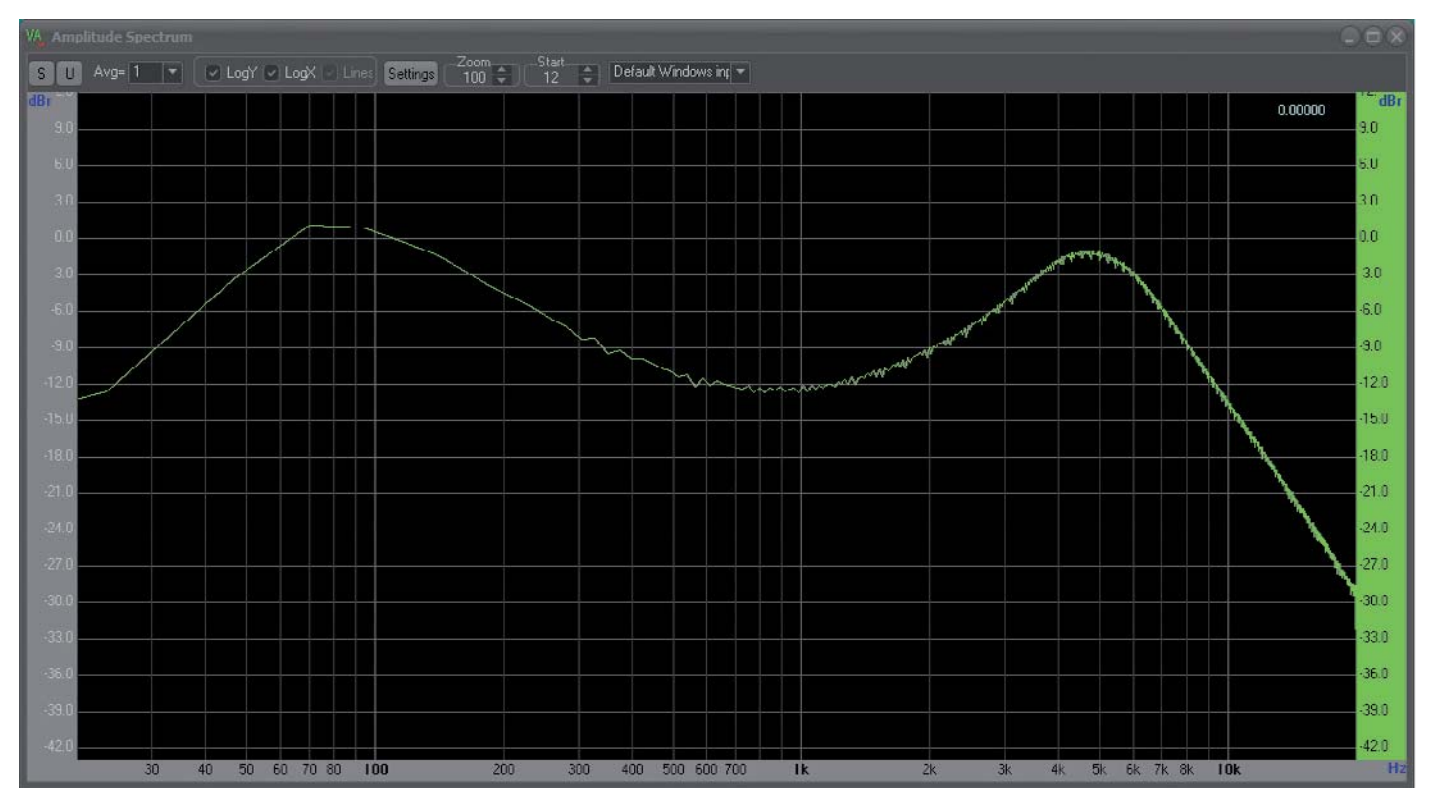

*Bild 15: Lautstärkeregler bei 20 %, Klangregler am Maximum*

Die in Bild 15 gezeigte Kurve demonstriert einen noch deutlicheren Effekt. Hier ist die Lautstärke auf etwa 20 % der vollen Lautstärke eingestellt, und wir sehen, dass die Bässe und Höhen angehoben werden, während der Mitteltonbereich abgesenkt wird. Das Ergebnis ist ein Klang, der bei diesen niedrigen Lautstärken voll und klar ist und einen noch stärkeren "Loudness"-Effekt erzeugt.

Es gibt keine exakte Position am Lautstärke-Potentiometer, die sofort diesen Effekt auslöst, denn es handelt sich um ein komplettes System, das "fließend" von einem Extrem (kein Effekt bei voller Lautstärke) zum anderen Extrem (Anhebung der Bässe) reicht.

Es muss dabei betont werden, dass all dies mit einem einfachen Widerstand und einem Kondensator erreicht wird, die an einem bestimmten Teil des Lautstärkepotentiometers verbunden sind, aber die Idee und Umsetzung des Designs ist einfach genial. Das gesamte System, einschließlich der Lautsprecher und des Gehäusedesigns, erzeugt so einen erstaunlichen Klang aus einem Verstärker mit relativ geringer Leistung.

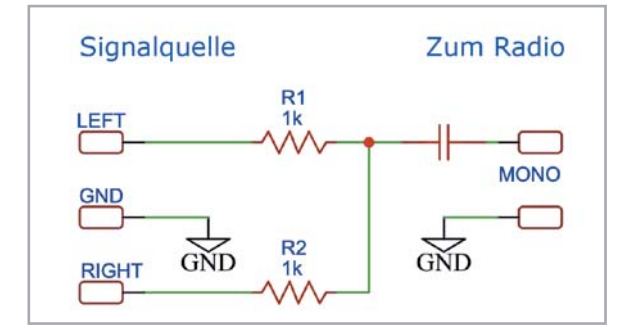

*Bild 16: Erzeugen eines Monosignals aus einer Stereoquelle* 

Die Diagramme wurden mit der Visual-Analyser-Software erstellt, die die Soundkarte des Computers zur Überwachung der Eingangssignale nutzt. Mein spezielles System ist nicht kalibriert und liefert keine Ergebnisse, denen ich quantitativ vertrauen kann. Es ist aber sehr gut geeignet, um Trends und relative Reaktionen zu sehen, was hier auch meine Absicht war.

#### **Anschluss einer Audioquelle an den Verstärker**

Einen Röhrenverstärker zu haben ist toll, aber wie kann ich ihn benutzen? Die offensichtliche Antwort ist der Anschluss einer Audioquelle an den TA-Eingang auf der Rückseite, aber wie genau wird dies gemacht? Da es sich um einen Monoverstärker handelt - wie kann ich hier eine Stereoquelle anschließen?

Um die volle Bandbreite eines Stereosignals zu genießen, müssen wir es von einer beliebigen Audioquelle mit Line-Pegel in ein Monosignal umwandeln. Dieses Signal wird dann an die entsprechenden Stifte des DIN-Steckers zugeführt, wie wir es mit dem Signalgenerator in den vorangegangenen Tests gemacht haben.

Auf dem Markt gibt es eine Reihe von Kabeln, die Stereo in Mono umwandeln oder ein Monosignal in zwei Signale aufteilen, die einen Stereoeingang speisen. Leider werden bei einigen dieser Kabel einfach die beiden Signalleitungen kurzgeschlossen, sodass eine Signalleitung entsteht, die dann als Monosignal bezeichnet wird. Das ist keine besonders gute Idee, aber zum Glück gibt es eine gute Alternative, ein passendes Kabel, das sehr leicht selbst herzustellen ist.

#### **Stereo-zu-Mono-Umwandlung**

Einfach die beiden Signale kurzschließen, um ein Monosignal zu erhalten, ist in Ordnung, wenn Sie wissen, wie die Stereoausgänge der Quelle intern verdrahtet sind. Wir wissen das in der Regel aber nicht, daher müssen wir etwas Vorsicht walten lassen.

Je nach den verwendeten Komponenten, die die beiden Signale an der Quelle treiben, könnte man diese beschädigen, wenn man sie einfach kurzschließt. Wenn diese jeweils von Operationsverstärkern gesteuert werden und Sie sie kurzschließen, könnten die beiden Operationsverstärker Strom ineinanderfließen lassen, was sie beschädigt oder ein Signal erzeugt, das eigentlich keine echte Darstellung des summierten linken und rechten Signals ist, das benötigt wird, um ein echtes Monosignal zu erhalten.

Der beste Weg, dies zu erreichen, ist das Einfügen eines Widerstands in jeden Signalweg (den linken und den rechten), um damit das Summensignal für den Mono-Eingang zu erhalten. Bild 16 zeigt, wie einfach dies ist. Im Inneren des Radios wird das Eingangssignal direkt mit der Oberseite des Lautstärkereglers verbunden und dann an die Vorverstärkungsstufe AC gekoppelt, sodass am TA-Eingang keine Gleichspannungen anliegen, die unsere Audioquelle in irgendeiner Weise beschädigen könnten.

Wenn Sie sich jedoch wirklich sicher sein wollen, können Sie einen Kondensator in die Leitung einfügen, der jeden Gleichstrom blockiert, der dort auftreten könnte. Dieser Kondensator muss keine hohe Kapazität besitzen (100 nF sollten genügen), aber es wäre ratsam, einen Kondensator mit einem ausreichenden Spannungswert zu wählen, der Ihre Geräte wirklich vor versehentlichen Kurzschlüssen im Inneren des Radios schützen kann. Ich würde einen 0,1-μF/400-V-Folienkondensator von guter Qualität für diesen Zweck vorschlagen.

#### **Signalpegel und Entzerrung**

Der TA-Eingang an diesem und an vielen anderen Röhrenradios war für die Verwendung mit älteren Tonabnehmertypen gedacht, nicht mit den MM- oder MC-Tonabnehmern (https://de.wikipedia.org/wiki/Tonabnehmer), wie wir sie heute kennen. Das bedeutet, dass dieser Eingang einen viel höheren Spannungspegel benötigt, als wir erwarten würden.

Audioquellen mit Line-Pegel wie CD-Player, MP3- Player usw. sind hier eigentlich ganz gut geeignet, denn ihr Signalpegel liegt näher an dem für den TA-Eingang notwendigen Pegel. Außerdem sind wir daran gewöhnt, dass moderne Phono-Eingänge über eine Entzerrungsschaltung verfügen, um die Art der Schallplattenaufnahme zu kompensieren (RIAA-Entzerrung), aber wie wir gesehen haben, hat dieser Eingang nichts von alledem. Das macht es für uns aber gleichzeitig sehr viel einfacher, ihn so zu verwenden, wie er ist, ohne uns um die Kompensation solcher Standards kümmern zu müssen.

#### **Bluetooth-Empfänger**

Hier betreten wir gefährliches Terrain. Viele Restauratoren von Röhrenradios lehnen es leidenschaftlich ab, irgendwelche Änderungen am Radio vorzunehmen, und bestehen darauf, dass es so original wie möglich bleiben soll. Ich habe eine andere Meinung, respektiere aber diejenigen, die die diese Meinung vertreten.

Ich bin der Meinung, dass ein Radio wie dieses viel mehr genutzt wird, wenn es neben dem Empfang von Radiosendungen auch als kabelloser Bluetooth-Lautsprecher fungiert. Meine persönliche Erfahrung hat mir gezeigt, dass die jüngere Generation diese Funktion liebt. Sie hören ihre Musik hauptsächlich über ihre Handys, die heutzutage alle über Bluetooth-Funktionen verfügen.

Die Möglichkeit, ihre Lieblingsmusik einfach von ihren Handys auf einem cool aussehenden Vintage-Radio abzuspielen, ist etwas, das sie sehr gerne tun. Ich sehe dies als einen Weg, um diese Oldtimer-Radios für eine weitere Generation von Nutzern attraktiver zu machen und damit sicherzustellen, dass mehr von diesen Radios restauriert und benutzt werden, anstatt dass sie auf der Müllhalde landen.

Normalerweise verwende ich eines dieser kleinen Bluetooth-Empfängermodule (Bild 17), die überall im Internet erhältlich sind, und baue es in das Radio ein, von wo es dort mit dem TA-Eingang verbunden wird. Die 6,3-VAC-Heizungsversorgung speist eine kleine Stromversorgungsplatine, die die 5 VDC liefert, die die meisten dieser Module zum Betrieb benötigen.

Aufgrund des elektrischen Rauschens, das diese Module verursachen, kann die Stromversorgung des Radios gestört werden, was sich als hörbares Summen äußert. Um dies zu verhindern, können wir einen isolierten DC-DC-Wandler verwenden. Diese Methode funktioniert hervorragend und sorgt für eine rauschfreie Versorgung für das Modul, das bei Kopplung per Bluetooth mit einem Smartphone oder einer anderen Musikquelle den TA-Eingang zu einer wirklich großartigen funktionalen Ergänzung des Radios macht.

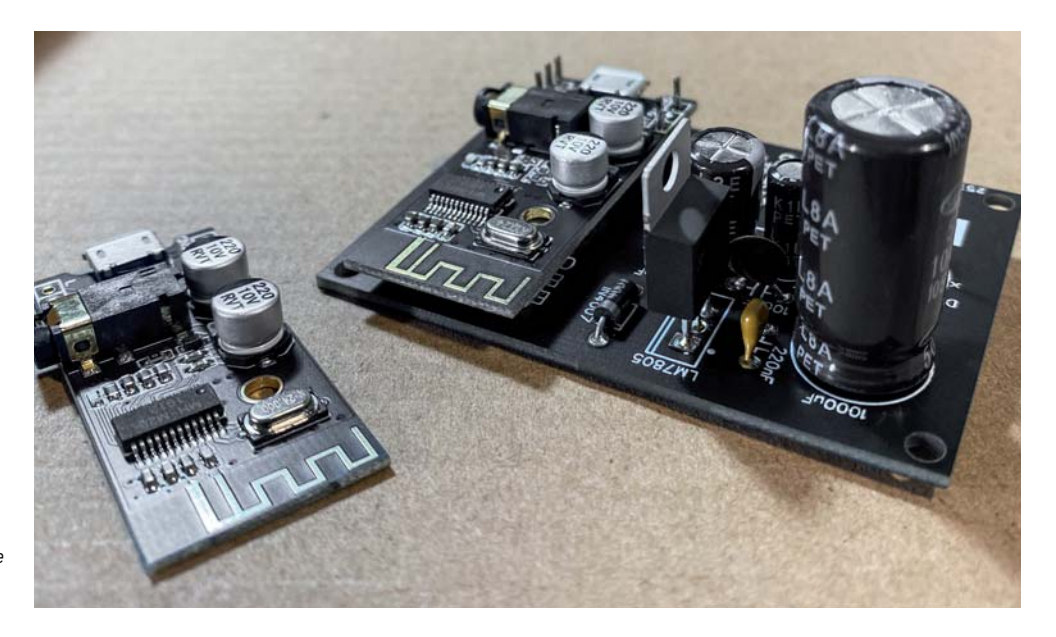

*Bild 17: Bluetooth-Empfängermodul auf einer Stromversorgungsplatine zum Einbau in das Innere des Radio gehäuses*

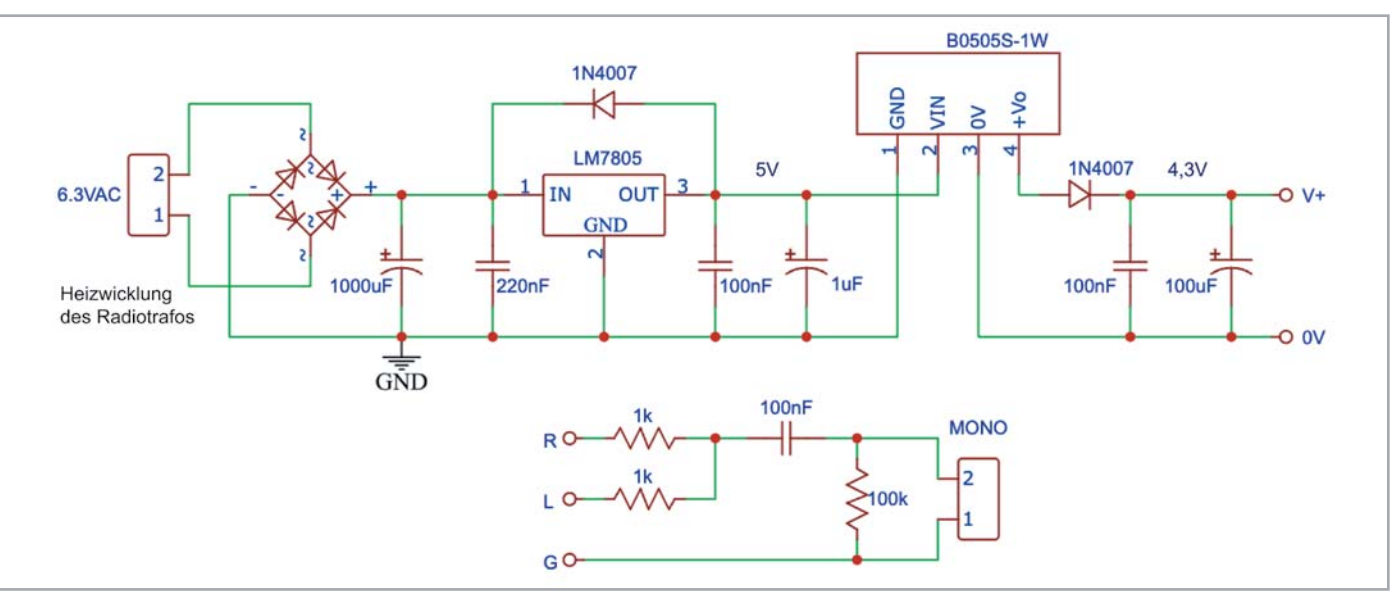

*Bild 18: Die isolierte Stromversorgung für das Bluetooth-Modul, die von der Heizungsversorgung des Radios gespeist wird*

Das Schaltbild der Versorgungsschaltung ist in Bild 18 zu sehen. Bild 19 bietet einen Vorschlag für ein PCB-Layout. Ein entsprechendes Schaltungsdesign kann daraus für ein eigenes PCB abgeleitet werden.

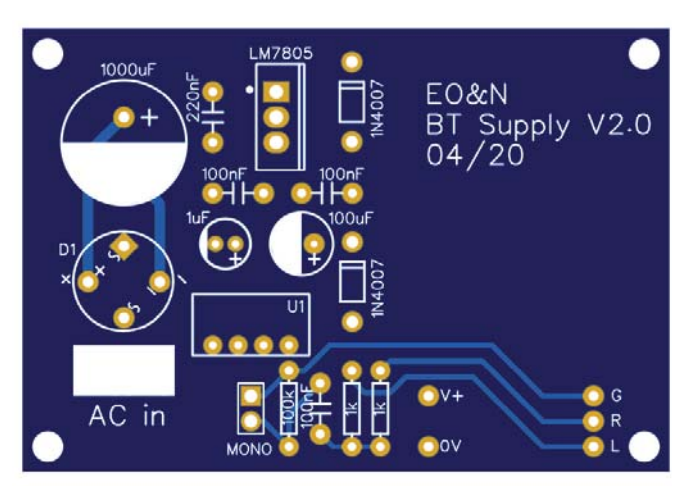

*Bild 19: Das Platinenlayout für die Spannungsversorgung* 

Es wird ein B0505S-1W-DC-DC-Wandler verwendet, um die Masse zu isolieren und jegliches Rauschen zu reduzieren. Der große Vorteil dieser Anpassung ist, dass sie leicht umkehrbar ist, falls jemand das Radio in Zukunft wieder in seinen ursprünglichen Zustand zurückversetzen möchte. Dazu muss man buchstäblich nur die beiden Heizungsversorgungsdrähte und die beiden Drähte entfernen, die an der Rückseite der TA-Eingangs-DIN-Buchse angeschlossen sind.

Dies ist meiner Meinung nach eine der einfachsten Möglichkeiten, unser Grundig 2147 oder jedes andere Röhrenradio in dieser Art auf den heutigen Stand zu bringen. Für die Puristen ist es komplett umkehrbar und beeinträchtigt in keiner Weise die Originalität des Radios, sollte man es in der Zukunft doch wieder im Original betreiben wollen.

#### **Ausblick**

Der nächste Schritt in diesem Projekt ist die Überprüfung der Radio-Frequenzbereiche, beginnend mit den AM-Bändern. Wir werden sehen, was ausgetauscht werden muss, testen den Empfang und werden den Abgleich vornehmen. **EIV** 

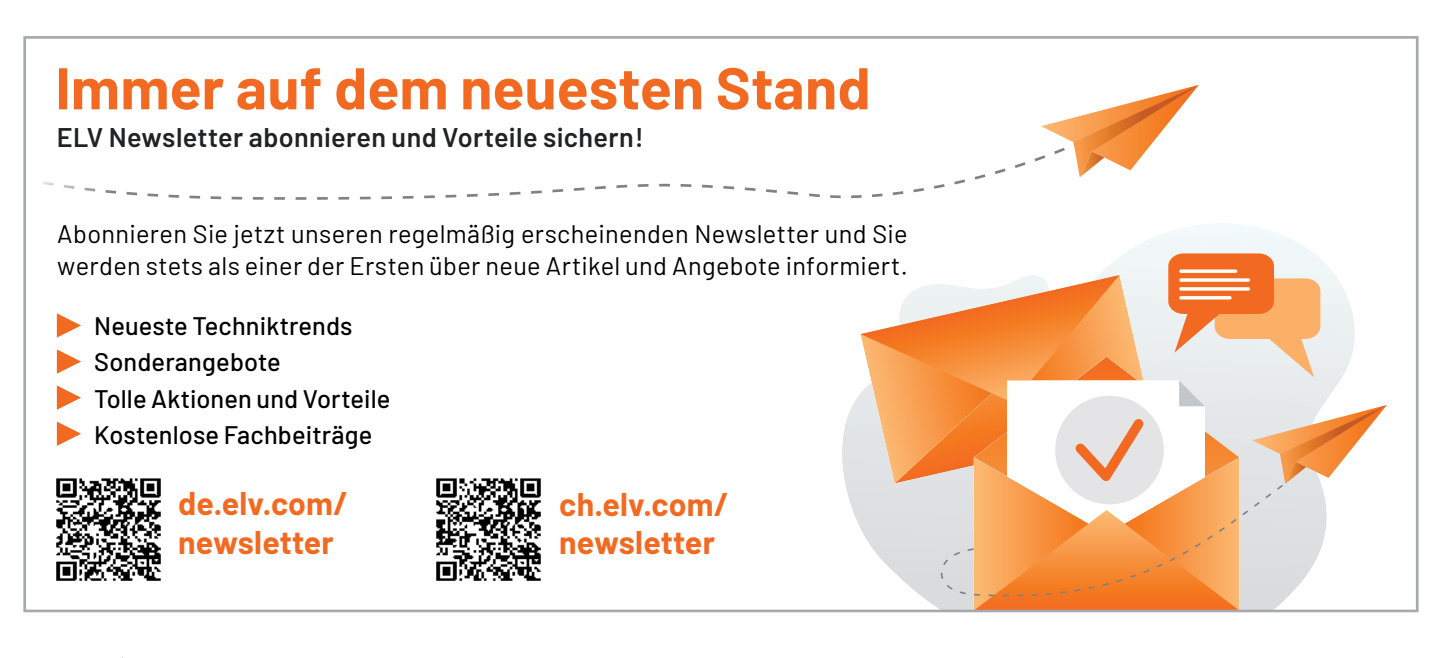

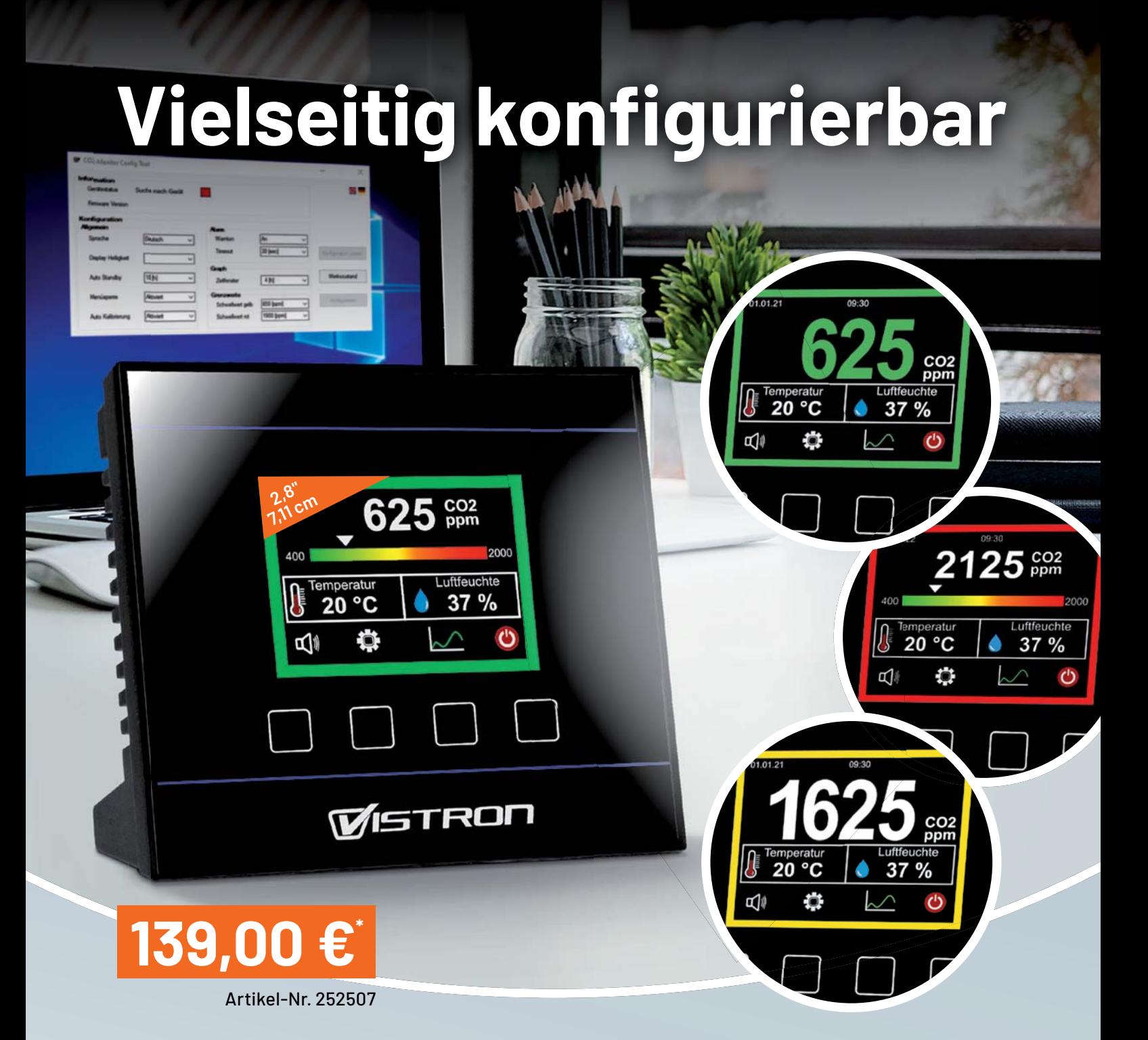

## *VISTRON*

## **Detailscharfe Visualisierung der CO2-Konzentration**

# **CO2-Messgerät CM2-P**

- Geeignet für Haus-/Wohnungseigentümer, Schulen/Hörsäle, Büros, Krankenhäuser, Kindergärten/Kitas u. v. m.
- Messmethode: photoakustische Spektroskopie (PAS)
- Grafische Lüftungsempfehlung in Ampelfarben, akustische Alarmschwellen jeweils einstellbar
- Schnelle Bedienung über 4 Touch-Tasten an Gerätefrontseite
- Gerätekonfiguration über USB-Schnittstelle mit kostenfreiem PC-Programm (Windows 10) möglich
- Diverse Einstellmöglichkeiten via PC-Software oder am Gerät, z. B. visuelle/akustische Warnschwellen, Intervall-Messwerteverlauf, Displayhelligkeit, Sperrung Konfigurationsmenü, Zifferngröße u. v. m.

 $Abm.$  (B x H x T): 115 x 100 x 55 mm

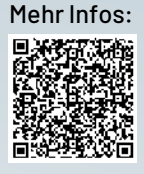

# **Schönes Dashboard**

# **Datenweiterleitung und Visualisierung im LoRaWAN**

Teil 2

**Im ersten Beitrag zur Datenweiterleitung und Visualisierung im LoRaWAN haben wir uns mit dem Transport der Daten vom Sensor über das The Things Network zum Diensteanbieter Tago.io befasst. Für diesen Beitrag sollte dieser Transportweg folglich bereits vorbereitet sein. Im Folgenden befassen**  wir uns damit, die Daten in einem Dashboard - also einer Art Armaturentafel wie aus dem Auto oder Flugzeug bekannt, nur eben auf dem Smartphone oder mit dem PC - zu visualisieren. Damit kann man **sich Sensorwerte auf unterschiedliche Weise anzeigen lassen und erhält so schnell einen umfassenden Überblick über die gesammelten Daten.**

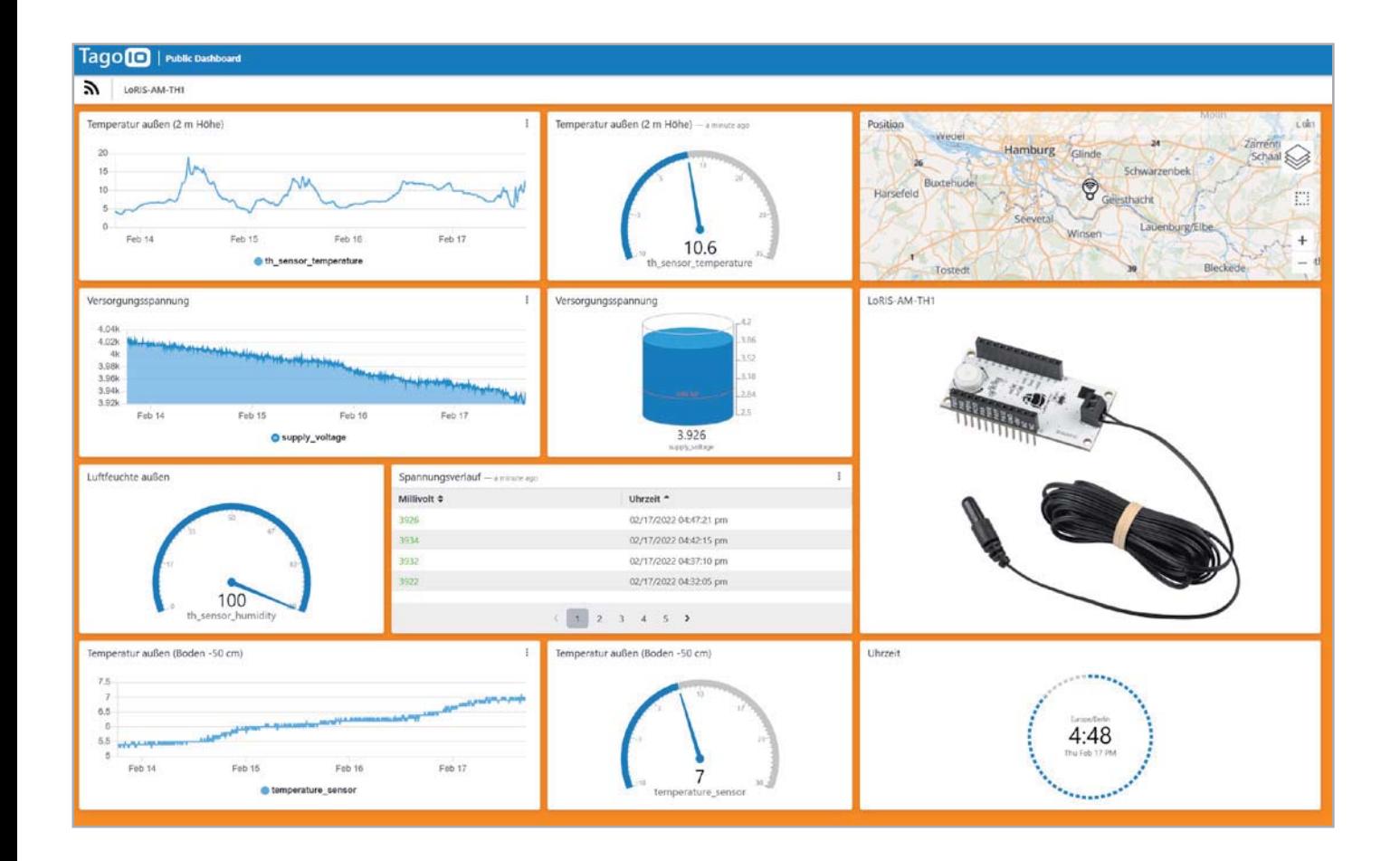

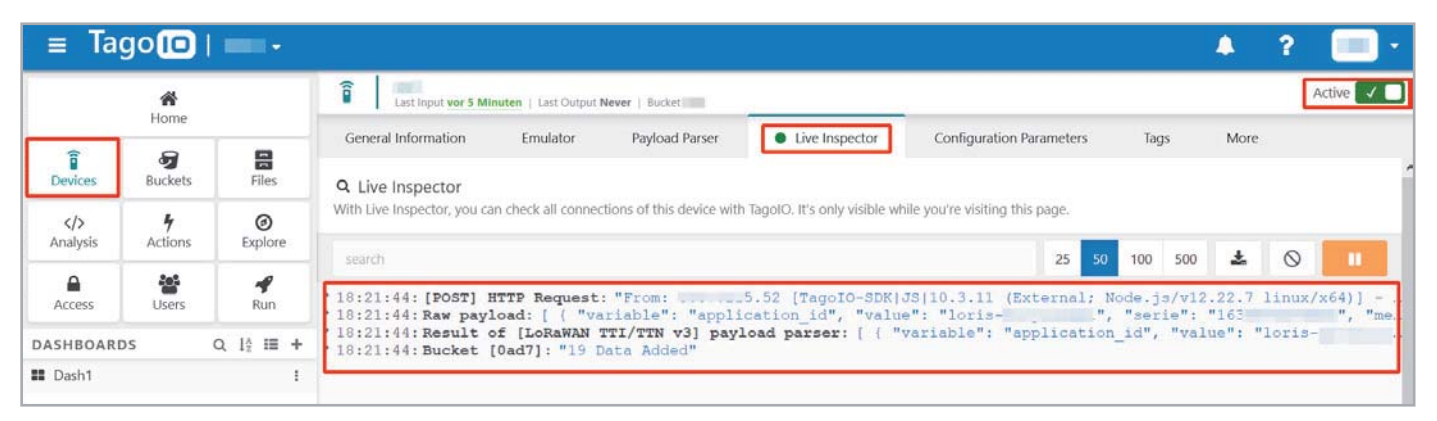

*Bild 1: Anzeige der vom The Things Network gesendeten Daten im Live Inspector*

#### **Vorarbeit**

Der Vorteil eines Diensteanbieters wie Tago.io oder auch Ubidots bzw. Cayenne, deren Aufgabe die Verarbeitung und Anzeige von Sensordaten ist, besteht darin, dass man keine eigene Software auf einem (lokalen) Server vorhalten muss. Wer also mit Raspberry Pi und Linux nicht vertraut ist, findet damit einen recht einfachen Einstieg, um sich Sensor daten anzeigen zu lassen.

Allerdings kommt man auch hier nicht um die Abarbeitung von Aufgaben wie die Anmeldung von Nutzerkonten, gewisse Konfigurationen und das Verständnis der Infrastruktur herum, die bei den ersten Versuchen im LoRaWAN Schritt für Schritt durchgegangen werden müssen.

Mit dem LoRIS-System versuchen wir, den Einstieg in diese spannende neue Funk- und Netzwerktechnologie deutlich zu vereinfachen. Die Hardware, bestehend aus LoRIS-Base sowie Applikations- und Powermodulen, ist modular aufgebaut, und die Firmware für die Applikationsmodule mit beispielsweise Temperatur-Feuchte-Sensoren, GPS oder Kontaktinterface liegt bereits fertig vor und muss nur mithilfe eines kostenlos bereitgestellten Flasher-Tools aufgespielt werden.

Auch um die Verarbeitung im The Things Network, dem zurzeit bekanntesten Anbieter einer Netzwerkinfrastruktur, die zudem kostenlos genutzt werden kann, kümmern wir uns. Wir stellen mit dem Payload Parser, der die gesendeten Rohdaten in ein Key-Value-Format (JSON) umwandelt, den benötigten Programmiercode bereit.

Im letzten ELVjournal haben wir den Weg geebnet, um die Daten bei Tago.io zu empfangen. Es sollten also im Adminbereich des Nutzerkontos Daten im Live Inspector empfangen werden. Damit ist sichergestellt, dass der Transport der Daten vom Sensor über das The Things Network und weiter zu Tago.io funktioniert (Bild 1).

#### **Erstellen eines Dashboards**

Für unser Beispiel eines Dashboards nutzen wir die Daten des LoRIS Applikationsmoduls Temperatur Luftfeuchte LoRIS-AM-TH1 [1], das Temperatur- und Luftfeuchte onboard misst und eine zusätzliche Temperatur über einen abgesetzten Fühler erfassen kann.

Zunächst muss ein neues Dashboard erzeugt werden (Bild 2), das als Arbeitsfläche für sogenannte Widgets dient - einzelne Elemente, die die unterschiedliche Darstellung von Sensordaten, aber auch anderen Informationen ermöglichen. Das Dashboard wird einfach über einen Klick auf das Pluszeichen im Button-Menü neben DASHBOARDS erzeugt. Im folgenden Fenster wird ein Name für das Dashboard vergeben. Als "Type of dashboard" wird "Normal" ausgewählt. Wir erstellen das Dashboard mit "Create my Dashboard" (Bild 3).

Danach erhält man eine nahezu leere Arbeitsfläche lediglich mit einer Kachel "+ Add widget" versehen. Das Dashboard befindet sich automatisch im Editiermodus, was man rechts oben in dem Menü unter der blauen Titelleiste erkennt (Bild 4). Neben diesem Modus gibt es noch die App-Ansicht, von der man durch den Klick auf einen kleinen Bleistift wieder in den Editiermodus gelangt (Bild 5). In die App-Ansicht wiederum gelangt man, indem man auf das stilisierte Auge oder auch den Namenseintrag des Dashboards klickt.

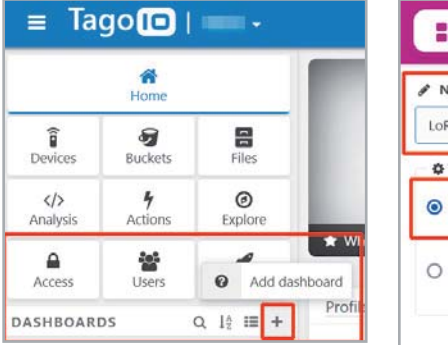

*Bild 2: Erzeugen eines Dashboards*

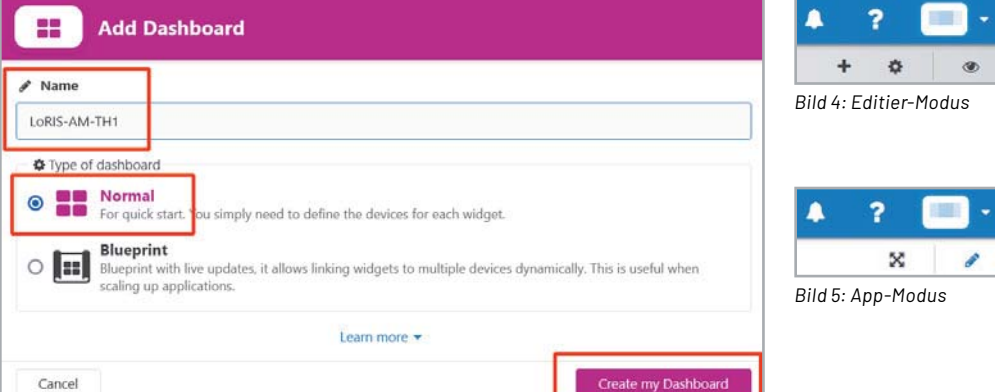

*Bild 3: Name und Typ des Dashboards*

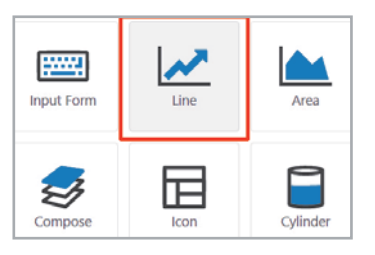

*Bild 6: Line-Widget*

Klickt man nun auf die Kachel "+ Add widget", erscheint eine Auswahl an verschiedenen Widgets, die unterschiedliche Visualisierungen ermöglichen. Die Auswahl ist groß und die Möglichkeit der Einstellungen jedes Widgets zudem unterschiedlich und teilweise recht umfangreich. Wir sehen uns daher eine wichtige

Visualisierung an, die zudem für unser Temperatur-Feuchte-Modul am passendsten ist.

#### **Line-Widget**

Eine der wohl beliebtesten Anzeigen im Bereich Temperatur bzw. generell bei Visualisierungen ist der Chart mit historischen Daten. Bei unserem Beispiel können wir so den Temperaturverlauf über einen definierten Zeitraum anzeigen lassen. Wir wählen daher das Line-Widget (Bild 6). Als "Title" geben wir eine Bezeichnung für die Überschrift des Charts ein (Bild 7). Unter "Data from" wird zum einen unser Device, das die Daten vom The Things Network an Tago.io weiterreicht - in diesem Fall loris-am-th1 -, sowie die Variable eingetragen. Wir wählen hier th\_sensor\_temperature. Das ist der Onboard-Temperatursensor.

Wenn man auf das Symbol für weitere Einstellungen (stilisiertes Wagenrad) klickt, kann man noch ein Alias für den Datenpunkt vergeben.

Hier wählen wir "Temperatur (onboard)". Bestätigt man die Einstellungen mit "Save", gelangt man zurück auf die Editor-Arbeitsfläche und es sollte der Chart mit den vorhandenen Datenpunkten erscheinen (Bild 8). Klickt man auf das Augensymbol gelangt man zur Ansicht, wie sie auch auf dem Smartphone oder Browser dargestellt wird.

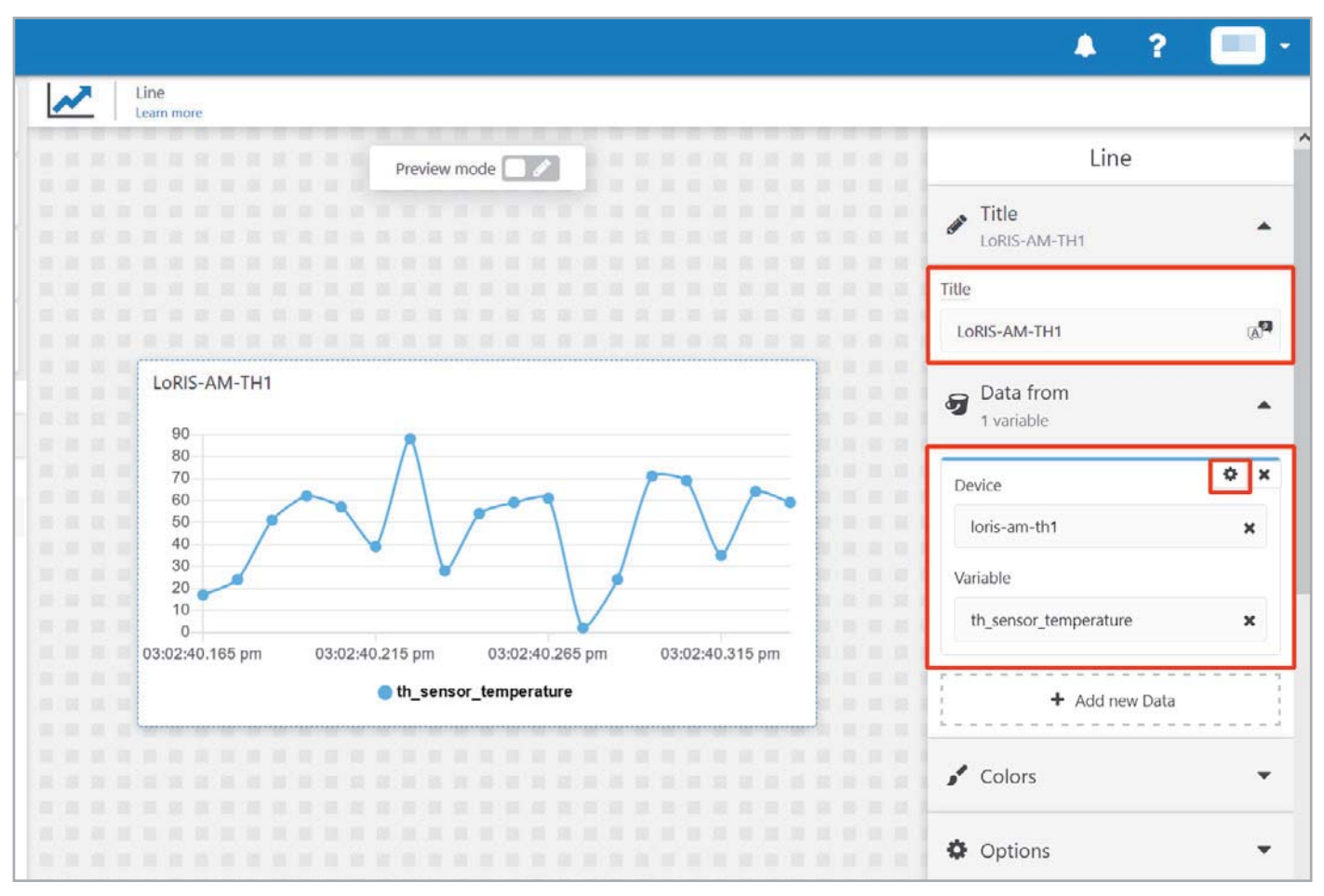

*Bild 7: Einstellungen für das Line-Widget*

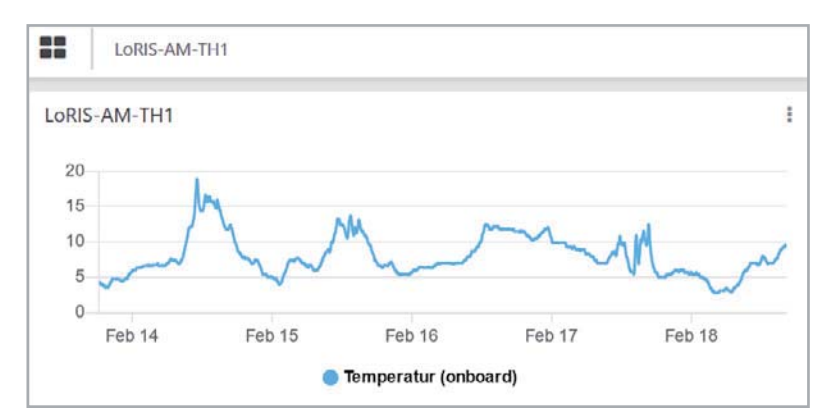

*Bild 8: Das Line-Widget in der App-Ansicht mit gefüllten Datenpunkten*

Man kann das erstellte Dashboard übrigens nicht nur im eigenen Account (PC-Browser/App) aufrufen, sondern auch einen öffentlichen Link erzeugen, um die Daten mit anderen zu teilen. Dies geschieht über das "Hamburger-Menü" (drei übereinander angeordnete Punkte) im Dashboard und der Auswahl von "Share Public" (Bild 9). Hier kann man noch die Gültigkeitsdauer der öffentlich gemachten URL einstellen und dann eine solche Internetadresse generieren. Dabei sollte man sich im Klaren sein, dass jedermann auf diese Webseite zugreifen kann. Die einzige Absicherung gegen neugierige Blicke ist die lange URL. Das ist aber nur eine sehr schwache Abwehr gegen *Bild 9: Das öffentliche Teilen des Dashboards geschieht über die Einstellung "Share Public" im Dashboard-Menü.*

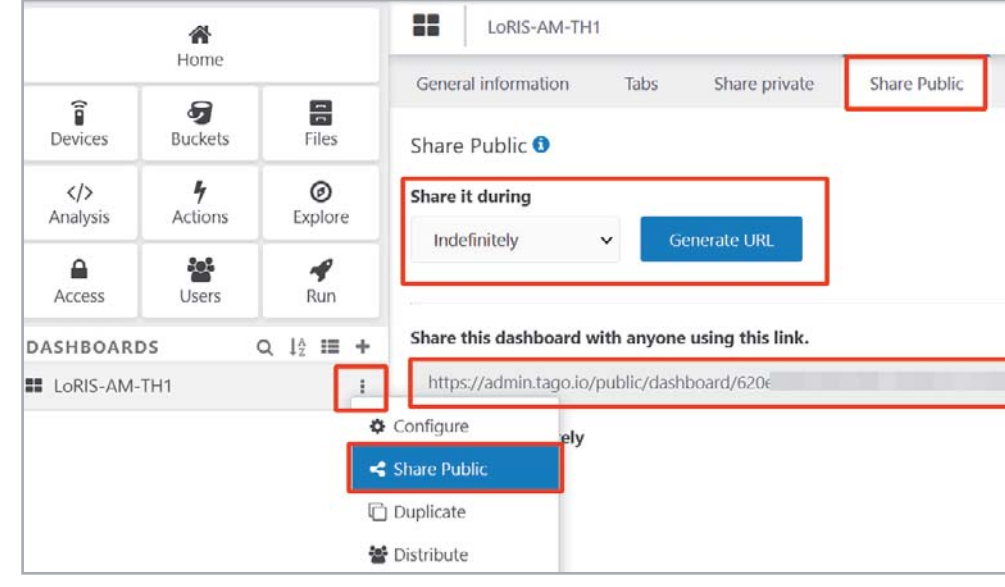

unerwünschte Zugriffe. Mehr Sicherheit bietet TagoRun, mit dem man eine eigene Plattform und ein Usermanagement realisieren kann. Die Beschreibung würde allerdings diesen Beitrag sprengen, ist aber für professionellere Anwendungen sehr interessant.

Neben einem Line-Widget gibt es wie schon erwähnt diverse andere Widgets, die die unterschiedlichsten Visualisierungsformen ermöglichen. So kann man auch ein Image- oder Video-Widget auswählen, das die Daten mit einem Bild oder Erklärungen (Note-Widget) ergänzt. Einen kleinen Vorgeschmack der Möglichkeiten zeigt das Titelbild.

#### **and Action(s)!**

Visualisierungen sind schön anzuschauen und informativ, doch man kann die Daten noch anders nutzen. Will man sich beispielsweise über ein bestimmtes datenbasiertes Ereignis informieren lassen, bietet Tago.io dafür ein Logik-Element an - Actions genannt.

Wir bleiben bei unserem Temperatursensor und nutzen ihn nun zur Warnung vor zu niedrigen Temperaturen, indem wir uns per E-Mail bei Unterschreiten einer bestimmten Temperatur warnen lassen.

Dazu wählen wir im Tago.io-Menü den Button "Actions" und danach "Add Action" (Bild 10). Wir vergeben einen Namen für dieses Ereignis - in unserem Fall "Warnung vor niedriger Temperatur". Da wir den Wert von einer Variablen beziehen, wählen wir diesen Triggertyp und als "Type of action" "Send Email".

Nach der Auswahl dieses Type of action müssen dann noch die richtige E-Mail-Adresse, ein Betreff (Type) und der Inhalt der Nachricht (Message) definiert werden. Mit "Create my Action" wird dieses Element erstellt.

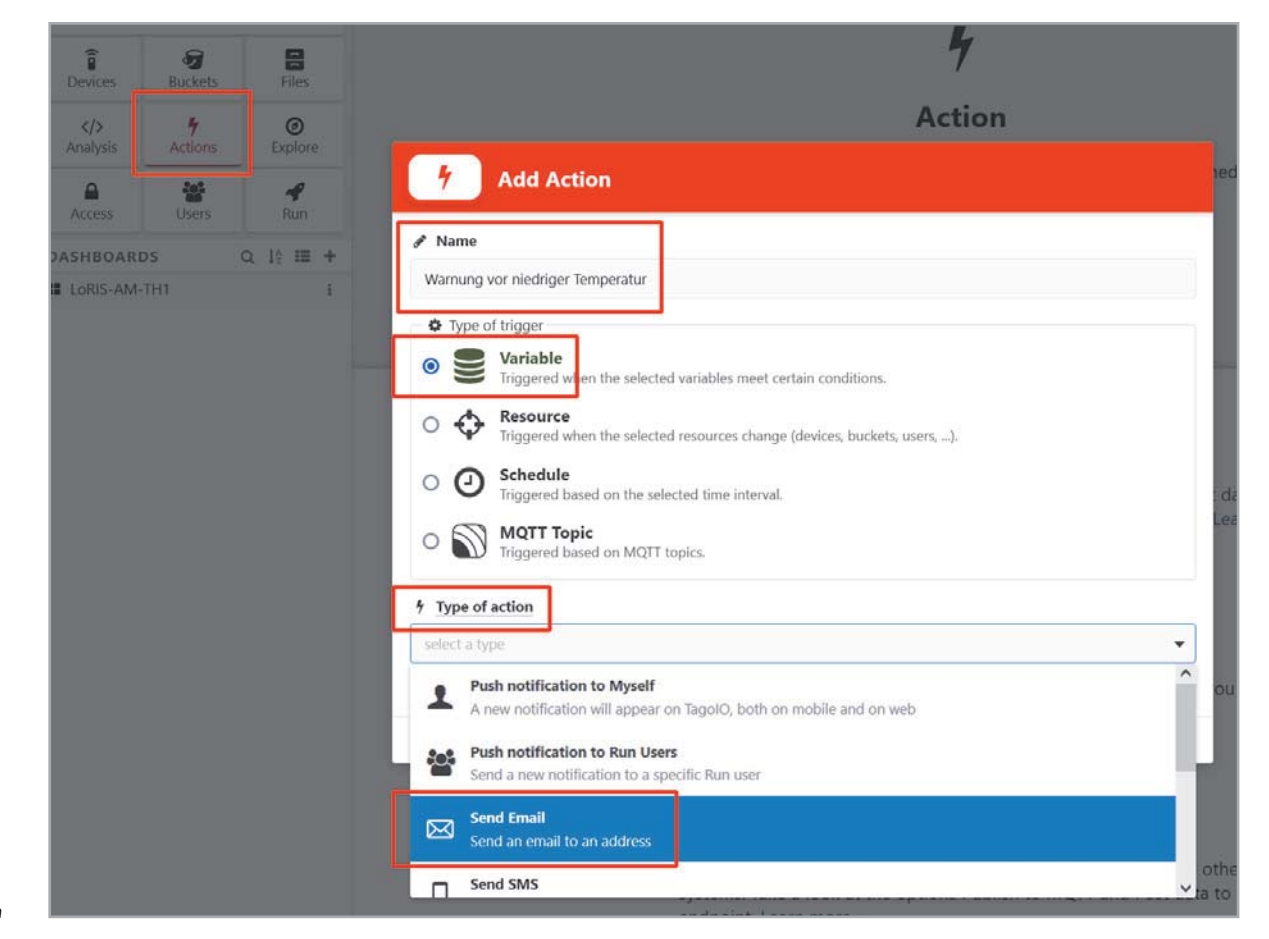

## **i Beiträge zu LoRaWAN im ELVjournal**

Im ELVjournal haben wir uns bereits in mehreren Beiträgen mit dem Thema LoRaWAN befasst. Hier eine kurze Aufstellung der bisher veröffentlichten Themen:

- Energiesparer LPWAN Low Power Wide Area Networks ELVjournal 3/2021: Artikel-Nr. 251814
- Low Power Long Range Die Technologie hinter LoRa und LoRaWAN ELVjournal 4/2021: Artikel-Nr. 252094
- Stromsparendes loT-System LoRaWAN-Experimentierplattform LoRIS-Base LoRIS-BM-TRX1 ELVjournal 4/2021: Artikel-Nr. 252165
- Schnittstelle zum Netzwerk Gateways als Vermittler im LoRaWAN ELVjournal 6/2021: Artikel-Nr. 252346
- Einfach anzeigen Datenweiterleitung und Visualisierung im LoRaWAN, Teil 1 ELVjournal 1/2022: Artikel-Nr. 252466

Weitere Informationen zu LoRaWAN und den bisher erhältlichen Modulen finden Sie in einer ständig aktualisierten Übersicht unter: https://de.elv.com/lorawan

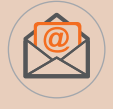

#### **Welche Inhalte interessieren Sie zum Thema LoRaWAN?**

Senden Sie uns Ihre Vorschläge und Anregungen zu diesem spannenden Themenfeld. E-Mail: redaktion@elvjournal.com – Wir freuen uns auf Ihre Nachricht!

Im nachfolgenden Fenster sind die Daten auf der rechten Seite bereits eingetragen, es muss aber noch die

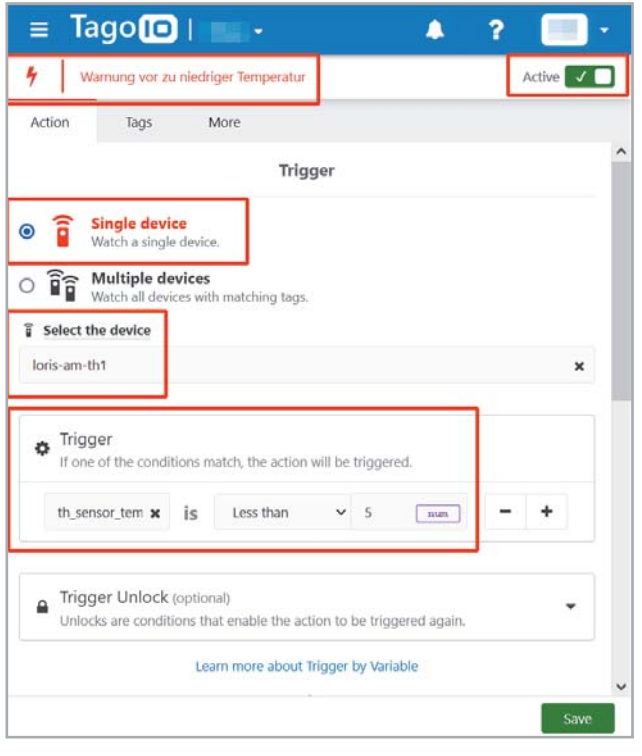

*Bild 11: Definition des Auslösers (Trigger)*

Bedingung für das Ausführen der Action definiert werden (Bild 11). Für unser Beispiel wählen wir "Single device" aus und dazu unser loris-am-th1. Als Trigger verwenden wir wieder den Datenpunkt th\_sensor\_temperature. Der Trigger wird ausgelöst, wenn der Wert kleiner als fünf ist. Als Datentyp wird ein numerischer Wert gewählt. Mit "Save" wird diese Action abgespeichert.

Achtung! Da die Action mit "Active" (oben rechts) bereits scharf geschaltet ist, würde diese Action bei jedem Wert, der unterhalb von fünf liegt, ausgelöst und jedes Mal eine E-Mail versendet. Es empfiehlt sich daher, noch eine Hysterese mit "Trigger Unlock" einzubauen, die den Trigger erst wieder scharf schaltet, sobald der Wert erneut eine gewisse Schwelle überschritten hat.

#### **Fazit**

Wir haben bei den Möglichkeiten der Datenvisualisierung und Verarbeitung nur an der Oberfläche gekratzt und dies auch nur bei einem Diensteanbieter. Der Vorteil bei Tago.io ist, dass man fünf Devices kostenlos betreiben kann und mit 100 E-Mails bzw. Push-Notifications etwas Spielraum zum Testen hat. Für die Push-Notifications auf dem Tablet oder Smartphone empfiehlt sich die App von Tago.io, mit der man auch das Dashboard darstellen kann, ohne einen öffentlichen Link erzeugen zu müssen. Es lohnt sich aber auf jeden Fall auch das Testen anderer Anbieter, wie z. B. Ubidots oder Cayenne. Ein Beispiel für die Integration in TTN und die Visualisierung mit Ubidots mit dem LoRIS-AM-TH1 hat beispielsweise der **EIV** YouTuber AEQ-WEB ausführlich unter [2] vorgestellt.

## **i Weitere Infos**

- [1] LoRIS-Temp-Hum1 Applikationsmodul Temperatur und Luftfeuchte, LoRIS-AM-TH1: Artikel-Nr. 157134
- [2] AEQ-WEB auf YouTube Integration in TTN und Ubidots mit dem LoRIS-AM-TH1:
- https://youtu.be/icd8TApfIbw und https://youtu.be/1RJnwMWVIfM

Alle Links finden Sie auch online unter: de.elv.com/elvjournal-links

# Die ELVjournal Abos im Überblick

#### ELVJ DUIT DELVJOURNAL ENTERTRENALD ERSEMBERGEN VOR DAGEN ERSEMBERGEN ALLE CHANNEL ENTERTRENALD ERSEMBERGEN ALLE CHANNEL ENTERTRENALD ENTERTRENALD ENTERTRENALD ENTERTRENALD ENTERTRENALD ENTERTRENALD ENTERTRENALD ENTERTRENAL Bis zu 35 % Ersparnis gegenüber den einzelnen Print-/Online-Abos Versandkostenfreie Lieferung direkt zu Ihnen nach Hause ■ 12 Monate lang voller Zugriff auf alle kostenpflichtigen digitalen Inhalte des ELVjournals Komplett-Ausgabe des ELVjournals als PDF-Download Kostenlose, angereicherte Ausgaben in der ELVjournal App Über 15 % Preisvorteil im Vergleich zum Einzelkauf Versandkostenfreie Lieferung direkt zu Ihnen nach Hause Sie verpassen keine Ausgabe und sichern sich exklusive, innovative Anleitungen für Selbstbauprojekte und erweitern Ihr Technikwissen **ELVjournal Online-Abo1 ELVjournal Schnupper-Abo ELVjournal Kombi-Abo1 ELVjournal Print-Abo1** Über 15 % Preisvorteil im Vergleich zum Einzelkauf 12 Monate lang voller Zugriff auf alle kostenpflichtigen digitalen Inhalte des ELVjournals Komplett-Ausgabe des ELVjournals als PDF-Download Kostenlose, angereicherte Ausgaben in der ELVjournal App Bis zu 35 % Ersparnis gegenüber Einzelkauf ■ Testen Sie 2 aktuelle Printausgaben des ELVjournals Die ELVjournale werden direkt zu Ihnen nach Hause geliefert – ohne zusätzliche Zustell- und Portokosten **Infos zu allen Abos 49,95 €** Deutschland **39,95 €** Deutschland **55,95 €** 0sterreich **45,95 €** Österreich **CHF 79,95 Schweiz CHF 68,95 Schweiz 9,95 €** Deutschland **13,95 €** Österreich **CHF 19,95** Schweiz **39,95 €** Deutschland **39,95 €** 0sterreich **CHF 45,95 Schweiz 89,95 € Übriges Ausland 69,95 € Übrines Ausland Technikwissen zum Verschenken? Informationen zum ELViournal Geschenk-Abd** finden Sie auf Seite 3 und im ELVshop. Nur Deutschland

finden Sie auch online

# **Elektronenröhren**

#### **Ein Rückblick auf die Anfänge der Elektronik** Teil 2

**Im ersten Teil dieser Beitragsreihe wurden die allgemeinen Grundlagen der Elektronenröhren behandelt. Erwähnt und erläutert wurden die barkhausensche Röhrenformel, die Unterschiede zwischen Trioden, Pentoden und anderen Mehrgitterröhren. Teil 2 widmet sich den verschiedenen Ausführungen von Röhren, ihren Anschlüssen (Röhrensockel), den Stahlröhren, Katodenstrahlröhren (Bildröhren), der Hochspannungserzeugung und dem Thema Verzerrungen bei Röhren im Vergleich zu Transistoren.**

*Autor des Beitrages: Prof. Dr.-Ing. Ivar Veit*

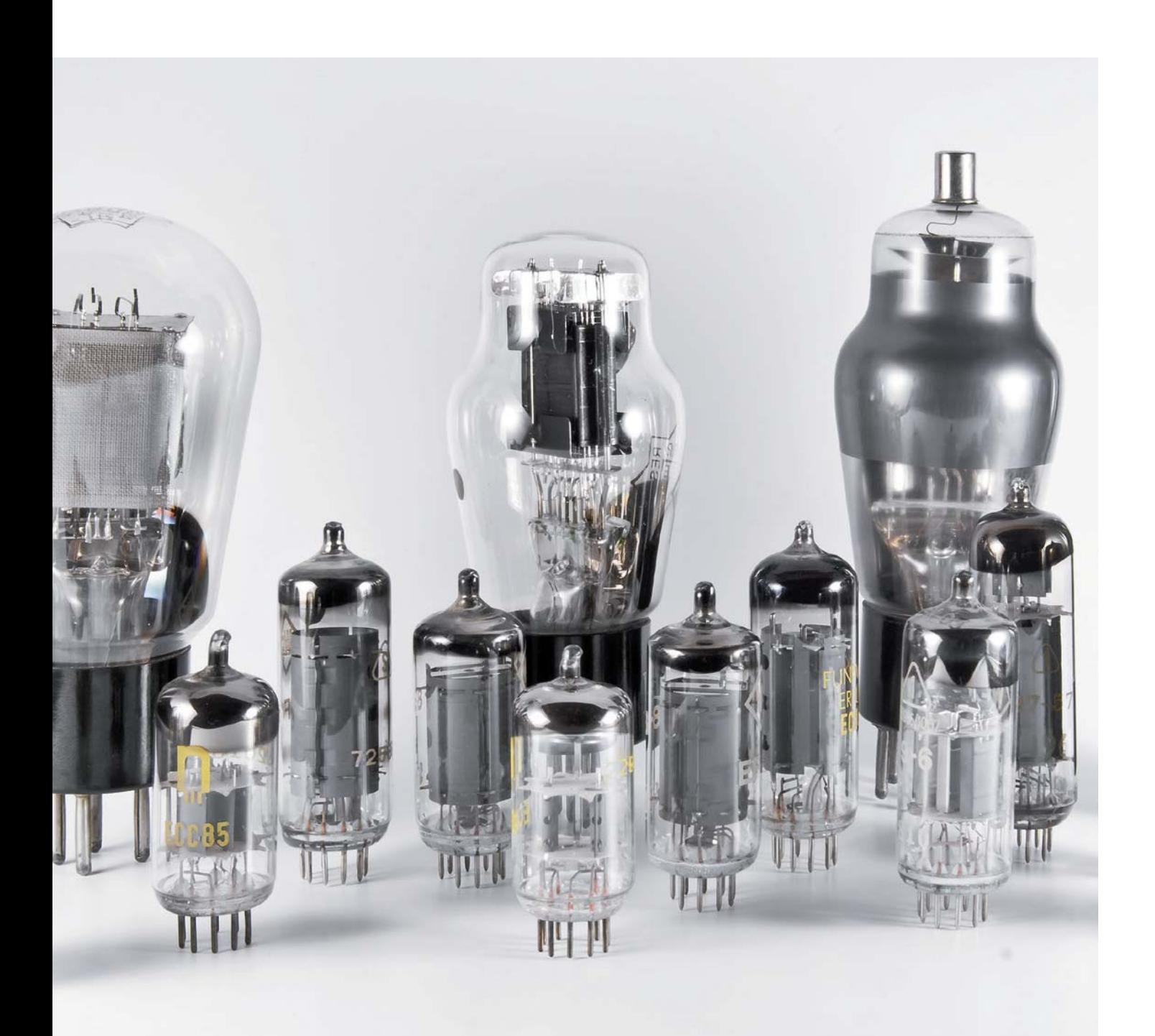

#### **Kenndaten**

Wir beginnen mit den wichtigsten Kenndaten von Elektronenröhren. Das sind zunächst ihre Typenbezeichnungen, Strom- und Spannungswerte, die Abmessungen und der Verwendungszweck sowie die Anschlusssockel. Bild 1 zeigt eine zunächst wahllose Auflistung von Röhren, gestaffelt nach ihren Heizspannungen.

Ganz zu Beginn stehen dort direkt geheizte Niederspannungs-Subminiaturröhren, wie sie seinerzeit hauptsächlich für den Einsatz in Hörhilfen zur Anwendung kamen (Bild 2). Die Röhre DF 67, die in Vorverstärkerstufen verwendet wurde, hatte eine Heizspannung von nur 0,625 V. Von zwei derartigen Röhren wurden in aller Regel die Heizfäden in Reihe geschaltet, sodass sie zusammen mit der Endröhre DL 67 an eine gemeinsame 1,25-Volt-Speisequelle angeschlossen werden konnten. Direkt geheizte Röhren können zwar auch mit Wechselstrom geheizt werden, das hat aber Nachteile, sodass es selten erfolgte.

Mit dem Buchstaben D wurden damals generell Subminiaturröhren gekennzeichnet. Dieser Röhrentyp besaß eine direkt geheizte Katode. Bei direkt geheizten Röhren liegt die Katode auf Massepotential. Damit ist eine automatische Gittervorspannungs-Erzeugung nicht möglich. Die Heizung mit Wechselstrom zu betreiben ist bei direkt geheizten Röhren zwar möglich, hat aber Nachteile und geschah daher nur selten.

Bei Röhren mit direkter Heizung wurde gelegentlich ein spezieller Effekt beobachtet, der sogenannte Mikrofonie-Effekt. Dieser Effekt äußert sich gelegentlich in Form einer akustischen Rückkopplung zwischen dem schallabstrahlenden Lautsprecher und dem Röhrensystem. Das Mitschwingen des dünnen Heizfadens spielt dabei eine wichtige Rolle. Um dem entgegenzuwirken, hat man bei der D 96er Serie den Heizfaden schon in der Mitte unterstützt.

Der nächste Röhrentyp im Bild 1 beginnt mit dem Buchstaben A als Kennzeichnung für eine mit 4 Volt indirekt geheizte Röhre. Weitere indirekt mit 4 Volt geheizte Röhren sind z. B.

AD 1 (Triode), AF 7 (Pentode), AL 4 (Pentode), AK 2 (Oktode),

AZ 1 (Doppeldiode, zur Zweiweg-Gleichrichtung) etc.

Die AF 7 war eine HF-Pentode mit Abmessungen von ca. 10 x 4 cm (H x ø), die ab 1935 viel verwendet wurde, z. B. im Volksempfänger VE 301. Sie hatte einen Außenkontakt für das Steuergitter G 1, das meist über eine abgeschirmte Gitterkappe (Bild 3) angeschlossen war, um dadurch Brumm-Einstreuungen vorzubeugen.

Auf die A-Röhren folgte die Röhrenserie, deren Bezeichnung mit dem Buchstaben E begann (EF 12, EF 14 … EF 86, EL 84, Bild 4). Ihre Heizspannung betrug 6,3 Volt. Mit dieser Spannung wurden die meisten Röhren jener Zeit geheizt. Diese Heizspannung dominierte die Jahre nach dem Krieg bis zu der Zeit, als die Elektronenröhren Schritt für Schritt von der Halbleitertechnik, d. h. von den Transistoren, abgelöst wurden.

*Bild 3: HF-Pentode AF 7 (1935) mit Außenkontakt für das Steuergitter G1.* 

*Bild 4: Vorverstärkerpentode EF 86 und Endpentode EL 84.*

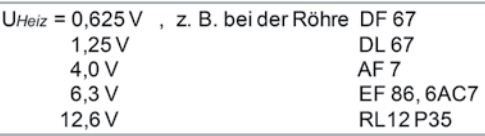

*Bild 1: Überblick über die bei Elektronenröhren normalerweise üblichen, standardisierten Heizspannungen. Bei batteriebetriebenen Rundfunkgeräten betrug die Heizspannung generell 1,25 Volt. Damit wurde die Endröhre (DL 67) geheizt.*

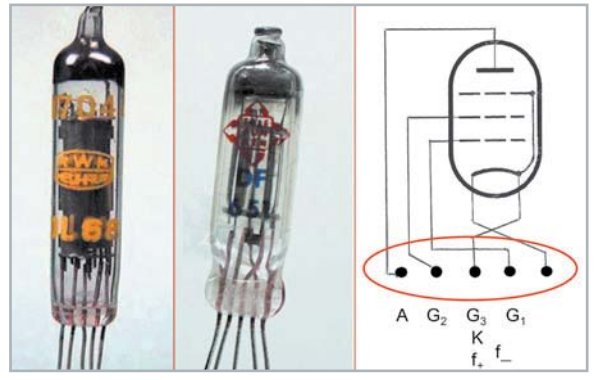

*Bild 2: Direkt geheizte Niederspannungs-Subminiaturröhren vom Typ DF 67, DL 67, DF 651 etc. für den Batteriebetrieb. Bei direkt geheizten Elektronenröhren liegt die Katode auf Massepotential. Eine automatische Gitterspannungs-Erzeugung, wie das bei anderen Röhren normalerweise geschieht, ist hier daher nicht möglich.* 

Bezüglich der Heizspannung gab es einen weiteren, noch höheren Wert, nämlich 12,6 Volt, z. B. bei der Röhre RL12 P35, siehe Bild 5. Diese Röhre, eine Pentode, war ein Überbleibsel aus den früheren Wehrmachtsbeständen. Aufgrund ihrer besonderen Daten (Anodenspannung: 600 V-max. 800 V (!), Sendeleistung: 35 W) war diese Röhre, insbesondere in den 1950er Jahren, sehr beliebt bei Kurzwellenamateuren für den Aufbau ihrer KW-Sender. Einer der beiden Außenanschlüsse oben auf der Röhre gehört zur Anode, die eine sehr hohe Spannung führt.

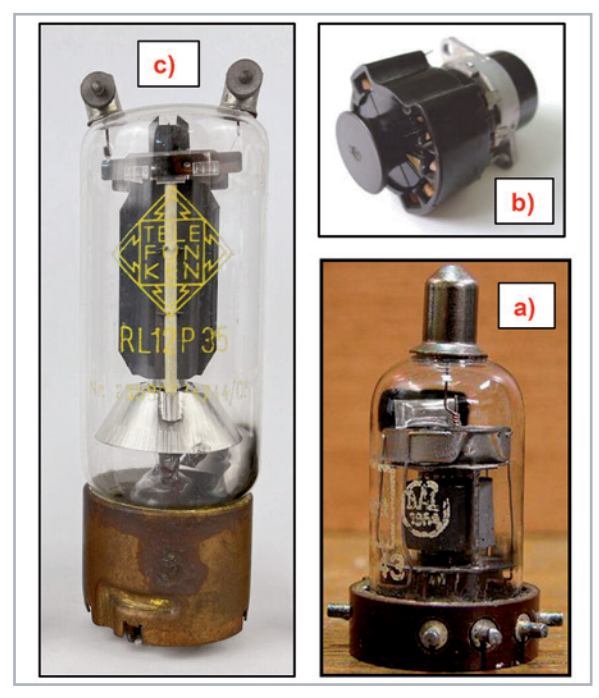

*Bild 5: Pentode RV12 P 2000 (a) und RL12 P35 (c). Mit der RV12P 2000 wurden erste Rundfunkempfänger gebaut, und sogar eines der ersten röhrenbestückten Hörgeräte (Siemens Phonophor-Super, [5]) kam 1948 mit dieser Röhre auf den Markt. Für die P2000 gab es eine eigens für sie geschaffene Fassung (b). Die RL12 P35 kam bei Kurzwellenamateuren beim Aufbau ihrer Sender zum Einsatz.* 

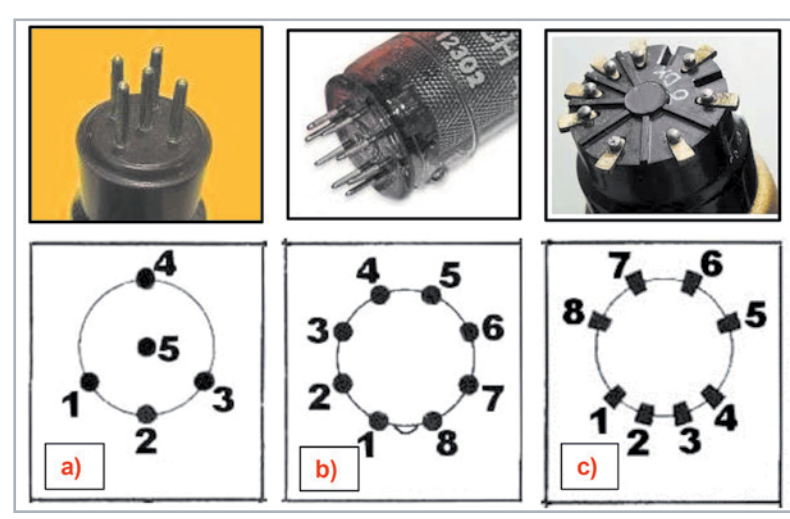

*Bild 6: Sockelanschlüsse älterer Röhrentypen: a) 5-Stift-Europa-Sockel, b) Rimlock-Röhre, c) Außenkontaktröhre, 8-polig Bild 7: Pressglassockel*

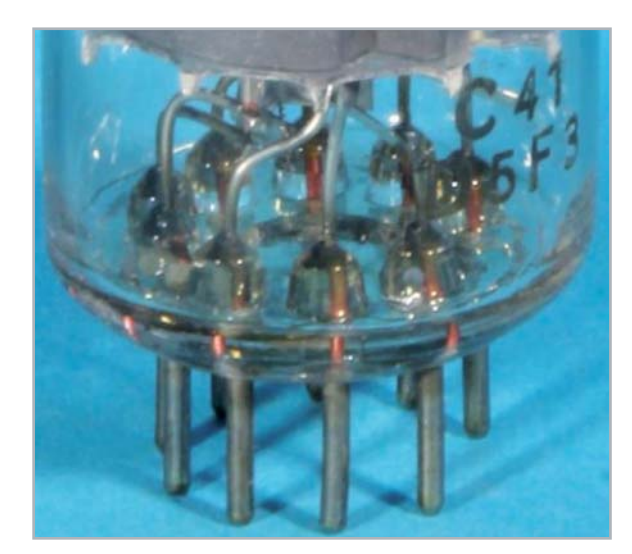

Bleibt nur noch ein Blick auf das Thema Anschlusssockel. Davon gab es eine Fülle. Bild 6 zeigt eine ganz kleine Auswahl. Mit dem dort im Bildteil c) dargestellten 8-poligen Außenkontaktsockel waren beispielsweise alle A-Röhren, d. h. AF 7, AL 4 etc., ausgestattet. Der im Bildteil b) abgebildete und etwa Anfang der 1950er-Jahre entwickelte Rimlock-Sockel bildete den Anfang der nachfolgenden Pressglassockel (Bild 7), z. B. der EF-, EL-Röhrenreihe, die bis zum Auslauf des Röhreneinsatzes Bestand hatte. In den USA gab es andere Sockel wie z. B. bei der Stahlröhre 6AC7.

#### **Stahlröhren**

Unter Stahlröhren versteht man Elektronenröhren, deren Kolben aus lackiertem Stahl bestand (Bild 8). Die erste Röhre dieser Art brachte Telefunken 1937 in Deutschland auf den Markt. Bemerkenswert an dieser Röhre ist außer dem Stahlkolben, der sie auch gegenüber Störfeldern gut abschirmt, dass der Systemaufbau in ihr waagerecht liegt und somit stabiler gelagert ist. Auch in den USA gab es zu jener Zeit bereits Stahlröhren, siehe z. B. den Bildteil c).

Später kehrte man aus vielerlei Gründen wieder zur Glaskolbentechnik zurück. Das Röhrenwerk Ulm von Telefunken baute ab dem Jahr 1948 diesen Röhrentyp wieder in Glaskolbentechnik, d. h. Stahlröhrensockel mit Glaskolben und aufgebrachter Metallisierung.

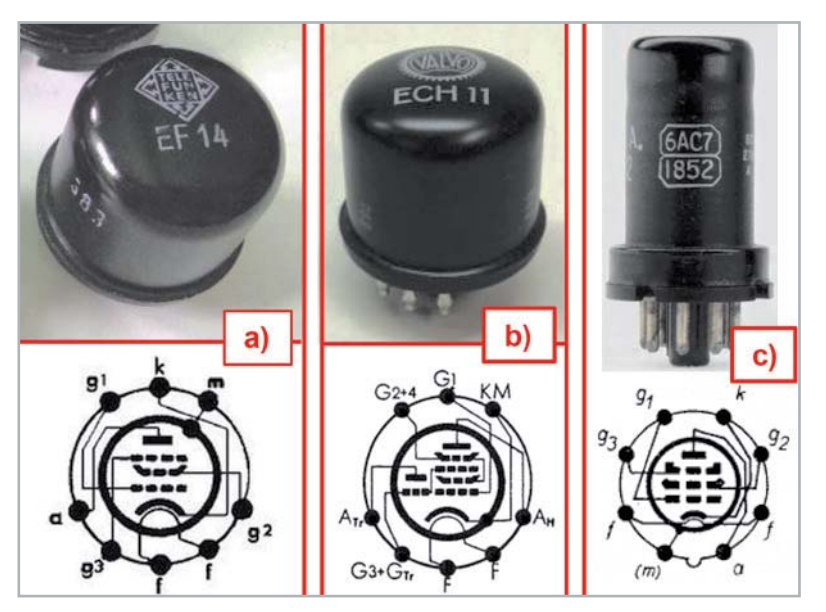

*Bild 8: Stahlröhren und ihre Sockelanschlüsse: a) EF 14 Pentode, b) ECH 11 Triode/Pentode, c) 6 AC 7 Pentode (USA) Bild 9: Katodenstrahlröhren (braunsche Röhre)*

#### **Bildröhren**

Neben den bislang genannten Röhren, die zur Gleichrichtung oder zur Verstärkung verwendet wurden, gab bzw. gibt es auch noch eine andere Röhrenkategorie, nämlich zur Bilddarstellung. Das waren bzw. sind die braunsche Röhre oder Katodenstrahlröhre, wie sie in jedem älteren Oszilloskop als Bildröhre anzutreffen ist, siehe Bild 9a) und b). Das gleiche gilt natürlich auch für die Bildröhren in älteren Fernsehgeräten. Auch das waren Elektronenröhren [1].

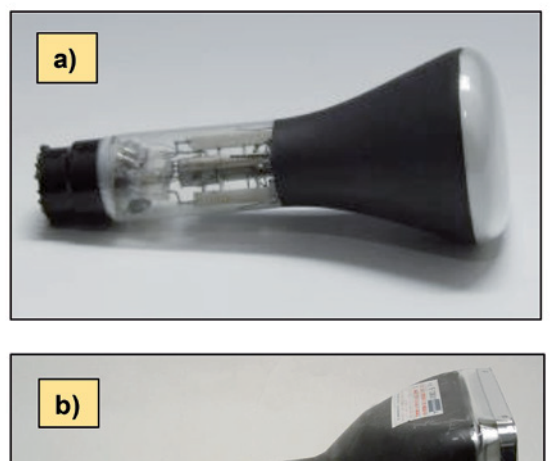

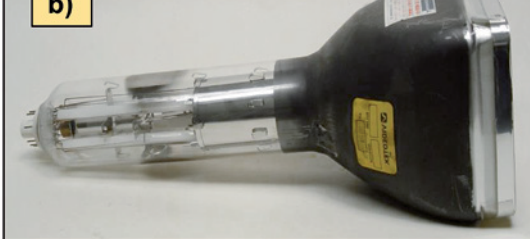

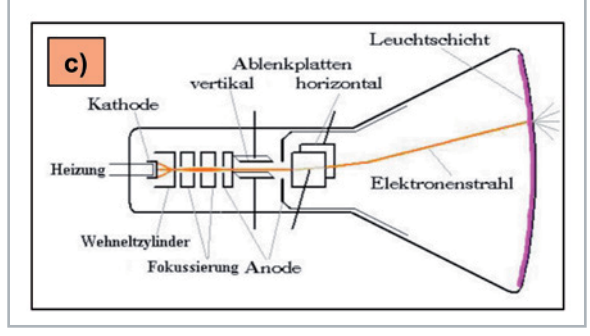

Bei der Bildröhre werden genauso wie bei jeder anderen Elektronenröhre von einer Glühkatode Elektronen erzeugt und in den hochevakuierten Röhreninnenraum entlassen, wo sie von der positiv vorgespannten Anode angezogen und beschleunigt werden. Die Glühkatode ihrerseits ist von einem zylindrischen Metallkörper mit einem Loch in der Mitte, dem Wehneltzylinder, umgeben, siehe Bild 9c).

Am Wehneltzylinder liegt eine negative Spannung an. Dadurch werden die freien Elektronen von den Innenwänden des Zylinders abgestoßen und zu einem konzentrischen Bündel in der Zylindermitte geformt. Je höher die negative Spannung ist, umso enger werden die Elektronen gebündelt und desto heller wird auch der Punkt, den der Elektronenstrahl nach dem Durchlaufen der Strecke bis zur fluoreszierenden Schicht auf dem Bildschirm erzeugt. Beschleunigt werden die Elektronen durch eine positive Spannung, die an einer ringförmigen Anode anliegt. Damit der Elektronenstrahl nicht nur einen Punkt, sondern ganze Bilder auf dem Bildschirm schreiben kann, besitzt die Röhre zwei Paare von Ablenkplatten, das eine für die horizontale und das andere für die vertikale Ablenkung. Ähnlich funktionierten auch die Bildröhren früherer Fernsehgeräte, nur dass dort die Strahlablenkung elektromagnetisch mithilfe von Ablenkspulen erfolgte (Bild 10).

#### **Erzeugung hoher Gleichspannungen mithilfe von Röhrendioden**

Zur Erzeugung sehr hoher Gleichspannungen, beispielsweise um Elektronen in Röhren zu beschleunigen oder um elektronenoptische Geräte damit zu versorgen, gibt es verschiedene Möglichkeiten. Eine sehr einfache davon ist die Verwendung von Vervielfacher-Schaltungen [2]. Unter Zuhilfenahme von Gleichrichtern können ganze Kaskaden von Kondensatoren aufgeladen werden, deren Reihenschaltung zum gewünschten Ergebnis führt (siehe Bild 11a).

Anstelle von Gleichrichtern können auch Röhrendioden verwendet werden, insbesondere dann, wenn es sich um sehr hohe Spannungen handelt. Bei Spannungen von mehreren zig kV wurden solche Anord-

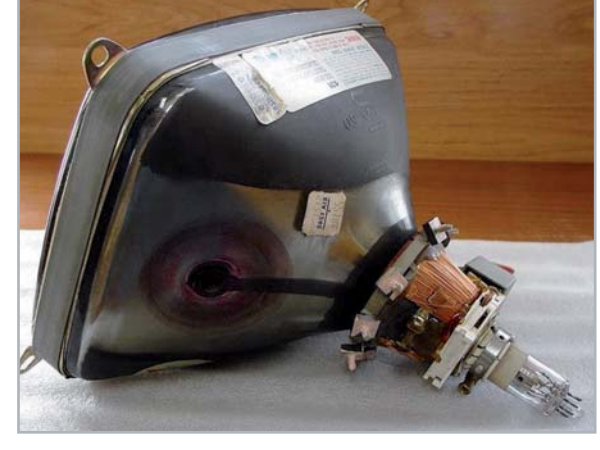

*Bild 10: TV-Bildröhre mit magnetischer Ablenkung*

nungen aus Sicherheitsgründen sogar in Metalltanks untergebracht, die mit Transformatorenöl [2] gefüllt sind (Bild 11b). In diesem Arbeitsbereich  $(≥40 kV)$ werden die Dioden oft auch als "Ventile" bezeichnet, da sie je nach Halbwelle die eine oder andere Kondensatorreihe aufladen.

Die im Bild 11b dargestellte Schaltung verfügt zusätzlich zur Hochspannungserzeugung über eine automatische Spannungskonstanthaltung, siehe dazu die an der Widerstandskette am Ausgang abgenommene Regelspannung. Die hier verwendete Generatorfrequenz beträgt 800 Hz [2] – das erlaubt die Verwendung kleinerer Abmessungen für die Übertrager. Die mit diesem Hochspannungsgenerator erzeugte Hochspannung beträgt 40 kV (maximal: 50 kV) bei Imax = 100 μA.

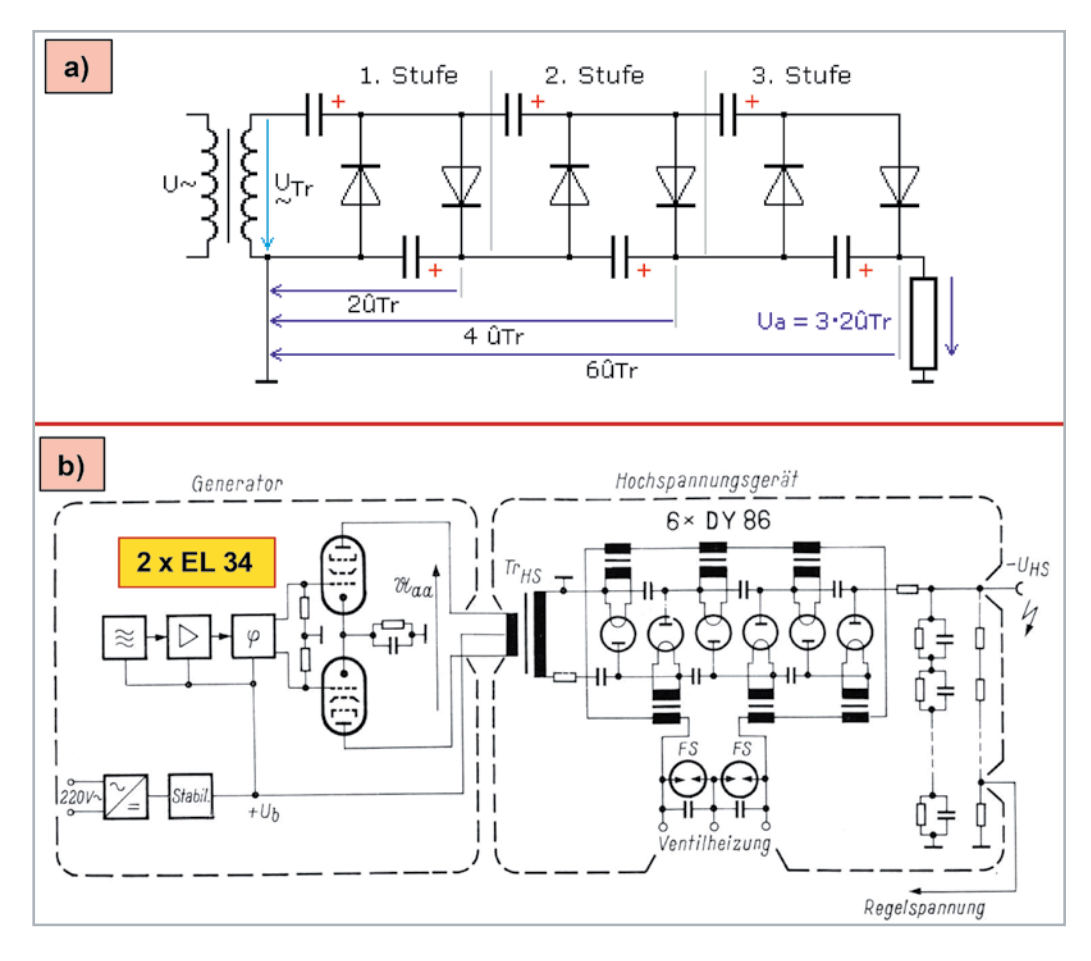

*Bild 11: Spannungs-Vervielfacherschaltung zur Erzeugung sehr hoher Gleichspannungen: a) mit einfachen Dioden b) mit Röhrendioden am Ausgang eines Hochspannungsgenerators für Ausgangsspannungen bis zu 40 kV, maximal: 50 kV bei Imax = 100 μA*

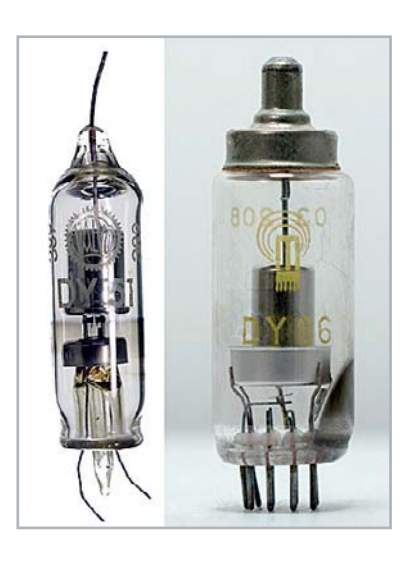

*Bild 12: Hochspannungs-Gleichrichterdioden, Heizspannung: 1,4 V, Heizstrom: 530 mA Links: DY 51 (älterer Röhrentyp; Usperr = 15 kV), Rechts: DY 86 (Usperr: 20 kV)*

Die hier verwendeten Gleichrichterdioden DY 86 werden, wie alle Röhren vom D-Typ, mit UH = 1,4 Volt geheizt (Bild 12). Der Heizstrom beträgt IH = 530 mA. Diese Röhre wurde seinerzeit u. A. zur Gleichrichtung der Zeilenrücklauf-Impulse in Fernsehgeräten verwendet. Die Heizung geschieht indirekt, wobei die Katode im Röhreninneren mit einem Ende des Heizfadens verbunden ist.

Die linke Darstellung zeigt einen älteren Röhrentyp: DY 51, mit dem ähnliche Hochspannungsgeneratoren gebaut wurden. Die Anodenspitzenspannung beträgt hier maximal 15 kV in der Sperrphase. Bei der DY 86 lag dieser Wert bei 20 bzw. 24 kV.

#### **Elektronenröhren und Verzerrungen**

Bei Diskussionen - Röhren kontra Transistoren hört man gelegentlich, dass sich Übertragungen mit Röhrenverstärkern angenehmer anhören als mit Transistorverstärkern. Es gibt sogar namhafte Unternehmen, die derartige Verstärker im Hochpreissegment wieder auf den Markt bringen. Nachfolgend wird versucht zu klären, was es damit auf sich hat.

Tatsache ist, dass Transistoren bei großen Lautstärken, bedingt durch eine symmetrische Kennlinie, nichtlineare Verzerrungen mit kubischem Klirrfaktor (k3, k5, k7 …) erzeugen, siehe Bild 13, während Röhrenverstärker, vor allem Trioden, nichtlineare Verzerrungen mit quadratischem Klirrfaktor (k2, k4, k6) produzieren, die geradzahlige Harmonische zur Folge haben [3]. Kubische Verzerrungen äußern sich durch Nulldurchgangsverzerrungen, auf die unser Ohr aber sehr empfindlich reagiert.

Am besten lässt sich das über die Verständlichkeit von Sprache beschreiben, die quantitativ am besten über die Messung der Satz-, Wort- und Silbenverständlichkeit festgestellt werden kann. Am deutlichsten kommt dieser Effekt durch die Bestimmung der Silbenverständlichkeit zum Ausdruck, siehe Bild 14. Der Unterschied zwischen der Verständlichkeit von Silben bei einer Begrenzung der Amplituden und bei einer Störung der Nulldurchgänge ist sehr groß. Übrigens können Nulldurchgangsverzerrungen auch bei schlecht dimensionierten AB-Gegentaktendstufen entstehen.

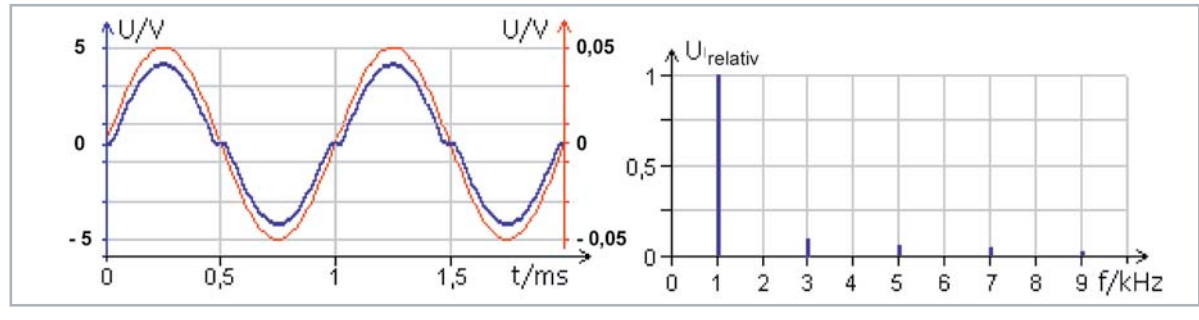

*Bild 13: Nulldurchgangsverzerrungen, hervorgerufen durch eine kubische Kennlinie, die im Ausgangssignal eine Folge von ungeradzahligen*  Harmonischen (k3, k5, k7 ...) enthält. **Eingangssignal ————**Ausgangssignal

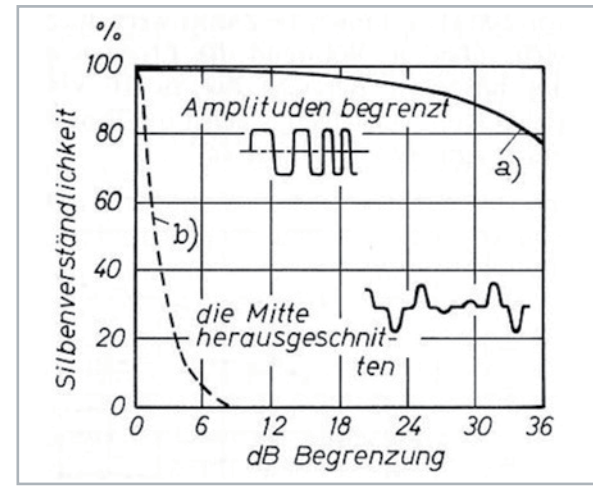

*Bild 14: Abhängigkeit der Silbenverständlichkeit elektroakustisch übertragener Sprache vom Grad und der Art der Verzerrungen a) bei einer Amplitudenbegrenzung b) bei einer Verzerrung der Nulldurchgänge*

#### **Sprachverständlichkeit**

Der Einfluss von Verzerrungen auf die elektroakustische Übertragung von Sprache kann, wie im vorigen Abschnitt schon erwähnt, mit genau definierten subjektiven Tests über die Verständlichkeit von gesprochenen Sätzen, Wörtern oder auch Silben erfolgen [4].

Es gibt aber auch objektive Verfahren, die ohne Zutun von Versuchspersonen funktionieren. Das sind der STI- (Speech-Transmissions-Test) und der RASTI-Test (Rapid-Speech-Transmissions-Test).

Beim STI-Test werden Rauschsignale (rosa Rauschen) stellvertretend für die menschliche Stimme verwendet, die nacheinander in sieben aufeinander folgenden Oktavbändern mit Mittenfrequenzen zwischen 125 Hz und 8 kHz von einem Lautsprecher abgestrahlt werden. Die Prüfsignale werden in jedem dieser Bänder mit zwei verschiedenen Frequenzen

amplitudenmoduliert, und zwar mit einer Modulations-Übertragungsfunktion vom m = 1,0. Das an den einzelnen Plätzen eines Raumes empfangene Signal wird hinsichtlich seiner dort noch vorhandenen Modulations-Übertragungsfunktion ( $m \le 1$ ) analysiert. Aus dem Ergebnis erhält man den Verlust an Modulationstiefe (Bild 15) und somit eine objektive Aussage über die Höhe der Sprachverständlichkeit am jeweiligen Messort. Zahlenmäßig geschieht das in Form des sogenannten STI-Werts (Speech-Transmissions-Index) gemäß DIN-IEC 60268. Dieser Index kann Werte zwischen 0 (= weitgehend unverständlich) und 1 (= ausgezeichnete Verständlichkeit) erreichen. Für die Messung gibt es spezielle Messgeräte, siehe Bild 16.

*Bild 15: Messung der Sprachverständlichkeit STI in einem halligen Raum. Aus der Messung des Verlusts an Modulationstiefe wird der STI-Wert ermittelt.*

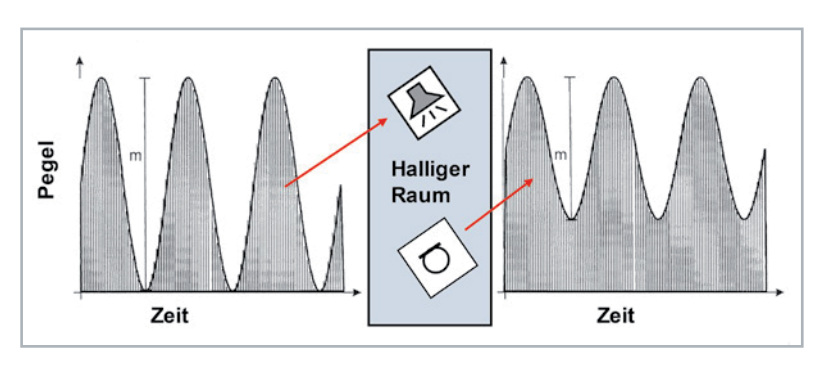

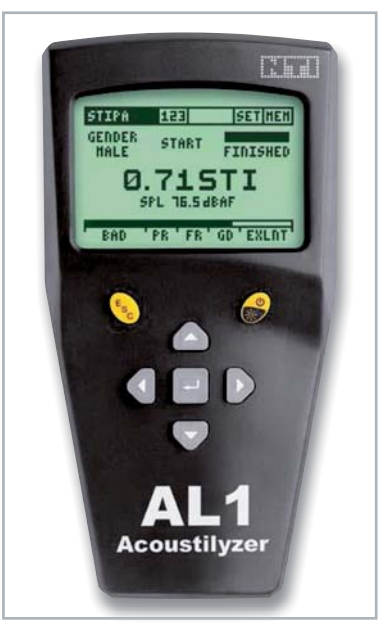

*Bild 16: Direkte Messung der Sprachverständlichkeit STI-PA (gemäß IEC 60268-16). Auf dem Display des Messgeräts wird gerade ein Messwert von 0,71 STI angezeigt, wobei der Schalldruckpegel SPL während der Messung 76,5 dBAF betrug. Auf der unteren Skala erkennt man zusätzlich noch die Bewertung: BAD – POOR – FAIR – GOOD – EXCELLENT. Der Messwert 0,71 wird dort als "excellent" bewertet.*

*(Werkfoto: Schalltechnik Süd , Regensburg)*

#### **Ausblick**

Im nächsten Teil zu den Grundlagen der Elektronenröhren werden besonders interessante Schaltungen gezeigt und erläutert, wie z. B. der Wienbrücken-Generator, Multivibratoren, Tongeneratoren, Audion- und Pendelaudion-Schaltungen, Phasenumkehrstufen, ein **EIV** elektronisch stabilisiertes Netzteil und weitere Schaltungen.

## **i Weitere Infos**

- [1] Czech, J,: Oszillographen, S. 23, S. 61, Hochspannung EY 51 Diodenkaskaden
- [2] Veit, I.: Ein elektronisch stabilisiertes 40-kV-Gerät für elektronenoptische Zwecke, ELEKTRONIK, 1962, Nr. 10. S. 295-299
- [3] Sengpiel, Berlin: http://www.sengpielaudio.com/Rechner-harmonische.htm
- [4] Veit, I.: Sprachverständlichkeitstests im Allgemeinen und deren Bedeutung für die Beurteilung von Hörstörungen im Besonderen, Hörakustik (2014), Nr. 2, S. 8-12
- [5] Veit, I.: Hörgeräte-Elektronik Von der Elektronenröhre über den integrierten Schaltkreis bis zur Digitaltechnik, ELVjournal 6/2021, S. 80-87: Artikel-Nr. 252348

# **Ihr Feedback zählt!**

**Das ELVjournal steht seit 40 Jahren für selbst entwickelte, qualitativ hochwertige Bausätze und Hintergrundartikel v zu verschiedenen Technik-Themen. Aus den Elektronik-Entwicklungen des ELVjournals sind auch viele Geräte aus dem Smart Home Bereich hervorgegangen.**

**Wir möchten uns für Sie, liebe Leser, ständig weiterentwickeln und benötigen daher Ihre Rückmeldung:**  Was gefällt Ihnen besonders gut am ELVjournal? Welche Themen lesen Sie gerne? Welche Wünsche bezüglich Bausätzen und Technik-Wissen haben Sie? Was können wir in Zukunft für Sie besser machen?

Senden Sie Ihr Feedback an:

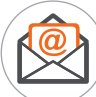

redaktion@elvjournal.com

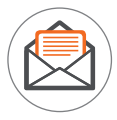

ELV Elektronik AG Redaktion ELVjournal Maiburger Str. 29–36 26789 Leer

Vorab schon einmal vielen Dank vom Team des ELVjournals.

# **Leser fragen**

## **Experten antworten**

#### **Sie suchen Beratung oder haben Fragen zu Ihrem ELV Projekt? Wir helfen Ihnen gerne!**

Jeden Tag beantworten wir Hunderte von Fragen per E-Mail oder Telefon. Dieses Wissen stellen wir Ihnen im Internet zur Verfügung: Die wichtigsten Fragen zum Produkt finden Sie im ELVshop direkt beim Artikel.

#### **von Herrn Grah zum Homematic IP Wired Frage Eingangsmodul HmIPW-DRI16 (Artikel-Nr. 152250):**

Ein Wandtaster, der über ein Wired Eingangsmodul angeschlossen ist, soll so konfiguriert werden, dass er das Paniklicht schaltet. Wie kann ich das in der Homematic IP App einrichten?

#### **von ELV: Antwort**

Die gewünschte Funktion lässt sich ausschließlich in Verbindung mit einer Automatisierung realisieren. Wählen Sie zunächst unter der Lichtkonfiguration die gewünschten Aktoren für das Paniklicht aus. Diese können über eine Automatisierung mit dem Wired-Taster verknüpft werden. Kategorie für die Aktion ist dann Schalten. Hier kann dann die Gruppe "Panik-Licht" gewählt werden.

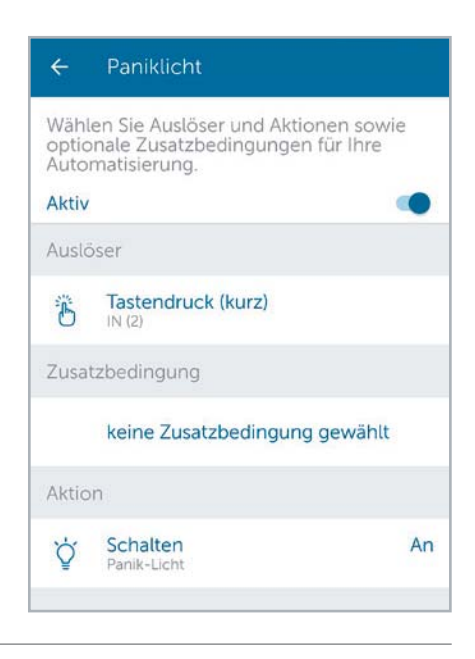

#### **von Herrn Bill zum Homematic IP Frage Antwort von ELV: Tür-/Fensterkontakt HmIP-SWDM (Artikel-Nr. 151363):**

Funktioniert der Türkontakt mit Magnet auch an einer Stahltür, wie beispielsweise einem Garagentor?

Die Funktion wird nur dann möglich sein, wenn sowohl der Magnet als auch der Kontakt mit etwas Abstand zum Metalltor montiert werden, um zu verhindern, dass durch die direkte Nähe zum Metallteil das Magnetfeld "kurzgeschlossen" wird und somit der Kontakt nicht auslöst.

#### **von Herrn Clauß zum Homematic IP Tür-/Fensterkontakt Frage HmIP-SWDO (Artikel-Nr. 140733):**

Um mein Smarthome-System (Homematic IP Smartphone-App und Homematic IP Access Point) weiter auszubauen, habe ich vor einiger Zeit weitere Fensterkontakte und Thermostate bestellt. Nach der Inbetriebnahme musste ich bei der Funktionskontrolle feststellen, dass beim Öffnen der Fenster die Raumtemperatur nicht von 17 °C auf die eingestellten 12 °C heruntergeregelt wird. Haben Sie hierfür eine Erklärung?

#### **von ELV: Antwort**

Das beschriebene Verhalten ist dann gegeben, wenn der Fensterkontakt nicht der Punktlösung Raumklima zugewiesen worden ist. Unseres Erachtens ist der Fensterkontakt lediglich der Punktlösung "Sicherheit" zugewiesen worden. Prüfen Sie das bitte einmal.

#### **von Herrn Kobler zum Homematic IP Regensensor Frage Frage HmIP-SRD (Artikel-Nr. 154826):**

Der Regensensor HmIP-SRD wird durch ein externes, stabilisiertes Netzteil am 12-VDC-Anschluss versorgt. Seit gestern erhalte ich vom Smart Home Host (ioBroker) folgende Meldung:

*Regensensor.0.OPERATING\_VOLTAGE\_STATUS "OVERFLOW(2)".* Dabei zeigt der Datenpunkt

*OPERATING\_VOLTAGE\_STATUS = 25.3 V*

Nach dem Entfernen der 12-VDC-Speisespannung des Regensensors und anschließendem Anlegen der 12-VDC-Speisespannung zeigte der Datenpunkt

*Regensensor.0.OPERATING\_VOLTAGE\_STATUS "NORMAL(0)".*

Dabei zeigt der Datenpunkt

*OPERATING\_VOLTAGE\_STATUS = 25.1 V*

Allerdings nur während eines Tages. Nun wird erneut der Status "OVERFLOW(2)" mit der Spannung 25,3 V angezeigt*.* Der Regensensor arbeitet einwandfrei.

Da ich verunsichert bin, was dieser OPERATING\_VOLTAGE\_STATUS zu bedeuten hat und was der Grund für die scheinbar zu hohe Spannung von 25,3 V ist, wollte ich mich bei Ihnen erkundigen, wie ich mich in dieser Angelegenheit zu verhalten habe.

#### **von ELV: Antwort**

Der Status "Overflow" wird angezeigt, wenn die Betriebsspannung des Regensensors den maximal zulässigen Wert überschritten hat. Der Regensensor kann mit einer Gleichspannung in einem Bereich von 10-19 V oder einer 12-V-Wechselspannung gespeist werden. Falls die Möglichkeit gegeben ist, betreiben Sie den Regensensor doch bitte einmal mit einem anderen Netzgerät.

#### Zuordnung

Wählen Sie aus, in welcher Anwendung Sie Fenster-<br>und Türkontakt verwenden möchten. Die gleichzeitige Nutzung in mehreren Anwendungen ist abhängig vom Gerätetyp.

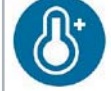

3

#### Raumklima

Senkt die Raumtemperatur beim Lüften

Sicherheit

## Überwacht Fenster und Türen

#### **Frage** von Herrn Esperer zum 100-W-Solarmodul **(Artikel-Nr. 128320):**

Laut den Angaben im ELVshop hat das Modul eine Leistung von 100 Watt und kann bis zu 300 Wh am Tag produzieren. Wie kommt der Wert von 300 Wh zustande? Bei 10 Stunden Sonne hätte ich z. B. eher 1 kWh erwartet als 300 Wh.

#### **von ELV: Antwort**

Solarmodule erzeugen in Abhängigkeit von der Beleuchtungsintensität und der Jahreszeit eine unterschiedliche Energiemenge.

10 Stunden Tageslicht entspricht in den Sommermonaten überschlagsmäßig einer Maximalleistung von 4 Stunden. Die Maximalleistung ist gegeben, wenn die Sonne (nahezu) senkrecht das Modul beleuchtet und nicht durch Wolken abgeschattet ist. Das bedeutet, dass ein Solarmodul mit einer Leistung von 100 Wp (Watt Peak) in den Sommermonaten einen Tagesertrag von ungefähr 400 Wh erzeugt. In den Wintermonaten ist allerdings nur mit einer täglichen Maximalleistung von 2 Stunden zu rechnen (aufgrund der flacher stehenden Sonne).

Somit erzeugt ein Solarmodul mit einer Leistung von 100 Wp im Jahresmittel einen Tagesertrag von 300 Wh (Nennleistung von 100 Wp multipliziert mit der durchschnittlichen täglichen Maximalleistung von 3 Stunden).

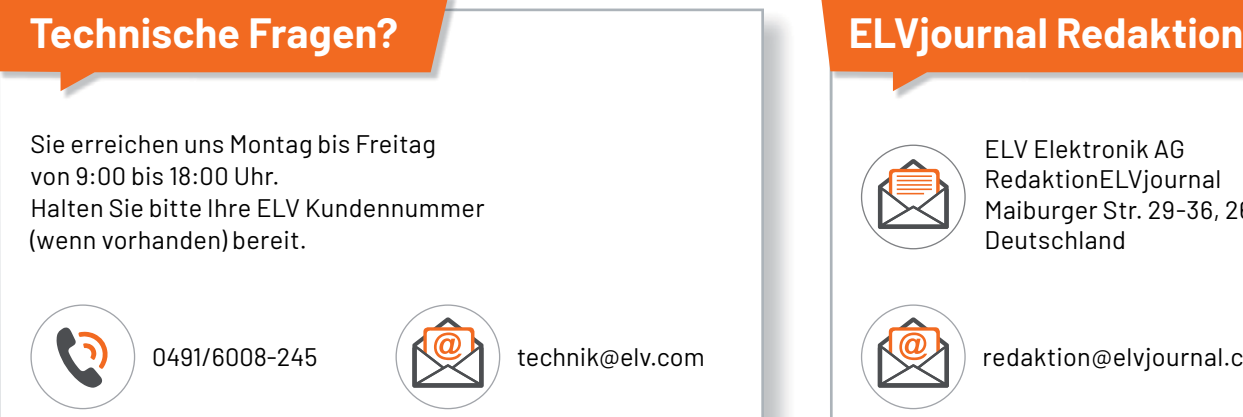

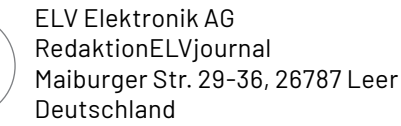

# **ELV**

**Den Reifendruck immer im Blick**

# **Funk-Reifendruck-Kontrollsystem EK215**

- Einstellbare Warnschwellen (je Achse) für Temperatur und Luftdruck
- Anzeigemonitor mit 8,9-cm-Display (3,5") und automatischer Einschaltfunktion
- Inkl. 4 Radsensoren mit Diebstahlschutz
- Funkfrequenz: 433,92 MHz, Funkreichweite: bis 7 m
- Messbereich: 0-8 bar, Genauigkeit: ±0,1 bar
- Ausbaubar auf bis zu 22 Reifensensoren, individuell programmierbar
- Betrieb des Anzeigemonitors mit Akku, bis 60 h, über Bordnetz nachladbar
- Sensorbetrieb über Knopfzelle (inkl.), Batterielaufzeit bis zu 2 Jahre
- Mit akustischer/optischer Warnung

Abm. Monitor (B x H x T): 116 x 68 x 25 mm Abm. Sensor (ø x H): 21 x 21 mm

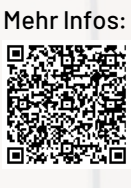

BAR

E9

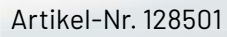

**9,9** 

# Startklar in den Urlaub

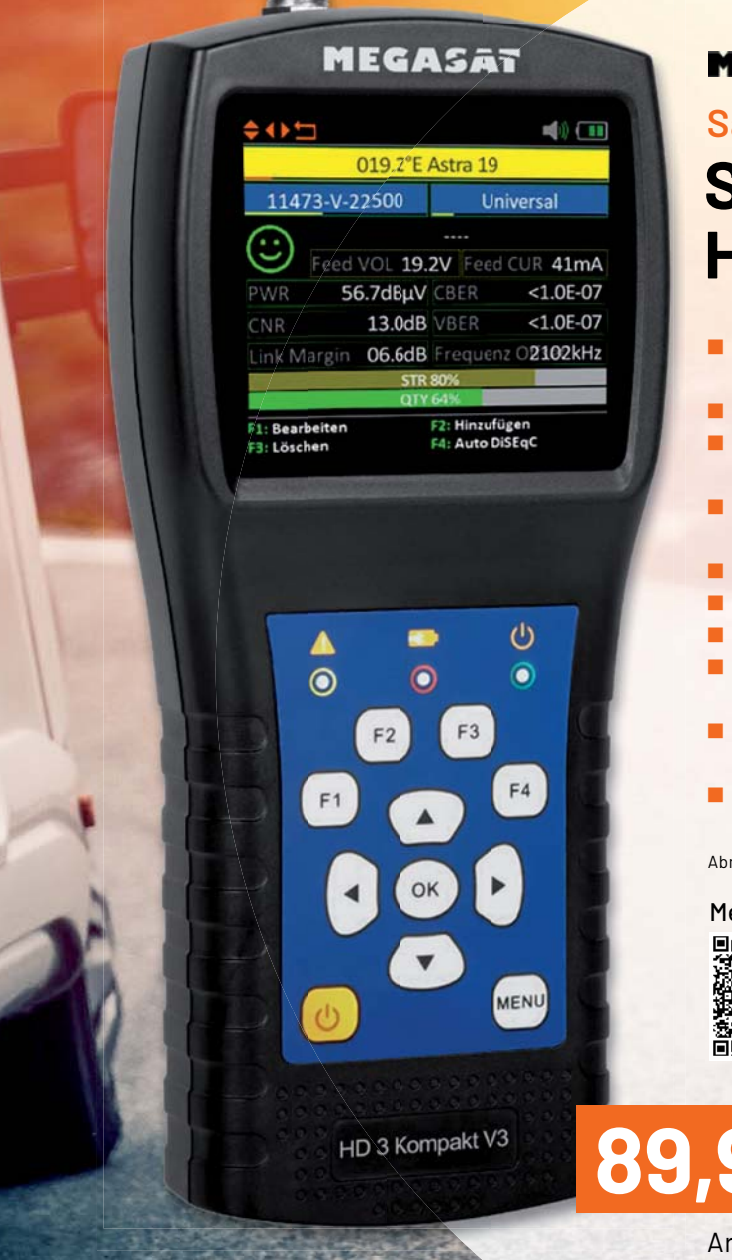

## **MEGASAT**

Sat-Spiegel ausrichten wie ein Profi

# **Sat-Messgerät HD 3 Kompakt V3**

- **Praktisch für Camping-Urlaube, Lkw-/Fernfahrer,** Eigenheimbesitzer (z. B. nach Unwetter/Orkan) u. v. m.
- Übersichtliches 6,9-cm-Farbdisplay (2,7")
- Vorprogrammierte Liste bestehender Sat-Positionen für eine einfache Erst-Inbetriebnahme
- Berechnet Dreh-/Neigungswinkel des Sat-Spiegels für eine einfachere Spiegelausrichtung
- Spektral-Analysefunktion zur Überprüfung der Signalqualität
- Stellt Signalstärke/-qualität als großes Balkendiagramm dar
- Signalton beim Finden des Satelliten (abschaltbar)
- Zeigt Satellitenname, Transponder, LNB-Typ/-Status und Messparameter (dBμV, BER, C/N, MER) an
- Eingebauter Li-Ion-Akku für 3 h mobilen Betrieb Aufladen via Netzteil oder 12-V-Kfz-Adapter
- Mit Schutzhülle und Tragegurt für Transport/Aufbewahrung

Abm. (B x H x T): 80 x 177 x 34 mm, Gewicht: 225 g

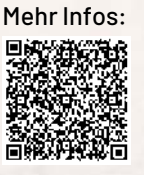

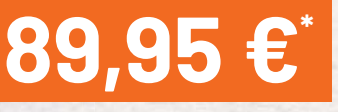

Artikel-Nr. 251922

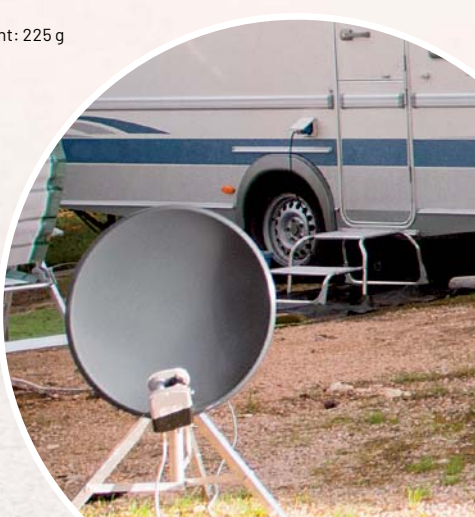

# **Eins, zwei, drei?**

# **Das Smart Home System Homematic IP**

**Ist Homematic IP ein System oder deuten CCUx, HAP, DRAP eher drei Systeme an? Diese Frage stellt sich nicht nur manchem potenziellem Nutzer des Homematic IP Systems. Wir zeigen in einer auch**  aus langjähriger Nutzersicht resultierenden Beschreibung, dass es sich tatsächlich um ein einziges System handelt, dessen Sparten komplex verflochten werden können. So kann man je nach baulichen Voraussetzungen und Ausbauwünschen ein individuelles Smart Home System aufbauen, das sich mit zusätzlicher Software auch mit der Haus-, Kommunikations- und Medientechnik anderer Hersteller verbinden lässt und so die gesamte Haustechnik zu einem Ganzen macht.

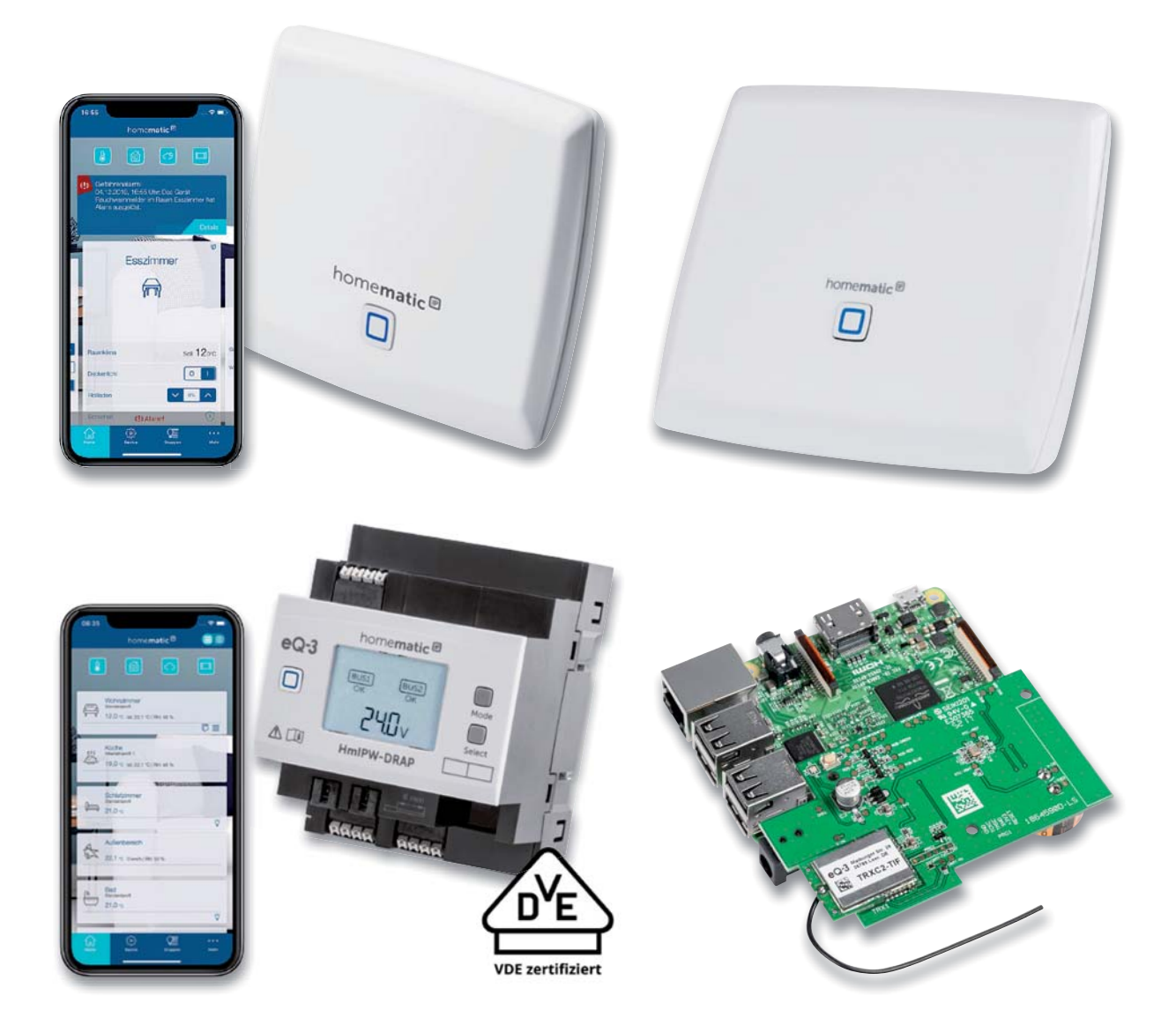

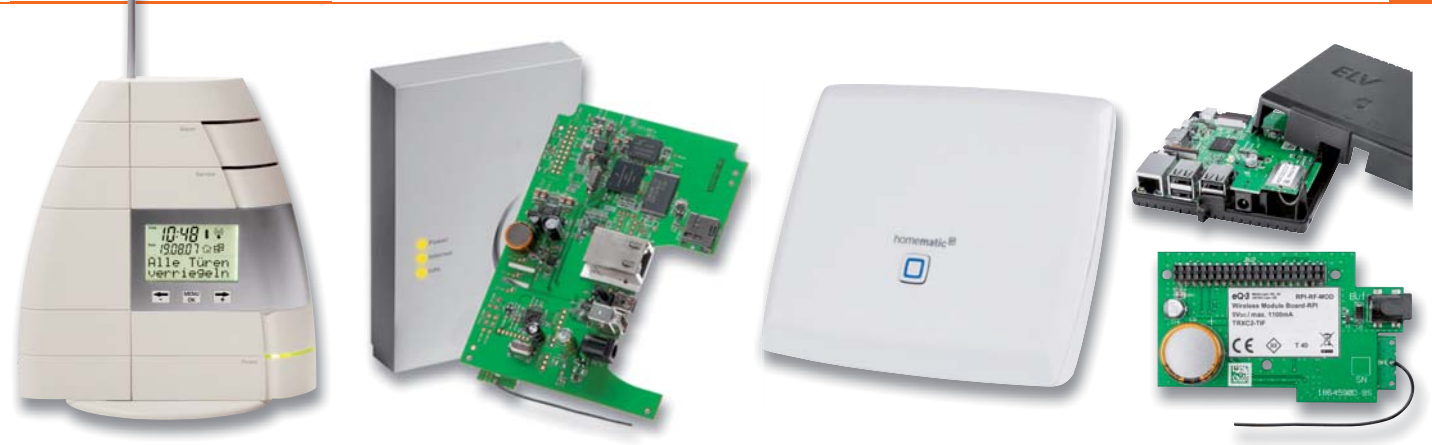

*Bild 1: Die verschiedenen CCU-Generationen: CCU1, CCU2, CCU3 und das Funkmodul für den Raspberry Pi als Zentrale CCU1 CCU2 CCU3 d d F k d l fü d*

#### **Lange gewachsen**

Die beiden Herstellerfirmen ELV Elektronik AG und die 2006 ausgegründete eQ-3 AG können in puncto Haustechnik/Hausautomation ("Home Control") auf eine für heutige Verhältnisse enorm lange Tradition zurückblicken. Schon seit der Gründung von ELV im Jahre 1978 gibt es Eigenentwicklungen im Berich der Haustechnik, zunächst beginnend etwa mit per Mikrocontroller gesteuerten Schaltuhren, später mit den ersten Komplettsystemen FS10/HMS100, denen das mit einer Marktpräsenz von gut 20 Jahren enorm erfolgreiche FS20-Hausautomationssystem folgte. Dazu kam ähnlich erfolgreich im Jahr 2011 das erstmals per Smartphone-App bedienbare Heizungs-Steuerungssystem MAX!

2007 folgte ein Quantensprung: Die neu gegründete eQ-3 AG stellte das bidirektionale, hochsichere und mit über 100 Komponenten seinerzeit vollständigste Smart Home System am Markt vor. Das System Homematic etablierte sich enorm schnell im Markt und mit ihm wurde das auf einer Zentrale basierende, zunächst rein lokal agierende Smart Home System inklusive seiner OEM-Versionen quasi zum Standard.

Rings um eine Zentrale, die CCU (Bild 1 zeigt die drei Generationen CCU1/2/3 sowie die Funkmodul-Version für den Raspberry Pi als Zentrale), konnte man ein funkbasiertes, über ein Netzwerk-Interface später auch busbasiertes (RS485) komplexes Haussteuerungssystem mit

| RaspMatic - Zusatzsoftware                        |                                                                                                    |                                                                                                    |
|---------------------------------------------------|----------------------------------------------------------------------------------------------------|----------------------------------------------------------------------------------------------------|
| CUx-Daemon                                        | 2.7<br>Installierte Version:<br><b>Herunterladen</b><br>Verfügbare Version:<br>n/a<br><b>Deinstallieren</b><br><b>Einstellen</b><br><b>Neustart</b> | CUx-Daemon 2.7<br><b>UX-UFREMON</b>                                                                                                    |
| $CUxD-$<br><b>Highcharts</b>                      | Installierte Version: 1.4.5<br><b>Deinstallieren</b>                                                                                                | <b>CUxD-Highcharts</b><br>Menu: /addons/cuxchart/menu.html<br>Readme: Lies mich!                                                                                                    |
| <b>DB-Access</b>                                  | Installierte Version: 2.0b4<br>Deinstallieren                                                                                                    | <b>DB-Access</b><br>Copyright 2011-2018<br>by Yellow Teddybear Software<br>licensed under GNU/GPL                                                                                                    |
| <b>HQ WebUI</b>                                   | Installierte Version: 2.5.8<br><b>Herunterladen</b><br>Verfügbare Version: n/a<br><b>Deinstallieren</b><br><b>Einstellen</b>                        | <b>HQ WebUI CCU Addon</b><br>https://github.com/homematic-<br>community/ha-webui                                                                                                    |
| <b>NEO SERVER</b>                                 | 2.8.0<br>Installierte Version:<br><b>Herunterladen</b><br>Verfügbare Version:<br>n/a<br><b>Deinstallieren</b><br>Einstellen<br><b>Neustart</b>      | mediola NEO SERVER CCU Addon<br>Copyright (c) 2014-2020 mediola<br>connected living AG<br>mediola connected living AG                                                                                                    |
| <b>XML-API</b>                                    | Installierte Version: 1.21<br><b>Herunterladen</b><br>Verfügbare Version: n/a<br><b>Deinstallieren</b><br><b>Einstellen</b>                         | XML-API CCU Addon<br>https://github.com/homematic-<br>community/XML-API                                                                                                    |
| Zusatzsoftware<br>installieren /<br>aktualisieren | Zusatzsoftware<br>Durchsuchen<br>Keine Datei ausgewählt.<br>auswählen:<br><b>Installieren</b>                                                       | Hinweis:<br>Vom Anwender installierte<br>Zusatzsoftware kann zu unerwünschten<br>Ergebnissen bis hin zu Datenverlust und<br>Systeminstabilitäten führen.<br>Für vom Anwender installierte<br>Zusatzsoftware übernimmt die eQ-3<br>AG keine Haftung.<br>Zum Abschluß der Installation muss die<br>Zentrale mitunter neu gestartet werden. |

*Bild 2: Die CCU-Software bietet eine Reihe von Schnittstellen an - besonders wichtig ist die XML-API.*

bis zu 400 Kanälen aufbauen. Das mit zuverlässiger bidirektionaler Kommunikation arbeitende System ist lokal orientiert, also nicht cloudabhängig, sämtliche Konfigurationen und Informationen bleiben also im Haus.

Schnell etablierten sich zahlreiche Zusatzdienste (3rd-Party) um Homematic, die vor allem im Bereich Fernzugriff und Visualisierung aktiv wurden. Dies wurde durch die Offenlegung von Software-Schnittstellen der CCU, allen voran die XML-API, ermöglicht. Als Beispiele sollen etwa CloudMatic, diverse weitere Apps (inzwischen mehr als 50) mit und ohne Fernzugriff und die bekannte Software mediola AIO CREATOR NEO genannt werden. Diese machte, wie auch z. B. ioBroker, systemübergreifende Fernbedienungen, Steuerungen und Visualisierungen möglich. Sogar die Integration von HMS100- und FS20- Komponenten ist realisierbar – dank CuXD und dem CuL-Funkinterface. Bild 2 zeigt die via WebUI erreichbaren Schnittstellen.

Die erste Homematic Zentrale hieß CCU1, sie wurde 2013 durch die leistungsstärkere Zentrale CCU2 abgelöst. 2018 folgte die völlig renovierte und nochmals leistungsfähigere Zentrale CCU3.

Daneben entstanden Selbstbaulösungen wie die auf dem Raspberry Pi basierte "Charly" und eine Funkmodul-Reihe für Raspberry-Pi-Eigenkonstruktionen der Nutzer. Hierfür wurde CCU2-Software im Jahr 2015 zur Open-Source-Software [1] erklärt und steht seitdem Anwendern und Entwicklern frei als HM-OCCU-SDK (HM OCCU - HomeMatic Open-Central-Control-Unit-Software) zur Verfügung.

Bereits kurz nach Erscheinen des Homematic Systems bildete sich eine stetig wachsende Nutzer-Community, das sehr kreative Homematic Forum/ FHZ-Forum. In der Folge fanden bis 2019 (seitdem pandemiebedingt abgesagt) jährlich durch die Community sehr professionell organisierte regionale und überregionale Homematic User-Treffen statt.

#### 2015 - Zäsur mit IPv6-Protokoll

Homematic ist ein umfangreiches, aber auch vorwiegend an technisch ambitionierte Nutzer gerichtetes, hoch individualisierbares System. Wer bereit ist, über die browserbasierte WebUi hinaus eigene Programme bis hin zu Script-Programmen zusammenzustellen bzw. komplett zu schreiben, sich mit Variablen, Datenpunkten, Expertenmodi usw. zu be-

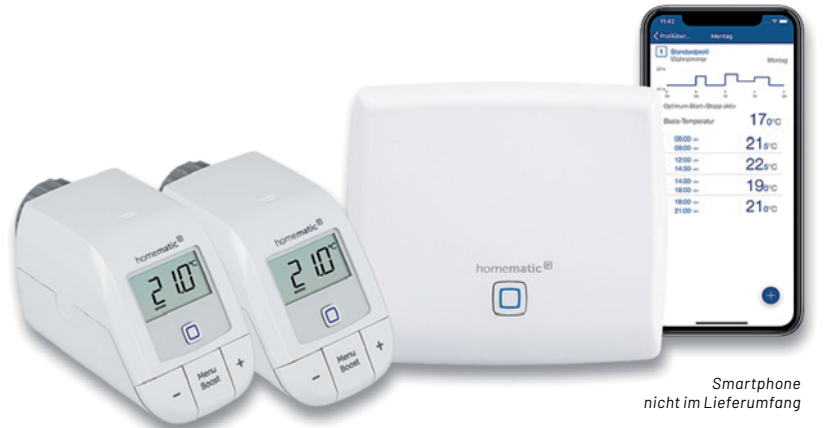

*Bild 3: Ein typisches HmIP-Starterset, hier für die Heizungssteuerung. Die Steuerung und Konfiguration erfolgen über die HmIP-App.*

schäftigen, dem steht mit HM-OCCU bzw. seinen diversen 3rd-Party-Pendants wie RaspberryMatic ein mächtiges Werkzeug zur Verfügung, um via CCU nahezu jede beliebige Aufgabe in der Hausautomatisierung zu lösen. Weniger technikaffinen Nutzern hingegen bietet die WebUi die Erstellung von Standardprogrammen und Direktverknüpfungen was vielfach aber durchaus auch ausreichend ist. Schnell entstanden aber auch Wünsche nach einer ganz einfachen Plug-and-Play-Programmierbarkeit.

2015 kam sie, die zunächst rein funkbasierte Plug-and-Play-Lösung Homematic IP (HmIP, Bild 3 zeigt ein typisches Starterset). Sie wurde genau in die o. a. Richtung platziert - einfache intuitive Programmierung über eine Mobilgeräte-App mit Plug-and-Play-Beziehungen ohne programmtechnischen Ballast. Nicht umsonst zeichnete die Stiftung Warentest das System als "besonders bedienfreundlich" aus. Der Nutzer muss nur noch Zuordnungen treffen und einfache, grafisch basierte Programmelemente, Bedingungen, Abhängigkeiten usw. in der App festlegen, um eine Aufgabe zu definieren. Die mit eigener Intelligenz ausgestatteten HmIP-Komponenten speichern wesentliche Aufgaben intern, und Standardbeziehungen werden automatisch über die App im Hintergrund gebildet, ohne dass der Nutzer mit Details belastet wird. Das Prinzip etablierte sich schlagartig in der Smart Home Welt.

Was sind die Besonderheiten von HmIP? Einmal haben wir hier eine wegweisende Protokoll- und Adressierungslösung, indem erstmals systemweit das Internetprotokoll IPv6 mit seinem End-to-End-Routing mit 128-Bit-Adressierung eingesetzt wurde. So sind alle Komponenten über ein Gateway eindeutig zu routen - eine im loT-Zeitalter rechtzeitig eingeführte Protokolllösung.

Damit einher geht die über ein Internet-Gateway (HmIP-HAP) geroutete, cloudbasierte Lösung der Systemarchitektur und damit u. a. auch der freie Fernzugriff über die App. Im Gegensatz zu zahlreichen "normalen" Cloud-Lösungen steht hier die Datensicherheit an erster Stelle. Nicht nur, dass der Datenverkehr insgesamt stark verschlüsselt ist, es werden keine Nutzerdaten gespeichert, es muss kein Nutzerkonto angelegt werden, also ein zu hundert Prozent anonymer Cloud-Betrieb - übrigens auf Servern in Deutschland und mit der Betriebsgarantie bis mindestens Ende 2030. Die Protokoll-, IT- und Datensicherheit ist - derzeitig einzigartig am Markt - vom VDE zertifiziert.

Wie erwähnt ist in die Geräte der Homematic IP Generation mit der rasanten Fortentwicklung der Mikrocontrollertechnik weitere Intelligenz eingezogen - Software-Updates über Funk (OTA) sind ebenso möglich wie die bereits erwähnte Speicherung der essenziellen Funktionen im Gerät selbst. So kann dieses, etwa ein Heizungsthermostat oder ein Rollladenaktor, völlig autark sein Programm abarbeiten, auch wenn keine Internetverbindung zur Cloud besteht.

Als Zeichen der Kontinuität und Investitionssicherheit für den Nutzer sind sowohl Homematic Geräte als auch Homematic IP Geräte alternativ zur App in die CCU2-/CCU3-Umgebung integrierbar. Dazu gehen wir noch ins Detail.

Ein HmIP-HAP kann bis zu 80 Geräte verwalten, mit einem zweiten HmIP-HAP ist die Verwaltung von bis zu 120 Geräten in einer Installation möglich.

Das System kann mit den Sprachsteuerungssystemen Amazon Alexa und Google Assistant verbunden und so auch per Sprachbefehl gesteuert werden.

#### **2018 - Homematic IP Wired**

Im Jahr 2018 kam ein weiteres Homematic IP Teilsystem dazu - das busbasierte Homematic IP Wired, also die kabelgebundene Version (Bild 4). Dieses System wird über einen eigenen Access Point, den HmIPW-DRAP, entweder an den HmIP-HAP und damit allein an das HmIP System, oder an die CCU3 angekoppelt. Damit war der Weg frei für eine besonders funktionssichere, fest in die Gebäudeinstallation integrierbare, drahtgebundene Smart Home Lösung, die bei Bedarf beliebig mit Funk-Komponenten erweiterbar ist - für Neubau oder Sanierung die perfekte Lösung. Hier ergab sich dann auch logischerweise endgültig der Einstieg des Fachhandwerks, der seitdem systematisch ausgebaut wird.

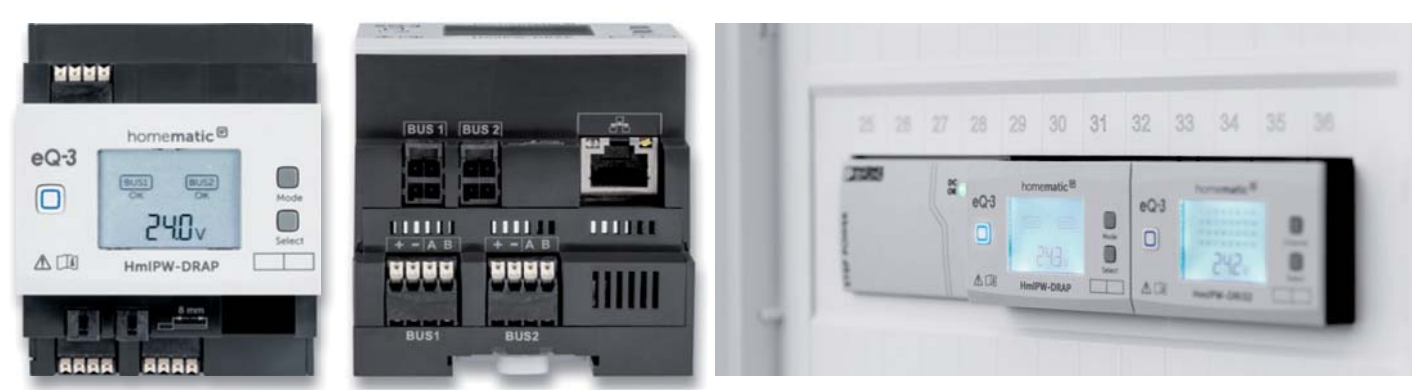

Bild 4: Bindeglied zwischen dem HmIP Wired System und dem Homematic IP Access Point HmIP-HAP oder der Zentrale CCU3 - der Access Point HmIPW-DRAP

Die Komponenten entsprechen in ihren Funktionen im Wesentlichen ihren Funk-Pendants, einsatztypisch sind hier in vielen Geräten mehrere Kanäle zusammengefasst, und die Geräte decken alle Grundfunktionen der Gebäudetechnik wie Schalten, Dimmen, Rolladen und Fußbodenheizung steuern ab. Dazu kommen Sensoren und Wandtaster für die Bedienung. Die Bus-/Ring-Topologie ist besonders betriebssicher - eine Unterbrechung an einer Stelle ruft keine Störung des Gesamtsystems hervor.

#### **Drei Varianten - ein System**

Die ausführliche Systemvorstellung bisher soll auch zeigen, wie die Homematic Teilsysteme in ihrer Historie entstanden sind und quasi aufeinander aufbauen. Der flüchtige Betrachter könnte tatsächlich zunächst annehmen, dass es sich um jeweils eigenständige Systeme handelt. Das trifft für Homematic und Homematic IP/IPW durchaus zunächst zu, denn sie sind jeweils eigenständig einsetzbar. Sieht man genauer hin und berücksichtigt eben die aufgeführte Historie, erkennt man, dass es sich insgesamt um ein gewachsenes System mit verschiedenen Konfigurationsmöglichkeiten handelt.

#### **Homematic IP stand-alone**

Betrachten wir die Möglichkeiten und fangen beim intuitiv bedien- und programmierbarem HmIP System an. Es ist zunächst stand-alone betreibbar, also als cloudbasiertes Funksystem mit dem HmIP-HAP als Gateway. Die enorme Komponentenvielfalt lässt kaum Wünsche offen, und quasi monatlich kommen

neue Komponenten hinzu. Neben den Grundfunktionen Heizungssteuerung, Beleuchtungssteuerung, Rollladen/Beschattung, Sicherheit und Zutrittssteuerung werden hier zahlreiche Sensoren, Bediengeräte und Interfaces angeboten. Mit einem zweiten Gateway sind auch sehr große Systeme installierbar. Auch die Funkreichweite lässt sich dank der Advanced-Routing-Funktionalität des HMIP Protokolls mit einem zweiten HmIP-HAP erweitern. Zwar bieten die Funk-Schalt-(Mess-)Steckdosen des Systems ein einfaches Routing, quasi eine Repeaterfunktion, an, aber mit einem HmIP-HAP wird der Duty-Cycle deutlich abgesenkt bzw. nicht so schnell der Grenzwert erreicht - das Funk-System wird stabiler.

Etwa 100 Komponenten umfasst das System, zahlreiche Komponenten sind zusätzlich oder gar ausschließlich als leicht selbst aufbaubarer Bausatz verfügbar.

#### **Homematic IP und Homematic IP Wired -Cloud oder lokal?**

Homematic IP Wired kann zunächst einmal, basierend auf dem HmIPW-DRAP und dem HMIP-HAP ebenfalls als Stand-alone-System installiert werden und verbindet so die intuitive Nutzbarkeit der App-/Cloud-Lösung mit einer fest installierten busbasierten Smart Home Installation für die o. a. Grundfunktionen im Smart Home (Bild 5 zeigt diese Konfiguration). Hier ist allerdings auch schon die Kombination beider HmIP Teilsysteme oben links angedeutet. Bild 6 verdeutlicht dies noch mehr. Per Advanced Routing werden beide Systeme zu einem

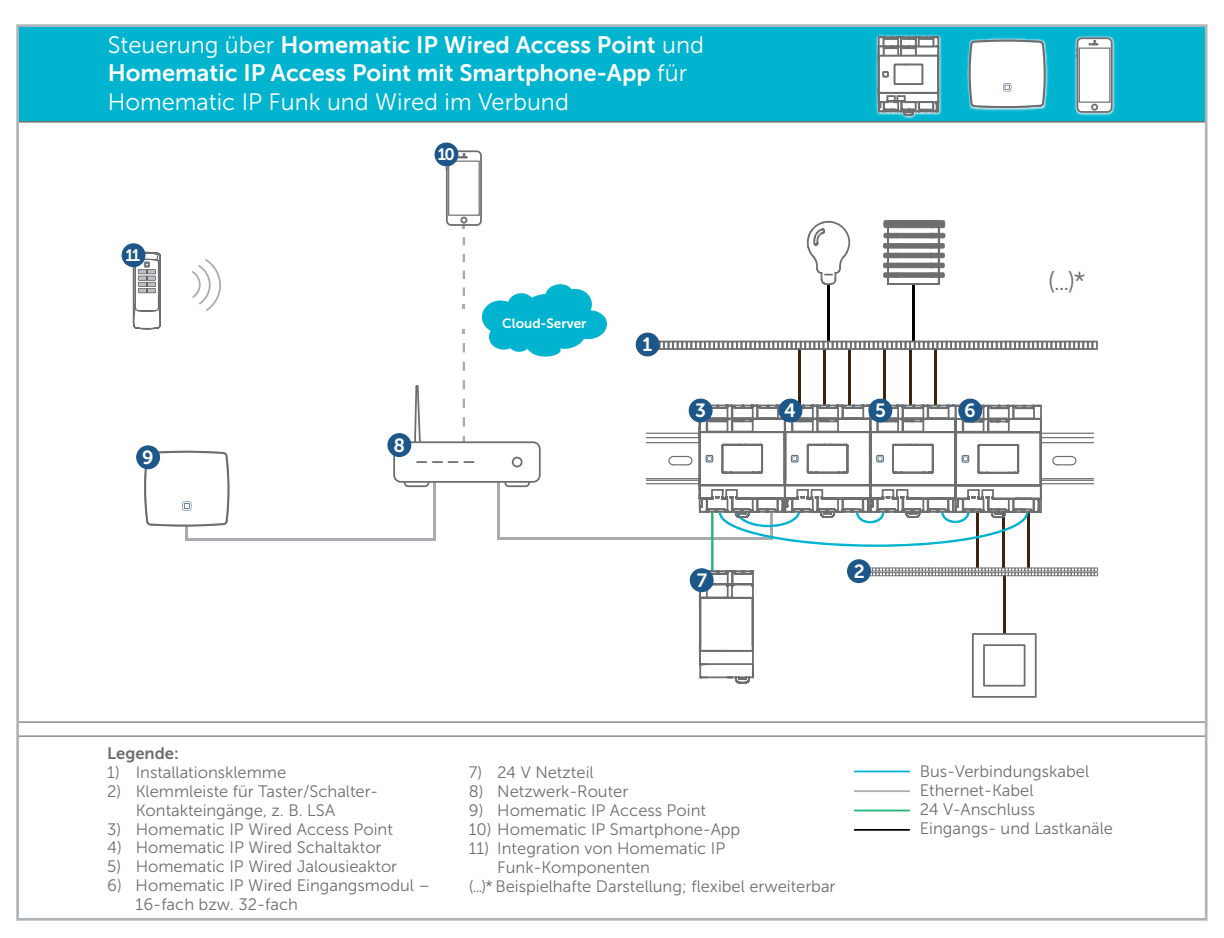

*Bild 5: Die Grundkonfiguration des HmIPW-Systems mit der Anbindung an den HmIP-HAP und die Cloud*

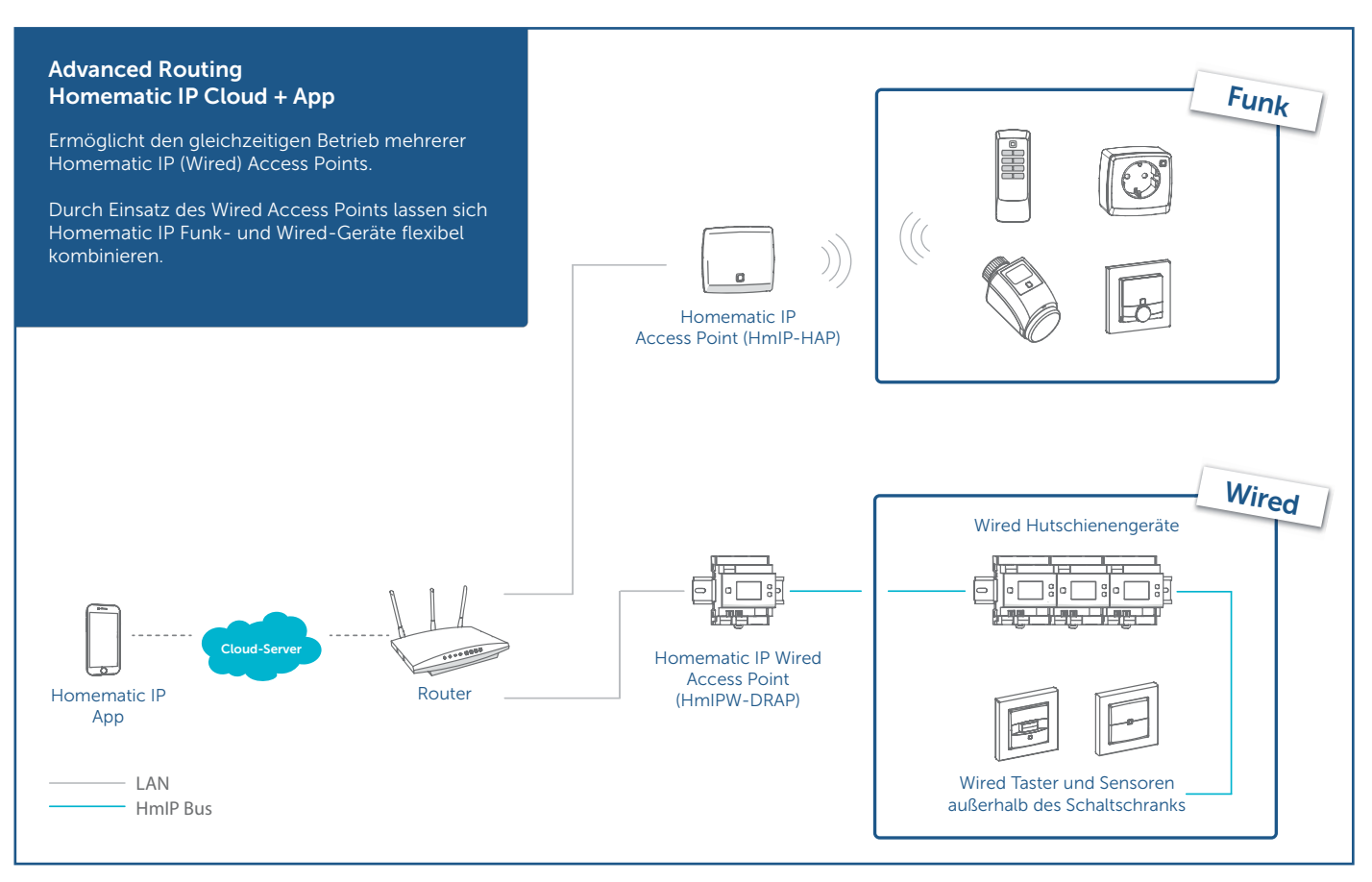

*Bild 6: Der Systemaufbau eines kombinierten Systems aus den Funkkomponenten des HmIP und den Buskomponenten des HmIPW, an Cloud und App gekoppelt per Advanced Routing*

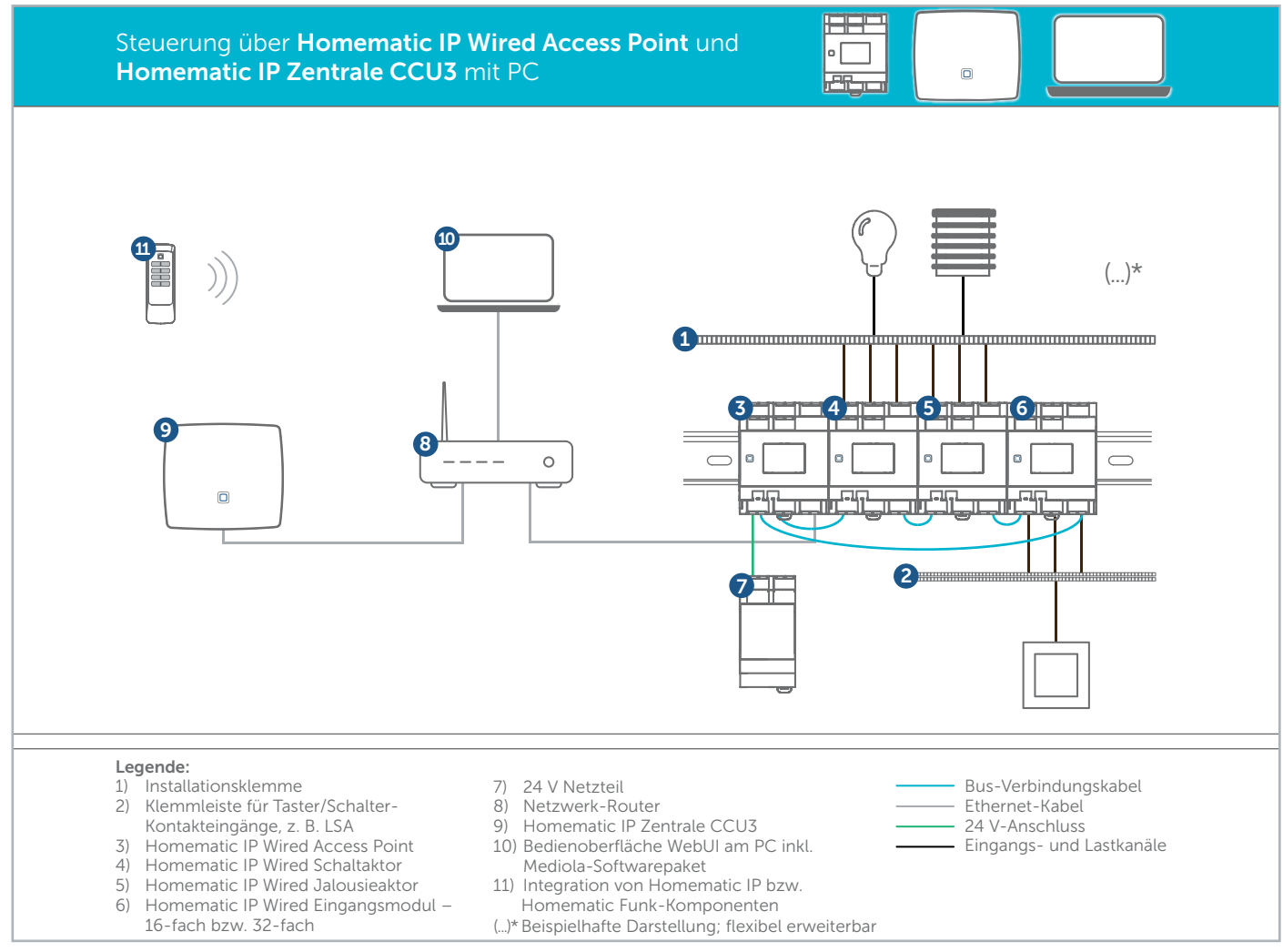

*Bild 7: Für den rein lokalen Betrieb kann HmIPW auch an der CCU3 betrieben werden. Auch hier ist das HmIP-Funksystem einbeziehbar.*

Gesamtsystem zusammengeschlossen, das über die Homematic IP App gesteuert wird.

Wer keine Cloud-Lösung möchte, sondern sein System ausschließlich lokal verwalten will, dem bietet sich die in Bild 7 abgebildete Lösung an. Denn der HmIP-DRAP lässt sich inklusive des HmIP Wired und des HmIP Systems komplett in die CCU3 integrieren. Hier erfolgen Verwaltung, Programmierung und die einfache Visualisierung per beliebigem Web-Browser im heimischen Netzwerk. Natürlich stehen hier dann auch die CCU-Schnittstellen, insbesondere die XML-API z. B. für die Anbindung der mediola-Software oder von Middleware wie ioBroker sowie VPN/cloudMatic, für den sicheren Fernzugriff zur Verfügung.

#### **All-in-one**

An dieser Stelle kommt dann auch das Homematic System ins Spiel. Das technisch ältere, aber nach wie vor verfügbare und inklusive zahlreicher Bausätze immer noch produzierte System ist ebenfalls als Stand-alone-System einsetzbar. Es bietet aber durch die CCU als zunächst rein lokal agierende Zentrale dem ambitionierten Anwender unendliche Möglichkeiten der individuellen Programmierung und, wie schon erwähnt, Schnittstellen nach außen - auch um über externe Middleware andere, eigentlich nicht kompatible Technik unter ein Dach mit dem Homematic System zu bringen. Bild 8 zeigt die komplexen Verflechtungs- und Erweiterungsmöglichkeiten, auf die wir noch eingehen.

Die CCU3 ist in der Lage, nicht nur alle Homematic Teilsysteme als ein System zu vereinen, sie realisiert auch Investitionssicherheit für alle Technikgenerationen seit FS20 und die Möglichkeit des nahtlosen Ausbaus bzw. sukzessiver Modernisierung. Nicht nur die Nutzer, die zunächst umfangreich in das Homematic System investiert haben, auch die, die nach wie vor bestimmte langjährig funktionierende FS20- Teilsysteme weiter betreiben wollen, können über diesen Weg ihr bewährtes System weiter nutzen und ggf. nach Bedarf modernisieren. In die erste Homematic Generation haben schließlich zahlreiche Anwender teilweise hohe vierstellige Summen investiert, etwa wenn man das neue Haus mit diesem System gebaut hat, das ja auch eine robuste Wired-Produktreihe beinhaltet.

FS20, das über CuXD und das CuL-Funkinterface an die CCU angebunden wird, hat in einigen lokalen Anwendungsfällen immer noch seine Berechtigung - immerhin haben besonders die komplexeren Komponenten seinerzeit viel Geld gekostet. So agieren bei mir noch die robusten IP65-Schalt- und Dimmaktoren wie der FS20AS3D1 im Außenbereich u. a. für die Weihnachtsbeleuchtung - über die virtuellen CCU-Kanäle und CuXD gesteuert. Hier ist die Bidirektionalität der Kommunikation keine Primärforderung und man vermeidet Elektronikschrott durch die Weiternutzung bewährter und robuster Technik. Zumal die Möglichkeiten der Systeme HmIP und HMIP Wired gerade für die Nutzung im Außenbereich weitgehend noch auf einen Ausbau mit Komponenten warten.

Schließlich beherrscht die CCU2/3 aber auch das HmIP Protokoll, sodass alle Komponenten der Systeme HmIP und HmIP Wired nahtlos integrierbar sind. Einzige Einschränkungen sind: HmIP Geräte und Homematic Geräte sind via CCU nicht direkt miteinander verknüpfbar, sondern müssen per Programm verknüpft werden. Und die HmIP Geräte sind nur entweder am HmIP-HAP oder an der CCU betreibbar.

Dabei bietet die CCU dem ambitionierten und mehr technikaffinen Nutzer inklusive der Anbindung externer Technik deutlich mehr, aber auch schwieriger zu beherrschende, sprich programmtechnisch in OCCU statt "Touch-and-click-Feature-Programmierung" in der App zu erarbeitende Lösungen. Diese können aber auch erheblich komplexer ausgefeilt sein. Allein schon die Verbindung aller Systeme inklusive externer Technik ist anspruchsvoll und auch nicht jedermanns Sache. Wenn wir in Bild 8 schauen, bemerken wir auch die Anbindungsmöglichkeiten von Visualisierungen und externen Fernbedienungen und von Middleware, die verschiedene Technikwelten unter ein Dach bringt.

Sehr beliebt sind hier die Möglichkeiten, die die mediola-Softwaresuite AIO CREATOR NEO/AIO Remote/NEO Server/NEO Automation Manager bietet. Sie ermöglicht u. a. die Erarbeitung einer individuellen Fernbedienung und Visualisierung, die auf Mobilgeräten und im Browser läuft, und per enorm breiter Plug-in-Palette nahezu sämtliche Technik im Haus unter einer gemeinsamen Oberfläche zusammenführt. Der NEO Automation Manager erlaubt zudem die Verknüpfung von Funktionen eigentlich inkompatibler Geräte.

Wir haben aber auch Technik im Haus, die via mediola-Software nicht einfach in das Smart Home System integrierbar ist, etwa meine kleine Solaranlage. Hier wollen Laderegler, Akku-Stack, Wechselrichter und Stromsensoren via LAN, RS483, Mod-Bus, Bluetooth oder WLAN unter ein Dach gebracht werden. Dazu bedient man sich sogenannter Middleware, wie sie etwa ioBroker [2] darstellt. Sie läuft auf einem eigens dafür eingerichteten Raspberry Pi und bindet, überspitzt gesagt, alles ein, was mit Strom betrieben wird. Über diese Middleware lässt sich die Homematic Welt (über den ReGaHss-Adapter von ioBroker) mit dieser Technik verbinden, z. B. um Sensoren oder Schaltaktorik mit anderen Systemen zu verknüpfen. Über die selbst konfigurierbare VIS-Benutzeroberfläche ist auch in ioBroker eine individuelle Visualisierung möglich.

#### **Was bleibt als Fazit?**

Die drei Teilsysteme Homematic, Homematic IP und Homematic IP Wired inklusive der zugehörigen Gateways/Zentralen sind eine herausragende Grundlage, um auch sehr umfassende Smart Home Systeme aller Couleur aufzubauen: Plug-and-Play für rein Nutzungsorientierte, komplex, funktionell erschöpfend und - einmalig in der Smart Home Weltinvestitionserhaltend für langjährige technikaffine **EIV** Nutzer.

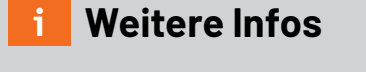

- [1] HM-OCCU-SDK bei Github https://github.com/eq-3/occu [2] Open-Source-Plattform ioBroker
- https://www.iobroker.net/

Alle Links finden Sie auch online unter: de.elv.com/elvjournal-links

#### **Homematic/Homematic IP in Zahlen**

- 6 Mal in Folge seit 2015 europäischer Marktführer für Whole-Home-Systeme
- 2,5 Mio. mit Homematic/Homematic IP ausgerüstete Haushalte
- Insgesamt über 200 Geräte im Produktportfolio
- Über 36 Mio. installierte Komponenten
- Über 2000 autorisierte, kommerzielle Partner (Fachhandel, Handwerk, 3rd-Party-Anbieter)

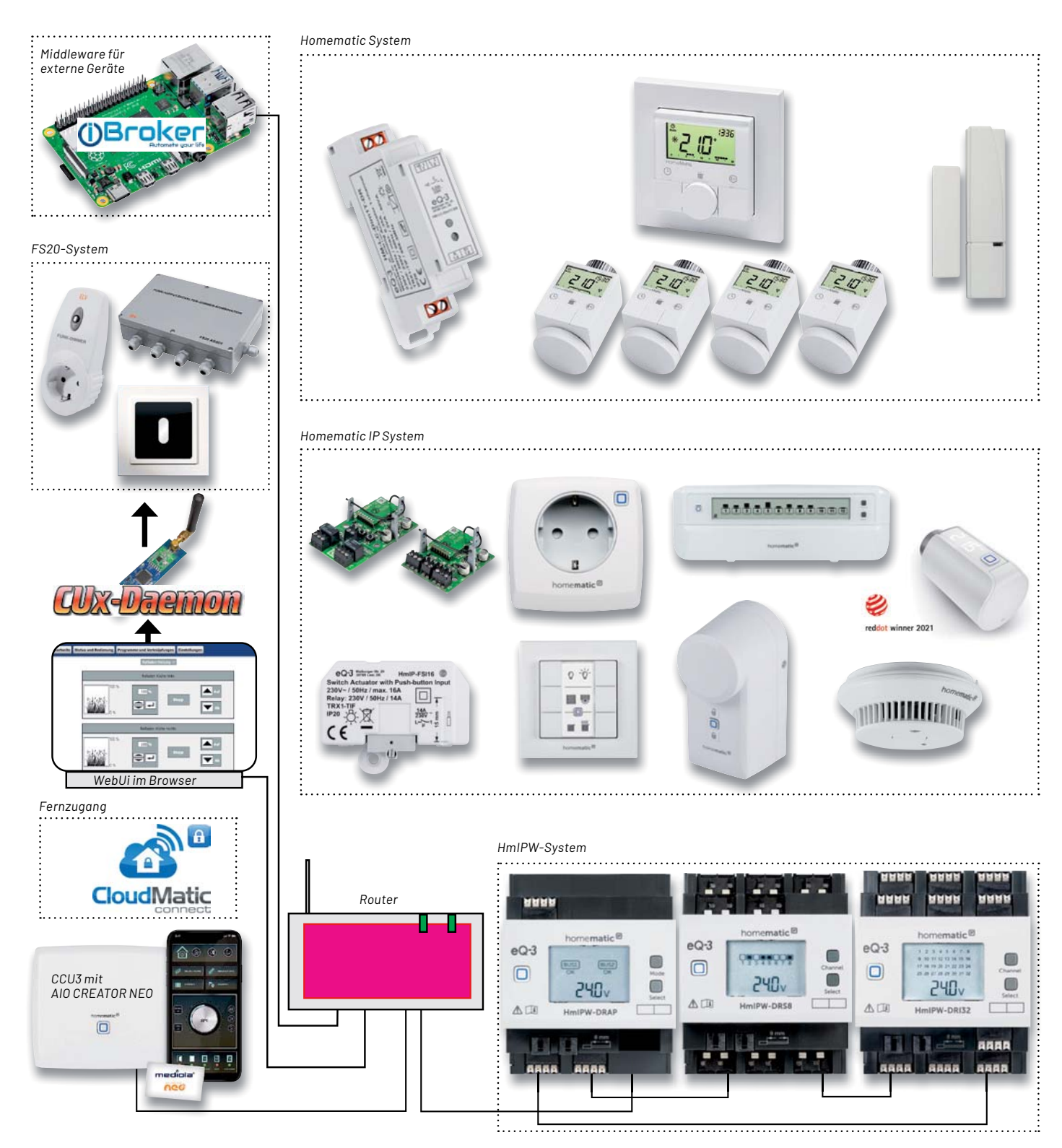

*Bild 8: Mit der CCU3 eröffnen sich dem Nutzer nahezu unbegrenzte individuelle Konfigurations-, Bedien- und Visualisierungsmöglichkeiten sowie die Einbindung externer Technik. Logos: CloudMatic, ioBroker, CuX-Daemon*
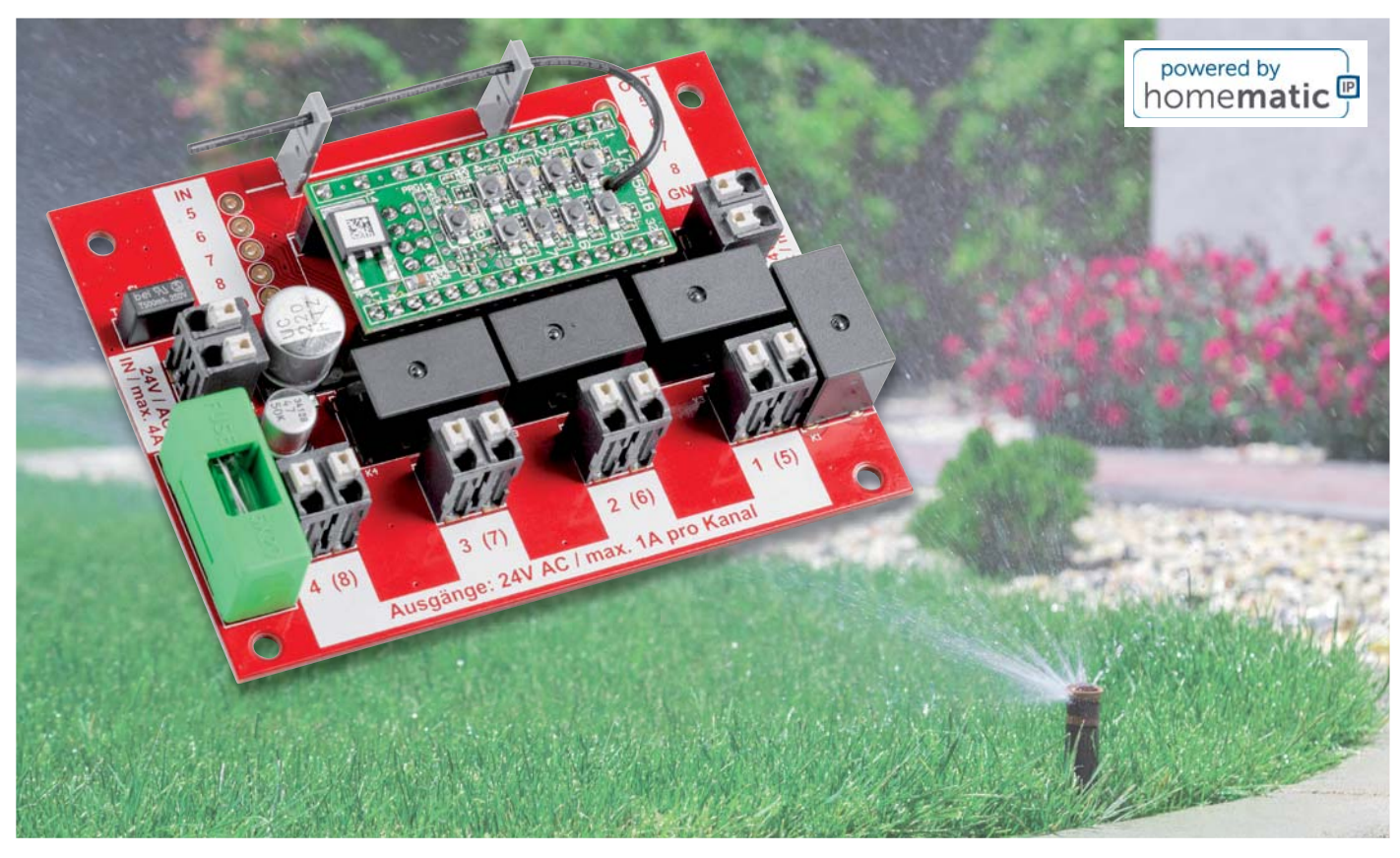

# **Gießkanne ade!**

### **ELV Smart Home Garten Ventil Interface ELV-SH-GVI**

Wer einen Garten hat, kennt das: Besonders im Sommer müssen Pflanzen und Rasen regelmäßig gewässert werden. Ob nun mit Gießkanne oder Gartenschlauch - vor allem zur heißen Jahreszeit summiert sich der Zeitaufwand für diese Aufgabe erheblich. Zudem liegt der ideale Zeitpunkt zur Gartenbewässerung am frühen Morgen. Und wer will schon um 5 Uhr in der Früh aufstehen, um seine Pflanzen mit Wasser zu versorgen? Unser Bausatz ELV Smart Home Garten Ventil Interface bietet die Möglichkeit, den Vorgang der Bewässerung in das Smart Home zu integrieren und zu automatisieren. Damit kann dann zum besten Zeitpunkt die passende Menge an Wasser ohne großen Aufwand verteilt werden. Für die Ansteuerung wird zusätzlich der Bausatz ELV Homematic IP Modulplatine Open Collector 8-fach **HmIP-MOD-OC8** benötigt.

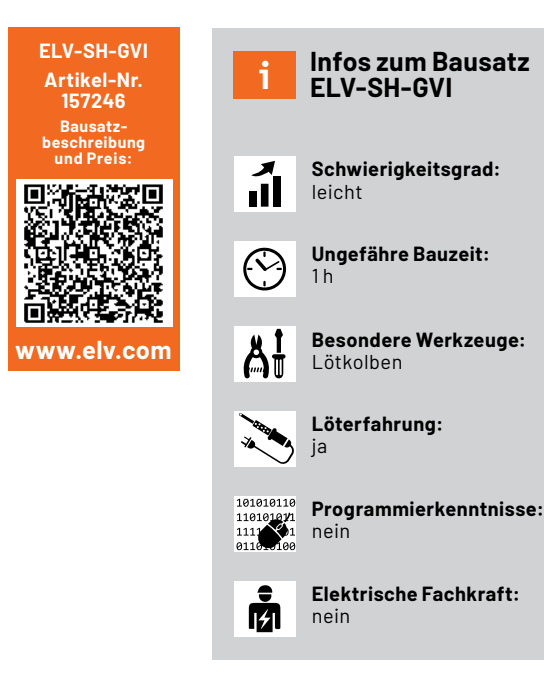

#### **Smarte Gartenbewässerung**

Die smarte und automatische Gartenbewässerung ist ein sehr umfangreiches Thema, das für den Elektroniker eine große Spielwiese mit vielen neuen Lernfeldern bereithält. Einerseits kann diese Passion mit der automatischen Steuerung von Pumpen und elektrischen Ventilen, aber auch mit der Messung von Bodenfeuchte oder Füllständen von Zisternen ausgelebt werden. Andererseits sollte man sich auch mit den Grundlagen der Pflanzenbedürfnisse und den Anforderungen an Wasserdruck, Durchfluss sowie Planung und Wartung einer Bewässerungsanlage vertraut machen.

Der Antrieb, sich mit automatischer Gartenbewässerung zu beschäftigen, ist vielfältig. Meist ist es eine Kombination der folgenden Aspekte, die dazu führt, den eigenen Garten zumindest teilweise automatisch zu bewässern:

- Der Klimawandel führt zu trockenen Perioden, die ein Bewässern von bereits angelegten Flächen zu deren Erhalt nötig machen
- Komfort- und Freizeitgewinn durch Entlastung von der manuellen Bewässerungsarbeit
- Urlaub machen können, ohne sich um zuverlässige und regelmäßige Vertretung für die Bewässerungstätigkeit kümmern zu müssen

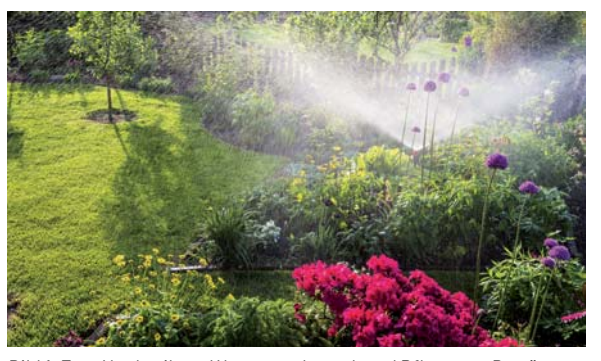

Bild 1: Zum Nachteil von Wasserverbrauch und Pflanzen - Bewässern *in praller Sonne*

- Wasserverbrauch durch bedarfsgerechte und verlustarme Bewässerung senken
- Verbesserte Vitalität der Pflanzen durch bedarfsgerechte Bewässerung zum richtigen Zeitpunkt
- Begeisterung des Hausautomatisierers, der nach der erfolgreichen Realisierung eines Smart Homes ein neues Betätigungsfeld sucht

#### **Der richtige Zeitpunkt**

Wer seinen Garten bisher manuell bewässert, wird dies vermutlich in den späten Nachmittags- oder Abendstunden erledigen, weil dies für viele Berufstätige das einzig passende Zeitfenster dafür ist. Die meisten werden wahrscheinlich wissen, dass man nicht in praller Sonne bewässern sollte (Bild 1), weil einerseits viel Wasser verdunstet und zudem schlecht von verhärteten Böden aufgenommen wird. Andererseits können die Tropfen auf den Pflanzen wie Brenngläser wirken und diese dadurch schädigen.

Die Bewässerung in den Abendstunden hat hingegen den Nachteil, dass viel Feuchtigkeit auf den Pflanzen verbleibt und diese während der Nacht nicht abtrocknet, was Schimmelbefall, Pilzwachstum und Schneckenbefall begünstigt.

Der ideale Zeitpunkt für die Bewässerung ist der frühe Morgen. Zu diesem Zeitpunkt ist der Boden eventuell bereits durch Tau leicht angefeuchtet und besonders aufnahmebereit.

Für ein gutes Tiefenwurzelwachstum sollte man allgemein seltener (also z. B. nur jeden zweiten oder dritten Tag), dafür aber etwas mehr wässern, damit das Wasser auch in die tieferen Bodenschichten gelangen kann. Nach einer intensiven Wässerung am

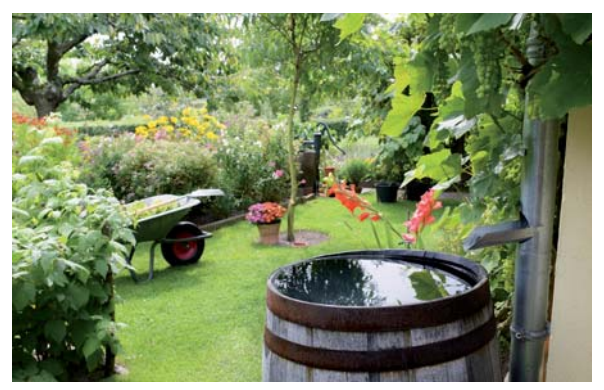

Bild 2: Regenwasser kann recht einfach über Ausläufe in den Regenwasserfallrohren gesammelt werden.

Morgen sind die Pflanzen für den Rest des Tages gut gerüstet und trocknen in der Vormittagssonne bereits schnell ab. Da aber kaum jemand um 5 Uhr morgens zum Bewässern des Gartens aufstehen will, ist dies bereits das erste schlagende Argument für eine automatische Bewässerung.

Während einer Hitzewelle beginnen viele Gartenfreunde zuerst damit, ein oder mehrere mobile Rasensprenger aufzustellen und diese ggf. auch mehrfach neu zu positionieren. Ein dafür ausgerollter Gartenschlauch mit Sprenger ist lästig, stört beim Rasenmähen, sieht nicht schön aus, hinterlässt unschöne Abdrücke auf dem Rasen und ist meist auch nicht sonderlich robust. Spätestens nach wenigen Jahren, wenn man sich wieder über die unzureichenden Eigenschaften dieser Behelfslösung ärgert, kommt der Wunsch nach einer professionelleren Lösung auf.

#### **Professionelle Bewässerungslösung**

Eine professionelle Bewässerungslösung für den eigenen Garten kann recht unterschiedlich umgesetzt werden, abhängig von den persönlichen Ansprüchen, den Gegebenheiten vor Ort und der Bereitschaft für aufwendigere Installationsarbeiten.

Zunächst ist die Frage zu klären, wie die Wasserversorgung erfolgen soll. Wenn ein Anschluss an das öffentliche Wassernetz geplant ist, empfiehlt sich ab einer bestimmten Entnahmemenge die Installation eines separaten Zählers für diesen Außenanschluss, damit die teuren Abwassergebühren entfallen.

Für eine zulässige Installation ist allerdings die Verwendung eines Systemtrenners (z. B. [1]) erforderlich, damit keine Keime aus der Bewässerungsanlage ins Trinkwasser gelangen. Vorzugsweise sollte daher ein Brunnen oder ein Regenwasserauffangbehälter mit einer entsprechenden Pumpe zur Versorgung der Bewässerungsanlage dienen.

Kalkhaltiges Leitungs- oder Brunnenwasser ist für viele Pflanzen, wie z. B. den Rhododendron, sehr problematisch. Wenn nicht nur Rasen gewässert werden soll, empfiehlt sich daher oft die Verwendung von gesammeltem Regenwasser, z. B. aus einfachen Regensammlern (Bild 2).

Je nach geplanter Durchflussmenge ist dann eine geeignete Pumpe zu wählen. Bei einer bereits vorhandenen Pumpe kann anhand der Kennlinie aus Förderhöhe und Durchflussmenge der Druck an der Abgabestelle berechnet werden. An der Entnahmestelle für die Bewässerung sollte ein Druck von 4 bar vorhanden sein, da für die meisten Regner ein Wasserdruck von 3 bar empfohlen wird und über die Zuleitungen mit entsprechenden Druckverlusten zu rechnen ist. Es gibt jedoch auch spezielle Regner, die mit geringerem Druck zurechtkommen.

Vor Beginn der konkreten Bewässerungsplanung sollte man den Druck und Durchfluss an der Entnahmestelle ausmessen (Messgerät, z. B. [2]). Bei einem einfachen Eimertest zur groben Einschätzung einer Nutzbarkeit der vorhandenen Quelle sollte ein 10-Liter-Eimer innerhalb von 30 Sekunden gefüllt werden können.

#### **Der richtige Regner**

Mit dem Wissen von Wasserdruck und möglicher Durchflussmenge kann man nun die maximale Anzahl von parallel betriebenen Regnern berechnen. Die Auswahl ist hier sehr groß und variiert mit Durchflussmenge, Wurfweite und empfohlenem Druckbereich. Auf diese Weise lassen sich dann Regnermodelle (Bild 3) finden, die sich in der eigenen Planung verwenden lassen. Besonders hilfreich bei Auswahl und Positionierung

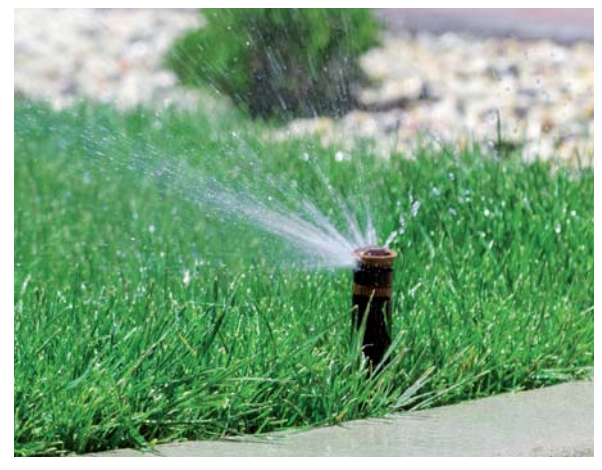

*Bild 3: Beispiel für ein Regnermodell*

von Regnern sind die Planungstools von DVS [3] und Gardena<sup>[4]</sup>.

Die Bewässerungselemente teilen sich in mehrere Gruppen. So gibt es verschiedene Arten von Getrieberegnern mit schmalem, aber weit werfendem Wasserstrahl, Sprühdüsen für breite, aber kurz werfende Regner, eine Kombination aus beiden Vari-

anten, verschiedene Arten von Tropfschläuchen und andere Elemente für die punktuelle Bewässerung.

Aufgrund der beschränkten Möglichkeit, viele Bewässerungselemente gleichzeitig betreiben zu können, wird man mehrere kleinere Kreise anlegen, die nacheinander und nach Bedarf unterschiedlich lange bewässert werden. Damit dies möglich wird, braucht man eine entsprechende Wasserverteilung per elektrisch ansteuerbarer Ventile und die zugehörige Ansteuerelektronik. Für beides ist der jeweils individuell passende Montageort zu finden (Bild **A**).

Hier kommen verschiedene Kriterien zur Auswahl in Betracht. Bei der Positionierung der Ventile bietet sich deren Montage auf einem Mehrfachverteiler an einer Wand z. B. in der Garage oder einem Gartenhaus an, wo Verteilung und Ventile leicht zugänglich und vor Wettereinflüssen gut geschützt sind (Bild **B** ).

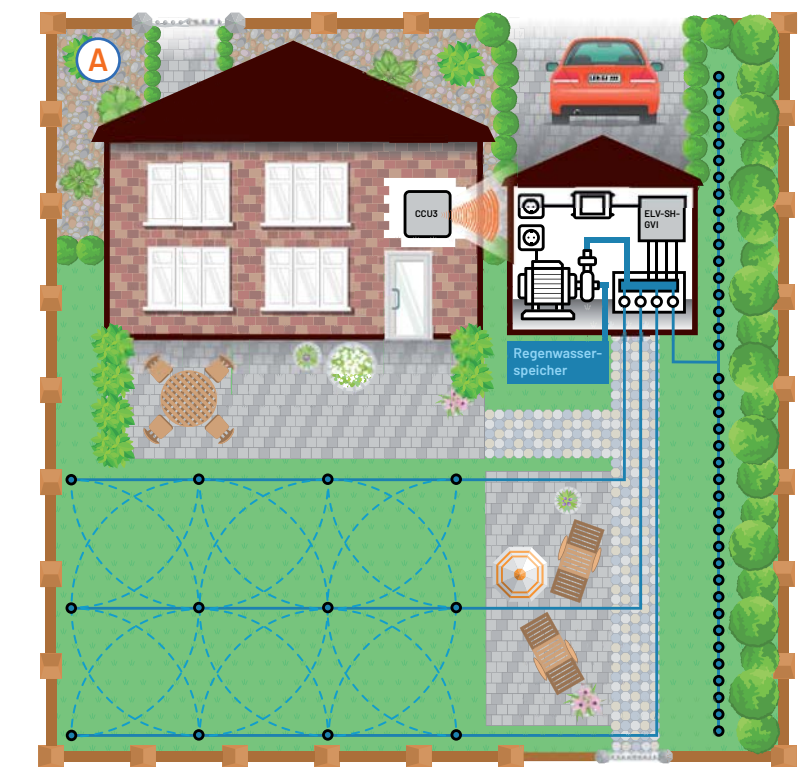

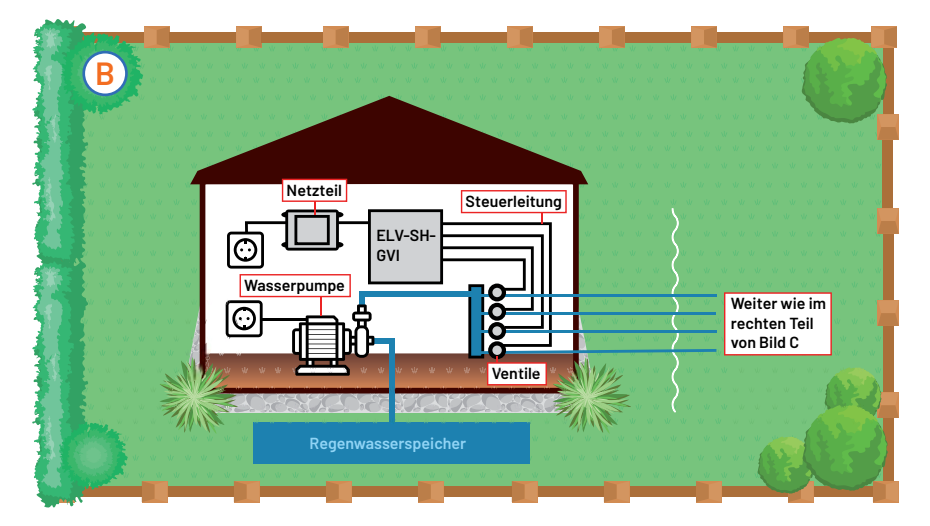

Alternativ kann die Montage einer solchen Verteilung in einer unterirdischen Verteilerbox erfolgen (Bild **C** ). Eine zapfstellennahe Montage wird dabei zu insgesamt mehr zu verlegendem Wasserrohr führen als eine Montage der Verteilung in Bewässerungsnähe.

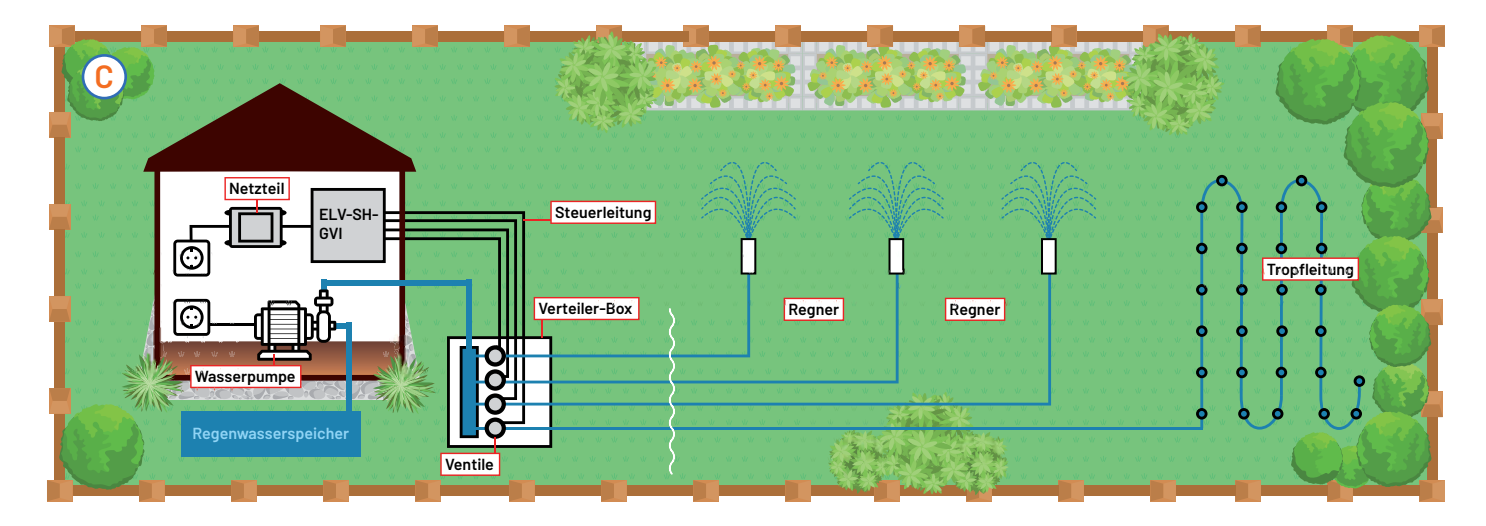

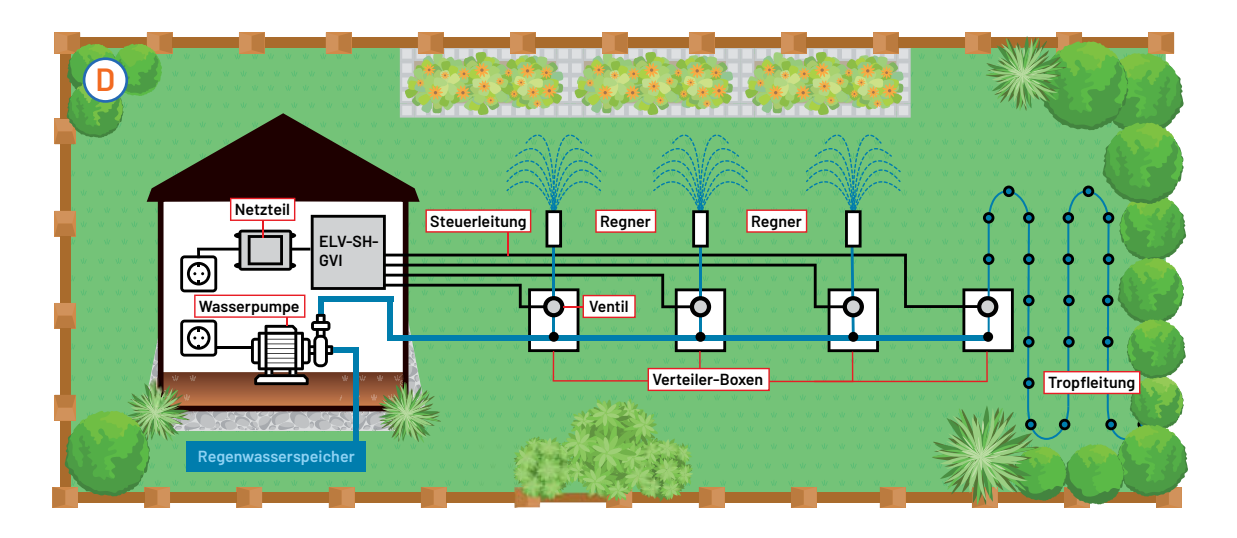

Als dritte Möglichkeit bietet sich die Verlegung einer Hauptleitung an, von der nahe der jeweiligen Beregner mit einem Ventil abgezweigt wird (Bild <sup>(D</sup>).

Die Varianten lassen sich kombinieren. Je weiter die Beregner von der Entnahmestelle entfernt sind, desto eher wird man die Ventile in der Nähe der Beregner positionieren, um das im Verhältnis teurere Verlegerohr zu sparen. Man sollte dabei an die Mehrkosten für mehrere separate kleine Ventilboxen denken. Die Kosten für das Ansteuerkabel, das in diesem Fall nun bis zu den weit entfernten Ventilen verlegt werden muss, sind dabei üblicherweise deutlich niedriger als für das eingesparte Rohr.

#### **Ventile**

Auf dem Markt gibt es drei wichtige Hersteller von Wasserventilen: Rainbird, Hunter und Gardena. In Bild 4 ist ein Ventil vom Hersteller Rainbird zu sehen. In der Regel werden diese Ventile mit einer 24-V-Wechselspannung angesteuert, um im Gegensatz zu Gleichspannung Korrosion zu vermeiden. Die Stromaufnahme liegt im Dauerbetrieb bei ca. 170 bis 200 mA. Nur im Einschaltmoment steigt der Strom kurzzeitig auf den etwa doppelten Wert an.

Es stellt sich die Frage, wie die elektrische Ansteuerung der Ventile erfolgen soll. Man benötigt einen oder mehrere Transformatoren, die aus der Netzspannung die Kleinspannung von 24 VAC für die Ventile liefern. Theoretisch kann man pro zu schaltendem Ventil einen eigenen Trafo verwenden und diesen dann auf der Netzspannungsseite mit einem Schaltaktor für Netzspannung schalten. Alternativ bietet es sich an, einen einzigen Trafo mit ausreichend Leistung für alle maximal gleichzeitig aktiven Bewässerungskreise zu installieren.

Plant man die Bewässerung so, dass die verschiedenen Kreise nacheinander und nicht gleichzeitig aktiv sind, kann man auf einen Trafo mit geringer Leistung setzen, muss aber sicher verhindern, dass später nicht doch versehentlich mehrere Kreise gleichzeitig aktiv sind. Auf der sicheren Seite ist man mit einem Trafo, der alle Ventile gleichzeitig versorgen kann. Bei dieser Variante ist es nur erforderlich, die Ventile sekundärseitig zu schalten.

Hier gilt es jetzt einiges zu beachten. Die meisten Schaltaktoren oder Relais-Module für das Schalten

der 24-V-Wechselspannung werden eine davon unabhängige andere Versorgungsspannung benötigen. Benötigt der Aktor Netzspannung, so ist darauf zu achten, dass seine Ausgänge potentialfrei sind und genügend Isolationsabstand zur intern vorhandenen Netzspannung eingehalten wird. Die Klemmräume für Netzspannung und Schaltausgänge müssen zudem räumlich getrennt und so voneinander getrennt sein, dass auch ein versehentlich gelöstes Kabel nicht in den anderen Klemmenbereich gelangen kann. Einfacher in der Handhabung können da Aktoren sein, die nur mit 5-V- oder 12-V-Gleichspannung betrieben werden und sich somit z. B. mittels eines einfachen Steckernetzteils versorgen lassen.

Bei der Bewässerung sollte ohnehin sehr große Vorsicht mit Netzspannung eingehalten werden. Bei Leitungsführung und Montage von Komponenten sollte immer bedacht werden, dass aus einem geplatzten Schlauch oder Rohr Wasser sprühen könnte.

Um Leerlaufverluste am 24-V-Trafo zu vermeiden oder dauerhaftes Bewässern bei einem klebenden Relais für ein Ventil zu verhindern, kann man den Trafo natürlich noch über einen zusätzlichen Netzspannungsaktor schalten. Wenn man statt einer einfachen Pumpe ein Hauswasserwerk für die Bewässerung verwendet, sollte man diese ebenfalls über einen Netzspannungsaktor schalten, damit die Pumpe bei einem Leck zwischen Pumpe und Ventil nicht dauerhaft läuft.

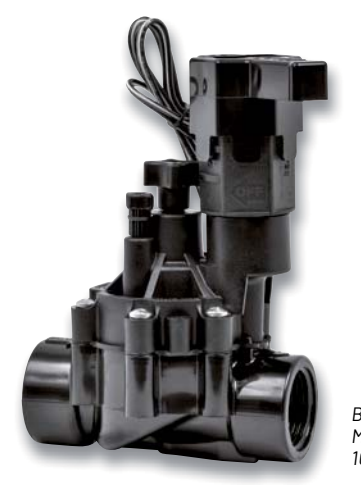

*Bild 4: Rainbird Magnet Ventil 100-DV 1" IG*

#### **Einfache Ansteuerung mit dem ELV-SH-GVI**

Um die Ansteuerung und Versorgung der Ventile besonders einfach und sicher zu gestalten, wurde das ELV Smart Home Garten Ventil Interface so konzipiert, dass die 24-V-Wechselspannung eines Trafos sowohl über die vier Relais für die Ansteuerung von Ventilen genutzt wird als auch für die Versorgung der Ansteuerelektronik selbst.

Um die Elektronik vor Feuchtigkeit zu schützen und eine gute Funkreichweite zu gewährleisten, sollte sie nicht in unterirdischen Installationsboxen, sondern an einem geschützten oberirdischen Ort verbaut werden. Um zu verhindern, dass sich kleine Tiere in dem Elektronikgehäuse ansiedeln, empfiehlt es sich, die Durchführung der Ventilanschlusskabel etwas besser abzudichten, als es üblicherweise mit den zwei einzelnen Litzen möglich ist (s. Abschnitt Gehäuseeinbau).

Neben dem ELV Smart Home Garten Ventil Interface benötigt man zur Ansteuerung die Homematic IP Modulplatine HmIP-MOD-OC8 (siehe Zubehör). Das HM-MOD-Re-8 ist zwar Pin-kompatibel, hat jedoch einige Nachteile gegenüber der Verwendung der Homematic IP Modulplatine, sodass wir hier nur den Einsatz des HmIP-MOD-OC8 empfehlen.

#### **Schaltungsbeschreibung**

Das Schaltbild des ELV Smart Home Garten Ventil Interface ist in Bild 5 dargestellt. Die wesentlichen Elektronikkomponenten, also die Steuerlogik mit den Schaltausgängen, befinden sich auf der Modul-

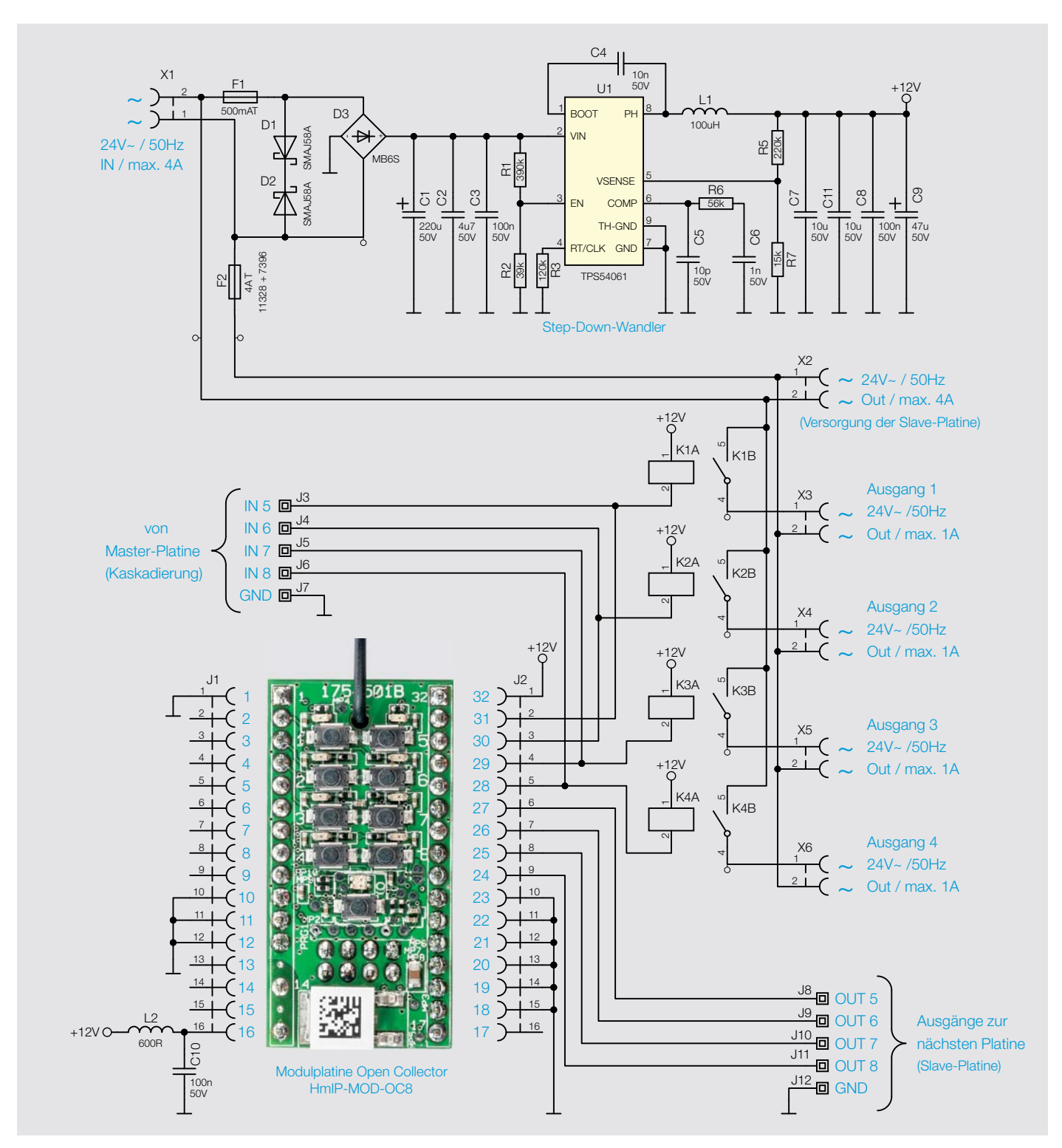

*Bild 5: Schaltbild des ELV-SH-GVI*

platine Open Collector HmIP-MOD-OC8. Auf eine detaillierte Beschreibung dieser doch umfangreichen Schaltung (siehe Bild 6) verzichten wir an dieser Stelle und verweisen auf die Beschreibung dieser Modulplatine im ELVjournal 5/2017<sup>[5]</sup>.

Die Hauptaufgabe der Basisschaltung des Garten Ventil Interface ist es, eine Versorgungsspannung für die Modulplatine und für die notwendigen Leistungsrelais bereitzustellen. Da die angeschlossenen Wasserventile eine Wechselspannung von 24 V benötigen, besteht die externe Spannungsquelle in der Regel "nur" aus einem Netztrafo, ohne Gleichrichter oder sonstige Elektronik. Da die Steuerelektronik eine Gleichspannung benötigt, wird die an der Klemme X1 zugeführte Wechselspannung zunächst mit dem Brückengleichrichter D3 gleichgerichtet. Die beiden in Reihe geschalteten Dioden D1 und D2 sind sogenannte Transildioden, die hier eine Überspannungsschutzfunktion ausüben. Das bedeutet, dass Spannungsspitzen (Transienten) auf der Versorgungsspannung unterdrückt werden.

Der relativ große Kondensator C1 (220 μF) glättet die Gleichspannung hinter dem Gleichrichter. Die Leerlaufspannung einer gleichgerichte-

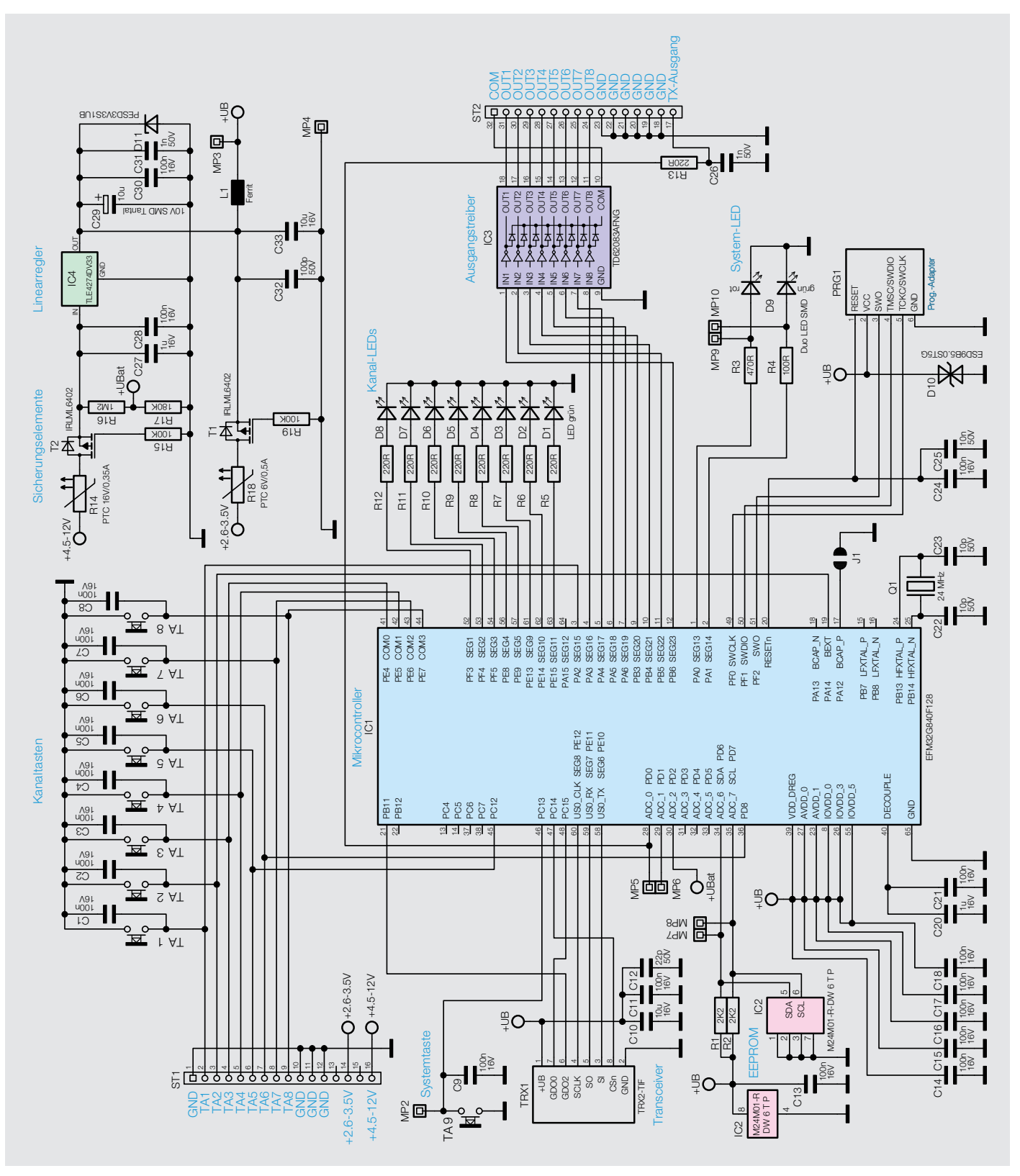

*Bild 6: Schaltbild der Modulplatine Open Collector HmIP-MOD-OC8* 

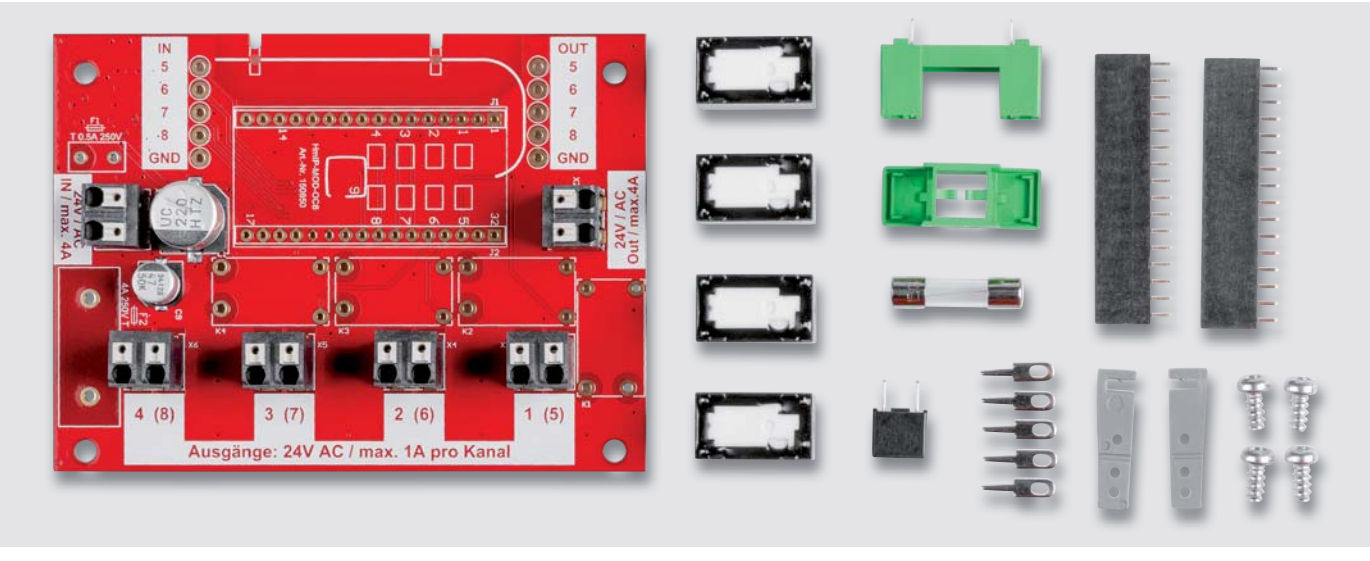

*Bild 7: Übersicht aller im Bausatz enthaltenen Bauteile*

ten Wechselspannung von 24 V kann bis zu 30 V und mehr betragen. Für die Leistungsrelais benötigen wir eine stabile Gleichspannung von 12 V. Theoretisch könnte man mit einem Linearspannungsregler, wie z. B. einem μA7812, eine stabile Spannung generieren. Bei einem Laststrom von 100 mA wäre die Verlustleistung aber so hoch (ca. 1,8 Watt), dass eine Kühlung notwendig sein würde. Aus diesem Grund verwenden wir hier einen Schaltregler (Step-down-Wandler) mit einem hohen Wirkungsgrad, der praktisch keine Verlustleistung generiert.

Auf die genaue Funktionsweise eines Schaltreglers wollen wir hier nicht weiter eingehen, da dies doch sehr umfangreich wäre. Schaltregler haben wir im ELVjournal bereits ausführlich beschrieben [6].

Da es sich beim TPS54061 [7] um einen synchronen Schaltregler handelt, entfällt die sonst übliche externe Diode. Die Diode wird durch interne MOSFET-Transistoren des TPS54061 ersetzt, was noch mal eine Reduzierung der Verlustleistung bedeutet. In der Speicherspule L1 wird benötigte Energie für den Umladevorgang des Schaltreglers gespeichert. Die Ausgangsspannung wird über das Verhältnis des Spannungsteilers R5/R7 festgelegt und beträgt 12 V. Diese 12 V werden für den Betrieb der vier Leistungsrelais K1 bis K4 sowie für die Versorgung der Modulplatine benötigt.

Die Relais werden von der Modulplatine angesteuert. Auf der Platine des HmIP-MOD-OC8 befindet sich der Treiberbaustein IC3 mit acht Open-Collector-Ausgängen, die in unseren Fall zur Ansteuerung der Relais genutzt werden. Aus Platzgründen verwendet die Schaltung nur vier der acht vorhandenen Ausgänge. Damit die restlichen vier Ausgänge nicht ungenutzt bleiben, besteht die Möglichkeit, zwei Platinen zu kaskadieren.

Eine Platine mit verbauter Modulplatine steuert eine zweite Platine, für die keine Modulplatine erforderlich ist. In der Schaltung sind hierfür jeweils vier Eingänge (IN 5-8) und vier Ausgänge (OUT 5-8) vorgesehen.

Diese Möglichkeit der Kaskadierung ist im Abschnitt "Kaskadierung" beschrieben.

#### **Nachbau**

In Bild 7 sind alle im Bausatz enthaltenen Bauteile aufgezeigt. Die sehr kleinen SMD-Bauteile sind vorbestückt (siehe Platinenfoto Bild 8a und Bild 8b), sodass nur noch die gezeigten Bauteile bestückt und verlötet werden müssen. Die Modulplatine (Funkmodul) ist nicht im Bausatz enthalten und muss separat bestellt werden.

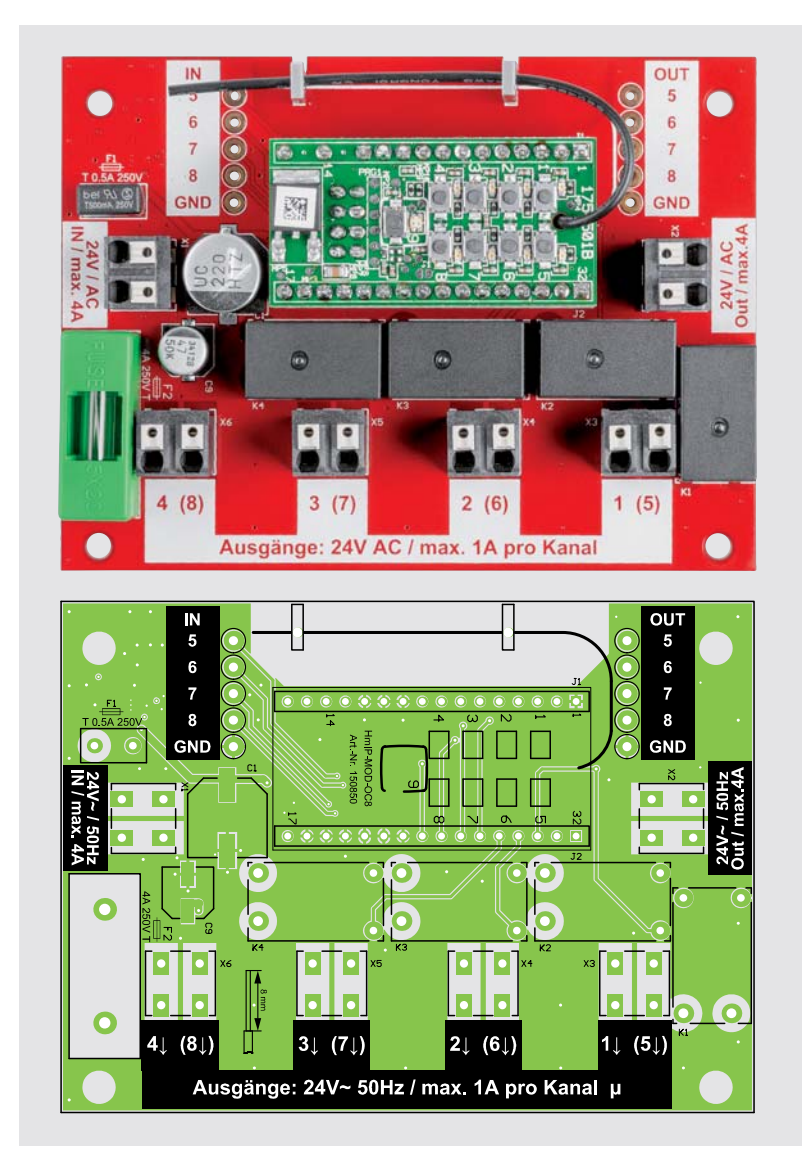

*Bild 8a: Platinenfoto der Oberseite mit Bestückungsdruck* 

Der Nachbau sollte aufgrund der Vorbestückung der kleinen Bauteile somit auch Elektronik-Einsteigern gelingen. Wir beginnen mit dem Einsetzen der vier Relais K1 bis K4. Diese werden, wie auch alle anderen Bauteile, von oben in die Platine eingesetzt und auf der Platinenunterseite verlötet. Bei genauerem Betrachten der Anschlüsse der Relais erkennt man, dass diese nicht symmetrisch angeordnet sind. Dies erleichtert die Bestückung, denn die Relais können somit nur in einer Position eingesetzt werden.

Nun kann der bedrahtete Sicherungshalter (Unterteil) eingesetzt und verlötet werden. Anschließend wird die Glasschmelzsicherung  $(4 A)$  zusammen mit der Sicherungskappe eingesetzt. Es gibt eine weitere Sicherung (F1), die jedoch mit Anschlussdrähten versehen ist und eingelötet wird. Diese Sicherung muss im Fehlerfall komplett getauscht und somit ausgelötet werden.

Für die Aufnahme der Modulplatine werden zwei Buchsenleisten (J1 und J2) eingelötet. Beim Einsetzen der Modulplatine ist auf die richtige Einbaulage zu achten. Diese ist am Platinenaufdruck erkennbar (siehe auch Platinenfoto Bild 7 und Bestückungsdruck Bild 8a unten). Für die Verlegung der Drahtantenne gibt es zwei Antennenhalter aus Kunststoff, die seitlich in die Platine eingesetzt werden. Der Antennendraht lässt sich dann durch die Bohrungen der Halter fädeln.

Falls eine Kaskadierung, also die Verwendung von zwei Platinen zur Generierung von acht Ausgangskanälen gewünscht ist, müssen entsprechend noch fünf Lötstifte eingesetzt werden. Bei der Hauptplatine mit Modulplatine müssen die vier Ausgänge und der Massekontakt

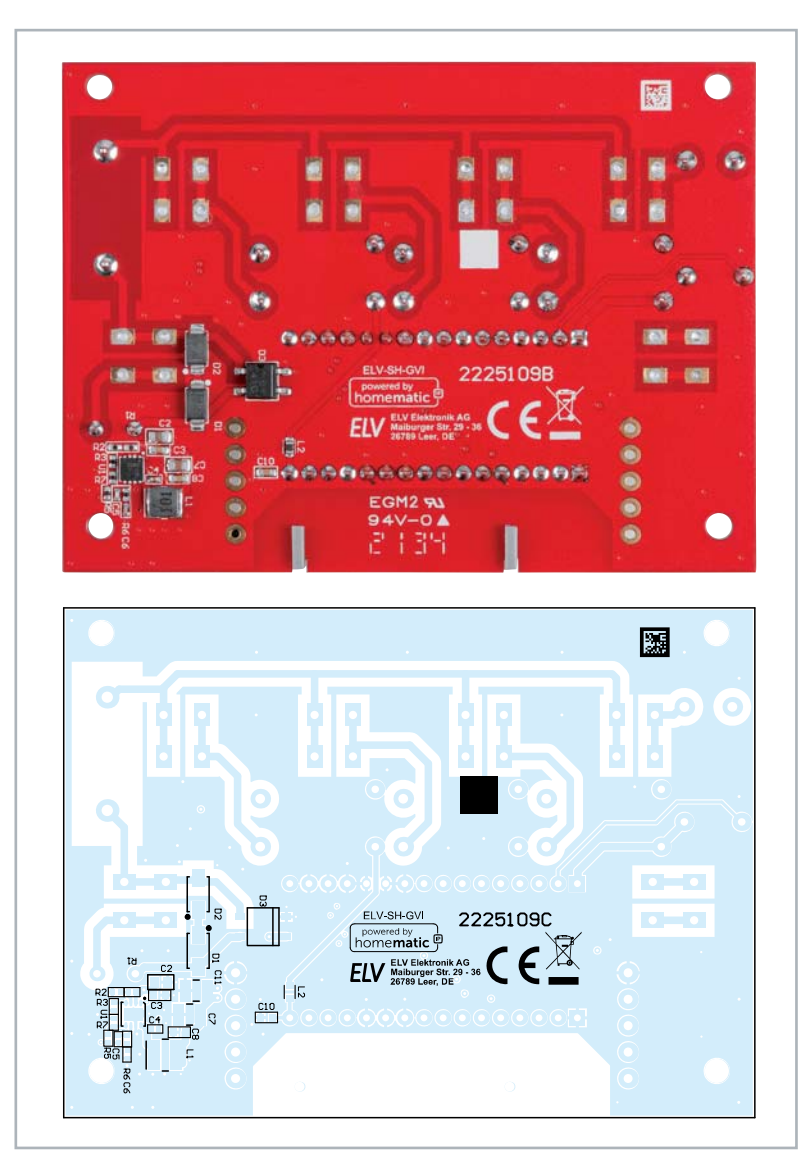

*Bild 8b: Platinenfoto der Unterseite mit Bestückungsdruck* 

(GND) mit Lötstiften versehen werden. Bei der zweiten zusätzlichen Platine werden die vier Eingänge und der Massekontakt (GND) mit Lötstiften versehen. Wie die Kaskadierung im Detail aussieht, ist im Abschnitt "Kaskadierung" erklärt.

#### **Gehäuseeinbau (optional)**

Die Platine vom ELV Smart Home Garten Ventil Interface kann bei Bedarf in ein Gehäuse eingebaut werden. Die Abmessungen und Bohrungen sind so gewählt, dass die Platine in das Gehäuse vom Typ Bopla ET215 passt. Dieses hochwertige Gehäuse hat einen Schutzfaktor gegenüber Feuchtigkeit und Staub von IP65, ist also bei korrekter Montage gegen Spritzwasser geschützt. Das Gehäuse gehört nicht zum Lieferumfang und kann im ELVshop bestellt werden (siehe Zubehör).

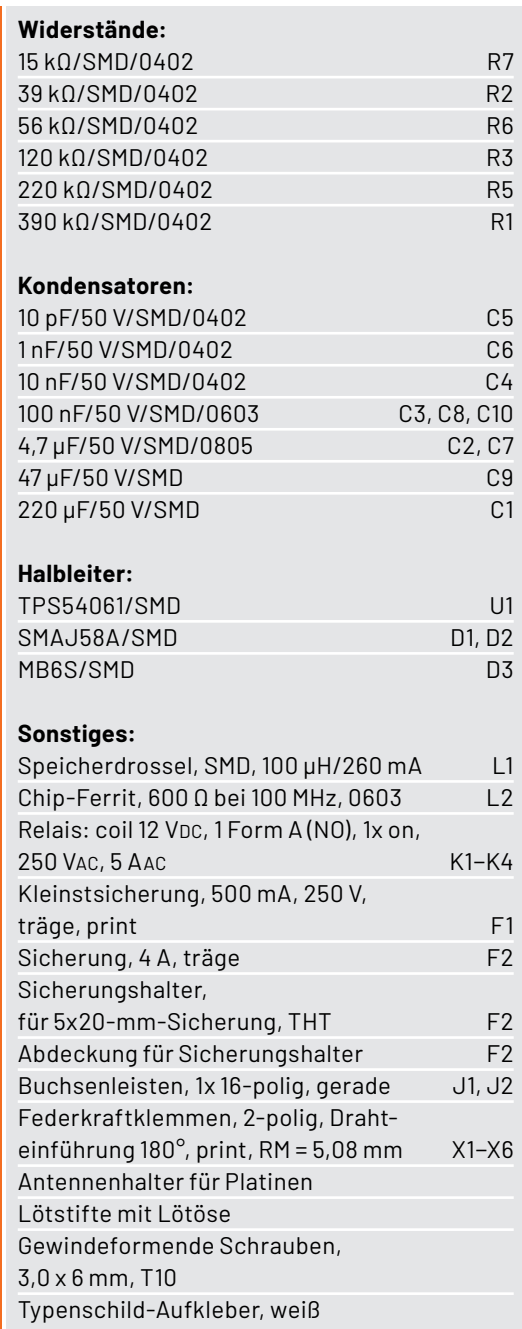

Stückliste

Stückliste

Für den Einlass der Kabel empfiehlt es sich, passende Kabelverschraubungen zu verwenden, wie sie in Bild 9 dargestellt sind. Für die Kabeldurchführungen werden zusätzlich die passenden Muttern aus Kunststoff benötigt. Diese müssen extra bestellt werden (siehe Zubehör).

Bei der Verwendung der Kabeldurchführung MBFO 12 müssen entsprechend der Anzahl der benötigten Ausgänge Bohrungen mit einem Durchmesser von 12 mm eingebracht (gebohrt) werden. Da normale Bohrer mit einem Durchmesser von 12 mm in der Regel nicht in einen Akkuschrauber passen, sollte man hierfür einen Stufenbohrer verwenden. Um diese Arbeit zu erleichtern, sind in Bild 10 die Maße für die Bohrungen angegeben.

Bild 11 zeigt die eingebaute Platine mit montierten Kabelverschraubungen.

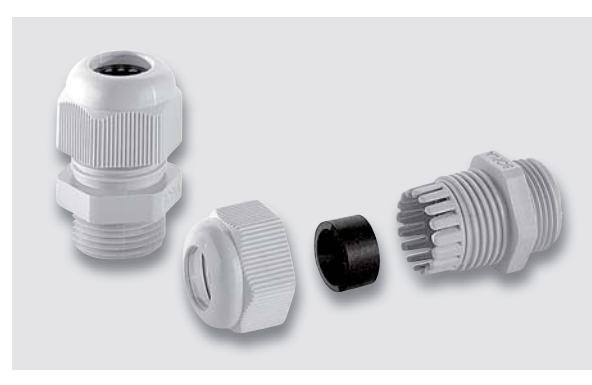

*Bild 9: Kabelverschraubung MBFO 12 (für Kabel 5-10 mm)* 

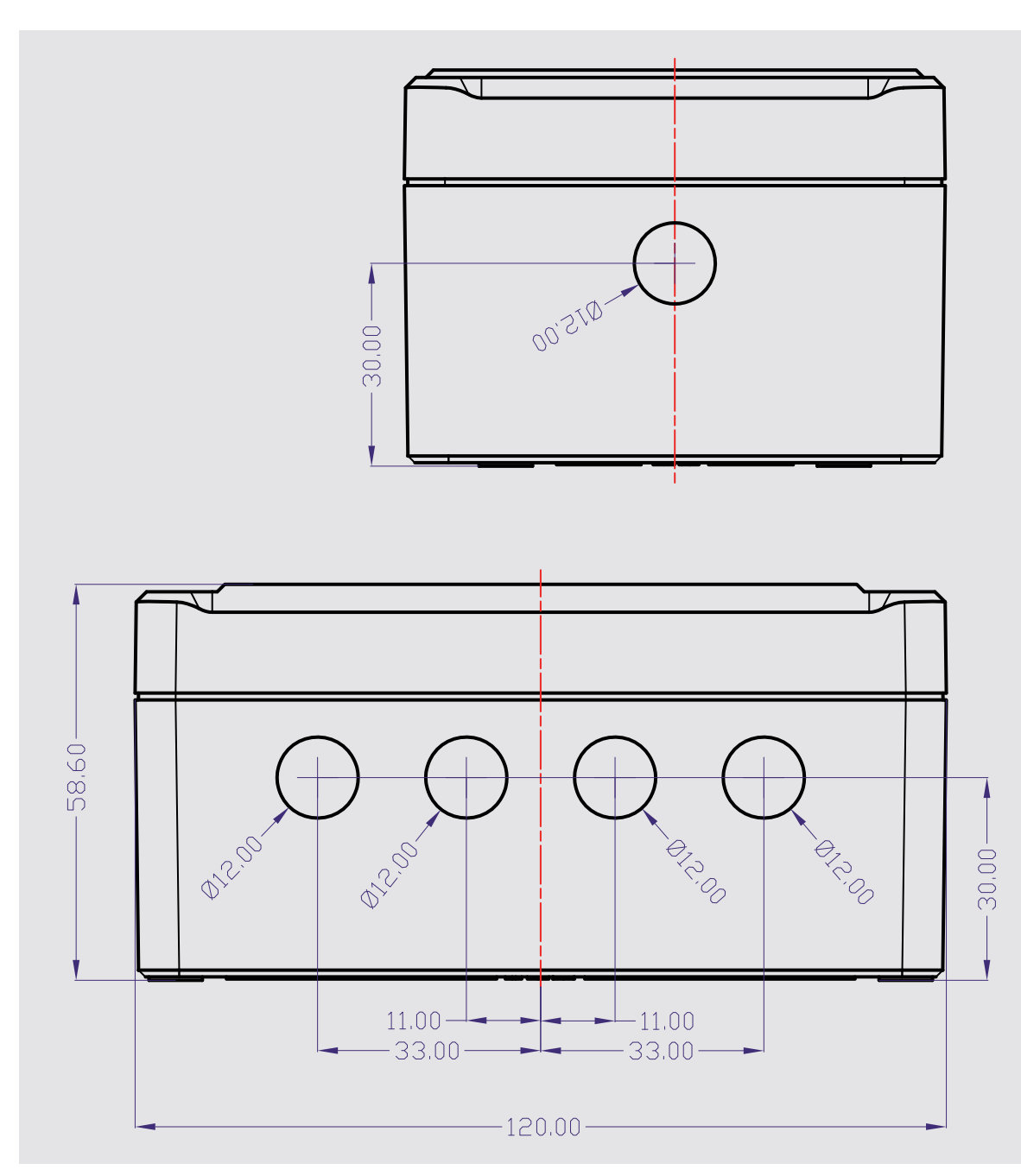

Bild 10: Maßzeichnung für die Bohrungen im Bopla-Gehäuse ET 215-F

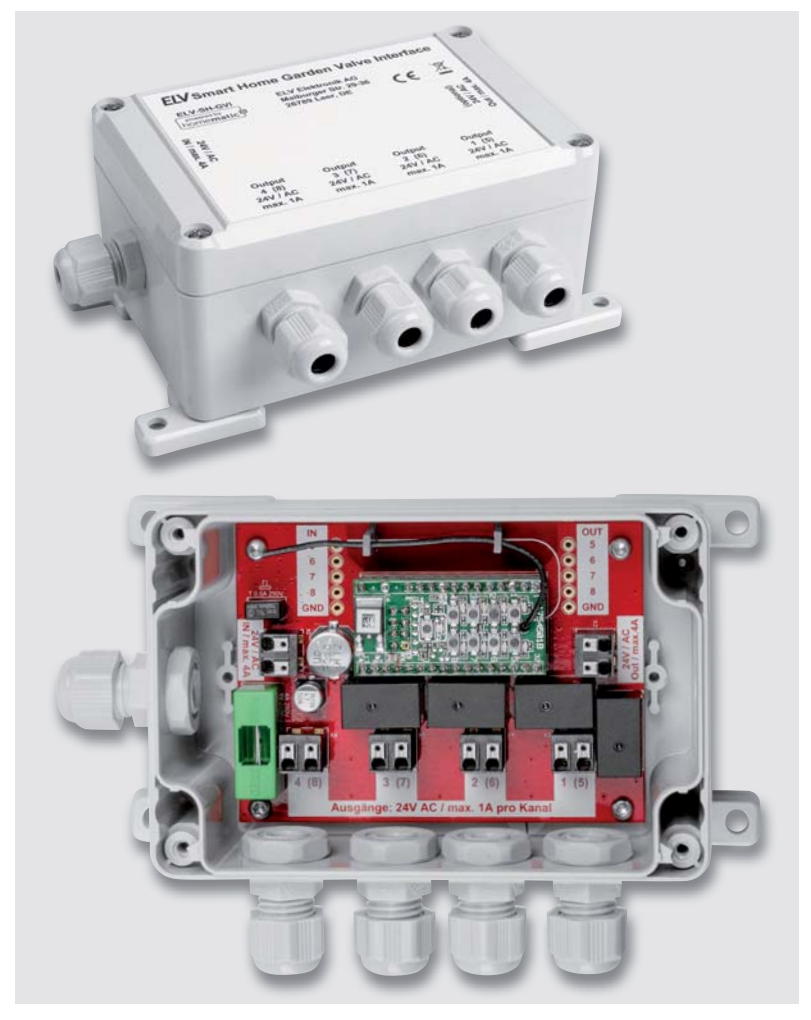

*Bild 11: Passendes Gehäuse vom Typ Bopla ET215 (oben), Platine im Gehäuse eingebaut (unten)*

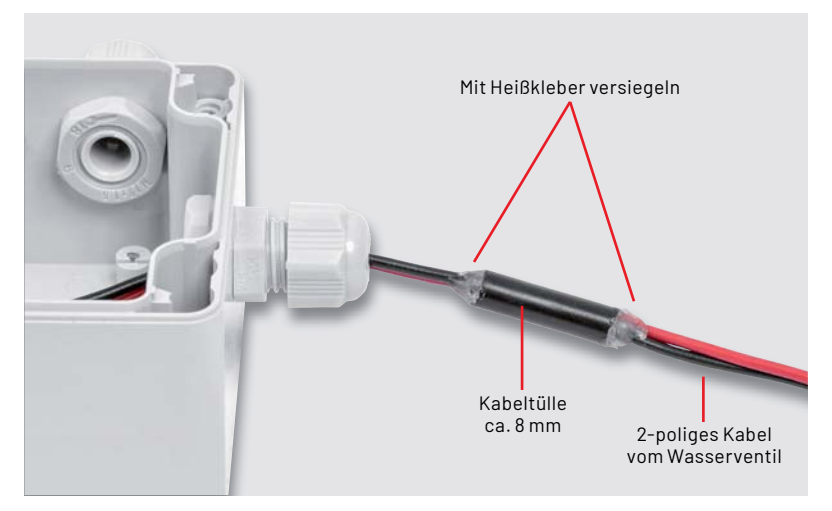

*Bild 12: So wird die Durchführung von zwei einzelnen Litzen wasserdicht gemacht.*

Die meisten Wasserventile haben als Anschluss zwei getrennte Litzen. Um die Durchführungen in das Gehäuse wasserdicht zu bekommen, kann die in Bild 12 gezeigte Vorgehensweise verwendet werden. Dazu nimmt man ein kleines Stück Kabelummantelung von einem runden Kabel mit einem Außendurchmesser von ca. 8 mm. Gut geeignet hierfür ist ein "altes" Netzkabel. Die beiden einzelnen Kabel werden durch die Hülle geschoben und die beiden Enden mit Heißkleber versiegelt, sodass keine Feuchtigkeit eindringen kann. Nun schiebt man dieses bearbeitete Stück Kabel in die Kabelverschraubung. Durch die runde Form vom Kabel schließt bzw. dichtet die Kabelverschraubung besser ab.

Möchte man das Gehäuse an der Wand befestigen, sind vom Hersteller zwei Möglichkeiten vorgesehen. Die einfachste Variante ist, die internen Gehäusedome zu verwenden, um die Schrauben (bis zu vier Stück) durch diese Gehäusedome zu führen. Eine andere Möglichkeit sind zusätzliche Gehäuselaschen (siehe Zubehör) an der Gehäuserückwand, wie in Bild 11 zu sehen ist.

#### **Kaskadierung**

Die in unserer Schaltung verwendete Modulplatine HmIP-MOD-OC8 hat acht Ausgänge, wovon pro Schaltung nur vier benötigt werden. Durch spezielle Aus- und Eingänge (Lötstifte) auf der Platine kann eine zusätzliche Platine angeschlossen werden (siehe Bild 13). Für das zweite Garten Ventil Interface ist keine Modulplatine notwendig.

Die Schaltsignale für die Relais der zweiten Platine kommen vom ersten Modul. Die vier Ausgänge vom linken Garten Ventil Interface (Master) werden mit den vier Eingängen von der rechten Garten-Ventil-Interface-Platine (Slave) verbunden. Hier muss unbedingt auch eine Masse (GND) zwischen den beiden Platinen hergestellt werden. Dies wird über die Anschlüsse/Lötstifte GND erreicht. Aus diesem Grund wird ein 5-poliges Kabel für Verbindung beider Platinen benötigt.

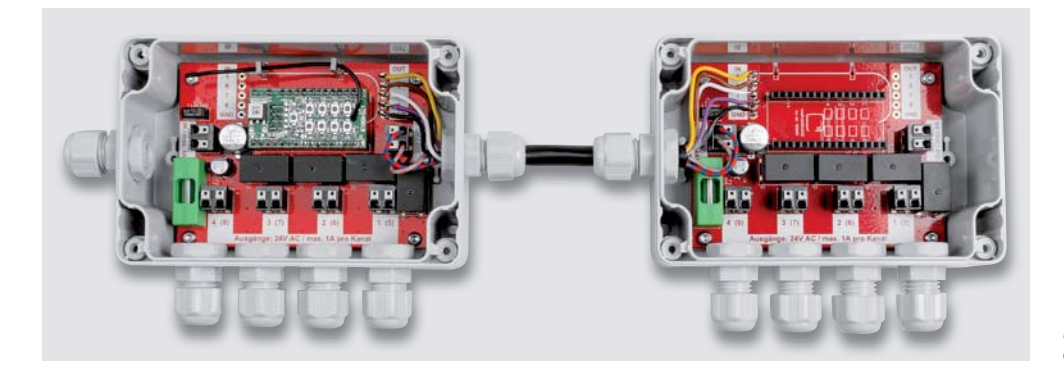

*Bild 13: So werden die beiden Platinen bei der Kaskadierung miteinander verbunden.*

#### **Spannungsversorgung**

Wasserventile für die Gartenbewässerung werden in der Regel mit einer Wechselspannung betrieben, da eine Gleichspannung zu Korrosion der Steckkontakte im Außenbereich führen könnte. Da elektronische Netzteile mit einer Ausgangsspannung von 24 V bei einer Frequenz von 50 Hz kaum zu finden sind, bleibt kein anderer Weg, als einen klassischen Trafo zu verwenden. Auch solche Trafos, vor allem mit dieser Ausgangsspannung (24 V) und in qualitativ hochwertiger Ausführung, sind recht schwer zu finden. Wir bieten deshalb einen Trafo mit integrierter Schutzschaltung eines deutschen Herstellers als Zubehör an (siehe Zubehör, Bild 14).

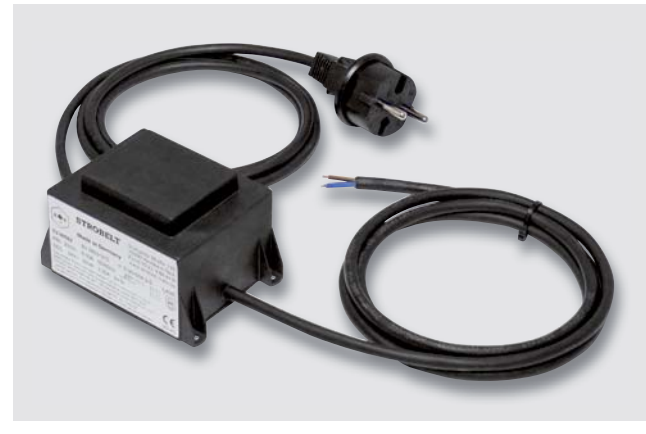

*Bild 14: Hochwertiger Trafo mit 24 V Wechselspannung (AC) und 60 VA* 

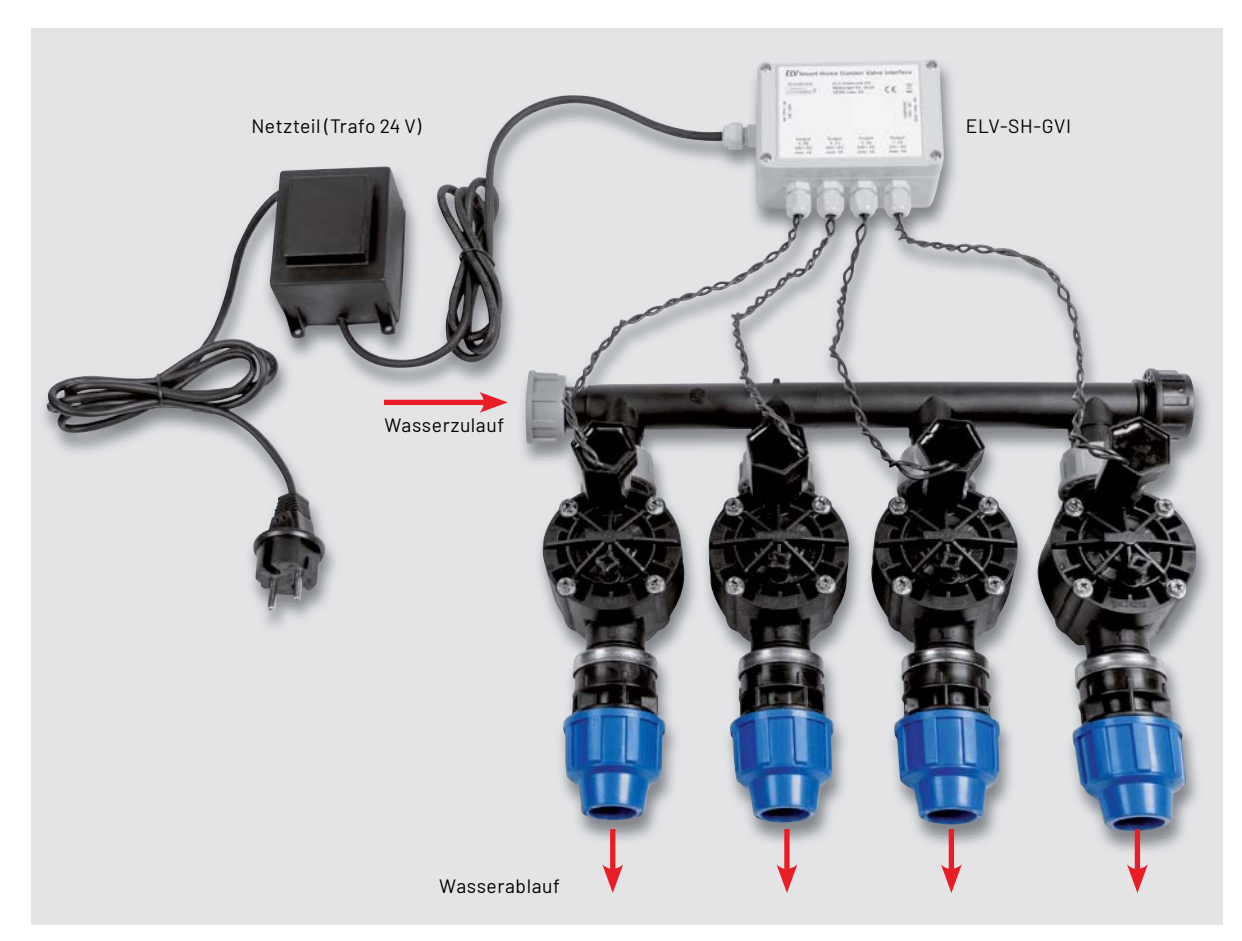

*Bild 15: Anwendungsbeispiel mit vier Ventilen und Spannungsversorgung*

Vorteil bei diesem Trafo ist, dass man nicht mit der gefährlichen Netzspannung in Berührung kommt, denn das primärseitige Kabel und der gesamte Trafo sind vergossen. Ein weiterer Vorteil ist der kombinierte Schutz gegen Übertemperatur und Überstrom, der im Trafo integriert ist.

Über Gehäuselaschen kann der Trafo z. B. direkt an der Wand befestigt werden.

Das fertig aufgebaute Bewässerungssystem aus 24-V-Spannungsversorgung, ELV Smart Home Garten Ventil Interface und Ventilen könnte dann wie in Bild 15 beispielhaft dargestellt aussehen.

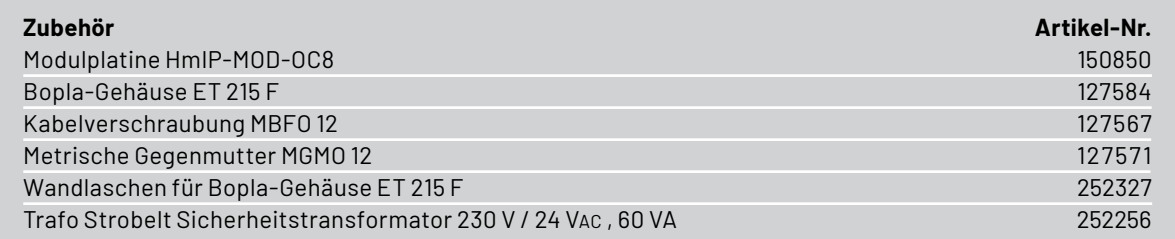

#### **Anbindung an die CCU3**

Um die Modulplatine (Funkmodul) bzw. die Schaltung des ELV Smart Home Garten Ventil Interface im Homematic IP System nutzen zu können, muss das Gerät an die Zentrale (CCU3) angelernt werden. Wie dies geschieht, ist in der Bedienungsanleitung vom HmIP-MOD-OC8 beschrieben. Nach erfolgreichem Anlernen taucht die Modulplatine HmIP-MOD-OC8 in der Geräteliste der CCU3 auf. Damit man sieht,

für welche Aufgabe das Modul genutzt wird, empfiehlt es sich, die Bezeichnungen zu ändern. Unter "Geräteeinstellung > allgemeine Kanaleinstellungen" kann die Bezeichnung für jeden Kanal individuell angepasst werden. In der Bedienoberfläche der CCU3 sehen die neuen Bezeichnungen dann aus wie in Bild 16 zu sehen.

#### **Bewässerungszeiten**

In der Regel möchte man die Ventile nicht von Hand steuern, sondern automatisch über festgelegte Zeiten und Wochentage. Bei

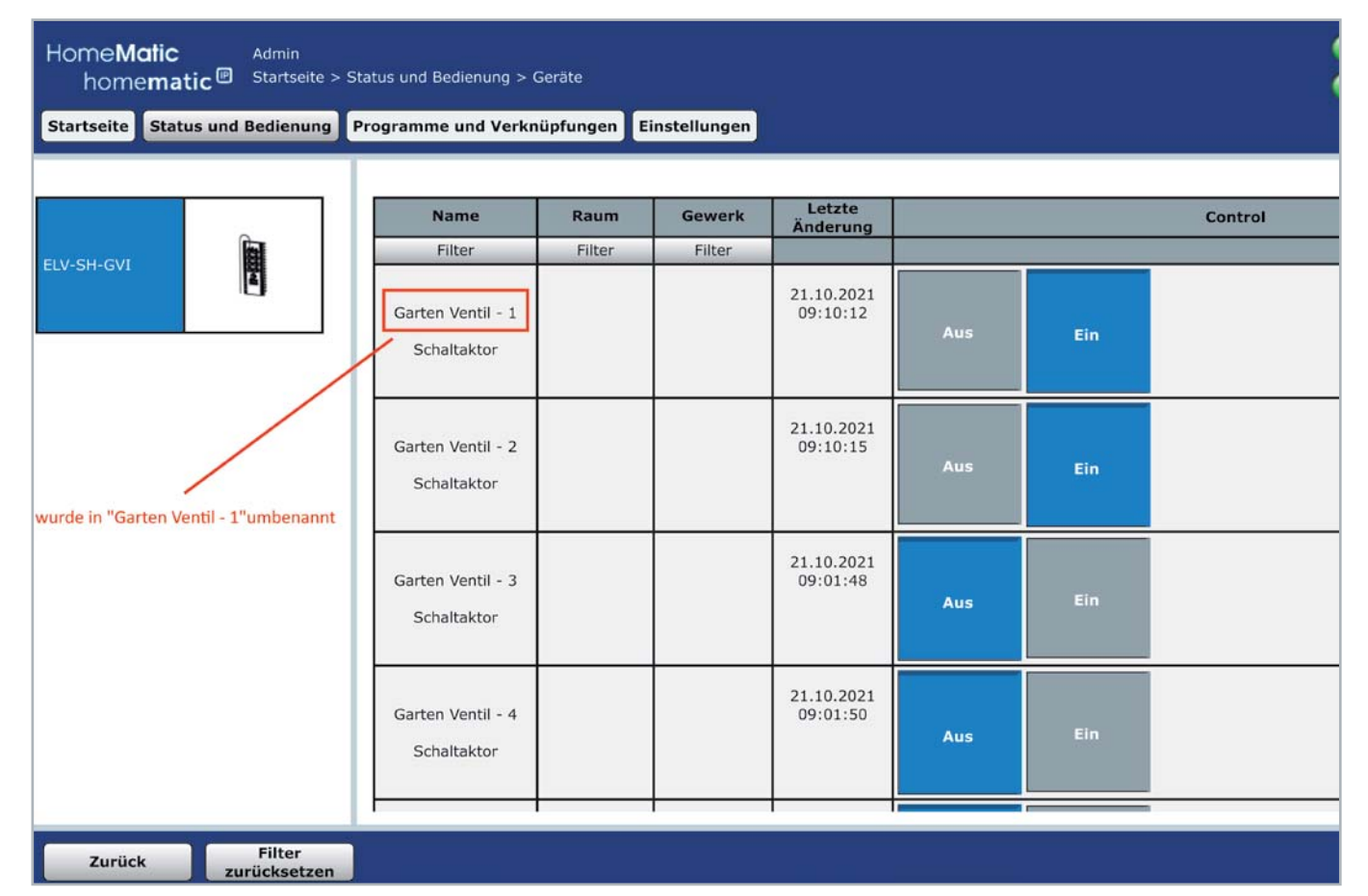

*Bild 16: So sehen die geänderten Bezeichnungen für das HmIP-MOD-OC8 in der CCU aus.*

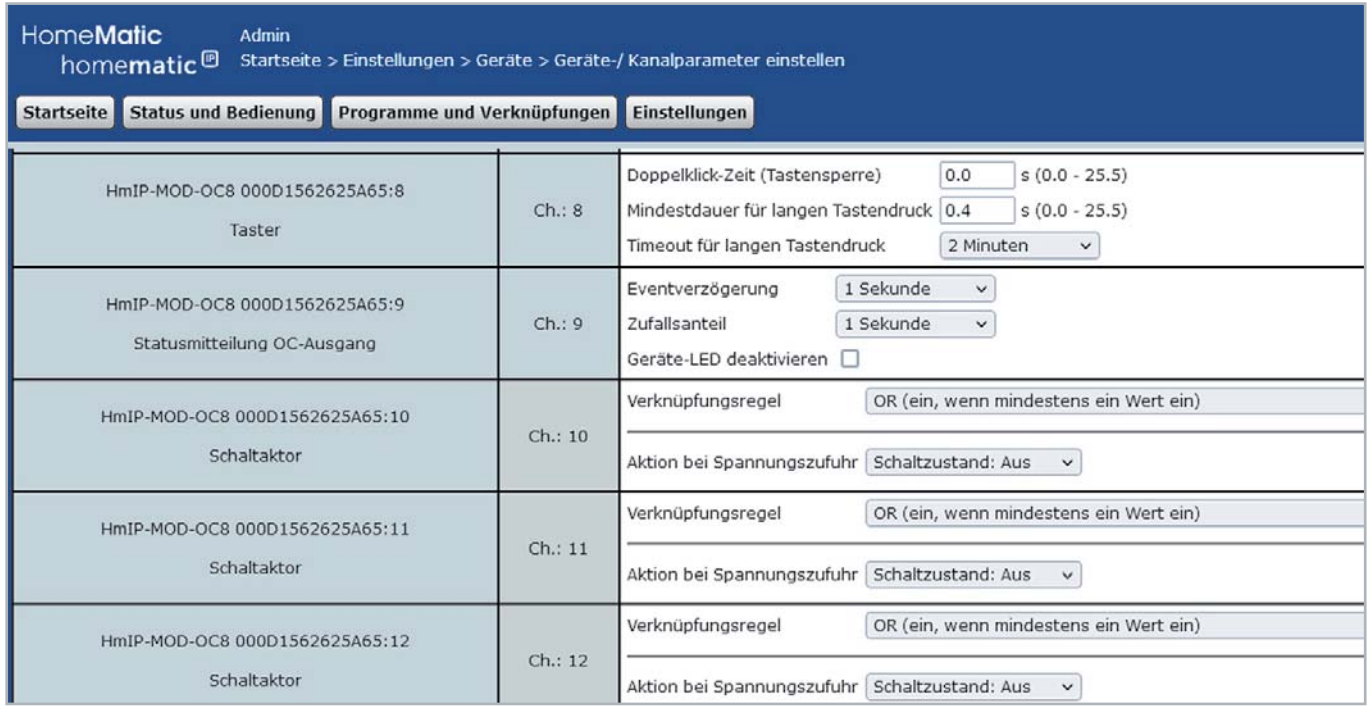

*Bild 17: Nutzung der virtuellen Aktorkanäle*

#### www.elvjournal.com

der Programmierung der Bewässerungszeiten gilt es ein paar Besonderheiten zu beachten, um das verwendete Funkschaltmodul effektiv und sicher zu nutzen. Bei der Verwendung von Funkschaltern sollte man sich immer der Möglichkeit bewusst sein, dass ein ausgesendeter Schaltbefehl den Aktor nicht erreicht. Es sollte daher immer die geräteinterne Timerfunktion verwendet werden, um ein Ventil für eine bestimmte Zeit einzuschalten.

Besonders vorteilhaft lassen sich auch die virtuellen Aktorkanäle (Bild 17) und das interne Wochentimerprogramm der Homematic IP Modulplatine nutzen. Über den internen Wochentimer lassen sich feste Bewässerungszeiten für die verschiedenen Ausgangskanäle programmieren (Bild 18). Dadurch entfällt die Notwendigkeit, dem Aktor mehrfach pro Tag Schaltbefehle senden zu müssen. Dies reduziert die Funklast und erhöht zudem die Zuverlässigkeit der Anlage.

Wenn man nun jeweils den ersten virtuellen Aktorkanal für die Ansteuerung durch das Wochenprogramm nutzt, kann man über die beiden anderen virtuellen Aktorkanäle des zugehörigen physikalischen Schaltausgangs den Ausgang freigeben oder sperren - abhängig von Trockenheit und Beregnungsbedarf, Sommer-/Winterbetrieb oder vorübergehend während des Rasenmähens oder einer Gartenparty. Dafür ist im Geräte-Einstellmenü beim zweiten und dritten virtuellen Aktorkanal jeweils die Verknüpfungs-

regel "AND" auszuwählen (Bild 19). Dadurch schaltet der physikalische Ausgang erst ein, wenn alle drei zugehörigen virtuellen Kanäle eingeschaltet sind. Wird einer der virtuellen Kanäle im Sprachgebrauch nicht als Freigabekanal (Bewässerungsbedarf), sondern als Sperrkanal (Bewässerung verhindern) genutzt, sollte man besser die Verknüpfungsregel "AND\_INVERS" verwenden, damit beim Aktivieren einer Sperre der zugehörige Kanal eingeschaltet werden kann.

Möchte man die virtuellen Aktorkanäle für das Freigeben oder Sperren der Bewässerung nutzen, empfiehlt es sich, die Ermittlung der Voraussetzungen in einer dafür angelegte Systemvariablen (Bild 20) in einem Ermittlungsprogramm zusammenzufassen (Bild 21) und in einem zugehörigen Aktionsprogramm auf eine Änderung dieser Variablen zu reagieren (Bild 22). Dies vereinfacht die Programmierung sowie eventuelle spätere Änderungen und vermeidet häufige unnötige Funkbefehle an die Aktoren, wenn mehrere Bedingungen für das Ergebnis der Variablen herangezogen werden. Über geeignete Sensoren können z. B. Boden- und Lufttemperatur gemessen und über Niederschlagssensoren die Regenhäufigkeit oder auch die Regenmenge bestimmt werden. Auch Wettervorhersagedaten lassen sich mit etwas Aufwand **EIV** in die Planungen mit aufnehmen.

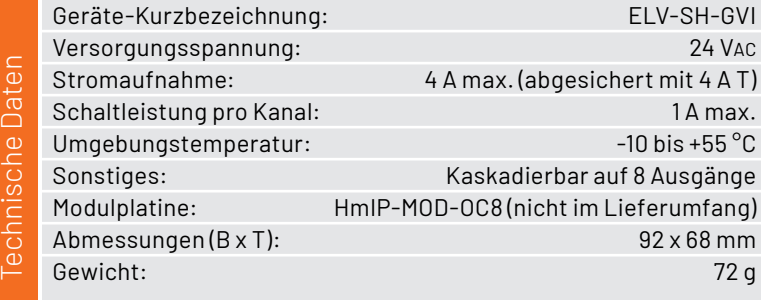

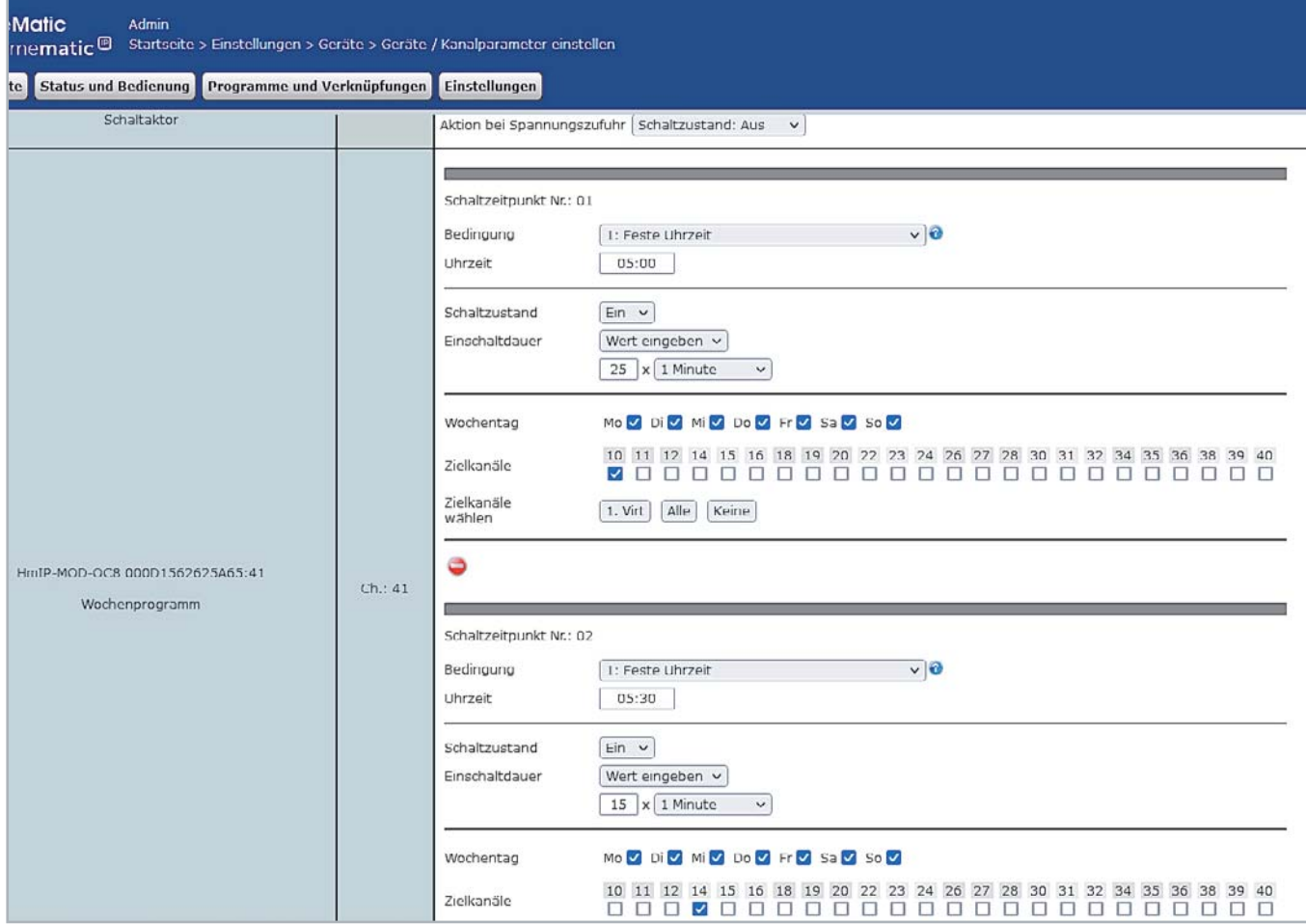

*Bild 18: Festlegung von Bewässerungszeiten für die verschiedenen Ausgangskanäle*

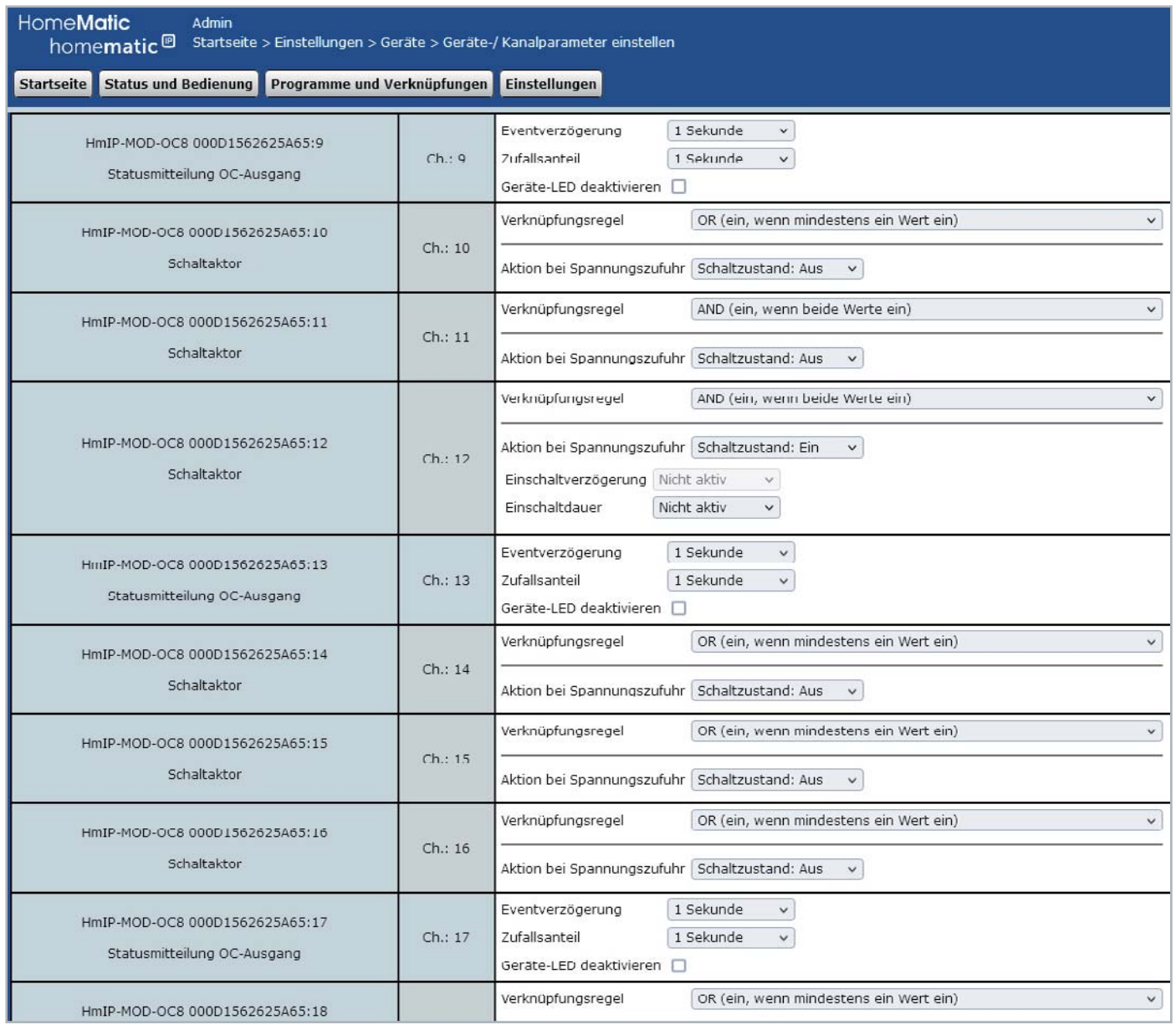

*Bild 19: Konfiguration der Verknüpfungsregel bei den virtuellen Kanälen*

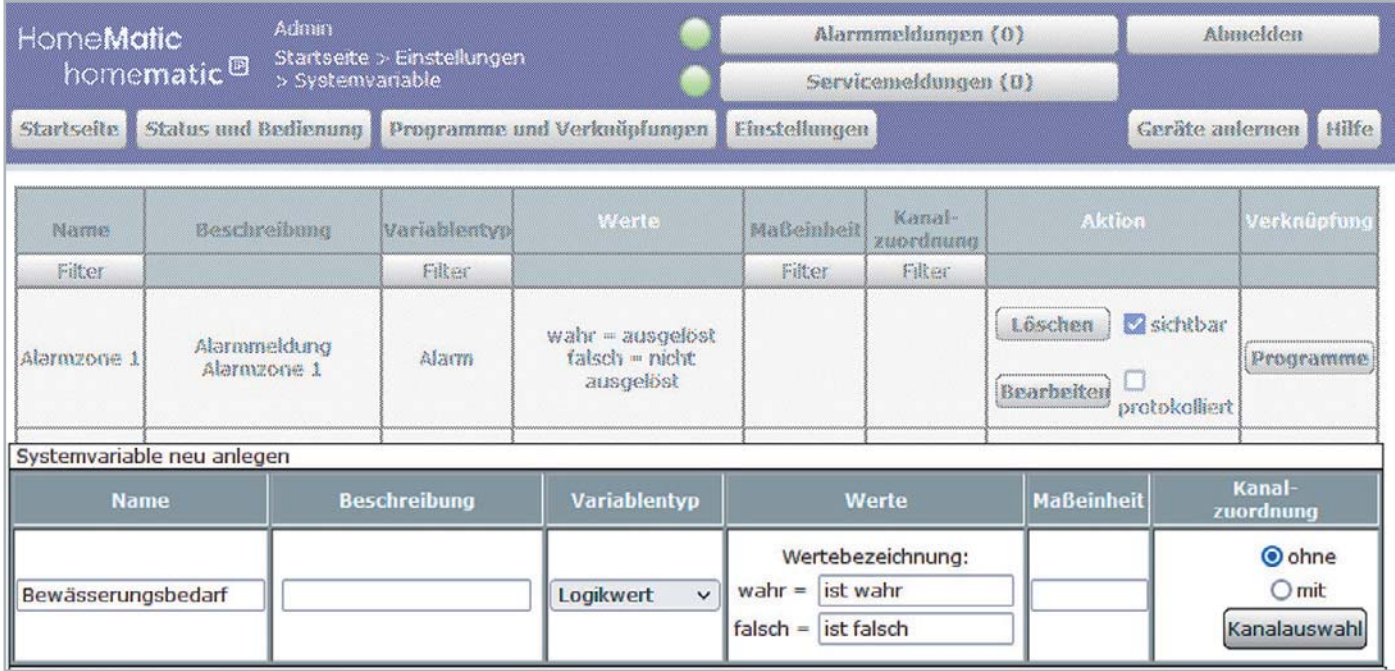

*Bild 20: Anlegen der Systemvariablen*

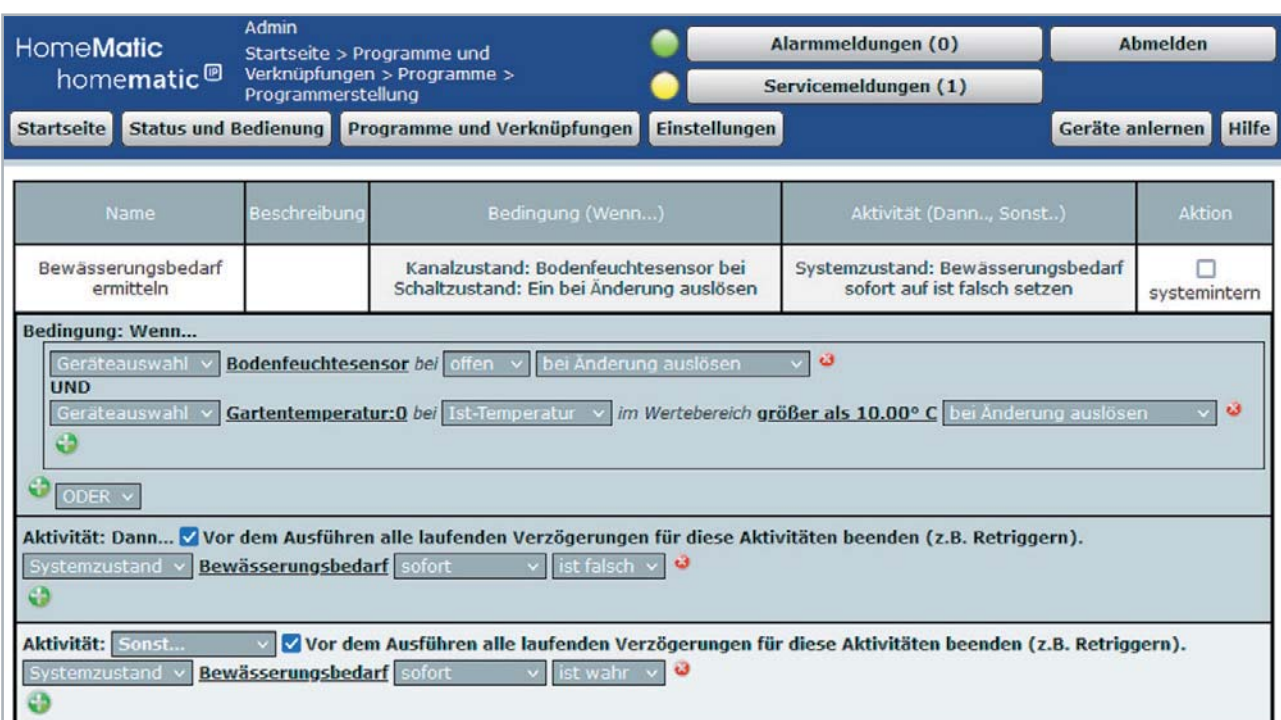

*Bild 21: Zusammenfassung im Ermittlungsprogramm*

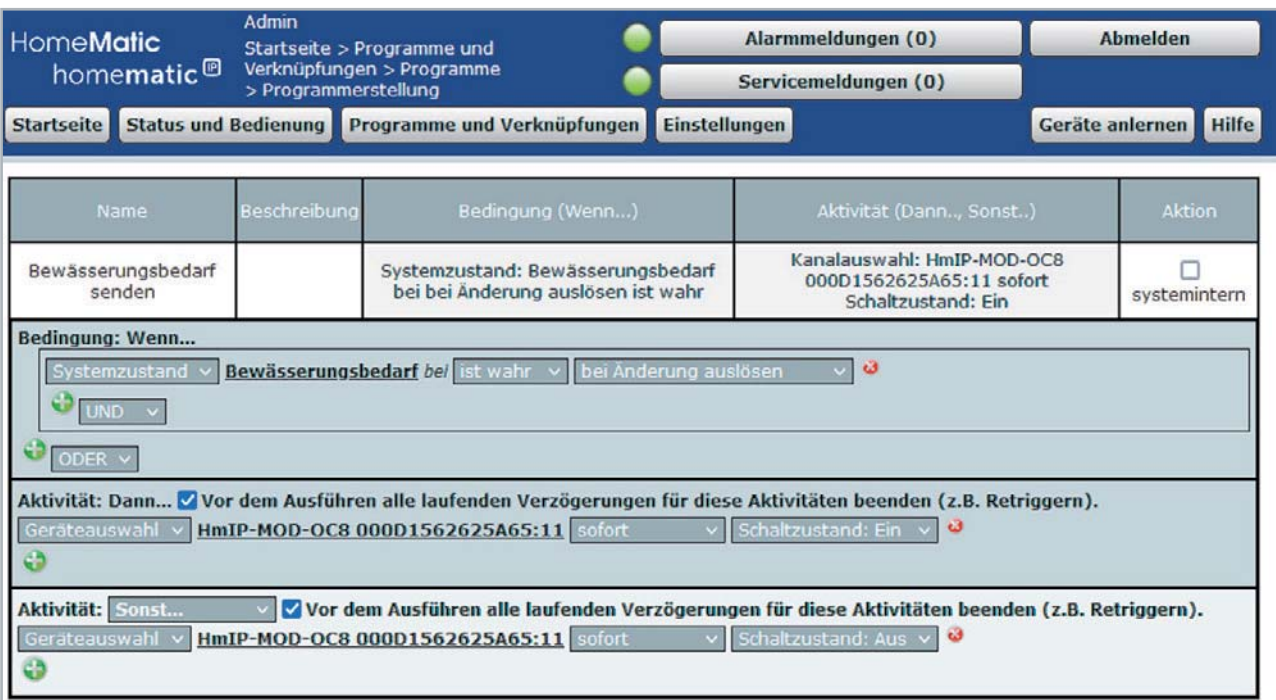

*Bild 22: Aktionsprogramm*

#### **i Weitere Infos**

- [1] Trinkwasser-Trennstation: https://dvs-beregnung.de/trinkwasser-trennstation-set-plug-rain-eco-din-1717
- [2] Messgerät Druck/Durchfluss zur Bestimmung der verfügbaren Wassermenge:
- https://dvs-beregnung.de/messgeraet-druck-durchfluss-zur-bestimmung-der-verfuegbaren-wassermenge [3] Planungstool von DVS: https://dvs-beregnung.de/leitfaden-planer
- [4] Planungstool von Gardena: https://my-garden.gardena.com/de
- [5] Homematic IP in eigene Schaltungen integrieren Homematic IP 8-Kanal-Empfangsmodul: Artikel-Nr. 207081
- [6] DC-DC-Converter Verlustarmut durch Schalttechnologie Teil 1 und Teil 2: Artikel-Nr. 251418 und 251511
- [7] Datenblatt TPS54061: https://www.ti.com/lit/gpn/tps54061

Alle Links finden Sie auch online unter: de.elv.com/elvjournal-links

# Wasser marsch!

#### **BATAVIA.**

#### **Bequem bewässern statt mühsam schleppen**

### **12-V-Akku-Regentonnenpumpe**

- Pumpe in einen Wassertank einhängen, Gartenschlauch anschließen und bequem Rasen, Beete und Co. bewässern
- Wasserpumpe mit integriertem, wiederaufladbarem Akku (Betrieb: ca. 40 min)
- Standardschlauchanschluss (G 3/4"), Schlauch-ø: 17 mm
- Pumpleistung bis zu 1500 l/h, Förderhöhe bis 11 m
- Integrierter Schmutzfilter, max. Partikelgröße: 1 mm, für Kaltwasser (max. 35 °C)
- Verstellbares Teleskoprohr

Abm. (B x H x T): 80 x 860 x 280 mm

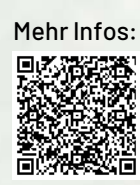

**Inkl. Akku und Ladegerät**

# **69,95 €\***

Artikel-Nr. 251314

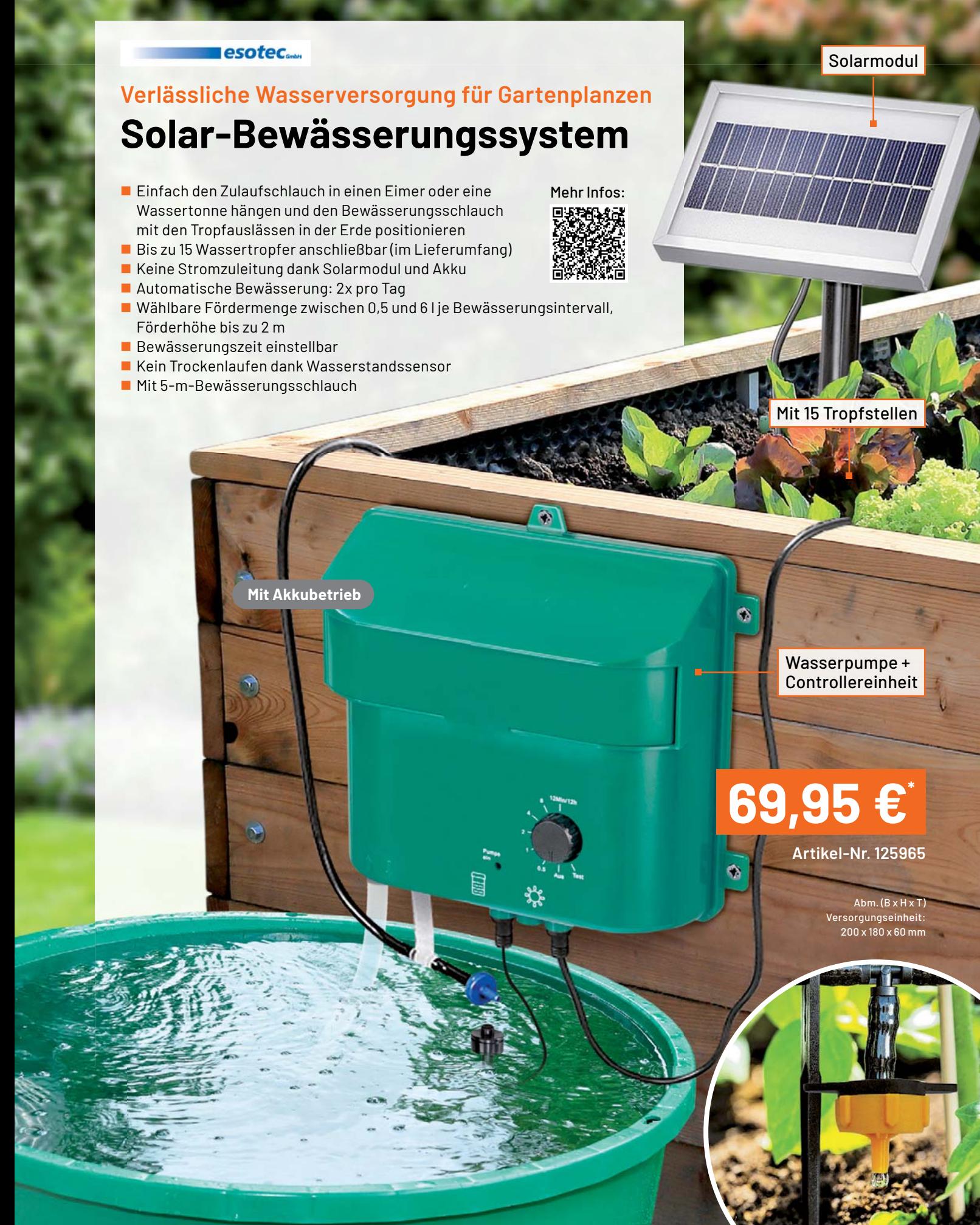

# **CO2 goes Homematic**

### **Wie sich ein CO2-Messgerät in Homematic einbinden lässt**

**Das bei ELV angebotene CO2-Messgerät technoline WL1030 ist Testsieger eines Vergleichstests der Stiftung Warentest. Das Messgerät bietet neben einem großen, gut ablesbaren und dimmbaren Display viele Zusatzfunktionen wie einen optischen und akustischen CO2-Alarm und eine Anzeige von Temperatur und Luftfeuchtigkeit. Lediglich eine Kommunikation mit der Außenwelt ist nicht vor**handen. Mit der in diesem Beitrag beschriebenen Modifikation liefert das Messgerät die C02-Werte **an das Homematic System. Ein zusätzlich eingebauter Luftdrucksensor erweitert das Gerät zu einer fast kompletten Wetterstation.**

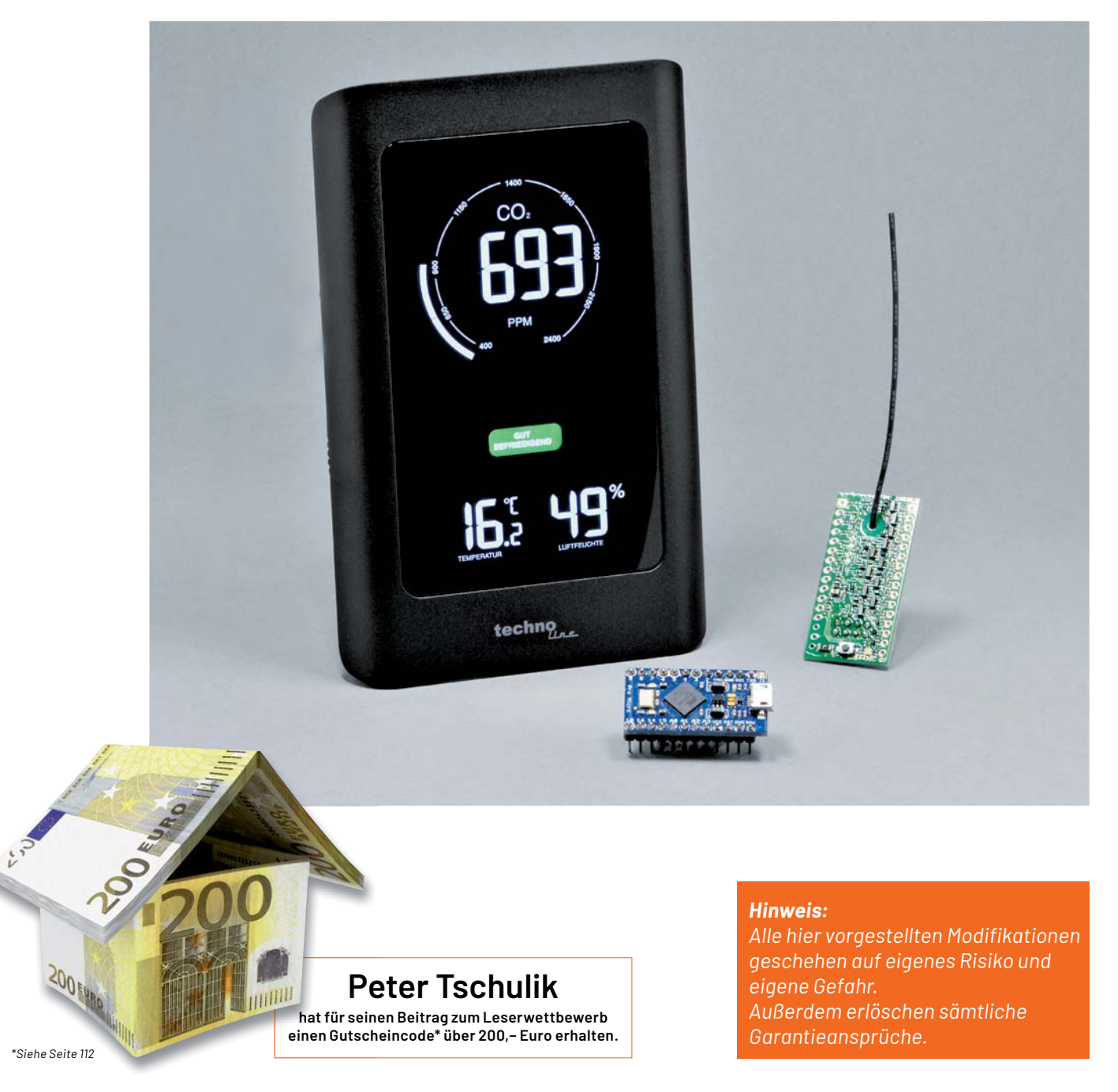

#### **CO2-Werte für das Smart Home**

Ziel des Projekts war es, das CO2-Messgerät technoline WL1030 [1] mit möglichst wenigen Änderungen am Gerät so umzurüsten, dass es die CO2-Werte an ein Homematic System übermittelt. Von Homematic IP gibt es zwar einen eigenen CO2-Sensor [2], der allerdings nur für den Einbau in eine Unterputzsteckdose verfügbar ist.

Zum Einsatz kommt neben einem Arduino Pro Micro (s. Materialliste [5]) das hoch interessante ELV Modul HM-MOD-EM-8Bit [3], das komfortabel 8-Bit-Werte im Homematic System übertragen kann. Da der Arduino Pro Micro mit der Übertragung des CO2-Wertes bei Weitem nicht ausgelastet ist, wurde außerdem ein Bosch BME280-Modul (s. Materialliste [5]) angeschlossen, das präzise den Luftdruck misst. Bei der Auswahl des Moduls ist darauf zu achten, dass es sich um eine 5-V-Version handelt, die neben einem Spannungsregler auch einen Levelshifter auf dem Breakout-Board enthält.

Jede Modifikation beginnt damit, das Gerät zu öffnen und von innen zu inspizieren. Beim technoline WL1030 ist das sehr leicht möglich. Man löst jeweils drei Kreuzschlitzschrauben rechts und links und eine ein wenig verborgene Schraube in der Mitte unten (unter dem Ständer). Der Ständer ist nur in die Öffnung eingeklickt und kann leicht entfernt werden. Danach kann das Gehäuse nach oben abgehoben werden.

Nur der Buzzer der Rückwand ist mit Kabeln an der Hauptplatine angelötet. Sofort nach dem Öffnen sieht man den Single-Beam-NDIR-CO2-Sensor (nicht dispersive Infrarottechnologie), der von der Firma Cubic stammt. Anhand der Beschriftung der Pins ist der Sensor leicht auf der Cubic-Webseite zu finden  $[4]$ , es handelt sich um den Typ CM1106H-NS. Ein leicht verständliches Datenblatt mit der Beschreibung des Protokolls kann von der Webseite heruntergeladen werden

und ist auch in der Materialliste verfügbar [5]. Daraus ist ersichtlich, dass Daten nach einer entsprechenden Aufforderung mit 9600 Baud, 8 Bit, No parity und einem Stoppbit gesendet werden.

Mit einem Oszilloskop kann man die Übertragung verifizieren und feststellen, dass der Mikroprozessor des WL1030 ca. alle 30 Sekunden den aktuellen CO2-Wert vom Sensor abfragt. Deshalb ist es möglich, auf der seriellen Schnittstelle des Sensors mitzulauschen. Mit dieser Information wurde der Schaltplan (Bild 1) entwickelt.

Für den Arduino Pro Micro habe ich mich aus zwei Gründen entschieden. Erstens ist er trotz seiner vielen Anschlüsse sehr kompakt, und zweitens bietet er zwei serielle Schnittstellen an, da die serielle Schnittstelle über den USB-Stecker von der seriellen Schnittstelle (TXO, RXI) - anders als z. B. beim Arduino Uno - getrennt ist. Der Arduino Pro Micro verwendet den gleichen Prozessor wie der Arduino Leonardo und kann mit den entsprechenden Einstellungen programmiert werden (s. Abschnitt Firmware aufspielen).

Das BME280-Modul ist über die I<sup>2</sup>C-Schnittstelle über SCL und SDA an den Arduino angeschlossen. Das HM-MOD-EM-8Bit-Modul wird - wie in der dazugehörigen Bedienungsanleitung beschrieben ([3], Downloadbereich) - über den Kanal 3 angesteuert (s. Abschnitt Einbindung in Homematic) .

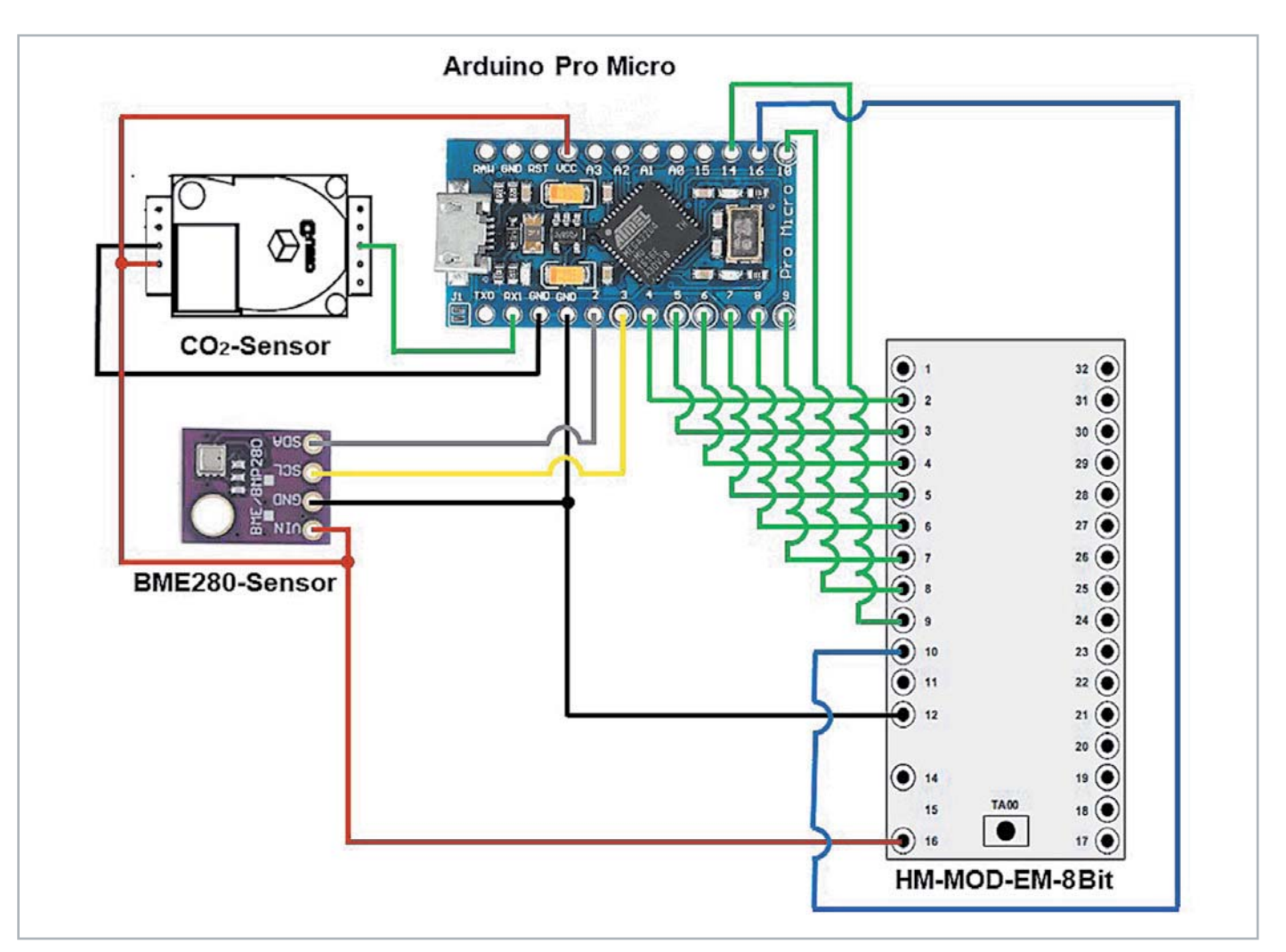

#### **Nachbau**

Nach dem Öffnen des Gehäuses werden zuerst einmal drei Kabel an den CO2-Sensor angelötet: ein rotes Kabel für die 5-V-Stromversorgung, ein schwarzes Kabel für GND und ein grünes Kabel für die Daten, wie in Bild 2 gezeigt.

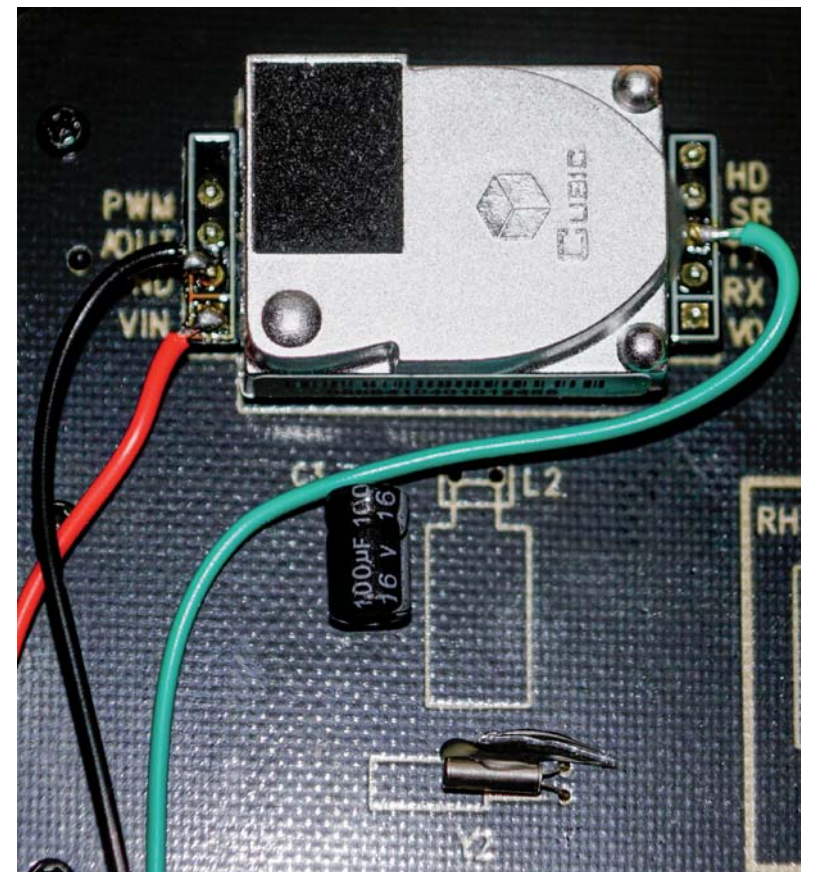

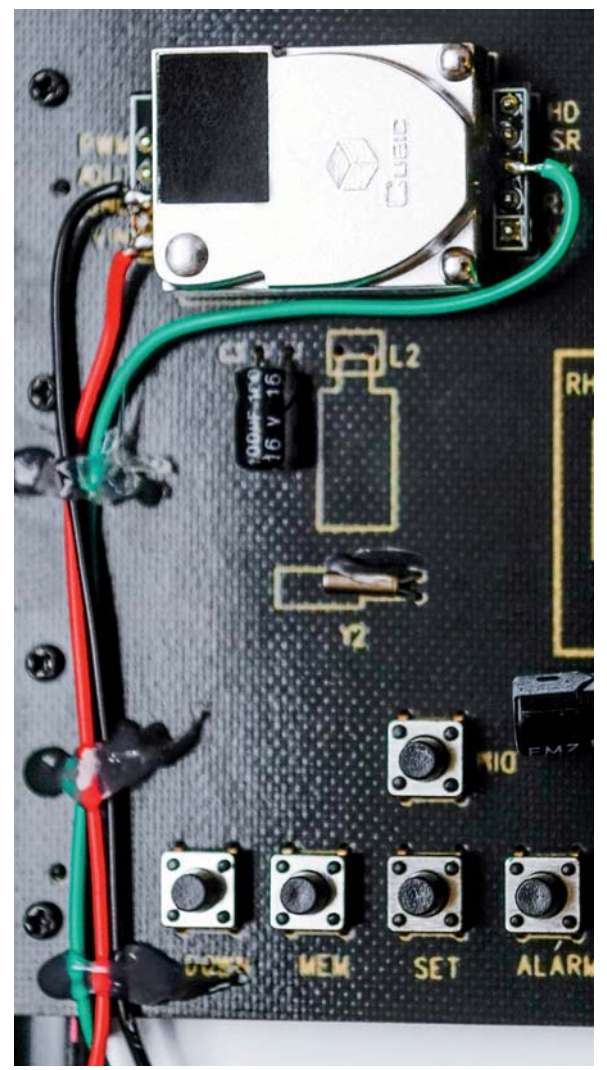

*Bild 2: Der CO2-Sensor wird "angezapft". Bild 3: Fixierung der Kabel an der Hauptplatine*

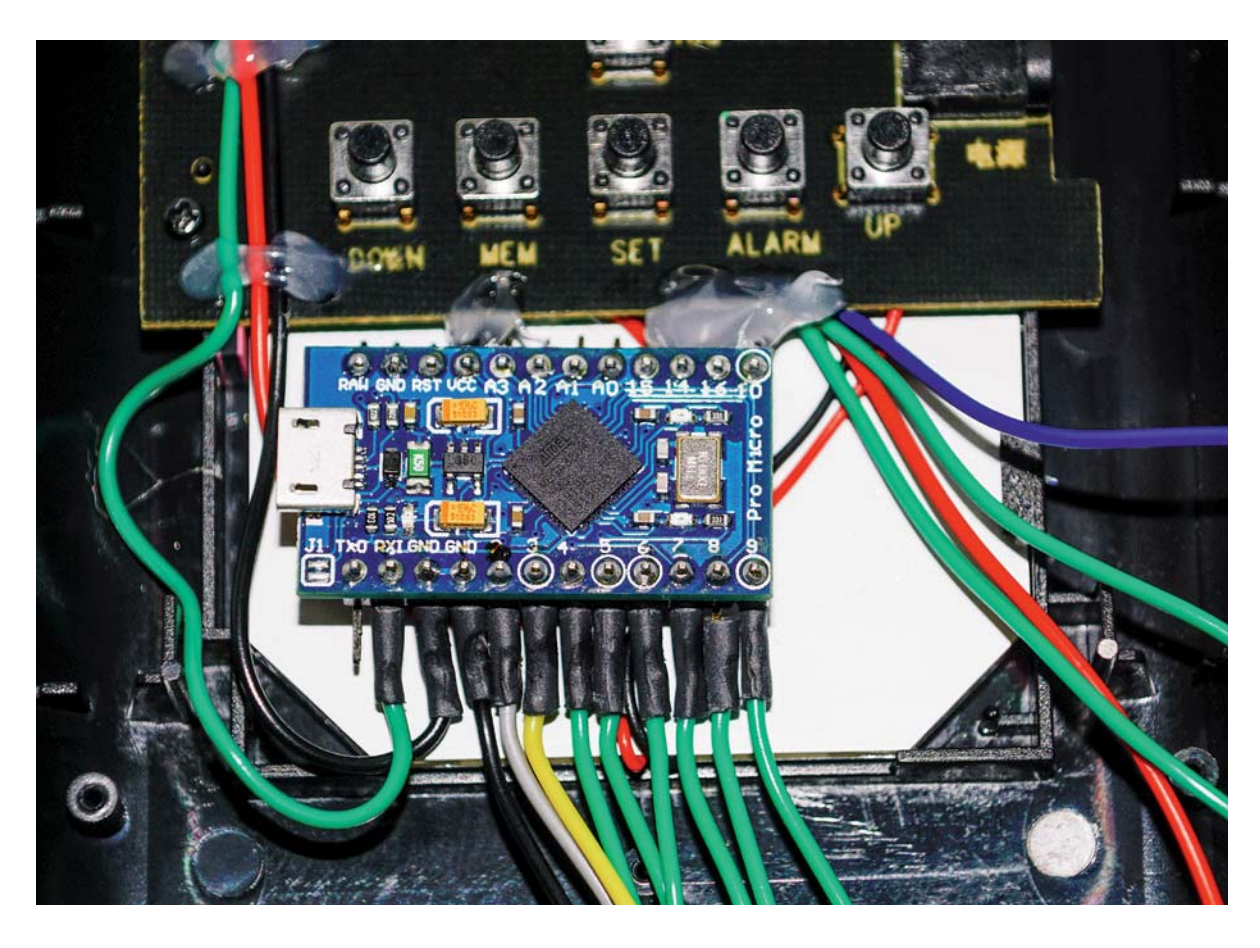

*Bild 4: Verkabelung und Fixierung des Arduino* 

Wie in Bild 1 gezeigt, wird das grüne Kabel mit dem RXI-Pin des Arduino Leonardo Micro verbunden. Über die Verbindung des schwarzen Kabels mit GND und des roten Kabels mit VCC des Arduino Leonardo Micro wird dieser vom technoline WL1030 mit Strom versorgt.

Danach werden die Drähte mit einem Heißkleber an der Hauptplatine fixiert (Bild 3).

In einem nächsten Schritt werden die Stiftleisten des Arduino Pro Micro vorsichtig nach außen gebogen und ca. 20 cm lange Kabel in verschiedenen Farben - wie in Bild 1 gezeigt - angelötet und mit Schrumpfschläuchen isoliert. Danach wird der Arduino Pro Micro mit Heißkleber an der Hauptplatine fixiert, wie Bild 4 zeigt.

#### **Firmware aufspielen**

Als Nächstes wird die Firmware auf den Arduino aufgespielt. Dazu muss vor dem Verbinden des Arduino mit dem PC über ein USB-Kabel das technoline WL1030 mit dem mitgelieferten Netzteil verbunden werden, damit der Arduino durch das technoline WL1030 mit Strom versorgt wird.

Vor dem Aufspielen der Software muss noch die Adafruit Sensor Library [6] installiert werden. Die zweite Library zur Ansteuerung des BME280 findet sich im Verzeichnis des Source Codes und muss nicht getrennt installiert werden.

Im Arduino Hauptprogramm WL1030\_Hack.ino müssen nur wenige Anpassungen getätigt werden:

- In Zeile 71 kann die I<sup>2</sup>C-Adresse des BME280-Moduls geändert werden.
- In Zeile 72 sollte die Höhe des Standortes in Metern über dem Meeresspiegel angegeben werden.
- In Zeile 92 kann der Befehl "#define \_DEBUG\_" durch Entfernen der beiden // am Beginn der Zeile aktiviert werden. Dann werden viele zusätzliche Informationen über den Serial Monitor der Arduino IDE mit 115.200 Baud ausgegeben. Das ist sehr hilfreich, wenn etwas nicht funktioniert oder der Code erweitert oder geändert werden soll.

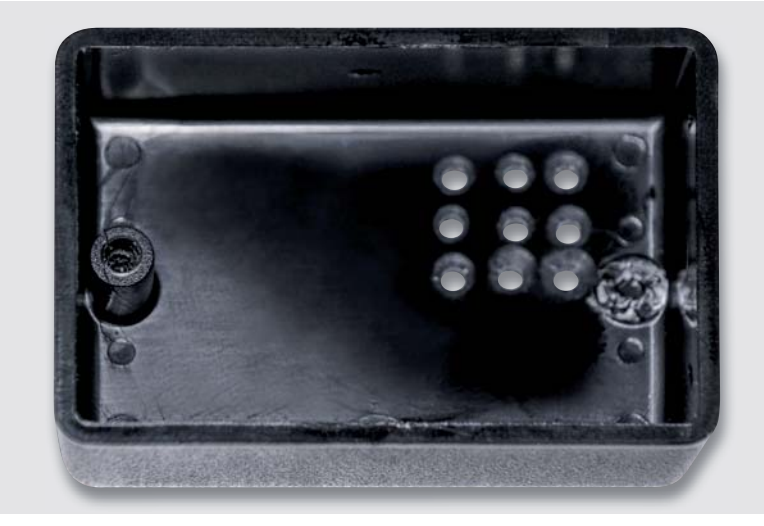

*Bild 5: Bearbeitung des Zusatzgehäuses* 

Unter Tools wird das Board "Arduino Leonardo" ausgewählt und danach das Programm auf den Arduino Pro Micro übertragen.

War das erfolgreich, trennt man zuerst die USB-Schnittstelle zum Arduino und danach das technoline WL1030 von der Stromversorgung. Da im Gerät selbst nicht genug Platz ist, um neben dem Arduino Pro Micro noch das HM-MOD-EM-8Bit-Modul und das BME280-Modul unterzubringen, muss eine andere Lösung her. In der Materialliste [5] ist ein Gehäuse aufgeführt, das exakt zur Größe der Rückseite des technoline WL1030 passt. Dieses wird - wie im Bild 5 gezeigt - bearbeitet. Natürlich kann auch jedes andere passende Gehäuse verwendet werden.

Der rechte Befestigungsdorn wird mit einem scharfen Seitenschneider entfernt und es werden ein paar Löcher für den Lufteinlass für den BME280 gebohrt. In die Rückwand des technoline-WL1030-Gehäuses wird die Bohrung für die Schraube des verbleibenden Befestigungsdorns des Zusatzgehäuses so ausgemessen, dass das Zusatzgehäuse knapp unterhalb der Tasten positioniert ist. Ein bis zwei weitere 10-mm-Bohrungen zur Durchführung der Kabel werden ebenfalls benötigt (Bild 6).

Im nächsten Schritt werden die Kabel durch die Rückwand gesteckt und die Rückwand wird lose auf das technoline-WL1030-Gehäuse gelegt (Bild 7).

Das HM-MOD-EM-8Bit-Modul wird vor dem Einbau mit einem Netzgerät versorgt und wie in der Bedienungsanleitung beschrieben an die

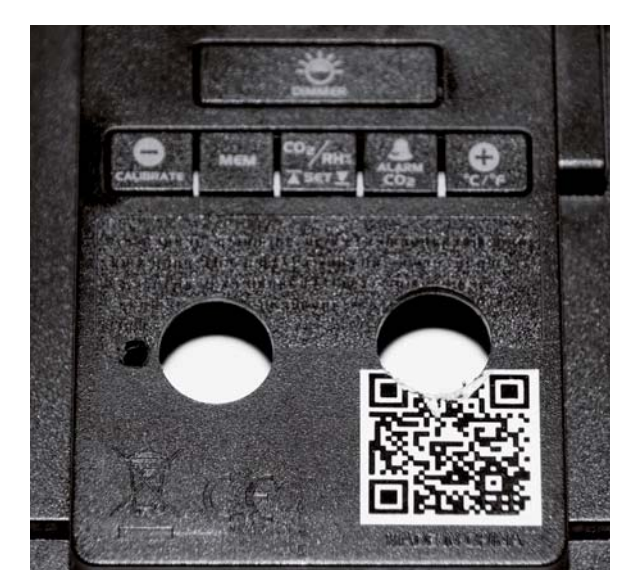

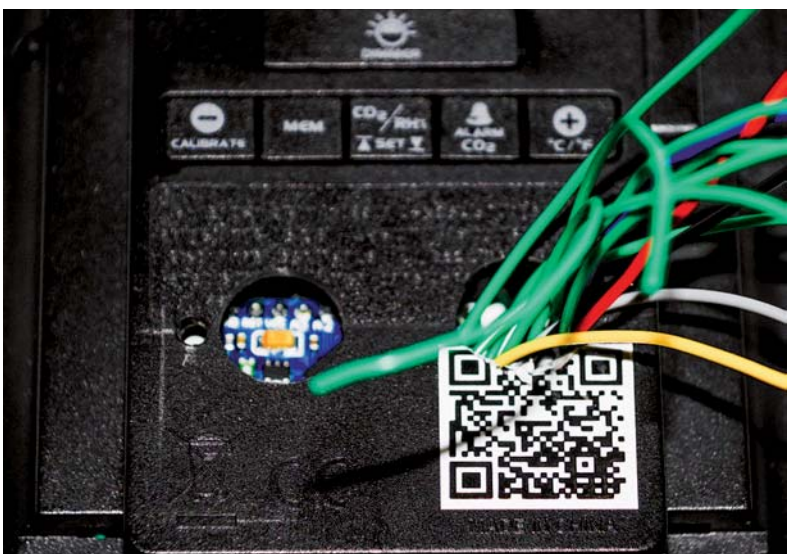

*Bild 6: Bearbeitung des technoline-WL1030-Gehäuses Bild 7: Durchführung der Kabel durch die Rückwand des technoline WL1030*

Homematic Zentrale angelernt. Danach werden alle nicht benötigten Pins mit einem Seitenschneider abgeschnitten (sofern Sie bereits montiert wurden) und die verbleibenden Pins nach innen gebogen. Danach wird das Modul mit Heißkleber, wie in Bild 8 gezeigt, in das Gehäuse eingeklebt. Wichtig ist, darauf zu achten, dass der Taster des Moduls nicht gegen das Plastik drückt und damit betätigt wird.

Danach wird auch das BME280-Modul mit Heißkleber eingeklebt und die Verkabelung wird nach dem Schaltplan aus Bild 1 vervollständigt (s. a. Bild 9).

Ist auch das HM-MOD-EM-8Bit-Modul gemäß Bild 1 verkabelt, wird zuerst ein Funktionstest wie folgt durchgeführt, bevor das Gerät wieder verschraubt wird. Das technoline WL1030 wird mit dem mitgelieferten Netzteil mit Strom versorgt und der Arduino mittels USB-Kabel an den PC angeschlossen. Wurde Debug im Code aktiviert und ist im seriellen Monitor der Arduino IDE eine Baudrate von 115.200 Baud eingestellt, so sollten alle 30 Sekunden die Messwerte für CO2 und Luftdruck erscheinen. Funktioniert dies, so wird - wie im Abschnitt Einbindung in Homematic beschrieben - ein Programm angelegt.

Werden die Werte auch korrekt in Homematic angezeigt, wird zuerst das Zusatzgehäuse von hinten an die Rückwand des technoline WL1030 angeschraubt, die Kabel im Inneren sorgfältig verstaut und das Gerät mit den sieben Schrauben wieder verschraubt. Die endgültige Modifikation ist sehr unauffällig und von vorne gar nicht sichtbar, wie Bild 10 zeigt.

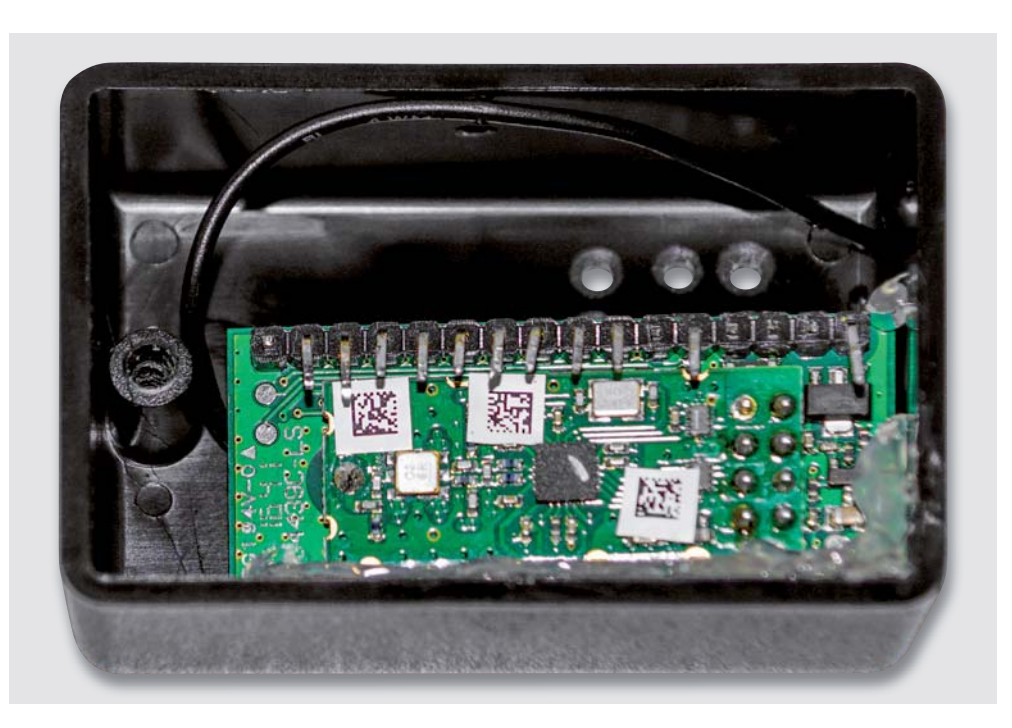

*Bild 8: Vorbereitung und Einkleben des Moduls in das Zusatzgehäuse*

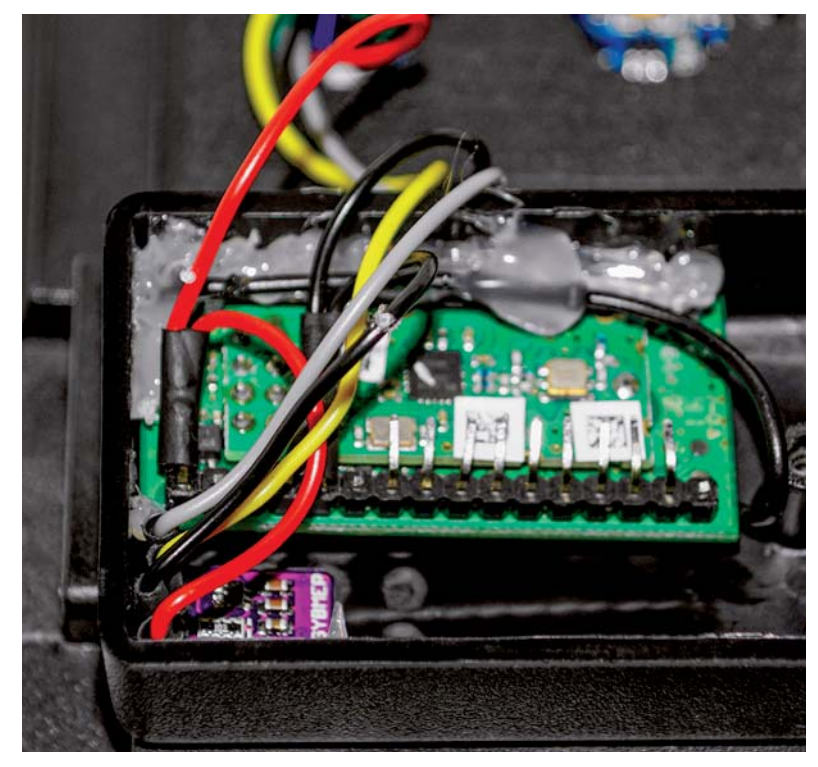

*Bild 9: Verkabelung des BME280-Moduls*

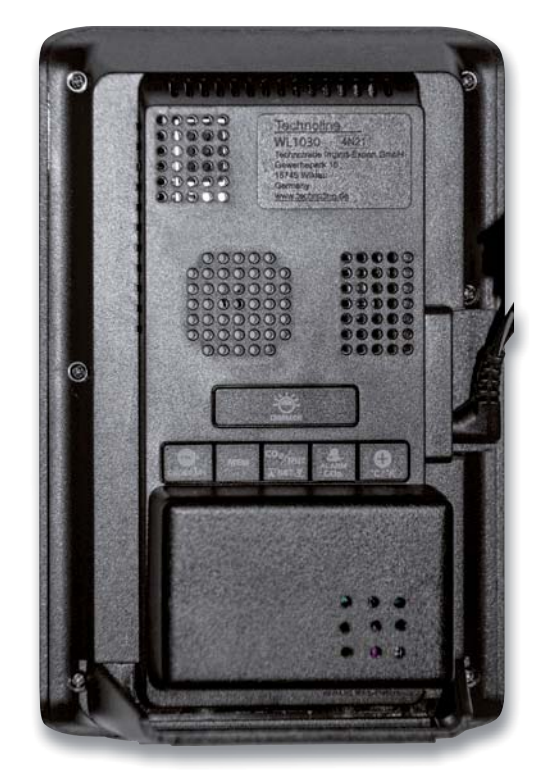

*Bild 10: Vollständiger Zusammenbau des Gehäuses*

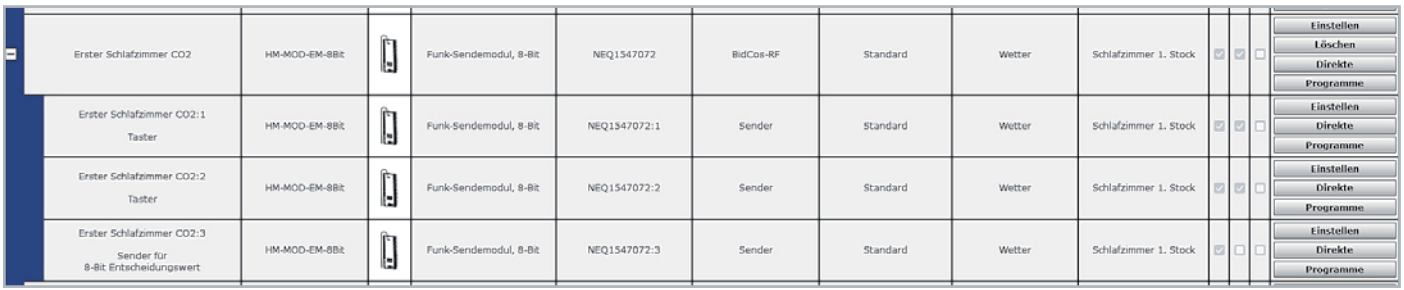

*Bild 11: Vergabe des Namens für das Gerät HM-MOD-EM-8Bit in Homematic*

#### **Einbindung in Homematic**

Bevor die Einbindung in Homematic dargestellt wird, möchte ich noch den Trick beschreiben, mit dem ich zwei Integerwerte über eine 8-Bit-Schnittstelle übertrage.

Die erste Annahme ist, dass sowohl der CO2 als auch der Luftdruckwert nicht mehr als 12 Bit (0-4095) benötigen. Diese Werte werden in zwei 6-Bit-Werte geteilt. Die verbleibenden 2 Bit nutzt man als Kennung, was gerade übertragen wird. Die Tabelle 1 zeigt die Übertragung der vier Werte.

Das Programm im Arduino Pro Micro teilt die beiden ursprünglichen Werte in diese vier Werte und überträgt sie zeitversetzt über Homematic. Ein Skript in Homematic muss daher diese vier Werte wieder entsprechend zusammenbauen. Unter Einstellungen  $\rightarrow$  Geräte in der WebUI der CCU3 sollte zuerst einmal ein eindeutiger Name für das Gerät HM-MOD-EM-8Bit und die Kanäle angegeben sein, in meinem Beispiel "Erster Schlafzimmer CO2" (Bild 11). Kanal 3 muss dazu wie in Bild 12 gezeigt konfiguriert sein.

Als Nächstes müssen drei Systemvariablen ange- $\text{leaf}$  werden. Unter Einstellungen  $\rightarrow$  Systemvariable

wird zuerst einmal die Variable "Wetter-CO2-Schlaf" wie in Bild 13 gezeigt angelegt, die dann den CO2-Wert enthalten wird.

Zwei weitere Systemvariablen mit den Namen "Wetter-Luftdruck-Schlaf" für den Luftdruckwert und eine temporäre Variable mit dem Namen "Wetter-CO2-Schlaf-Temp" werden mit den gleichen Einstellungen angelegt.

Danach wird ein neues Programm unter Programme und Verknüpfungen → Programme & Zentralenverknüpfung mit dem Namen "CO2 Sensor Schlafzimmer" wie in Bild 14 gezeigt angelegt.

Zuerst wird der Kanal 3 des Geräts "Erster Schlafzimmer CO2" ausgewählt, danach im Drop-down-Menü "Wert des Dateneingangs" eingestellt, danach im Wertebereich "Größer oder gleich 0" festgelegt und im letzten Drop-down-Menü "bei Aktualisierung auslösen" ausgewählt. Unter Aktivität "Skript" auswählen und das folgende Skript anlegen (siehe auch [5]):

#### **Übertragung der CO2- und Luftdruck-Werte**

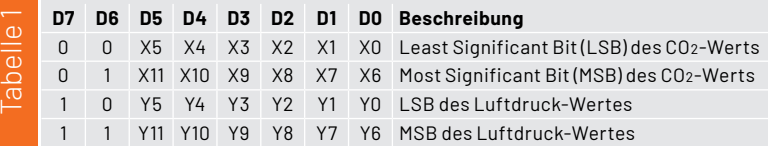

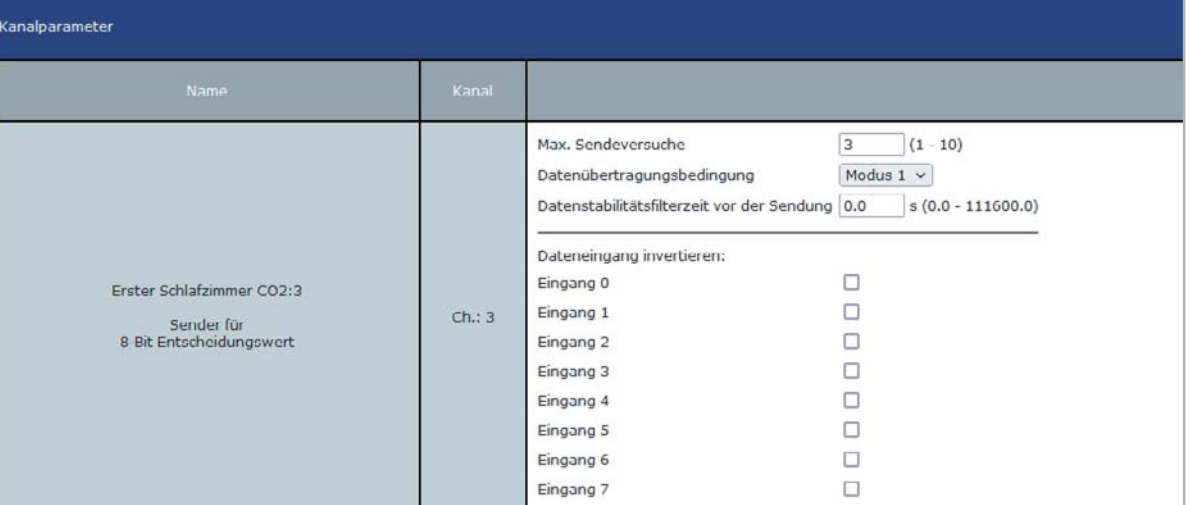

*Bild 12: Die Konfiguration von Kanal 3*

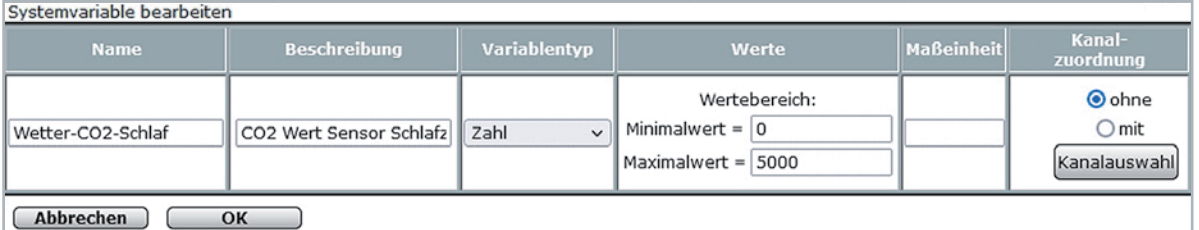

*Bild 13: Anlegen einer Systemvariablen für den CO2-Wert*

```
! Skript to receive data from CO2 and air pressure Sensor via HM module
! Protokoll D7 D6 D5 D4 D3 D2 D1 D0
! 0 0 x5 x4 x3 x2 x1 x0 --> LSB of CO2 value
x0-x5 = Lower 6 bit of CO2 value
! 
                  0 1 x11 x10 x9 x8 x7 x6 --> MSB of CO2 value
! x6-x11 = Higher 6 bit of CO2 value
! 
                  ! 1 0 x5 x4 x3 x2 x1 x0 --> LSB of air pressure value
                  x0-x5 = Lower 6 bit of air pressure value
! 
                  ! 1 1 x11 x10 x9 x8 x7 x6 --> MSB air pressure value
                  x6-x11 = Higher 6 bit of air pressure value
!
! Name of System Variable CO2 value
var sysVarName _ 1="Wetter-CO2-Schlaf";
! Name of System Variable air pressure value
var sysVarName _ 2="Wetter-Luftdruck-Schlaf";
! Temporary variable to store LSB value
var sysVarName _ 3="Wetter-CO2-Schlaf-Temp";
!Name of Hm module
var devName = "Erster Schlafzimmer CO2:3";
! If exist Systemvariable 1 then sysExist _1 contains the name of the variable else it is NULL var sysExist _1= \rightarrowdom.GetObject(ID _ SYSTEM _ VARIABLES).Get(sysVarName _ 1); 
! If exist Systemvariable 2 then sysExist _2 contains the name of the variable else it is NULL var sysExist _2 = \rightarrowdom.GetObject(ID _ SYSTEM _ VARIABLES).Get(sysVarName _ 2);
! If exist Systemvariable 3 then sysExist _3 contains the name of the variable else it is NULL var sysExist _3=
dom.GetObject(ID SYSTEM VARIABLES).Get(sysVarName 3);
! If exist Devicename then devExist contains the name of the device else it is NULLvar devExist=
dom.GetObject(devName);
! Check is all three system variables and device exist?
if (sysExist _ 1 && sysExist _ 2 && sysExist _ 3 && devExist) 
{
      ! Read state of channel 3
      var readValue=devExist.State();
      ! Check if D7 = 0 --> CO2 value
      var checkStat = readValue & 128;
      if (checkStat == 0)
\left\{\right\} ! Check if D6 = 0 --> LSB of CO2 value
          var checkLSB = readValue & 64;
          if (checkLSB == 0)
 {
              ! Process CO2 LSB value
              var CO2LSB = readValue & 63;
              ! Store LSB in temporary variable
              sysExist _ 3.State(CO2LSB);
 }
         else
\left\{ \begin{array}{c} \end{array} \right. ! Process CO2 MSB value
              var CO2MSB = readValue & 63;
              ! Shift 6 bits left
             CO2MSB = CO2MSB * 64; !Read LSB 
              var CO2TMP = sysExist _ 3.Value();
              !Generate full CO2 value
             CO2MSB = CO2MSB + CO2TMP;
              !Store CO2 value
              sysExist _ 1.State(CO2MSB);
         }
     }
     else
     {
          ! Check if D6 = 0 --> LSB of air pressure value
          var checkLSB = readValue & 64;
          if (checkLSB == 0)
 {
             ! Process air pressure LSB value
             var AIRLSB = readValue & 63;
             ! Store LSB in temporary variable
             sysExist _ 3.State(AIRLSB);
```

```
 else
\left\{ \begin{array}{ccc} 1 & 1 & 1 \\ 1 & 1 & 1 \end{array} \right\} ! Process AIR MSB value
                var AIRMSB = readValue & 63;
                ! Shift 6 bits left
               AIRMSB = AIRMSB * 64; !Read LSB 
                var AIRTMP = sysExist _ 3.Value();
                !Generate full air pressure value
                AIRMSB = AIRMSB + AIRTMP;
                !Store air pressure value
                sysExist _ 2.State(AIRMSB);
            }
     }
```
Wichtig ist, dass die Definition der Systemvariablen unter sysVarName\_1, sysVarName\_2 und sysVarName\_3 sowie der Name des Gerätes unter dev Name in Zeile 16-22 mit den angelegten Namen exakt übereinstimmen.

Nachdem das Skript überprüft hat, ob die Variablen und das Gerät existieren, wird unter Zuhilfenahme der temporären Systemvariablen anhand der oberen 2 Bits der CO2- und der Luftdruckwert – wie weiter oben beschrieben – zu einem CO2- und einem Luftdruckwert zusammengesetzt und in der jeweiligen Systemvariable abgespeichert.

Unter Status und Bedienung  $\rightarrow$  Systemvariable sollten die drei Variablen ca. alle 5 Minuten aktualisiert werden.

#### **Arduino-Firmware**

}

Das Arduino-Programm wurde in der Arduino IDE 1.8.12 erstellt und besteht aus dem Hauptprogramm WL1030\_Hack.ino und den Reitern "Basis" und "Sensor". WL1030\_Hack.ino besteht aus der bei Arduino üblichen Setup- und Loop-Routine.

In der Setup-Routine wird zuerst einmal die serielle Schnittstelle für das Debug-Interface über USB initialisiert. Danach werden die Ein- und Ausgänge für den Anschluss des HM-MOD-EM-8Bit-Moduls initialisiert. In weiteren Schritten werden die serielle Schnittstelle 1 für den Anschluss des Cubic CO2-Sensors eingerichtet und die Schnittstelle für den BME280- Sensor initialisiert.

Anschließend wird überprüft, ob ein Sensor unter der voreingestellten l<sup>2</sup>C-Adresse vorhanden ist. In der Hauptroutine wird zuerst einmal auf den Empfang eines CO2-Wertes gewartet. Alle ca. 5 Minuten (änderbar in Variable TRANSMIT\_COUNT) werden die Werte über Homematic übertragen. Wenn der BME280-Sensor existiert, erfolgt der gleiche Prozess für den Luftdruckwert.

Unter "Basis" sind Basisroutine für die Übertragung über das HM-MOD-EM-8Bit-Modul zusammengefasst. Die Subroutine SUB\_SEND\_HOMEMATIC übernimmt die Aufteilung der Integerwerte für CO2 und Luftdruck in vier 8-Bit-Werte wie weiter oben beschrieben.

Die Subroutine SUB\_TRANS\_HOMEMATIC wickelt die Übertragung über das HM-MOD-EM-8Bit-Modul ab. Unter "Sensor" sind die Routinen für die Kommunikation mit dem CO2- und dem BME280-Sensor zusammengefasst.

In der Subroutine SUB\_SENSOR\_CO2\_VALUE wird zuerst einmal 40 Sekunden auf den Empfang des ersten Werts gewartet. Danach wird versucht, 8 Datenbytes zu empfangen, die in einem Array gespeichert werden. Sind die Werte wie erwartet und passt die Checksumme, wird der CO2-Wert in der Variablen REGISTER\_VALUE gespeichert.

In der Subroutine SUB\_SENSOR\_BME280\_VALUE wird der BME280-Luftdruckwert über die Library ausgelesen und in der Variablen REGISTER\_VALUE **FIV** gespeichert.

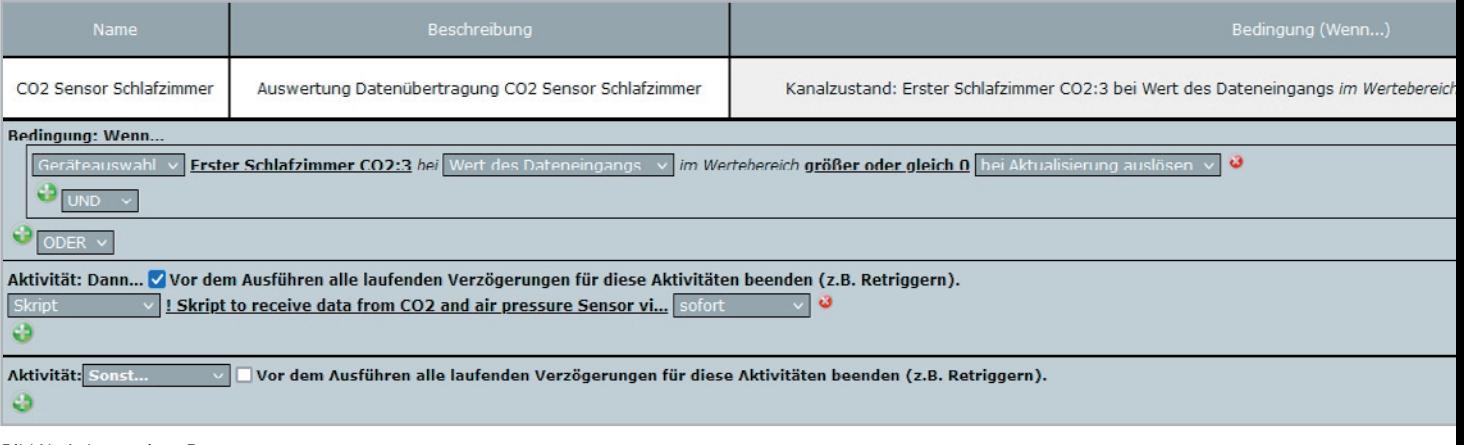

*Bild 14: Anlegen eines Programms*

#### **i Weitere Infos**

[1] technoline CO2-Messgerät/CO2-Anzeige WL1030, Kohlendioxid, mit grafischer Ampelanzeige: Artikel-Nr. 251660

- [2] Homematic IP CO2-Sensor HmIP-SCTH230: Artikel-Nr. 155645 (Bausatz), 155592 (Fertiggerät)
- [3] ELV Modul HM-MOD-EM-8Bit: Artikel-Nr. 150253
- [4] Cubic Sensor CM1106H-NS: https://en.gassensor.com.cn/CO2Sensor/info\_itemid\_88.html
- [5] Materialliste und Code-Download: Artikel-Nr. 252596
- [6] Adafruit Sensor Library: https://github.com/adafruit/Adafruit\_Sensor

Alle Links finden Sie auch online unter: de.elv.com/elvjournal-links

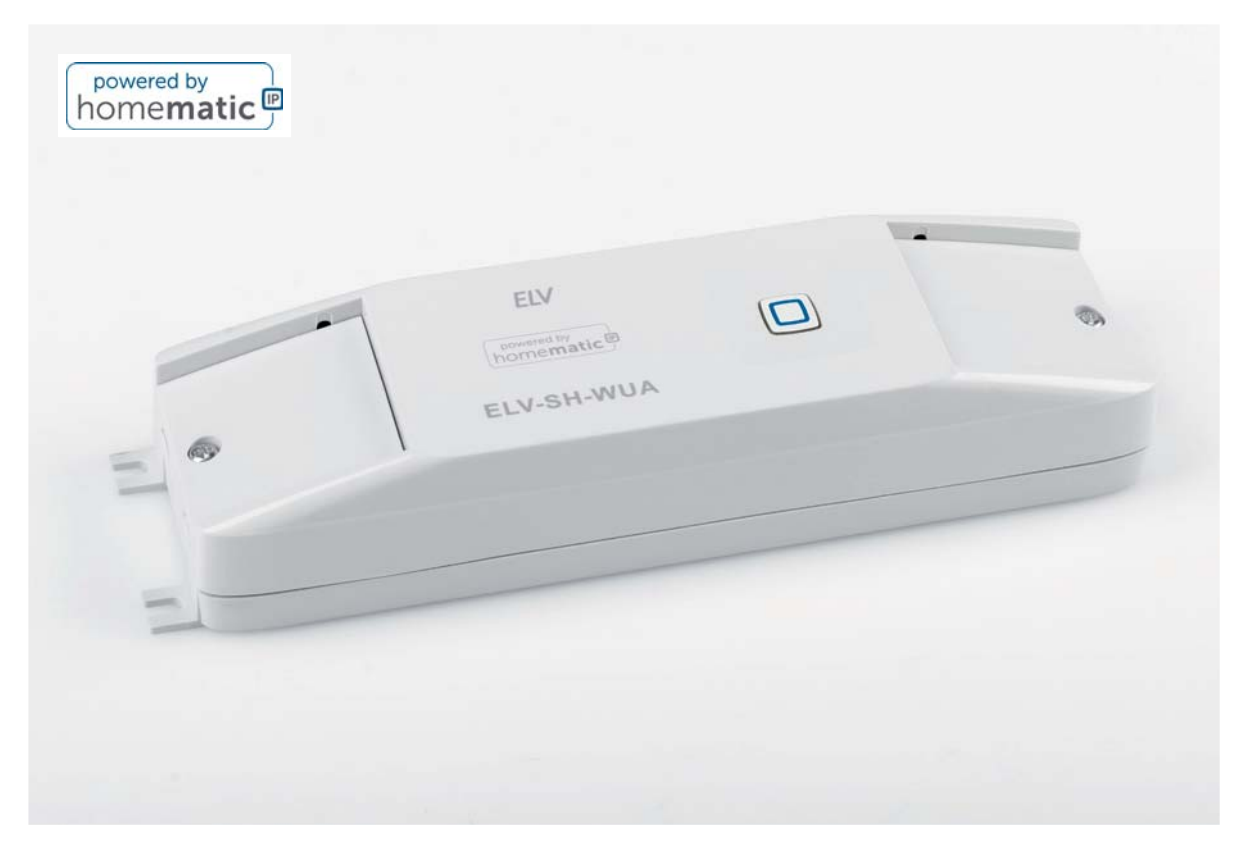

## **Universalaktor – 0–10 V ELV-SH-WUA Analoges eingebunden**

**Der Bausatz ELV-SH-WUA steuert als Universalaktor analog regelbare Dimmer oder Klimatechnik**geräte über die häufig verwendete 0-10-V- oder 1-10-V-Schnittstelle und integriert sie so in das Homematic IP Smart Home System. Er kann die beiden Schnittstellen 0-10 V und 1-10 V sowohl aktiv als **auch per Stromsenke steuern. Zusätzlich ist ein Relais für die vollständige Abschaltung des angesteuerten Geräts vorhanden. Die 0/1–10-V-Steuerung ist als Einheitssignal ein Industriestandard und hat u. a. den Vorteil, störungsfrei auch über lange Leitungen zu arbeiten.** 

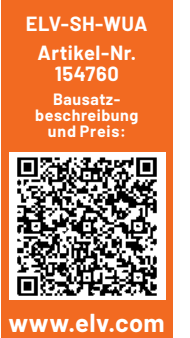

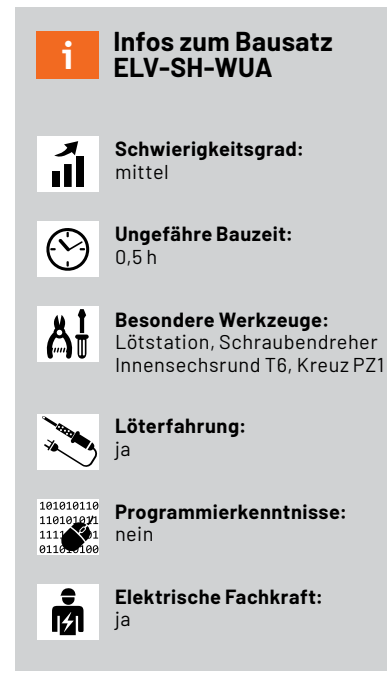

#### **Alleskönner am Analogeingang**

Sowohl in der Beleuchtungstechnik als auch in der Heizungs- oder Lüftungstechnik gibt es Anlagen, die sich mit einem analogen 0–10-Voder 1–10-V-Signal steuern lassen. Je nach eingesetzter Technik muss der Analogwertgeber dabei aktiv diese Spannung liefern oder eine bereitgestellte Eingangsspannung mit einem Transistor auf den gewünschten Wert herabregeln. Der netzbetriebene ELV-SH-WUA unterstützt mit zwei unterschiedlich aufgebauten analogen Ausgängen beide Verfahren. Er kann also sowohl als aktive Quelle oder als passive Senke eingesetzt werden. Zusätzlich kann mit einem integrierten Relais die Netzspannung für den ansonsten analog gesteuerten Verbraucher geschaltet werden. Durch integrierte Zeit- und Rampenfunktionen oder auch die Wochenzeitschaltuhr können neben der simplen Fernbedienbarkeit viele Funktionen den Komfort von analog steuerbarer Aktorik erhöhen. Über ein zusätzlich integriertes Relais können die gesteuerten Geräte geschaltet werden.

Das Gerät ist in einem dezent ausgeführten, flachen Gehäuse untergebracht, das z. B. für die Zwischendeckenmontage geeignet ist. Die Verdrahtung wird hier durch die innen statt wie sonst üblichen außen gedruckte Anschlussbeschriftung erleichtert, auch dies trägt zum unauffälligen optischen Auftritt des Geräts bei.

#### **Analog steuern**

Die Steuerung über ein analoges Eingangssignal, also einfach eine Gleichspannung zwischen 0 oder 1 V (Last auf 0 % gestellt) und 10 V (Last auf 100 % geregelt), ist in professionellen Steuerungen weit verbreitet. Sie gilt neben der digitalen Steuerung DALI als Industriestandard. Der Unterschied zwischen der Einstellung ab 0 V und der ab 1 V beruht darauf, dass man bei der 1-V-Variante sehr einfach eine Leitungsunterbrechung der Steuerleitung erfassen kann. Traditionell kommt diese Art der Steuerung bei Leuchtstofflampen-Dimmern, aber auch bei elektronischen Vorschaltgeräten für Niedervolt-Halogenlampen zum Einsatz. Zunehmend trifft man diese Schnittstelle auch in der Lüftungs- und Klimatechnik.

Der größte Vorteil dieser Art der Steuerung ist die prinzipiell einfache Ansteuerung über eine störfeste Gleichspannung auch über große Strecken und ohne besondere Abschirmung o. ä. Maßnahmen, die bei anderen Signalformen notwendig sind. Viele Steuergeräte stellen auch die erforderliche Steuerleistung bereits bereit, sodass man sie im einfachsten Fall sogar direkt per Potentiometer ansteuern kann.

Der zweite große Vorteil ist die Potentialtrennung der Steuerspannung von der Netzspannung im Steuergerät. So kann man mit einer Signalspannungsquelle mehrere parallel geschaltete Steuergeräte ansteuern, auch wenn diese netzseitig an verschiedenen Phasen arbeiten.

Abschließend zu diesem Kapitel noch der Hinweis, dass 0/1-10 V scheinbar nach Schutzkleinspannung (SELV) klingen, es aber nicht sind. Die Leitungen sind lediglich basisisoliert. Hierzu sind die Hinweise im "Elektronikwissen" und die Sicherheitshinweise in der Bauanleitung unbedingt zu beachten.

#### **Geschichte und Varianten einiger Dimmverfahren**

Das Dimmen von Beleuchtung oder die Leistungssteuerung von Motoren oder sonstigen Anlagen stellt oft eine besondere Herausforderung dar. Lange Zeit wurden die üblichen Glühlampen mit einfachen Phasenanschnittdimmern durch Variieren des Phasenwinkels in der Helligkeit geregelt. Mit dem Erscheinen von dimmbaren elektronischen Halogentrafos wurde dann auch das Abschnittdimmen populär. Leuchtstoffröhren ließen sich mit beiden Verfahren jedoch nie dimmen. Hier wurden im professionellen Umfeld dann dimmbare Vorschaltgeräte eingesetzt, die meist über eine 1-10-V-Schnittstelle verfügten. Später kamen auch per DALI steuerbare Vorschaltgeräte hinzu. Bei den nun oft eingesetzten LED-Leuchtmitteln führt das Dimmen per Anschnitt oder Abschnitt noch heute zu teilweise unbefriedigendem Ergebnis. Hier muss man meist etwas länger suchen und testen, bis man LEDs (und ggfs. dimmbare Trafos) findet, die perfekt mit dem eingesetzten Dimmer harmonieren.

Eine sehr gut funktionierende Methode der Helligkeitsregelung mit LEDs ist das Verwenden von Konstantspannungs-LED-Stripes in Verbindung mit PWM-Dimmern. Ein anderer ebenfalls gut funktionierender Ansatz ist, wie bei den dimmbaren Leuchtstoffröhren, auch hier die Verwendung von Vorschaltgeräten, die per DALI oder 1-10-V-Schnittstelle dimmbar sind. Damit sind die Hauptprobleme beseitigt, nämlich dass die sonst eingesetzten Dimmer eine Mindestlast am Ausgang benötigen und dass der Phasenwinkel der Ansteuerung sauber vom Leuchtmittel oder dessen Vorschaltgerät erkannt werden muss. Auch die problematische Eigenversorgung der Vorschaltelektroniken aus stark gedimmter Netzspannung ist damit passé.

Motorlasten, z. B. Lüfter, lassen sich per normalen für Lampen konzipierten Dimmern ebenfalls nicht wirklich steuern und auch bei prozessorgesteuerten elektrischen Anlagen versagen die alten Methoden der Phasenwinkelsteuerung. Lösung für all diese problematischen Fälle ist ein modernes digitales Kommunikationsinterface wie DALI oder Modbus oder die schon ältere, aber immer noch weit verbreitete analoge 1–10-V- oder 0–10-V-Schnittstelle.

#### **Grundlagen der 0/1–10-V-Technik**

In der analogen Steuerungstechnik gibt es zwei unterschiedliche Ansätze für die Realisierung der erforderlichen Schnittstelle.

In der Beleuchtungstechnik wird vornehmlich die 1–10-V-Schnittstelle verwendet, bei der ein analog dimmbares Vorschaltgerät an seinem Steuereingang eine gering belastbare Steuerspannung (bis zu 0,6 mA) bereitstellt. Ein hier angeschlossener Dimmer zieht nun die anliegende Spannung mit seiner regelbaren Stromsenke auf die gewünschte Spannung herunter. Bei den hier eingesetzten Dimmern spricht man auch von passiven Ausgängen.

In der Mess- und Klimatechnik (Heizen, Kühlen, Lüften) werden hingegen meist Sensoren oder Sollwertgeber mit aktiven Ausgängen eingesetzt, die selbst eine Spannung von 0–10 V erzeugen und diese an die hochohmigen Eingänge eines zu steuernden Gerätes geben.

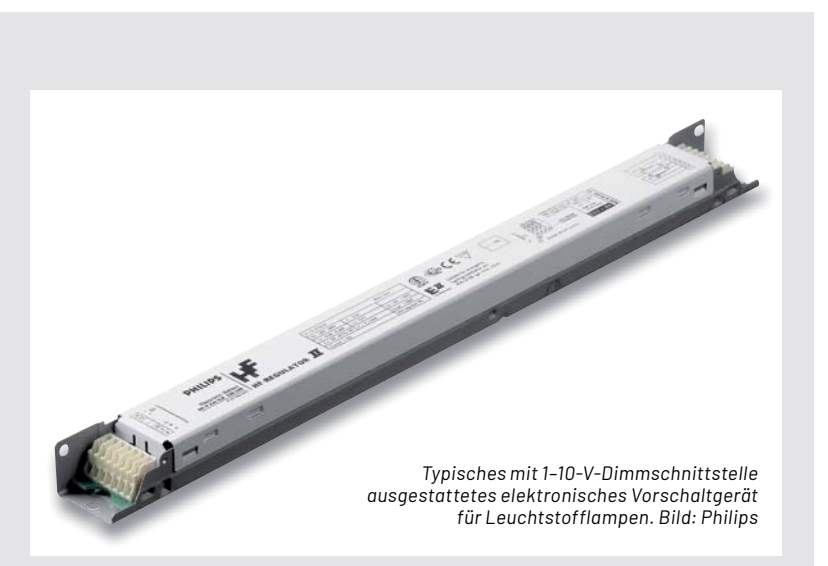

Zu beachten ist übrigens, dass die 1–10-V-Schnittstelle in EVGs (elektronisches Vorschaltgeräte) normalerweise nur basisisoliert zur Netzspannung ist und damit keine Schutzkleinspannung an der Schnittstelle anliegt. Die analoge Steuerleitung muss daher unbedingt berührungsgeschützt sein.

#### **Die Funktionen des ELV-SH-WUA**

Mit dem ELV Smart Home Universalaktor steht für Geräte mit einer der beiden analogen Schnittstellenvarianten ein komfortabel per Funk in die Haussteuerung integrierbares Interface zur Verfügung. Der Aktor verfügt dabei über all die Funktionen, die von anderen Dimmern aus dem Homematic IP Bereich bekannt sind. In Direktverknüpfungen mit Sendern des Systems lassen sich beispielsweise eine individuelle Einschalthelligkeit, eine Rampenzeit für das Anfahren eines Zielpegels oder auch die automatische Abschaltung nach einer konfigurierbaren Einschaltdauer einstellen.

#### **Wochentimer mit Astrofunktion**

Der integrierte Wochentimer mit Astrofunktion erlaubt zudem die zentralenunabhängige Zeitschaltung nach festen Uhrzeiten oder gemäß des Sonnenauf- oder untergangs. Dabei lassen sich im Astrobereich auch Offsets einstellen oder die Astrozeiten dazu mit festen Uhrzeiten zu einer Bedingung kombinieren.

#### **Virtuelle Aktorkanäle**

Die ebenfalls vorhandenen und obligatorisch nutzbaren virtuellen Aktorkanäle erfordern zwar für die sinnvolle Verwendung eine kleine Einarbeitung, ermöglichen dann aber sehr komfortabel nutzbare Anwendungen. Die häufigste Verwendung liegt dabei in einer uhrzeit- oder helligkeitsabhängigen Begrenzung der Helligkeit in Bad und Flur in Kombination mit Bewegungsmeldern oder Wandtastern. Während ein Bewegungsmelder den einen Dimmerkanal bei Bewegung beispielsweise immer auf 100 % einschalten lässt, begrenzt ein Zeitprogramm die Helligkeit am Tag auf 0 %, in der Zeit von 17 bis 23 Uhr auf 90 % und von 23 Uhr bis Sonnenaufgang auf 20 %, damit man beim nächtlichen Besuch des Bads nicht geblendet wird.

#### **Verhalten nach Spannungsausfall**

In den Geräteeinstellungen kann zudem eine Aktion festgelegt werden, die bei Wiederkehr der Netzspannung ausgeführt wird. So lässt sich nach einem Spannungsausfall beispielsweise die Flurbeleuchtung automatisch für 10 Minuten einschalten, sodass man im Dunkeln nicht nach dem Lichtschalter suchen muss, oder auch eine über diesen Aktor gesteuerte Heizungs- oder Lüftungsanlage auf einen gewünschten Einschaltwert setzen.

#### **Individuelle Endpunkte**

Per Konfiguration können die Spannungspegel für 100 % und 0 % zudem individuell angepasst werden. Möchte man eine Lüftungsanlage also immer nur maximal mit 90 % ansteuern, kann der 100-%-Wert auf 9 V Ausgangsspannung konfiguriert werden.

#### **Komplett ein-/ausschalten**

Zusätzlich zu den analogen Ausgängen besitzt der ELV-SH-WUA einen per Relais geschalteten Netzspannungsausgang, um bei auf Aus gedimmten Lampen auch das zugehörige Vorschaltgerät mit

abschalten zu können. Der Schaltausgang ist zwar nicht explizit über einen separaten Kanal ansteuerbar, aber durch einen Parameter lässt sich das automatische Schaltverhalten des Relais für die typische Verwendung konfigurieren. Wird der Schaltausgang nicht benötigt, kann das automatische Schalten des Relais komplett deaktiviert werden. Anderenfalls schaltet das Relais automatisch auf Ein, sobald der Realpegel an Kanal 2 des Aktors über null Prozent steigt. Das Abschalten erfolgt dann entweder sofort oder wahlweise mit einer Verzögerung von 1 Sekunde oder 10 Sekunden, wenn der Analogausgang wieder auf null Prozent geht.

#### **Schaltung**

Der Universalaktor ist in einem für Zwischendecken- und Wandmontage optimierten Gehäuse untergebracht. Die Netzspannungsanschlüsse und die Analogausgänge sind galvanisch getrennt und an gegenüberliegenden Gehäuseseiten angeordnet.

Bild 1 zeigt die Gesamtschaltung des Universalaktors. Zentraler Teil des Aktors ist ein Mikrocontroller vom Typ EFM32G210F128 mit 128 kB Flashspeicher und 16 kB RAM. Ein externes EEPROM U7 ist per l<sup>2</sup>C zur dauerhaften Speicherung von Konfigurationsdaten an diesen Controller U4 angeschlossen. Der Quarz Y1 mit seinen beiden Lastkapazitäten legt den Arbeitstakt des Controllers auf 24 MHz fest. Seine Firmware hat der Controller in der Produktion über die Schnittstelle TP17 erhalten. Die Firmware lässt sich aber nachträglich per Funk (OTA) jederzeit aktualisieren. Dazu kommuniziert der Controller wie für den normalen Befehlsempfang oder das Aussenden von Statusmitteilungen per SPI-Schnittstelle mit dem Funkmodul A1.

Der Systemtaster S1 hat bei diesem Aktor mehrere Aufgaben. Zum einen kann damit ein Werksreset des Aktors durchgeführt oder auch der Anlernmodus neu gestartet werden. Andererseits ist er auch für die lokale Bedienung des Aktors vorgesehen. Die zugehörige Duo-LED DS1 gibt dabei Rückmeldung zum jeweiligen Status der Aktion bzw. des Aktors.

Die analogen Ausgangsstufen sind mit einem Operationsverstärker vom Typ TLV272 aufgebaut. Der analoge Ausgabewert des Controllers gelangt dabei über den Filter aus R18 und C21 an den nichtinvertierenden Eingang von U6B. Da der Controllerausgang eine Spannung von 2,5 V liefert, ist mit den Widerständen R20, R22 und R27 ein Verstärkungsfaktor von 4 ((R20+(R22||R27)/(R22||R27)) eingestellt. Am Ausgang X3 kann damit eine Spannung von 10 V erreicht werden, da die Betriebsspannung des Operationsverstärkers in der Schaltung bei 12 V liegt. Ein Schutz des Ausgangs und des Verstärkers vor Überspannung und hohen Strömen findet über die Bauteile R19, R28, RT2 und D6 statt. Das von U6B verstärkte Analogsignal gelangt über R21 außerdem zum invertierenden Eingang der zweiten Stufe U6A des OPs. Über die Ansteuerung des Transistors Q3 mit dem Vorwiderstand R23 und mit dem als Filter wirkenden C35 versucht der OPV, eine von außen an die Ausgangsklemme X4 angelegte Spannung, die damit auch an seinem nichtinvertierenden Eingang

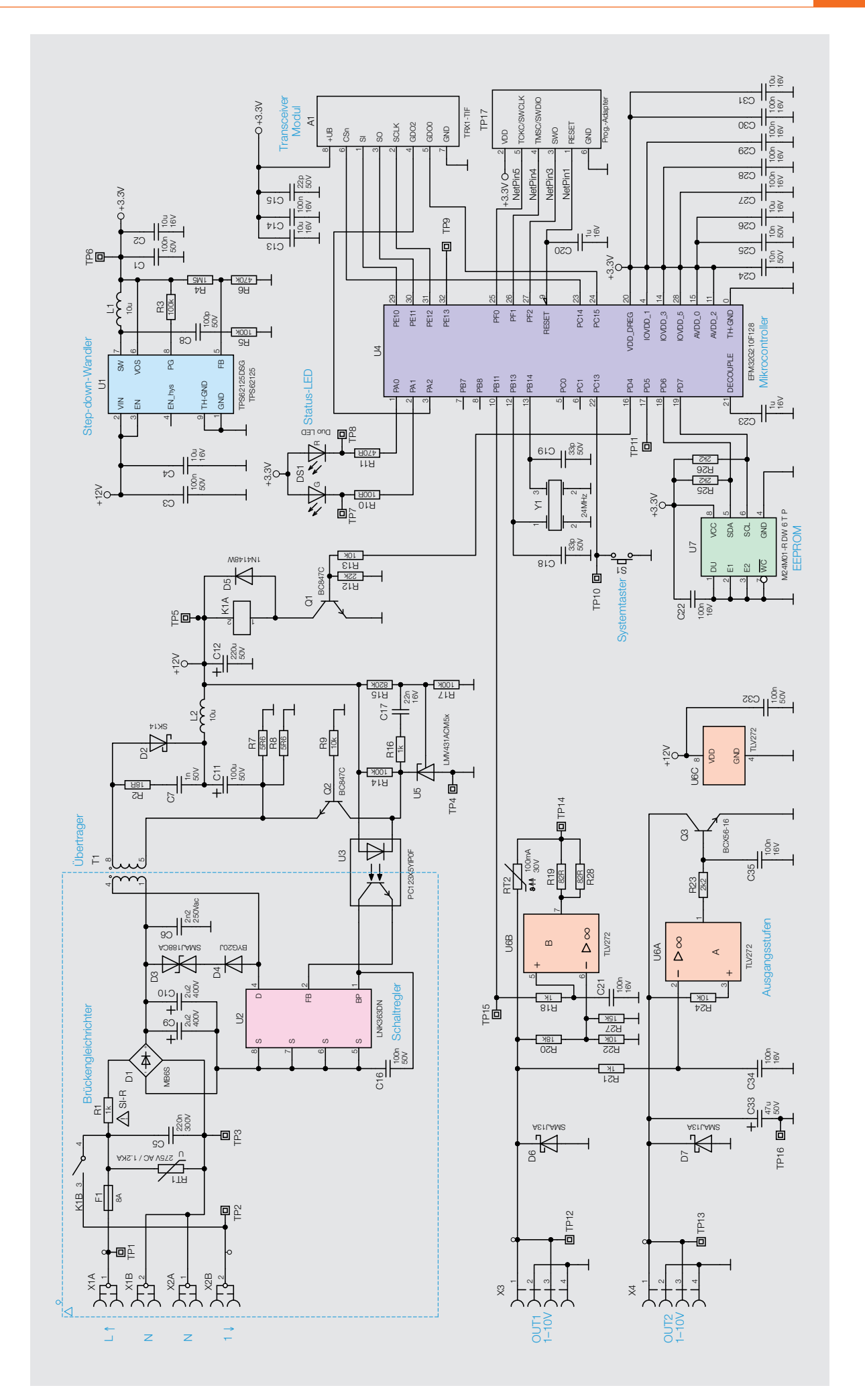

*Bild 1: Schaltbild des ELV-SH-WUA* liegt, auf die gleiche Spannung wie am anderen Eingangs-Pin zu regeln. C33 dient hier zur Glättung der Spannung und D7 als Schutzelement.

Zusätzlich zu den beiden analogen Ausgängen verfügt der Aktor über ein Relais (K1A/K1B), mit dem die Netzspannung von Klemme X1A bei eingeschaltetem Analogausgang auf die Klemme X2B durchgeschaltet wird. So wird ein undefiniertes Leuchten angeschlossener Lampen und ein unnötiger Stromverbrauch von eingesetzten Vorschaltgeräten im ausgeschalteten Zustand vermieden. Ist keine Relaisschaltung erforderlich, kann das automatisierte Schalten des Relais per Konfiguration deaktiviert werden.

Zur Spannungsversorgung des Aktors wird ein zweistufiges Netzteil verwendet. Über die Schutzelemente F1 und R1 gelangt die Netzspannung auf den Brückengleichrichter D1. Die gleichgerichtete Spannung wird mit den Kondensatoren C9 und C10 gepuffert.

Mit T1, U2, U3 und den anderen umliegenden Bauteilen ist ein galvanisch getrenntes Netzteil aufgebaut, das aus der gleichgerichteten Netzspannung an seinem Ausgang 12 V (TP5) erzeugt. Diese Spannung wird zur Speisung des Operationsverstärkers und des Relais genutzt. Der mit U1 und seinen externen Komponenten aufgebaute Schaltregler macht aus diesen 12 V dann eine stabil geregelte Ausgangsspannung von 3,3 V, mit der alle digitalen Bauteile gespeist werden.

#### **Montage und Installation**

Da für die Installation des Aktors an Netzspannung gearbeitet werden muss, obliegt diese Aufgabe den dazu befugten Personen. Insbesondere sind die Installations- und Sicherheitshinweise der Bedienungsanleitung zu beachten.

Für den Anschluss des Aktors an das zu steuernde Gerät ist die jeweils passende Variante des analogen Ausgangs zu wählen. Die Informationen dazu finden sich in den Unterlagen des zu steuernden Geräts. Allgemein wird bei Beleuchtungen meist die 1–10-V-Schnittstelle genutzt und in anderen Bereichen die 0–10-V-Schnittstelle.

Findet man keine Informationen zu der beim Gerät verwendeten Art der Schnittstelle, sollte man zunächst die 1-10-V-Schnittstelle des ELV-SH-Aktors verwenden und testen, da sie bei fälschlichem Anschluss an einen 0-10-V-Eingang keinen potenziellen Schaden erzeugen kann. Bei unpassendem Eingang schaltet die Last dann bei eingeschaltetem Aktor einfach nicht ein.

#### **Anlernen und Bedienung**

Soll an dem Aktor ein Werksreset vorgenommen werden, ist die Systemtaste für mindestens 4 Sekunden gedrückt zu halten, bis dessen integrierte LED orange blinkt. Nach kurzem Loslassen des Tasters ist dieser erneut für 4 Sekunden zu betätigen, bis die LED grün leuchtet. Jetzt wird der Reset durchgeführt und die Taste kann losgelassen werden.

Um den Aktor an eine Homematic Zentrale oder einen Homematic IP Access-Point anzulernen, ist bei dem jeweiligen Zentralenelement zuerst der entsprechende Anlernmodus zu starten. In Bild 2 ist der relevante Teilausschnitt aus dem CCU3-Dialog zu sehen. Danach sollte ein kurzer Tastendruck an der Systemtaste vorgenommen werden, wenn der Aktor bereits länger als 3 Minuten an seiner Versorgungsspannung angeschlossen ist.

#### **Konfiguration**

Der Screenshot in Bild 3 und Bild 4 zeigt die Konfigurationsmöglichkeiten des Aktors in Verbindung mit einer CCU3. Hier wird auch die im Aktor verwendete Kanalstruktur sichtbar. Geräteübergreifende Parameter sind dem Kanal 0 zugeordnet. Die zyklischen Statusmeldungen des Aktors lassen sich hier deaktivieren oder ihr Intervall anpassen. Ebenso kann die Reset-Funktion am Aktor gesperrt werden, damit der Aktor nicht versehentlich oder mutwillig durch Unbefugte in den Werkszustand versetzt werden kann.

Für die integrierte Wochentimerfunktion können bei Kanal 0 zu sätzlich einige Konfigurationen vorgenommen werden, die Einfluss auf die berechneten Sonnenaufgangs- und Sonnenuntergangszeiten

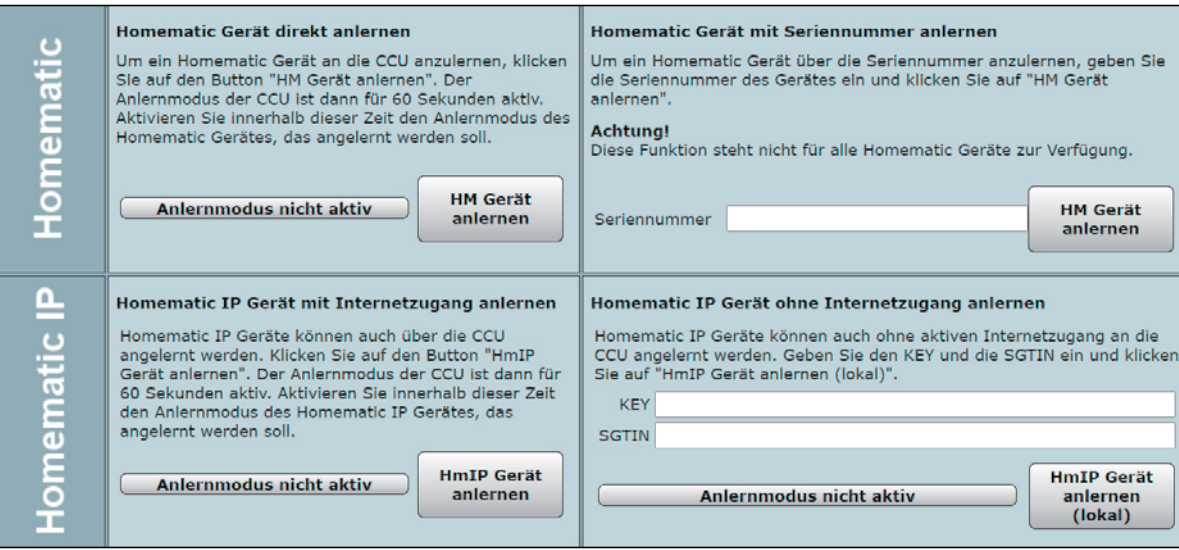

*Bild 2: Der ELV-SH-WUA wird über den Anlerndialog der WebUI an die CCU angelernt.*

haben. Mit einem Klick auf "DST konfigurieren" lassen sich Details zur Sommerzeit konfigurieren oder diese Details auch wieder verbergen.

Nun folgt der Realkanal 1 für den Schaltzustand des Ausgangs und die drei zugehörigen virtuellen Aktorkanäle. Beim Realkanal kann das Sendeverhalten bei Zustandsänderungen konfiguriert werden. Weiterhin lässt sich hier die Status-LED des Aktors abschalten und das Verhalten des Relais-Schaltausgangs konfigurieren.

Mit den virtuellen Aktorkanälen 2 bis 45 werden die Direktverknüpfungen mit Homematic IP Sendern hergestellt. Konfigurierbar ist bei diesen Kanälen jeweils die Verknüpfungslogik mit den anderen Kanälen und das Verhalten bei Spannungszufuhr. Auch zeitlich begrenzte oder verzögerte Einschaltungen sind dabei möglich.

Der letzte Kanal (5) ist für die Wochenprogrammfunktion zuständig. Hier können für verschiedene Wochentage Schaltzeitpunkte zu festen Uhrzeiten oder Astrozeiten sowie deren Kombination (siehe Bild 5 unten rechts) und die dann auszuführende **FM** Aktion konfiguriert werden.

#### Die Nachbauanleitung finden Sie im ELVshop unter der Artikel-Nr. 154760 im Downloadbereich.

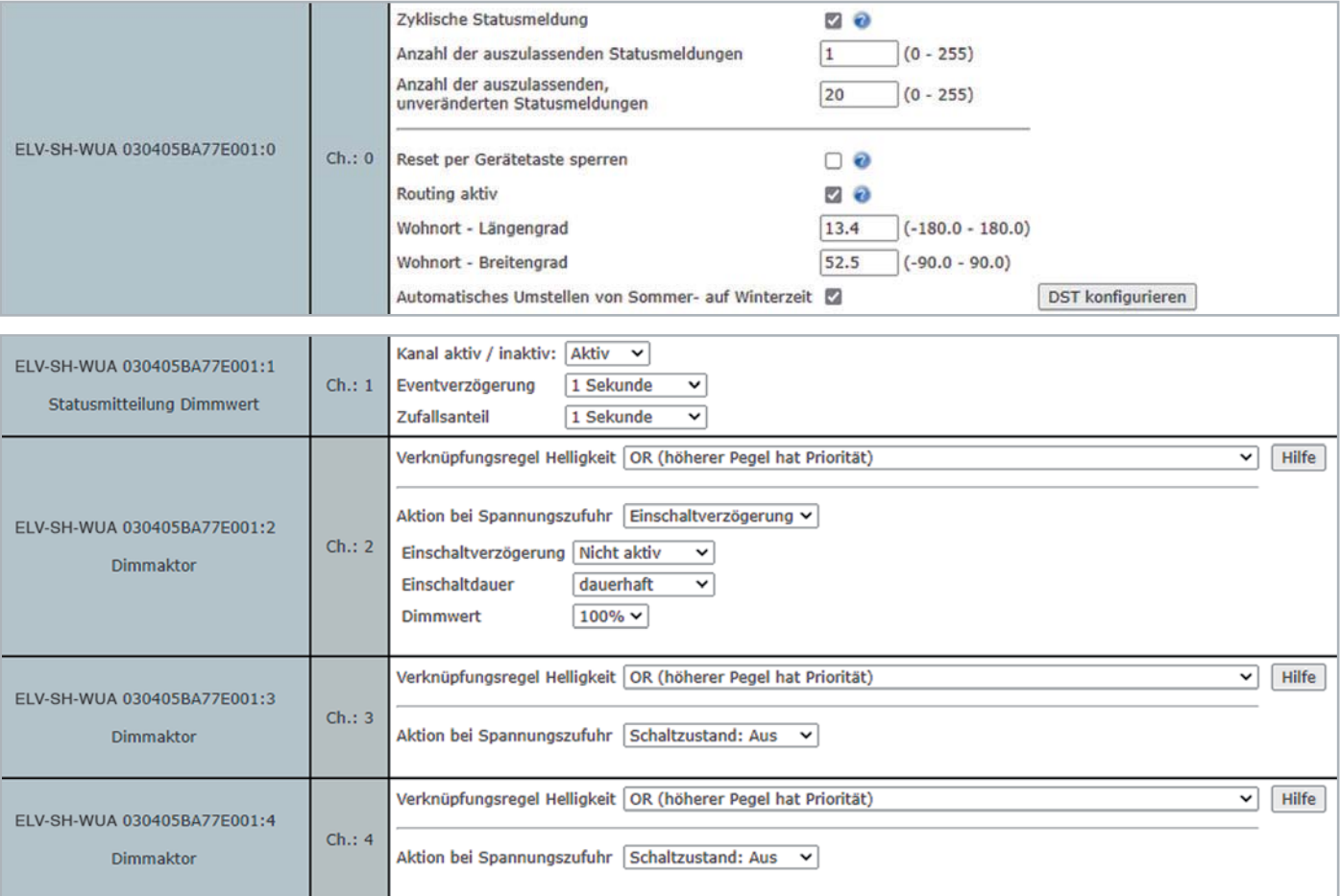

*Bild 3 und 4: Die Konfigurationsmöglichkeiten des Aktors in Verbindung mit einer CCU3*

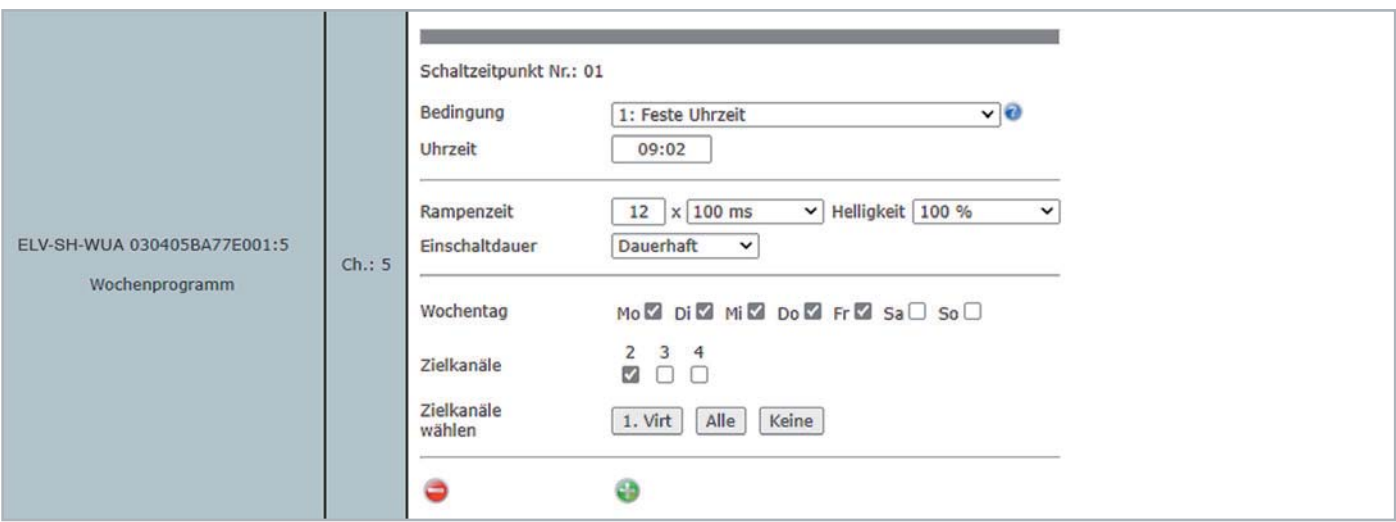

*Bild 5: In der Wochenprogrammfunktion können für verschiedene Wochentage Schaltzeitpunkte zu festen Uhrzeiten oder Astrozeiten konfiguriert werden.*

Technische Daten

Technische Daten

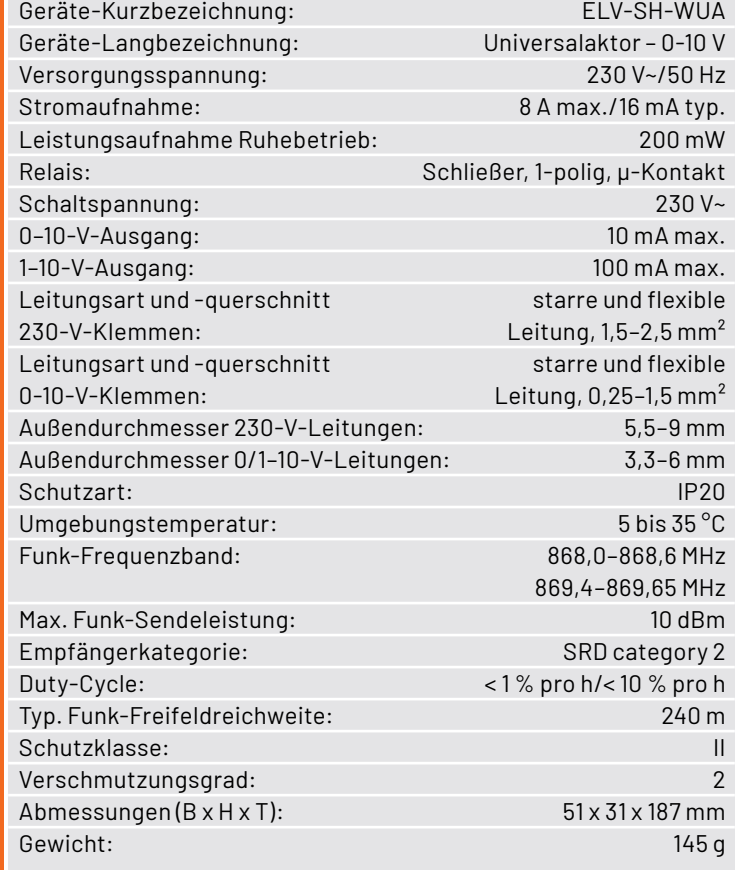

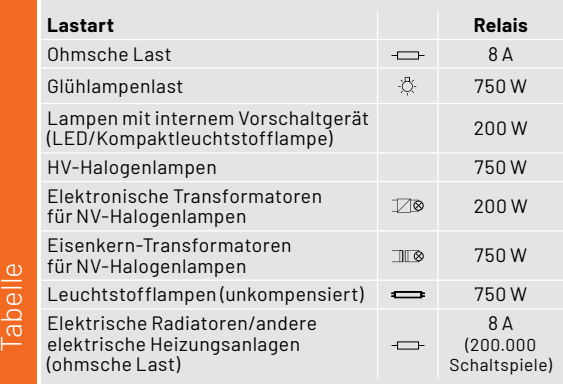

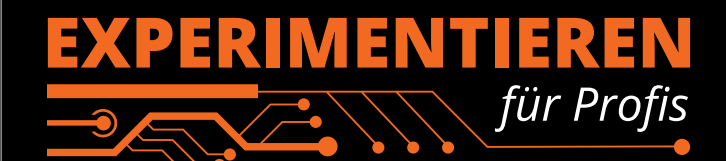

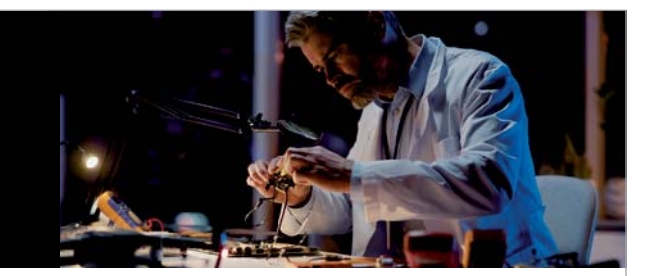

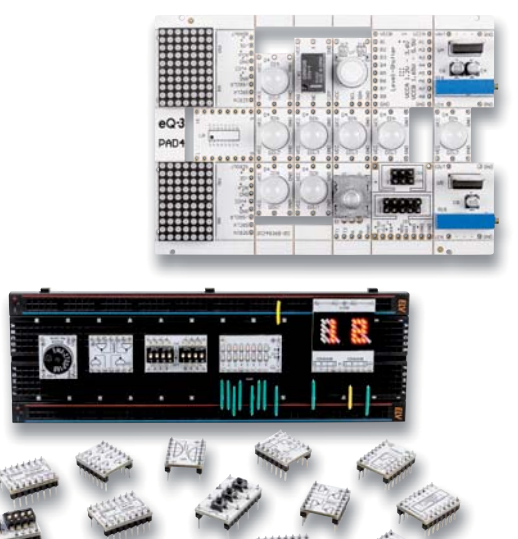

**Prototypenadapter** (PAD) sind ein praktisches Hilfsmittel zum professionellen Experimentieren auf dem Breadboard. Denn viele elektronische und mechanische Bauteile sind nicht Breadboard-kompatibel - die Anschlussdrähte sind zu dünn, zu kurz, zu lang, zu flexibel, nicht im Rastermaß oder haben die falsche Ausrichtung.

Prototypenadapter lösen dieses Problem. Auf ihnen sind die Bauteile jeweils auf einer kleinen Platine untergebracht, die wiederum über Stiftleisten verfügt, die in die Buchsenleisten der Steckboards passen.

Die aufgedruckte Anschlussbelegung der Bauteile ist ein zusätzliches Plus bei den Prototypenadaptern. Um kompliziertere Bauteile nutzen zu können, ist in der Regel ein Anschlussschema erforderlich, z. B. aus einem Datenblatt mit entsprechendem Schaltbild. Bei der Verwendung eines Prototypenadapters ist die Pinbelegung hingegen auf der Platinenoberfläche aufgedruckt. Das erleichtert das Arbeiten sowohl mit komplexen als auch einfachen Bauteilen.

Lesen Sie mehr über unsere Prototypenadapter und das Zubehör zum professionellen Experimentieren unter

**https://de.elv.com/experimentieren-fuer-profis** 

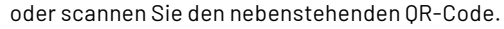

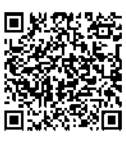

www.elvjournal.com

# **Gute Raumluft stets im Blick**

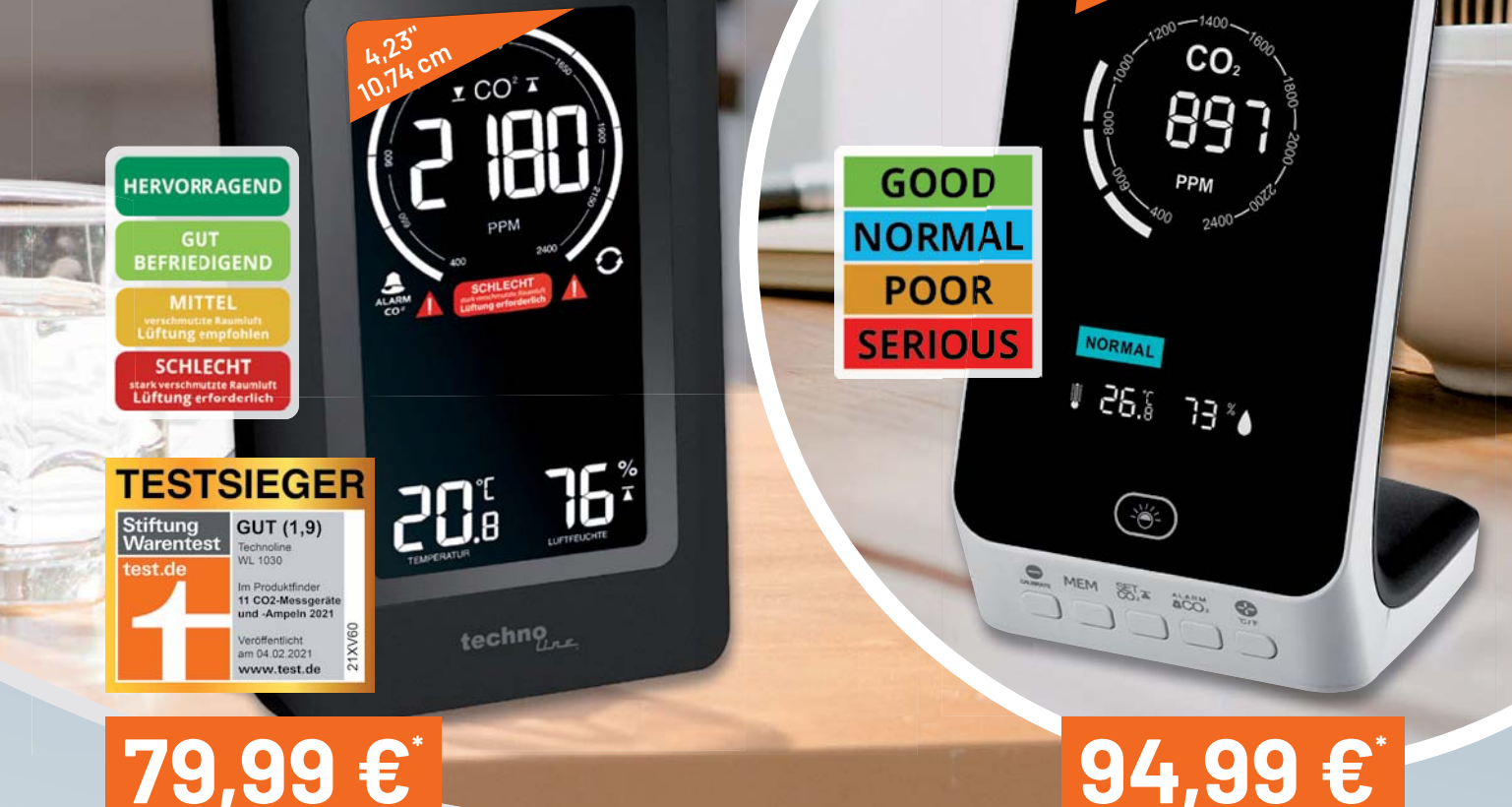

Artikel-Nr. 251660

Abm. (B x H x T): 94 x 145 x 50 mm Abm. (B x H x T): 77 x 144 x 96 mm

techno TFA

#### **Einfache Kontrolle der Raumluftqualität**

### **CO2-Messgeräte WL1030 und AirControl UP**

- Für Haus/Wohnung, Schule/Hörsaal, Büro, Altenheim, Kita u. v. m.
- Messmethode: nicht dispersive Infrarot-Technologie (NDIR)
- Einstellbarer akustischer Obergrenzenalarm für CO2-Konzentration
- Min.-/Max.-Anzeigen für CO<sub>2</sub>, Temperatur und relative Luftfeuchtigkeit
- CO2-Ampelanzeige mit Einblendung farbiger Lüftungsempfehlungen
- Spannungsversorgung jeweils via Netzteil (inkl.) AirControl UP zusätzlich mobil bis zu 24 h nutzbar dank integriertem Li-Ion-Akku

Artikel-Nr. 252455

**3,98" 10,1 cm**

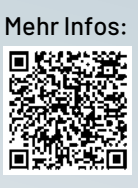

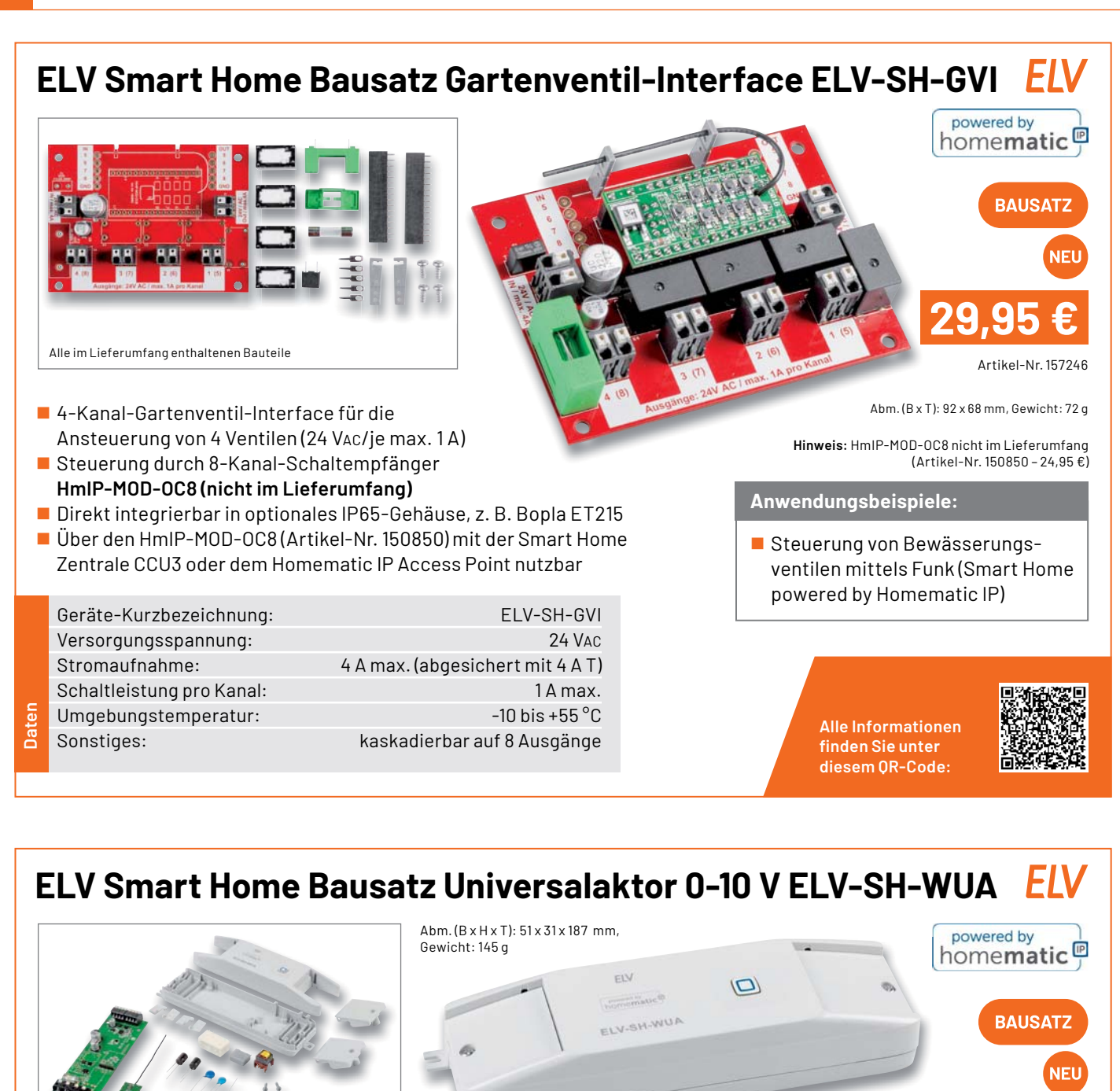

#### Alle im Lieferumfang enthaltenen Bauteile

- Zur Ansteuerung von Geräten mit Steuereingängen von 0-10/1-10 V
- Zusätzlich ansteuerbarer 230-V-Schaltausgang, max. 8 A
- 0-10-V-Ausgang: 10 mA max.; 1-10-V-Ausgang: 100 mA max.
- Steuerung durch Smart Home Zentrale CCU3 und kompatible Zentralen

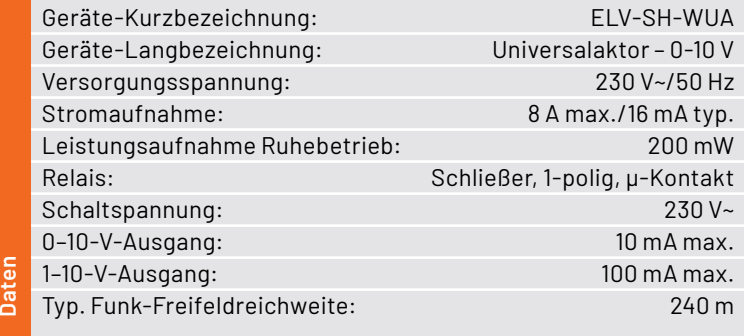

#### **Anwendungsbeispiele:**

Integriert Geräte in Ihr Smart Home System, wie z. B.: Wohnraumlüftungsgeräte Dimmer/elektronische

Vorschaltgeräte (EVG)

Wichtiger Hinweis: Der Artikel ist ausschließlich für den Betrieb an lokalen Lösungen wie z. B. der Smart Home Zentrale CCU3 vorgesehen. Eine Implementierung in der Homematic IP Cloud (App) ist nicht geplant.

> **Alle Informationen** finden Sie unter diesem OR-Code:

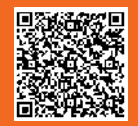

Artikel-Nr. 154760

**69,95 €**

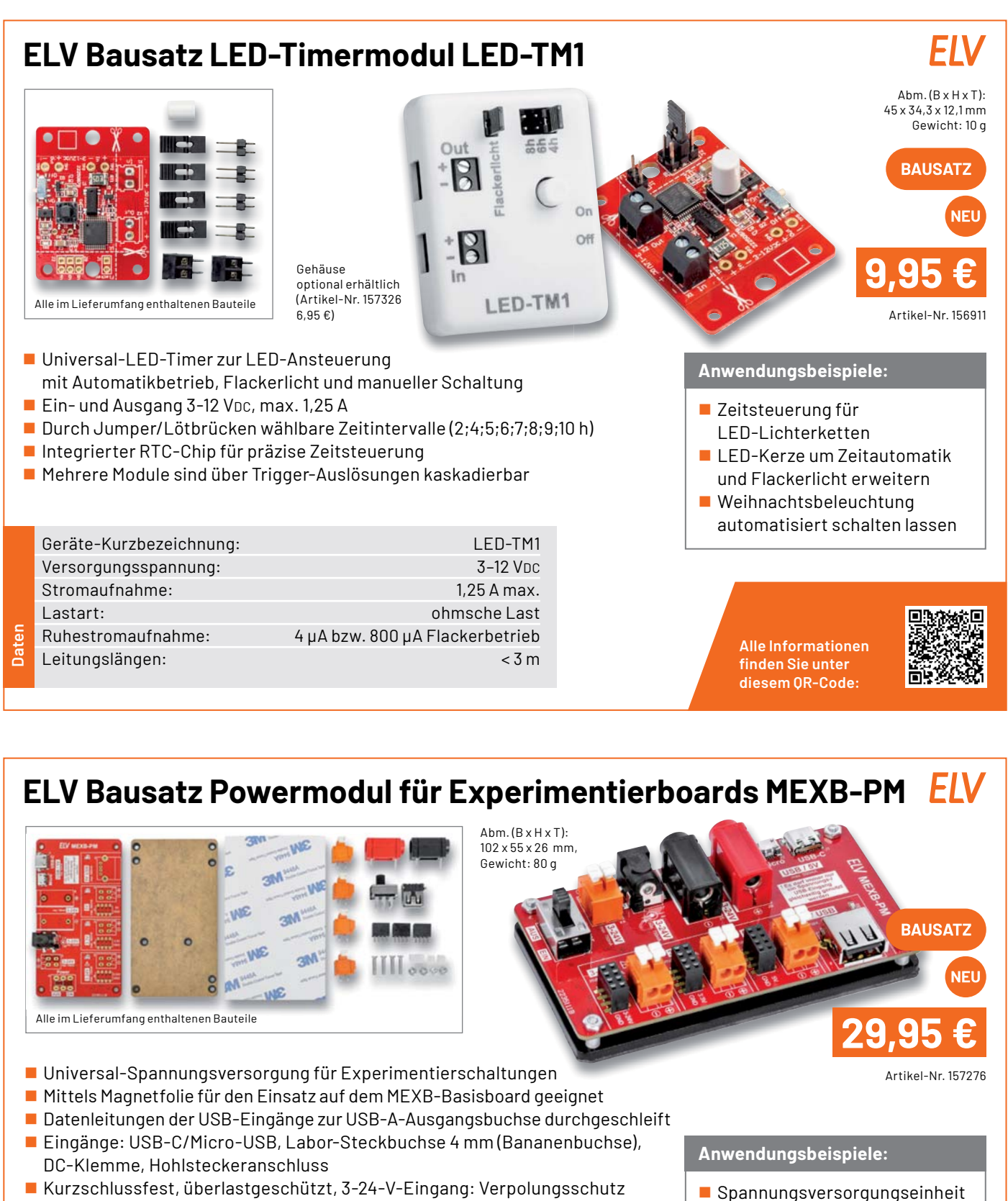

Auch für den Stand-alone-Betrieb geeignet

Geräte-Kurzbezeichnung: MEXB-PM Spannungsversorgung: USB-C/USB-Micro: 5 V/500 mA max. Bananenbuchse, DC-Klemme, Hohlsteckerbuchse: 3-24 V/750 mA max. Ausgangsspannungen: 3,3 V/500 mA max.

**Daten**

 5 V/USB/500 mA max. 3-24 V/750 mA max.

- für MEXB-System
- **Universelle Spannungsver**sorgung für Experimentierschaltungen

**Alle Informationen** finden Sie unter diesem OR-Code:

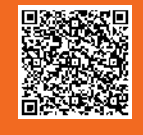

ELVjournal 2/2022

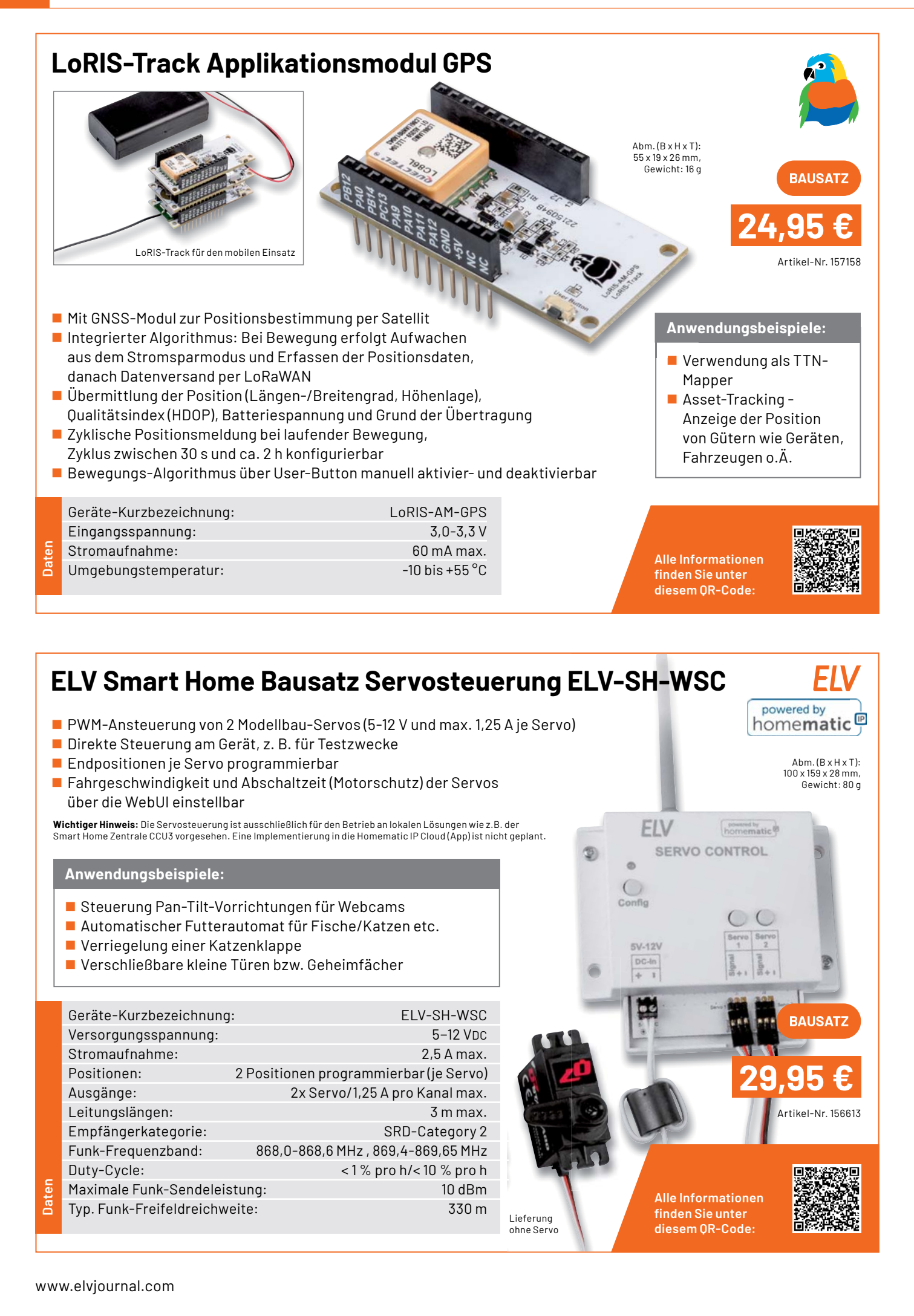
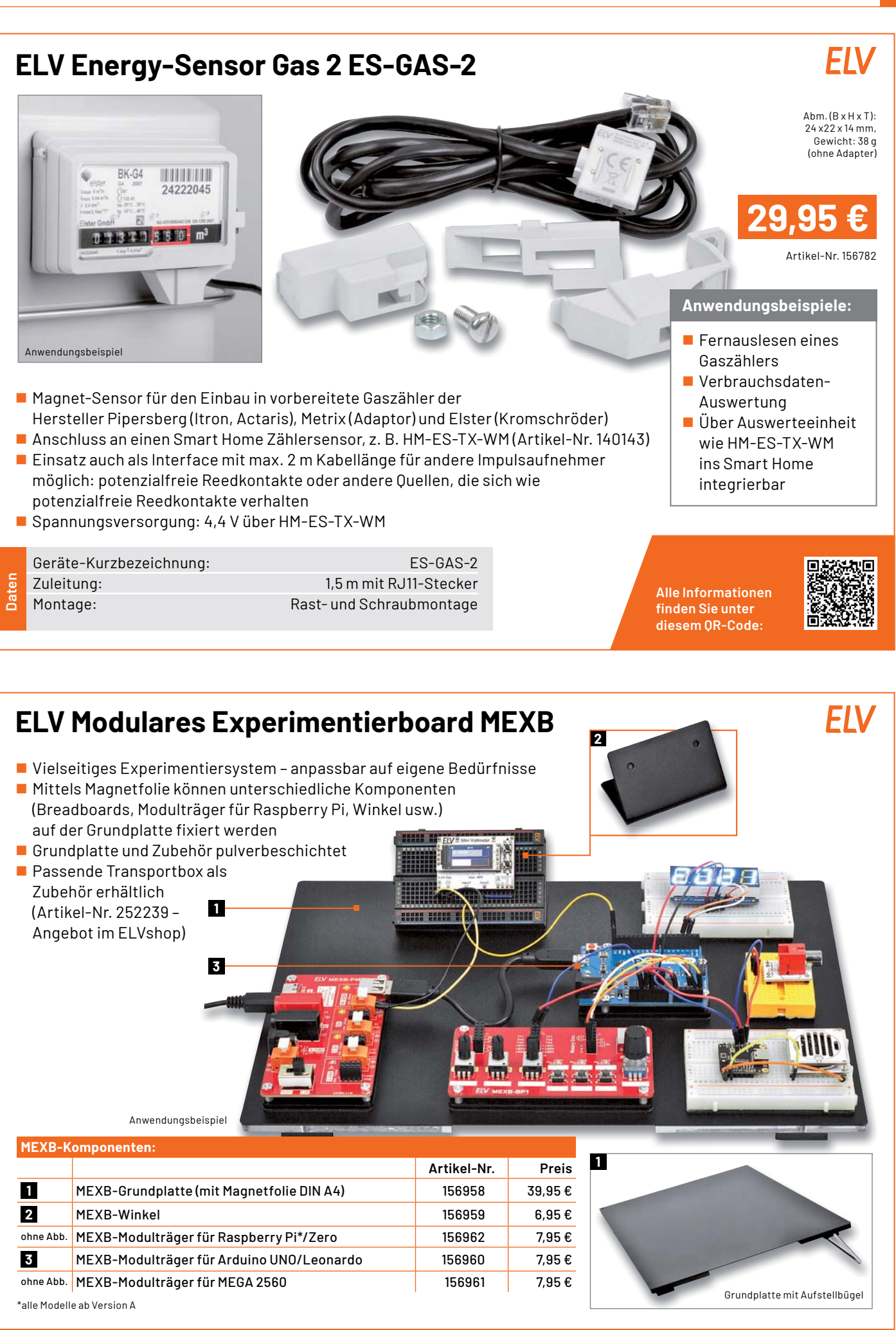

## **LoRIS-Temp-Hum1 Applikationsmodul Temperatur und Luftfeuchte**

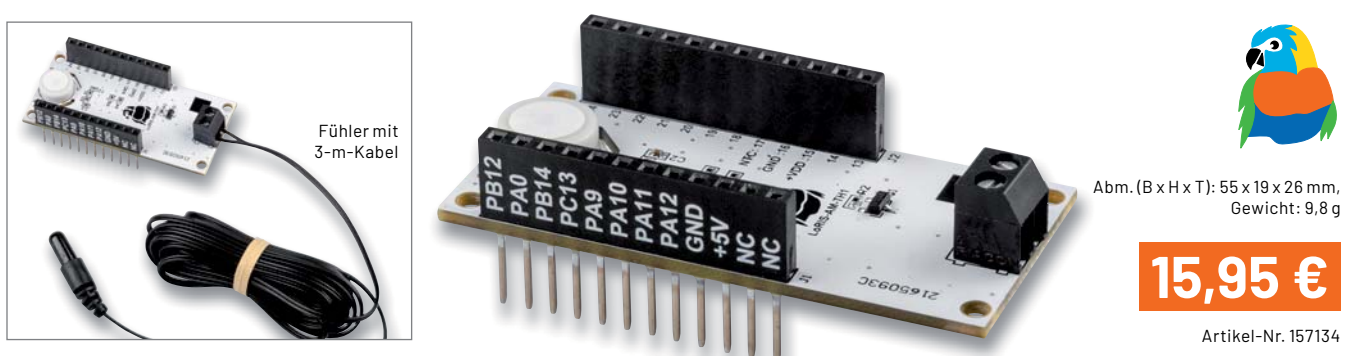

- **Anwendungsbeispiele:** Geeignet zum Einsatz mit der LoRIS-Base zum einfachen **Einer Anwendungsbeispiele:** Realisieren eines LoRaWAN-Sensors
- Messung von 2 Temperaturen und relativer Luftfeuchte ■ Ein interner Temperatursensor und ein abgesetzt
- betreibbarer Temperatursensor (mit 3 m Anschlusskabel) ■ Messintervall einstellbar von 0 bis 255 Minuten

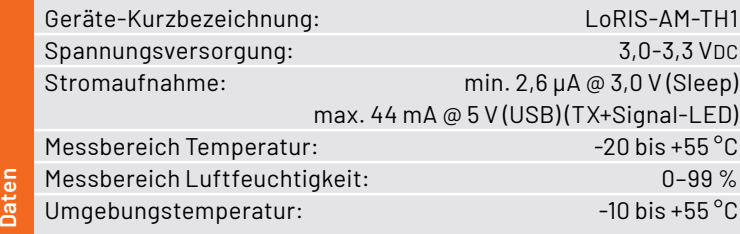

- Klimakontrolle von unterwegs
- **Frost- und Hitzewächter im Gewächshaus** Vielfältiger Einsatz im Landwirtschafts-
- und Gartenbaubereich für kleinzellige Klimaüberwachung
- Überwachung schimmelgefährdeter Stellen

**Alle Informationen** finden Sie unter diesem QR-Code:

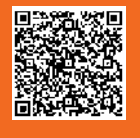

## **LoRIS-EnergyHarv Powermodul Energy Harvesting**   $Abm.(B \times H \times T)$ : 59 x 19 x 27 mm, Gewicht: 12 g Artikel-Nr. 156839 **29,95 €** Anwendungsbeispiel

- Geeignet zum Einsatz mit der LoRIS-Base oder als Stand-alone-Spannungsversorgung
- Energy-Harvesting-Lösung für den Betrieb mit Solarzellen (5 V max.) und individuell wählbarem, nachladbarem Energiespeicher wie Akku/Super-Cap
- Hocheffizientes Energy-Harvesting-PMIC mit Ultra-Low-Power-Start-up (380 mV/3 μW) und Buck-Boost-Konverter für 3,3 V Ausgangsspannung
- Energiespeicher individuell wählbar: Li-lon, NiMH, LiFeP04, Festkörper-Akku, Super-Cap

Geräte-Kurzbezeichnung: bis and a derivative of the LoRIS-PM-EH Spannung Speicher (Batterie): 0–4,5 V (Kondensator), 2,2–4,5 V (Akku) Spannung Quelle (Solarzelle): 0,05–5 V Leistung Quelle (Solarzelle): 3 μW–550 mW Spannung Ausgang: 3,3 V Strom Ausgang: 125 mA max.

### **Anwendungsbeispiele:**

- Spannungsversorgung für die LoRIS-Base
- **Universelle Energy-Harves**ting-Lösung, z. B. für Sensoren
- Durch Breadboard-Kompatibilität auch für Experimentieraufbauten ohne LoRIS-Base einsetzbar

**Alle Informationen** finden Sie unter diesem OR-Code:

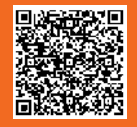

Daten

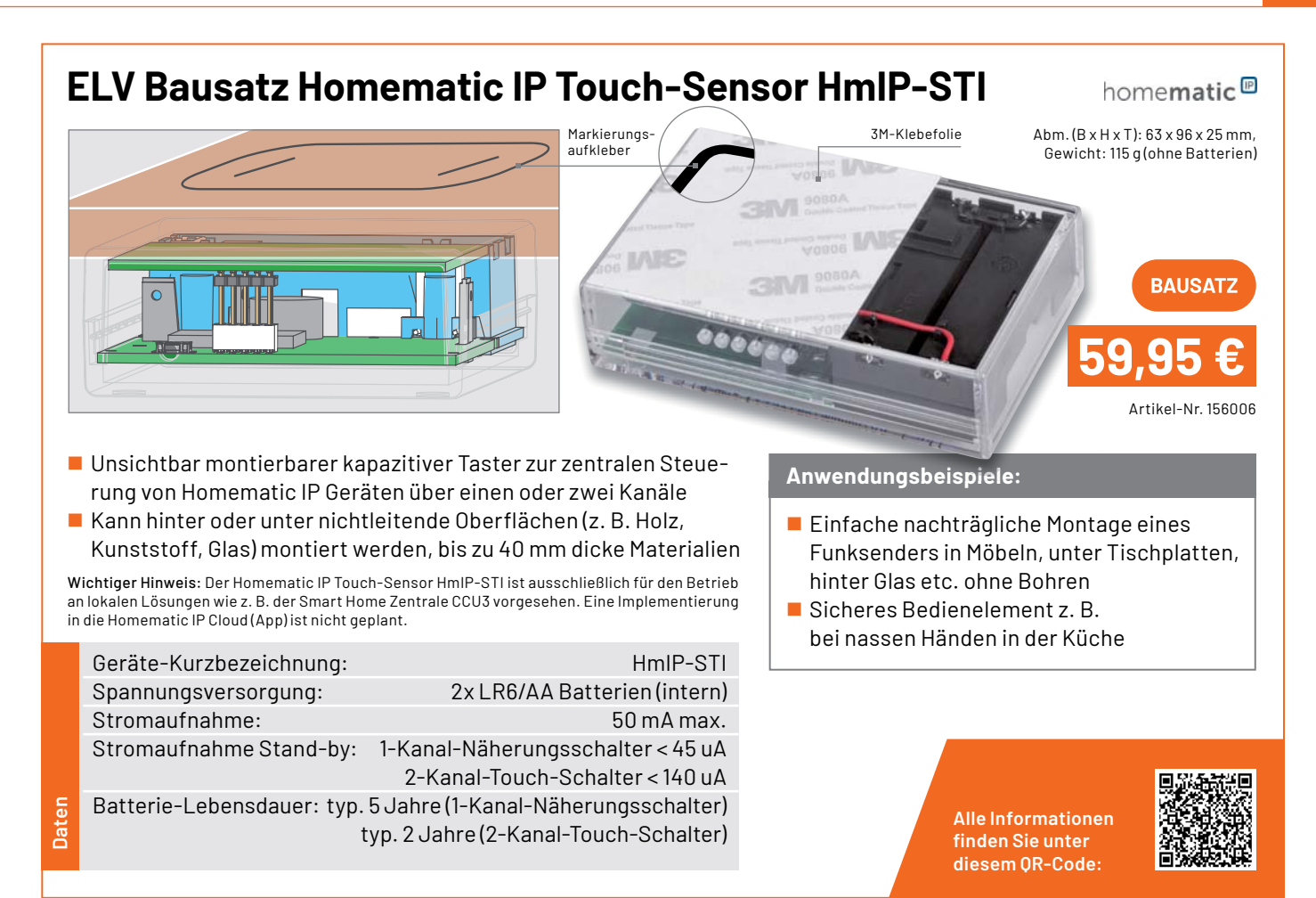

## **ELV Bausatz Homematic IP Wiegand-Interface HmIP-FWI**

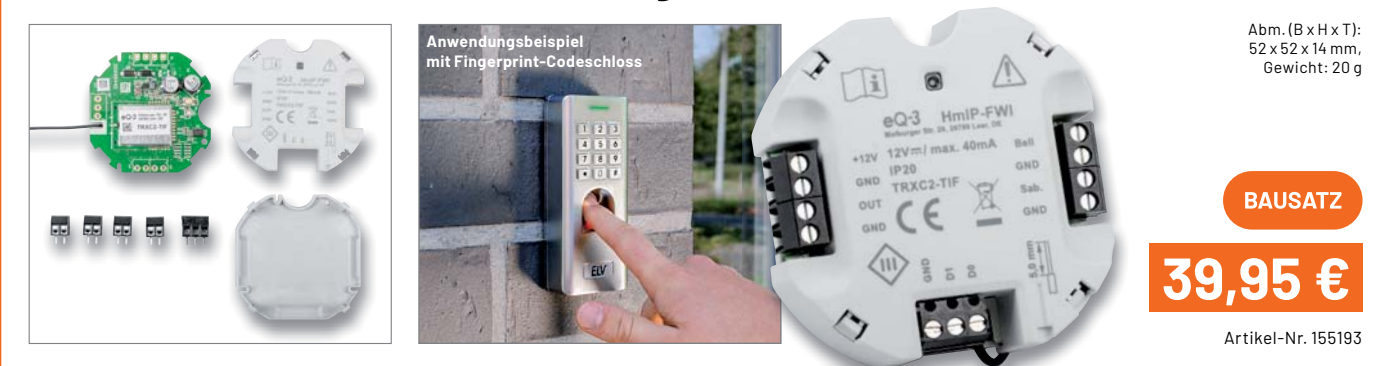

- Sabotage- und Manipulationsschutz durch codierte Datenübertragung
- Bis zu 20 beliebige Wiegand-Codes (ID) anlernbar
- 8 Kanäle zum Schalten eines Türschlossantriebs, einer Alarmanlage o. Ä.
- Stromversorgung über extern anzulegende Gleichspannung ohne Batterie
- Durch die Wiegand-Schnittstelle kompatibel zum FP100 (Artikel-Nr. 251211)

Hinweis: Homematic IP kompatibel, aber derzeit noch nicht an die Homematic IP Cloud (App) anlernbar

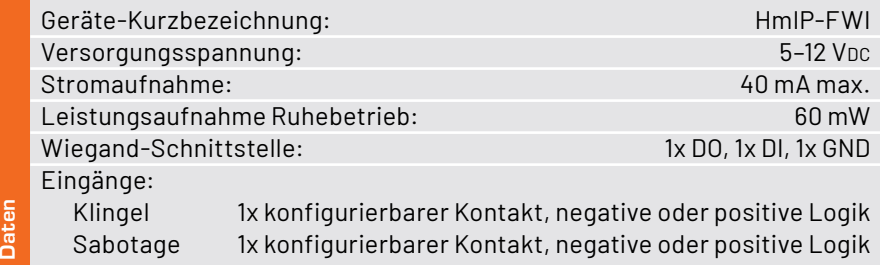

### **Anwendungsbeispiele:**

- Sichere Anbindung von Fingerprint-Scannern, RFID-Lesern und Codeschlössern
- $\blacksquare$  Einbindung in Türschließanlagen
- **Einbindung in Alarmanlagen**

**Alle Informationen** finden Sie unter diesem OR-Code:

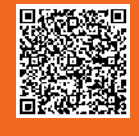

#### **Technische Anfragen**

Für spezielle technische Fragen nutzen Sie bitte unseren Technischen Kundendienst, der Ihnen gerne umfassende und qualifizierte Auskünfte erteilt. Damit es schneller geht: Bitte nennen Sie uns ggf. Artikelnummer,<br>Artikelbezeichnung und Prospektseite. Danke! Die Kontaktdaten finden Sie in der Tabelle unten.

#### **Reparatur-Service**

Für ELV Markenprodukte, aber auch für Geräte, die Sie aus ELV Bausätzen selbst herstellen, bieten wir Ihnen einen kostengünstigen Reparatur-Service an. Im Sinne einer schnellen Abwicklung führen wir eine Reparatur<br>sofort durch, wenn die Reparaturkosten den halben Artikelpreis nicht überschreiten. Bei einem größeren Defekt<br>erhalt **Deutschland und Osterreich:** ELV Elektronik AG, Reparatur-Service, 26789 Leer, Deutschland<br>**Schweiz:** ELV Elektronik AG, Reparatur-Service, Postfach 100, 4313 Möhlin

#### **Qualität/Sicherheit**

Bausätze von ELV beinhalten sämtliche zum Aufbau erforderlichen elektronischen und mechanischen Teile einschließlich Platinen, Gehäuse mit gebohrter und bedruckter Frontplatte, Netztrafos, Schrauben, Muttern usw. Es<br>finden ausschließlich hochwertige Markenbauteile Verwendung. Fertiggeräte werden mit Gehäuse betriebsfer-<br>tig u widerständen ausgerüstet. Technische Änderungen vorbehalten.

<mark>Wichtiger Hinweis</mark><br>Bitte beachten Sie beim Aufbau von Bausätzen die Sicherheits- und VDE-Bestimmungen. Netzspan-Bitte beachten Sie beim Aufbau von Bausätzen die Sicherheits- und VDE-Bestimmungen. Netzspan-<br>nungen und Spannungen ab 42 V sind lebensgefährlich. Bitte lassen Sie unbedingt die nötige Vorsicht<br>walten und achten Sie sorgfä

#### **Kontaktdaten**

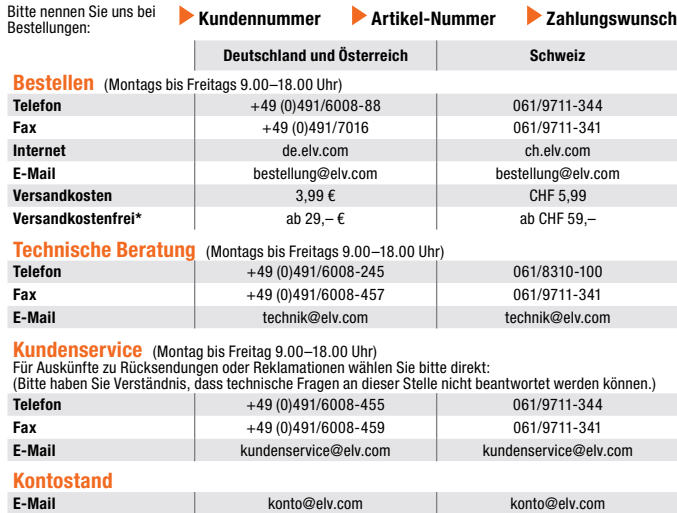

**Wir wollen es wissen! Ihre Anwendungen und Applikationen**

**Fax**  $+49 (0)491/6008-316$  061/9711-341

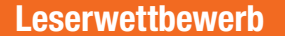

 $*$  siehe rechts: "Liefern schnell und sicher"

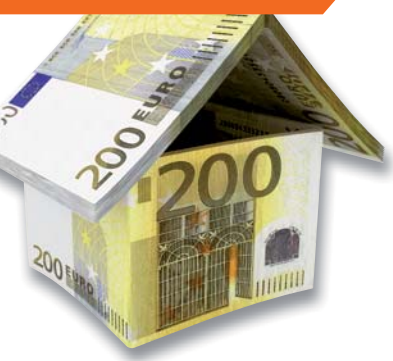

Welche eigenen kreativen Anwendungen und Applikationen haben Sie mit den ELV Haustechnik-Systemen, aber auch anderen Produkten und Bausätzen realisiert?

**Weitere Infos unter: www.elv.com**

Schreiben Sie uns, fotografieren Sie Ihre Applikation, berichten Sie uns von Ihren Erfahrungen und Lösungen. Die interessantesten Anwendungen werden redaktionell bearbeitet und im ELVjournal mit Nennung Ihres Namens vorgestellt.

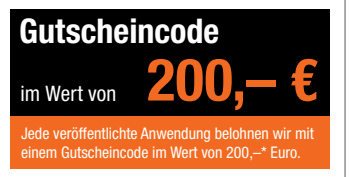

\* Der Einsender der veröffentlichten Anwendung erhält einen Gutscheincode zur einmaligen Nutzung im Wert von 200,– €. Der Gutscheincode wird mit einer Bestellung verrechnet – ein etwaiger Restbetrag verfällt. Bei<br>Rückabwicklung des Kaufvertrags oder eines Teils hiervon wird der gewährte Gutscheinbetrag vom zu erstattenden Kaufpreis abgezogen, sofern durch die Ausübung des Widerrufsrechts und der Rückabwicklung<br>der Gesamtwarenwert von 200,− € unterschritten wird. Auszahlung/Verrechnung mit offener Rechnung sowie Gutschrift nach Widerruf sind nicht möglich. Der Gutscheincode ist nicht mit anderen Aktionen kombinierbar.

Die Auswahl der Veröffentlichungen wird allein durch die ELV Redaktion ausschließlich nach Originalität, prak-tischem Nutzen und realisierter bzw. dokumentierter Ausführung vorgenommen, es besteht kein Anspruch auf Veröffentlichung, auch bei themengleichen Lösungen. Der Rechtsweg ist ausgeschlossen. Für Ansprüche Dritter, Beschädigung und Verlust der Einsendungen wird keine Haftung übernommen. Alle Rechte an Fotos, Unterlagen usw. müssen beim Einsender liegen. Die eingesandten Unterlagen und Aufnahmen verbleiben bei<br>der ELV Elektronik AG und können von dieser für Veröffentlichungen und zu Werbezwecken genutzt werden.

Ihre Einsendungen senden Sie per Brief oder Mail mit Stichwort "Leserwettbewerb" an:

**ELV Elektronik AG, Leserwettbewerb, 26787 Leer, Deutschland bzw. leserwettbewerb@elv.com**

### **Service Bestellhinweise**

Bitte beachten Sie, dass einige Produkte aus dem ELV Programm aufgrund spezieller Normen und Vorschriften<br>sowie vertriebsrechtlicher Gründe in Österreich/der Schweiz sowie anderen Ländern nicht ausgeliefert werden<br>können. hiervon betroffen sein sollte.

#### **Zahlen ganz bequem**

Die Preise sind Endpreise für Deutschland in Euro (€) inklusive der gesetzlichen Mehrwertsteuer (wird auf der<br>Rechnung gesondert ausgewiesen) zum Zeitpunkt der Drucklegung (März 2022) zzgl. evtl. Versandkosten,<br>Zollgebühre weichungen durch Preisanpassungen oder Anpassungen der Mehrwertsteuer sind möglich. Aktuelle Preise siehe jeweiliger ELVshop.

Bei Büchern kommt der auf dem Buch angegebene Preis in Landeswährung zur Verrechnung.

Für die Schweiz erfolgt die Rechnungsstellung bis auf Weiteres in CHF. Die aktuellen Schweizer Preise entneh-<br>men Sie bitte unserem ELVshop (ch.elv.com). Ihr Vorteil: Sie beziehen die Ware zu günstigen Konditionen auf<br>Basi

Unsere Angebote sind freibleibend. Abbildungen, Abmessungen und Gewichtsangaben in unseren Angeboten<br>sind unverbindlich. Druckfehler und Irrtümer sowie technische und preisliche Änderungen bleiben uns vorbe-<br>halten. Mit Er

## **Es gelten unsere Allgemeinen Geschäftsbedingungen (AGB), die Sie unter de.elv.com/agb einsehen, spei-chern und ausdrucken können. Sie können die AGB auch telefonisch anfordern.**

Wiederverkäufern senden wir gerne unsere Händlerkonditionen: Tel: +49 (0)491/6008-415.

**Bankeinzug** (Deutschland und Osterreich)<br>Bei Zahlung per Bankeinzug (SEPA-Basislastschrift) hat der Kunde bei erstmaliger Bestellung seine Bestellung<br>schriftlich mittels Bestellschein, Bestellkarte, Fax oder Internet durc

#### **Informationen zum Datenschutz nach EU-DSGVO**

Unser Unternehmen prüft regelmäßig bei Vertragsabschlüssen und in bestimmten Fällen, in denen ein berech-<br>tigtes Interesse vorliegt, auch bei Bestandskunden Ihre Bonität. Ein berechtigtes Interesse liegt in der Regel<br>vor, nung) mit der Lieferung der bestellten Waren in Vorleistung gehen. Dazu arbeiten wir mit der Creditreform<br>Boniversum GmbH, Hellersbergstr. 11, 41460 Neuss, zusammen, von der wir die dazu benötigten Daten erhalten.<br>Zu diese

#### **Liefern schnell und sicher**

lst ein bestellter Artikel nicht sofort lieferbar, informieren wir Sie über den voraussichtlichen Liefertermin. Die<br>Kosten für den Transport übernimmt zum Teil die ELV Elektronik AG. Für Aufträge in Deutschland unter 29,–

Ab einem Warenwert von 29,– € in Deutschland (Österreich ab 29,– €/Schweiz ab CHF 59,–) trägt die ELV Elektronik AG die Versandkostenpauschale in Höhe von 3,99 € (Osterreich 3,99 €, Schweiz: CHF 5,99).<br>Lediglich bei Sonderwünschen (Luftpost, Express, Spedition) berechnen wir die anfallenden Mehrkosten. Nach-<br>lieferungen er

#### **ELV Elektronik weltweit**

Kunden außerhalb Deutschlands beliefern wir ebenfalls direkt. Zu unseren Lieferländern zählen Österreich, die Schweiz, die Niederlande, Spanien, Luxemburg, Belgien, Rumänien, Polen, Frankreich und Italien. Hierbei kommen die deutschen Preise zum Ansatz, in denen die jeweils geltende deutsche Mehrwertsteuer bereits enthalten ist.

Für Firmenkunden aus der EU mit UST-ID-Nr. und für Kunden aus allen anderen Ländern ziehen wir die deut-<br>sche Mehrwertsteuer automatisch ab. Sie zahlen per Vorauskasse. Wir berechnen die tatsächlichen Transport-<br>und Versic

Alle Lieferkonditionen und Versandkosten finden Sie in unseren Allgemeinen Geschäftsbedingungen.

#### **Auskünfte zu Zahlungsverhalten**

Zur Auftragsabwicklung speichern wir die personenbezogenen Daten. Ggf. beziehen wir Informationen zu Ihrem<br>bisherigen Zahlverhalten sowie Bonitätsinformationen auf der Basis mathematisch-statistischer Verfahren von<br>der Cre

Wir behalten uns vor, Ihnen aufgrund der erhaltenen Informationen ggf. eine andere als die von Ihnen gewählte Zahlungsart vorzuschlagen. Alle Daten werden konform mit dem strengen Datenschutzgesetz vertraulich behandelt.

<mark>Rücknahme von Elektro- und Elektronik-Altgeräten</mark><br>Hersteller und Händler sind gesetzlich verpflichtet, Altgeräte kostenfrei<br>wieder zurückzunehmen und nach vorgegebenen Standards umweltver-<br>vräglich zu entsorgen bzw. zu ve

mit nebenstehender Kennzeichnung einer der Beneralen Merkenzeichnung nicht über<br>Verbraucher/-innen dürfen Altgeräte mit dieser Kennzeichnung nicht über<br>den Hausmüll entsorgen, sondern können diese bei den däftir vorgesehen

### **Batteriegesetz – BattG** Verbraucher(innen) sind zur Rückgabe von Altbatterien gesetzlich ver-

pflichtet.<br>Mit nebenstehendem Zeichen versehene Batterien dürfen nicht über den

Mit nebenstehendem Zeichen wersehene Batterien dürfen nicht über dem Zeichen werschene Batterien der einer der<br>Hausmüll entsorgt werden.<br>Zurühren. Verbraucher(innen) können Batterien nach Gebrauch unentgelt-<br>Zurühren. Verb

#### **Ihr Kontakt zur ELVjournal-Redaktion**

#### **E-Mail: redaktion@elvjournal.com**

**Postadresse**

ELV Elektronik AG Redaktion ELVjournal Maiburger Str. 29–36, 26789 Leer **Deutschland** 

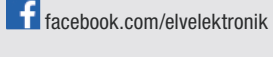

twitter.com/elvelektronik

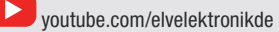

= Symbol für die getrennte Erfassung von Elektro- und Elektronikgeräten

 $\boxtimes$ 

= Batterien sind schad-stoffhaltige Produkte und dürfen nicht über den Hausmüll entsorgt werden.

## **Schließen Sie jetzt ein ELVjournal Abonnement ab!**

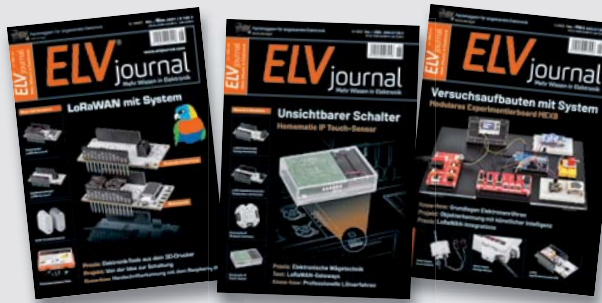

**Alle Abonnement-Konditionen und Preise finden Sie hier: www.elvjournal.com**

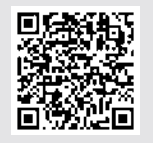

**Muster-Widerrufsformular**<br>Wenn Sie den Vertrag widerrufen wollen, füllen Sie bitte dieses Formular aus und senden<br>Sie es zurück.

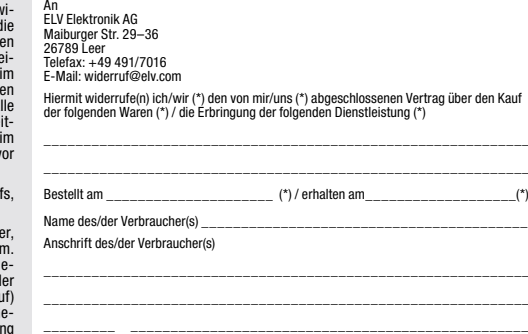

Datum Unterschrift des/der Verbraucher(s) (nur bei Mitteilung auf Papier) (\*) Unzutreffendes streichen

Widerrufsfolgen<br>
av Miderrufsfolgen<br>
av The Tall eines wirksamen Widerrufs sind die beiderseits empfangenen Leistungen<br>
av Tückzugewähren. Für die Rückzahlung verwenden wir dasselbe Zahlungsmittel,<br>
das Sie bei der ursprün

tungen vorzeitig, wenn wir die Dienstleistung volkständig erbracht haben und mit der Austührung der Dienstleistung erst begonnen haben, nachdem Sie dazu Ihre ausdrück-<br>liche Zustimmung gegeben haben und gleichzeitig Ihre K frist beginnen, und Sie (2.) Ihre Kennthis davon bestätigt haben, dass Sie durch Ihre Zustimmung mit Beginn der Ausführung des Vertrags Ihr Widerrufsrecht verlieren.<br>Das Widerrufsrecht besteht nicht bei Lieferung von Waren

mit Ausnahme von Abonnementverträgen.<br>Vor Rückgabe von Geräten mit Speichermedien (z. B. Festplatten, USB-Sticks, Han-<br>Vor Rückgabe von Geräten mit Speichermedien (z. B. Festplatten, USB-Sticks, Han-<br>dys etc.) beachten Sie

## **Widerrufsbelehrung**

**Widerrufsrecht**

Sofern Sie Verbraucher sind, können Sie Ihre Vertragserklärung innerhalb von<br>14 Tagen ohne Angabe von Gründen mittels einer eindeutigen Erklärung wi-<br>derrufen. Die Frist beginnt nach Abschluss des Vertrags und nachdem Sie Vertragsbestimmungen einschileßlich der Allgemeinen Geschäftsbedingungen<br>einem dauerhaften Datenträger (z. B. Brief, Telefax, E-Mail) erhatten nach einem dauerhaften Datenträger (z. B. Brief, Telefax, E-Mail) erhatten habe Lieferung der ersten Ware.

Zur Wahrung der Widerrufsfrist genügt die rechtzeitige Absendung des Widerrufs, wenn die Erklärung auf einem dauerhaften Datenträger erfolgt.

Der Widerruf ist zu richten an: ELV AG, Maiburger Str. 29-36, 26789 Leer,<br>Tel.-Nr. +49 491/6008-88, Telefax: +49 491/7016,E-Mail: widerruf@elv.com.<br>Sie können dafür das beigefügte Muster-Widerrufsformular verwenden, das je eine andere eindeutige Erklärung auch auf unserer Webseite (zum Widerruf)<br>elektronisch ausfüllen und übermitteln. Machen Sie von dieser Möglichkeit Ge-<br>brauch, so werden wir Ihnen unverzüglich (z. B. per E-Mail) eine Bestä

#### **Für den Beginn der Widerrufsfrist erforderliche Informationen**

- 
- 
- Die Informationen im Sinne des Abschnitts 1 Satz 2 unfassen folgende Angaben.<br>1. die Identität des Unternehmers; anzugeben ist auch das öffentliche Unternehmensregister, bei dem der Rechtsträger eingetragen ist, und die zu
- tretungsberechtigten; 4. die wesentlichen Informationen darüber, wie der Vertrag zustande kommt;
- 5. gegebenenfalls zusätzlich anfallende Kosten;<br>6. eine Befristung der Gültigkeitsdauer der zur Verfügung gestellten Informa-<br>tionen, beispielsweise die Gültigkeitsdauer befristeter Angebote, insbeson-<br>dere hinsichtlich de
- 
- 7. Einzelheiten hinsichtlich der Zahlung und der Erfüllung;<br>8. das Bestehen eines Widerrutsrechts sowie die Bedingungen, Einzelheiten der Ausübung, insbesondere Name und Anschrift desjenigen, gegenüber<br>der Ausübung, insbes
- das zuständige Gericht;
- 10. die Sprachen, in welchen die Vertragsbedingungen und die in dieser Widerrufsbelehrung genannten Vorabinformationen mitgeteilt werden, sowie die<br>Sprachen, in welchen sich der Unternehmer verpflichtet, mit Zustimmung<br>Spr zu führen; 11. den Hinweis, ob der Verbraucher ein außergerichtliches Beschwerde- und
- Rechtsbehelfsverfahren, dem der Unternehmer unterworfen ist, nutzen kann, und gegebenenfalls dessen Zugangsvoraussetzungen;

#### **Datenschutz**

**Erklärung zu personenbezogenen Daten** Personenbezogene Daten sind Informationen, die Ihrer Person zugeordnet werden können. Hierunter fallen z. B. der Name, die Anschrift oder die E-Mail-Adresse.

**Erfassung und Verwendung von personenbezogenen Daten**<br>Persönliche Daten, die Sie uns zur Verfügung stellen, dienen der Abwicklung<br>der Bestellung, der Lieferung der Waren sowie der Zahlungsabwicklung. Da der<br>Datenschutz fü erfolgt die Erhebung, Verarbeitung und Nutzung Ihrer uns zur Verfügung gestellten<br>Daten ausschließlich auf der Grundlage der gesetzlichen Bestimmungen der<br>Datenschutz-Grundverordnung (DSGVO), des Bundesdatenschutzg

Auskunft über Ihre gespeicherten Daten sowie ggf. ein Recht auf Berichtigung,<br>Sperrung oder Löschung dieser Daten.<br>BeiErstbestellungenaufRechnungoderperLastschriftkönnenwirbeiBesteheneines

berechtigten Interesses zur Risikovermeidung Informationen zu Ihrem bisherigen<br>Zahlungsverhalten sowie Bonitätisinformationen auf der Basis mathematisch-<br>statistischer Verfahren von der Creditreform Boniversum GmbH, Heller

hier: www.boniversum.de/EU-DSGVO.<br>Ilm Bereich der **Kreditkartenzahlung** arbeiten wir zusammen mit der Concardis<br>GmbH (Concardis), Helfmann Park 7, D-65760 Eschborn, vertreten durch ihre<br>Geschäftsführer Robert Hoffmann, Pat

oben genannte Unternehmen übermittelt.<br>Sämtliche Zahlungsdaten sowie Daten zu eventuell auftretenden Rückbelastungen<br>werden nur solange gespeichert, wie sie für die Zahlungsabwicklung (einschließlich<br>der Bearbeitung von und zur Missbrauchsbekämpfung benötigt werden. In der Regel werden die Daten spätestens 13 Monate nach ihrer Erhebung gelöscht. Darüber hinaus kann eine weitere Speicherung erfolgen, sofern und solange dies zur Einhaltung einer gesetzlichen Aufbewahrungsfrist oder zur Verfolgung<br>eines konkreten Missbrauchsfalls erforderlich ist. So werden nur Daten für die<br>Berechnung der Wahrscheinlichkeitswerte benutzt, die auch in der einzelne Scoreberechnung ein.

Wir weisen gemäß Art. 6 ff. DSGVO darauf hin, dass wir die von unseren Kunden<br>mitgeteiltenDatenEDV-mäßigspeichern.IhreunsmitgeteiltenDatennutzenwirferner,<br>um SieperE-MailüberBestellungen,Angebote und Dienstleistungen zu in Sollten Sie keine Informationen über unsere Angebote und Dienstleistungen<br>wünschen, genügt ein formloser Brief, Telefax, eine E-Mail an<br>ELV Elektronik AG, Maiburger Str. 29–36, 26789 Leer, Deutschland<br>Telefax-Nr. +49 (0)49

Weitergabe von Daten<br>Im Rahmen der Auftragsdatenverarbeitung wählen wir unsere Partner sorgfältig<br>aus und verpflichten unsere Dienstleister gemäß Art. 28 DSGVO zum vertrauens-<br>vollen Umgang mit Ihren Daten. Die Weitergabe lhre Daten im Rahmen der vertraglichen Erfüllung Ihrer Bestellung, Ihres Gewinn-<br>spiels oder im Rahmen von Partnerangeboten oder Auktionen an Vertrags- oder<br>Kooperationspartner weitergegeben, weisen wir Sie gesondert darau unsere Kooperationspartner weitergegebenen Daten dürfen von diesen lediglich zur Erfüllung ihrer Aufgabe verarbeitet werden.

Wid**erruf von Einwilligungen**<br>Jede von Ihnen erteilte Einwilligung zur Verarbeitung Ihrer personenbezogenen<br>Daten können Sie jederzeit widerrufen. Den Widerruf richten Sie bitte an<br>ELV Elektronik AG, Maiburger Str. 29–36,

(Musterbrief unter de.elv.com/sicherheit-datenschutz) Sie haben das Recht auf Auskunft, Berichtigung, Löschung und Einschränkung Ihrer Daten gemäß der Art. 15 bis 18 DSGVO.

Näheres entnehmen Sie bitte unserer Datenschutzerklärung unter<br>de elv com/sicherheit-datenschutz bzw. ch elv com/sicherheit-datenschutz de.elv.com/sicherheit-datenschutz bzw. ch.elv.com/sicherheit-datenschutz

#### **Impressum**

#### **Herausgeber:**

ELV Elektronik AG, 26787 Leer, Deutschland Telefon 0491/6008-0, Fax 0491/7016 E-Mail: redaktion@elvjournal.com

**Chefredaktion:**  Prof. H.-G. Redeker

**Redaktionsleitung:**  Markus Illsaß, verantw

**Anzeigen-Redaktion:** Meike vom Baur, verantw.

**Erscheinungsweise:** 

zweimonatlich, jeweils zu Beginn der Monate Februar, April, Juni, August, Oktober, Dezember

**Technisches Layout:**  Silvia Heller, Wolfgang Meyer, Annette Schulte, Dipl.-Ing. (FH) Martin Thoben

**Satz und Layout:**  Franziska Giesselmann, Andrea Rom

**Redaktion:** Markus Battermann (M. Eng.), Dipl.-Ing. (FH) Karsten Beck, Dipl.-Ing. Bartholomeus Be Dipl.-Ing. (FH) Hans-Jürgen Boekhoff, Wilhelm Brückmann, Dipl.-Ing. (FH) Gerd Busboom,<br>Markus Cramer (M. Sc.), Dipl.-Ing. (FH) Timo<br>Friedrichs,Dipl.-Inf.AndreasGabel,Dipl.-Ing.(FH) Frank Graß, Alfred Grobelnik, Dipl.-Ing. (FH) Fredo Hammiediers, Lothar Harberts, Volkmar Hellmers, Dipl.-Ing. (FH) Christian Helm, Dipl.-Ing. (FH) Karsten Loof, Marcel Maas (M. Eng.), Hilko Meyer (M. Eng.), Dipl.-Ing. (FH) Thorsten Reck, Helga Redeker, Dipl.-Ing.(FH) Keno Reiß, Dipl.-Wi-Inf. (FH) Frank Sanders, Dipl.-Ing. (FH) Lothar Schäfer, Bastian Schmidt (B. Eng.), Udo Schoon (M. Eng.), Dirk Stüben, Dipl.-Ing. (FH) Heiko Thole, Dipl.-Ing. (FH) Thomas Wiemken, Dipl.-Ing. (FH) Markus Willenborg, Florian Willms (M. Sc.), Sebastian Witt (B. Eng.), Dipl.-Ing. (FH) Matthias Ysker

#### **Lithografie:**

KruseMedien GmbH 48691 Vreden Telefon: +49 2564 5686-110 www.krusemedien.com Verantwortlicher: Udo Wesseler

#### **Druck:**

Vogel Druck und Medienservice 97204 Höchberg

#### **Bankverbindungen:**

Commerzbank Emden, BIC: COBADEFFXXX IBAN: DE11 2844 0037 0491 3406 00, Postbank Hannover, BIC: PBNKDEFF IBAN: DE55 2501 0030 0335 8163 08

#### **Urheberrechte:**

Die in diesem Magazin veröffentlichten Beiträge einschließlich der Platinen sind urheberrechtlich geschützt. Eine auch auszugsweise Veröffentlichung und Verbreitung ist grundsätzlich nur mit vorheriger schriftlicher Zustimmung des Herausgebers gestattet.

#### **Patente und Marken:**

Sämtliche Veröffentlichungen erfolgen ohne Berücksichtigung eines eventuellen Patent-oder Ge brauchsmusterschutzes. Bei den verwendeten Warenbezeichnungen kann es sich um geschützte Marken handeln, die nur mit Zustimmung ihrer Inhaber markenmäßig benutzt werden dürfen.

#### **Eingesandte Beiträge:**

Der Herausgeber ist nicht verpflichtet, unverlangt eingesandte Manuskripte oder Geräte zurückzusenden. Eine Haftung wird für diese Gegenstände nicht übernommen.

Gesetzliche Bestimmungen:<br>Die geltenden gesetzlichen Bestimmungen hinsichtlich Erwerb, Herstellung und Inbetriebnahme von Sende- und Empfangseinrichtungen sind zu beachten.

#### **Haftungsausschluss:**

Der Herausgeber übernimmt keine Haftung für die Richtigkeit der veröffentlichten Schaltungen und sonstigen Anordnungen sowie für die Richtigkeit des technischen Inhalts der veröffentlichten Artikel und sonstigen Beiträge.

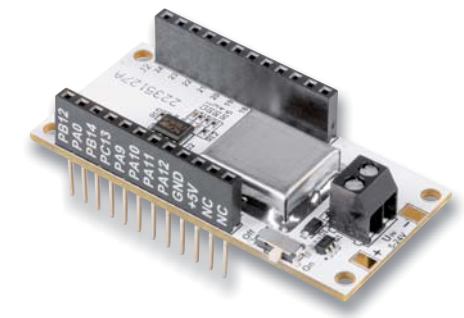

## **Spannungswächter**

Das LoRIS Powermodul Spannungsüberwachung 1 ergänzt das LoRIS-System mit einer sehr praktischen Komponente zur Überwachung von Spannungsquellen im Bereich von 5 bis 24 V. Ob Blei-Gel-Batterien, die als Pufferspeicher z. B. für Solaranlagen dienen, andere Batterien in den verschiedensten Anwendungsgebieten oder die typischen mit 5V versorgten USB-Geräte - mit dem neuesten Modul LoRIS-PM-VM1 lässt sich der Zustand dieser Spannungsversorgungen einfach kontrollieren.

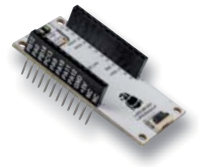

### **Entfernungsexperte**

Mit dem LoRIS Applikationsmodul Abstandsüberwachung 1 bekommt das LoRIS-System die Möglichkeit, Abstände für verschiedene Anwendungsfälle zu erfassen. Das Modul ist mit einem Time-of-Flight-Sensor (ToF) ausgestattet, der Abstände zwischen 4 cm und 3,60 m erfasst. Der ermittelte Wert wird von der LoRIS-Base ins LoRaWAN versendet.

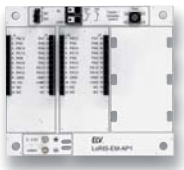

### **Vielseitig und wetterfest**

Das LoRIS Erweiterungsmodul Adapterplatine 1 erlaubt die Kombination mehrerer LoRIS-Module und den einfachen Einbau in ein optionales Installationsgehäuse (IP67). Die Module können wahlweise neben- oder übereinander gekoppelt werden. Die Platine bietet zudem Platz für eine Spannungsversorgung mit Batterien. Eine Beschaltung für ein Kontaktinterface, z. B. für den Anschluss eines Tasters, Reed-Kontakts oder eines geeigneten PIR-Moduls, ist ebenfalls vorhanden.

#### **Universelles Gehäuse als Modulsystem**

Unser System aus Applikations- und Powermodulen für LoRaWAN wächst immer weiter an. Da das Einsatzgebiet der Sensorik oft im Außenbereich anzusiedeln ist, haben wir ein modulares Gehäusesystem entwickelt, das genau auf dieses System abgestimmt ist. Ein Bodengehäuse bietet Platz für die LoRIS-Base und weitere Aufsteckmodule, ein Deckel schützt vor Wind und Wetter, und ein Zwischenteil ermöglicht die flexible Erweiterung dieses Gehäusesystems.

### **Praktische Peripherie**

Beim Aufbau von Experimentierschaltungen besteht oft der Bedarf, Bedienelemente wie z.B. Potenziometer und Schalter an die Schaltung anzuschließen. Mit unserem Bedienpanel für Experimentierboards MEXB-BP1 bieten wir eine Lösung

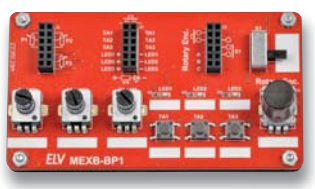

dafür an: Mittels Magnetfolie kann der aufgebaute Bausatz mit unserem neuen MEXB (Modulares Experimentierboard-System) verwendet werden. Aber auch im Stand-alone-Betrieb ist der kleine Helfer in Versuchsschaltungen einsetzbar.

### **Displays für Mikrocontroller**

Zahlreiche Mikrocontroller-Projekte haben als Frontend ein Display - von der LED-Matrix bis hin zum eInk-Display, klein, rund, groß oder auch mit eigener Intelligenz an Bord. Wir bieten einen praktischen Überblick über Displayarten, Schnittstellen, Chipsätze, Librarys für die Programmierung und Sonderanwendungen.

## **Leserwettbewerb: Lichtstimmung im Garten**

Bunte und schön angelegte Gärten und Terrassen liegen nicht erst seit der Coronapandemie im Trend, und Gartencenter bzw. Gartenplaner werden regelrecht gestürmt. Die Gartenbeleuchtung hinkt diesem Trend ein wenig hinterher. In diesem Leserwettbewerbsbeitrag zeigen wir Ihnen, wie Sie eine individuelle Beleuchtung für Ihren Garten im Eigenbau realisieren und komfortabel über mediolas AIO Creator NEO für Homematic IP, Smartphone oder PC steuern und automatisieren können.

### **Künstliche Intelligenz in der Praxis, Teil 7**

Im aktuellen Beitrag wurde gezeigt, dass bereits mit einfachen Mitteln Personenidentifizierungs-Systeme aufgebaut werden können, die erkennen, ob sich ein Gesicht im Blickfeld einer Kamera befindet. Nach entsprechendem Training können sogar einzelne Personen bzw. Gesichter identifiziert werden. Damit besaßen diese Modelle bereits eine gewisse Lernfähigkeit, waren aber auf bestimmte vordefinierte Aufgaben beschränkt. Beim Trainieren eigener Netze wird man dagegen viel flexibler. So können etwa Systeme entwickelt werden, welche die Erkennung von Tieren oder speziellen Tierarten, das Sortieren von Waren oder Objekten oder die Erfassung von Handgesten ermöglichen.

### **Röhrenradio-Restaurierung, Teil 7**

Der nächste Schritt in unserem Projekt zur Restaurierung eines Röhrenradios ist die Überprüfung der Radio-Frequenzbereiche, beginnend mit den AM-Bändern. Wir werden untersuchen, was ausgetauscht werden muss, testen den Empfang und werden den Abgleich vornehmen.

# **Smarter Helfer für bessere Luft**

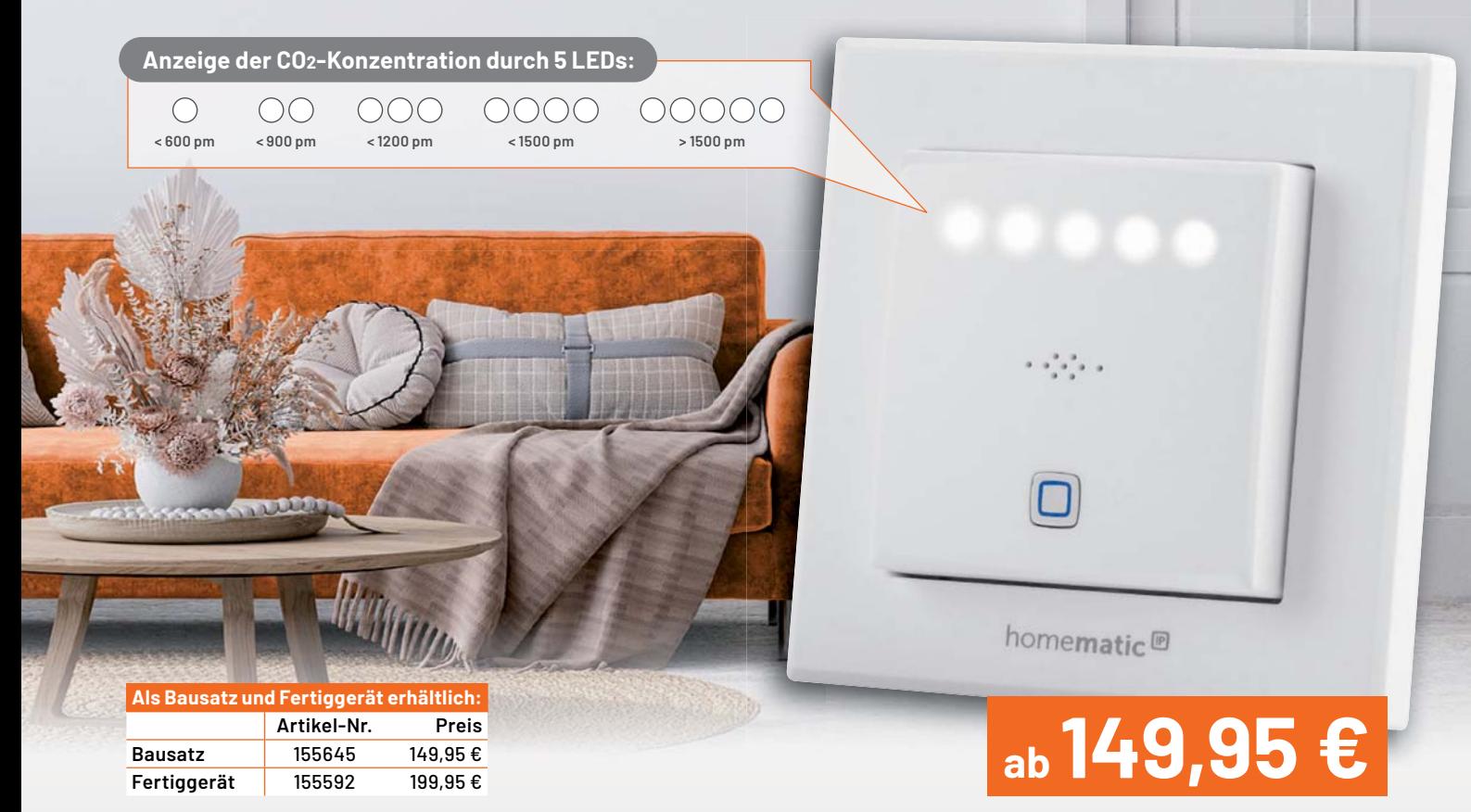

## home**matic**<sup>®</sup>

## **CO2 im Smart Home sicher erfassen**

## **Homematic IP CO2-Sensor HmIP-SCTH230**

- CO2-Konzentration über Single-Beam-NDIR-Messverfahren (nicht dispersive Infrarottechnologie) mit einem Senseair-Sensor (Messgenauigkeit: ±(3 % + 30 ppm))
- Integration in Ihr Smart Home über Funk, aber auch als Stand-alone-Gerät nutzbar
- Integrierter Relaisschaltausgang (Wechselkontakt) zur einfachen Schaltung von Leuchten (nicht für Wechselschaltungen geeignet)
- Misst auch Temperatur und Luftfeuchte
- Kann in Schalterserien (mit 55er-Rahmenmaß) der gängigsten Hersteller integriert werden

## **Projekt: Ihre CO2-Ampel mit farbiger Signalisierung aufbauen**

mit dem Homematic IP CO2-Sensor und dem Homematic IP Schaltaktor mit Signalleuchte

Der CO2-Sensor steuert über die Homematic IP App den Homematic IP Schaltaktor mit Signalleuchte an, der über verschiedene Farbausgaben seiner Leuchtflächen die CO2-Konzentration weithin sichtbar signalisiert.

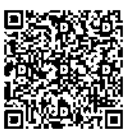

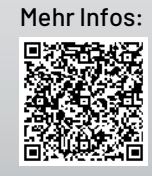

 $\boxed{\Box}$ 

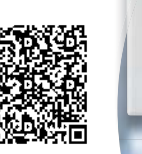

n

## **Den Haustürschlüssel immer dabei**

# **Fingerprint-Codeschloss BioAccess PRO**

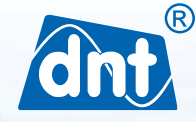

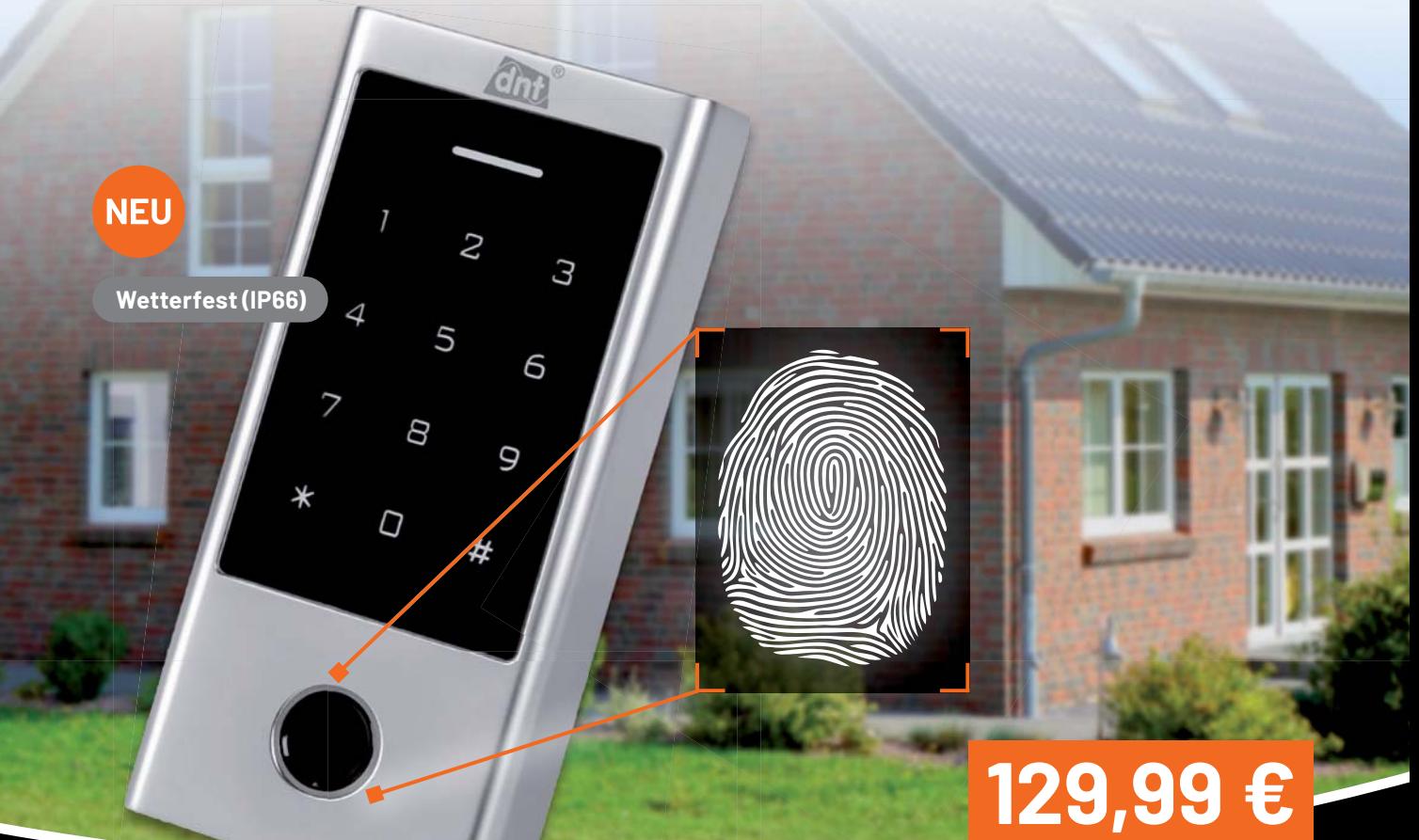

- Für bis zu 1000 Zugangscodes (100 Fingerprints + 888 RFIDs/PINs + 2 Panikcodes + 10 Besucher)
- Mit kapazitivem Fingerprintsensor, Touch-Tastenfeld, EM-RFID-Zugang und Mifare-RFID-Zugang
- Hinterleuchtetes Eingabefeld mit automatischer Abschaltung nach 20 s
- Stand-alone-Betrieb oder Interlockbetrieb für 2 Türen möglich
- Robust und vandalismussicher mit Sabotagesensor gegen Demontage/Manipulation
- Interner Signalgeber und externer Signalausgang

**NEU** 

- Türöffner-Taster-Eingang (Exit-Button) zur Ansteuerung des Türöffners von innen
- Programmierbarer Relais-Schaltausgang (potentialfrei) zum direkten Ansteuern von nachgelagerten Aktoren
- 26/44-Bit-Wiegand-Interface, Ein-/Ausgang z. B. zum Ansteuern der Homematic IP Wiegand-Schnittstelle (Artikel-Nr. 155193)
- Fail-Secure-Schloss-Betrieb oder Fail-Safe-Schloss-Betrieb

## **Projekt: Fingerprint-Zutrittssteuerung mit Homematic IP**

Sicherer Zugang ins Smart Home mit dem Homematic IP Wiegand-Interface, dem Homematic IP Türschlossantrieb und dem dnt BioAccess PRO.

Schlüssel oder Fernbedienung vergessen, kein Smartphone dabei? Bauen Sie mit wenigen Komponenten eine individuelle, sichere und bequeme Zugangslösung für Ihre Haustür! Öffnen Sie die Haustür allein durch Ihren Fingerabdruck oder/und einen Zifferncode und ermöglichen Sie berechtigten Personen den einfachen Zugang.

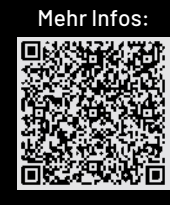

Artikel-Nr. 252523